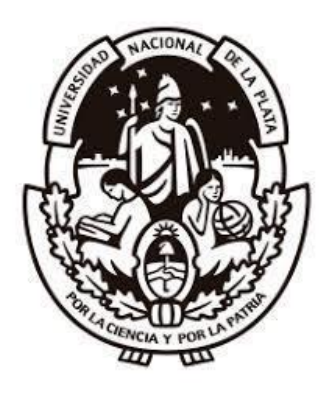

# **Universidad Nacional de La Plata**

Facultad de Informática

**Tesis Doctoral**

# Framework para la explotación de procedimientos semánticos para navegadores de RA

*Autor* Martin E. Becerra

*Director* Jorge S. Ierache

*Directora* María José Abásolo

*Si hay luz en el alma, habrá belleza en la persona. Si hay belleza en la persona, habrá armonía en la casa. Si hay armonía en la casa, habrá orden en la nación. Si hay orden en la nación, habrá paz en el mundo.*

Anónimo.

*"No es el más inteligente y el fuerte el que sobrevive, sino el que más rápido se adapta a la realidad en la que se encuentra".*

Charles Darwin.

#### UNIVERSIDAD NACIONAL DE LA PLATA

### Resumen

#### Facultad de Informática Doctorado en Ciencias Informáticas

#### **Framework para la explotación de procedimientos semánticos para navegadores de RA** por Martín E. Becerra

En la última década la Realidad Aumentada (RA), una tecnología que avanza fuertemente revolucionando a las tecnologías de la información, particularmente en el contexto 4.0, ha logrado expandirse a diferentes campos de aplicación como, turismo, el entretenimiento, la industria, la salud y la mercadotecnia. Este avance provocó la necesidad de establecer un acceso a datos estandarizados para lograr una interoperabilidad semántica de datos independientemente de la aplicación que la genere. Surgieron propuestas que integran los estándares de web semántica para lograr este propósito, por lo que emerge un nuevo desafío para lograr que estos contenidos virtuales sean utilizados por el usuario en sus rutinas diarias.

En este orden, se presenta como resultado de la investigación del presente trabajo de tesis un framework para navegadores de Realidad aumentada que aporta una interacción dinámica a los usuarios a través de procedimientos interoperables semánticos reusables compuestos por un conjunto de acciones a realizar en un entorno enriquecido por tecnologías de realidad aumentada.

La capacidad presentada en esta tesis impactará en diversas áreas, por ejemplo, en contextos 4.0, en casos de uso como la creación de una secuencia de tareas a realizar por de un operador inteligente en su puesto en una Smart factory o en la aumentación de tareas por hacer con un dispositivo/equipo IoT de la planta, como así también su potencial empleo en contextos masivos como lo representa el crecimiento de dispositivos IOT en contextos hogareños aumentados.

Este trabajo de investigación se radicó en el Grupo de Investigación de Realidad Aumentada e Inteligencia Artificial Aplicada en la Universidad Nacional de La Matanza.

#### UNIVERSIDAD NACIONAL DE LA PLATA

# **Abstract**

#### Facultad de Informática Doctorado en Ciencias Informáticas

#### **Framework for the exploitation of semantic procedures for AR browsers** by Martín E. Becerra

In the last decade, Augmented Reality (AR) is a technology that is advancing strongly, revolutionizing information technologies, particularly in the 4.0 context, it managed to expand to different fields of application such as tourism, entertainment, industry, health, marketing. This advance led to the need to establish standardized data access to achieve semantic data interoperability regardless of the application that generates it. Proposals that integrate semantic web standards rise to achieve this purpose, so a new challenge emerges to ensure that these virtual contents are used by the user in their daily routines.

In this order, a framework for Augmented Reality browsers is presented as a result of the investigation of this thesis work, which provides a dynamic interaction to users through reusable semantic interoperable procedures composed of a set of actions to be carried out in an environment enriched by augmented reality technologies.

The capacity presented in this thesis will impact, for example, in 4.0 contexts, in use cases like the creation of a sequence of tasks to be performed by an intelligent operator at his position in a Smart factory or in the increase in tasks to be done with a IoT device/equipment in a smart factory, as well as its potential employment in mass contexts as will be represented by the growth of IOT devices in augmented home contexts.

This research work was registered in the Augmented Reality and Applied Artificial Intelligence Research Group at the National University of La Matanza.

### Dedicatoria

A mi familia por haberme forjado como la persona que soy en la actualidad. Gracias por enseñarme el arte del sacrificio y dedicación, por estar siempre conmigo y por motivarme a dar lo mejor cada día. No sería la persona que soy hoy, sin sus consejos y guía.

### Agradecimientos

Quiero agradecer a Jorge Ierache, quien me dirigió, por ayudarme, brindarme sus valiosos consejos y enseñarme la importancia de trabajar por el bien común para construir una vida mejor para las futuras generaciones. Es un gran mentor que me enseñó desde el corazón el arte de la docencia cuya función es ser guardián de los sueños del alumno, no hacer que su vida sea una pesadilla. Los docentes solo estamos para incentivar, ayudar a creer, indicar el mejor camino, brindar experiencias y compartir sus sueños. A María José Abásolo, por todas sus contribuciones. A los docentes de las materias de postgrado de la facultad de informática de la Universidad Nacional de La Plata por iluminarme y ayudarme a expandir mis fronteras del conocimiento. A Nahuel Mangiarua porque me ayudó a dar mis primeros pasos en la RA e IA. A Diego Sanz por el apoyo y colaboración con la materia para que disponga del tiempo para avanzar con mi doctorado.

Por el apoyo recibido, quiero expresar mi agradecimiento al Departamento de Ingeniería e Investigaciones Tecnológicas de la honorable casa de estudios de la Universidad de Nacional de La Matanza por el apoyo recibido en este camino y por la gestión de la beca recibida para el presente trabajo de tesis doctoral, a la oficina de Posgrado de la Facultad de informática de la Universidad Nacional de La Plata por la buena predisposición en la gestión administrativa de la carrera y los cursos.

# Tabla de contenidos

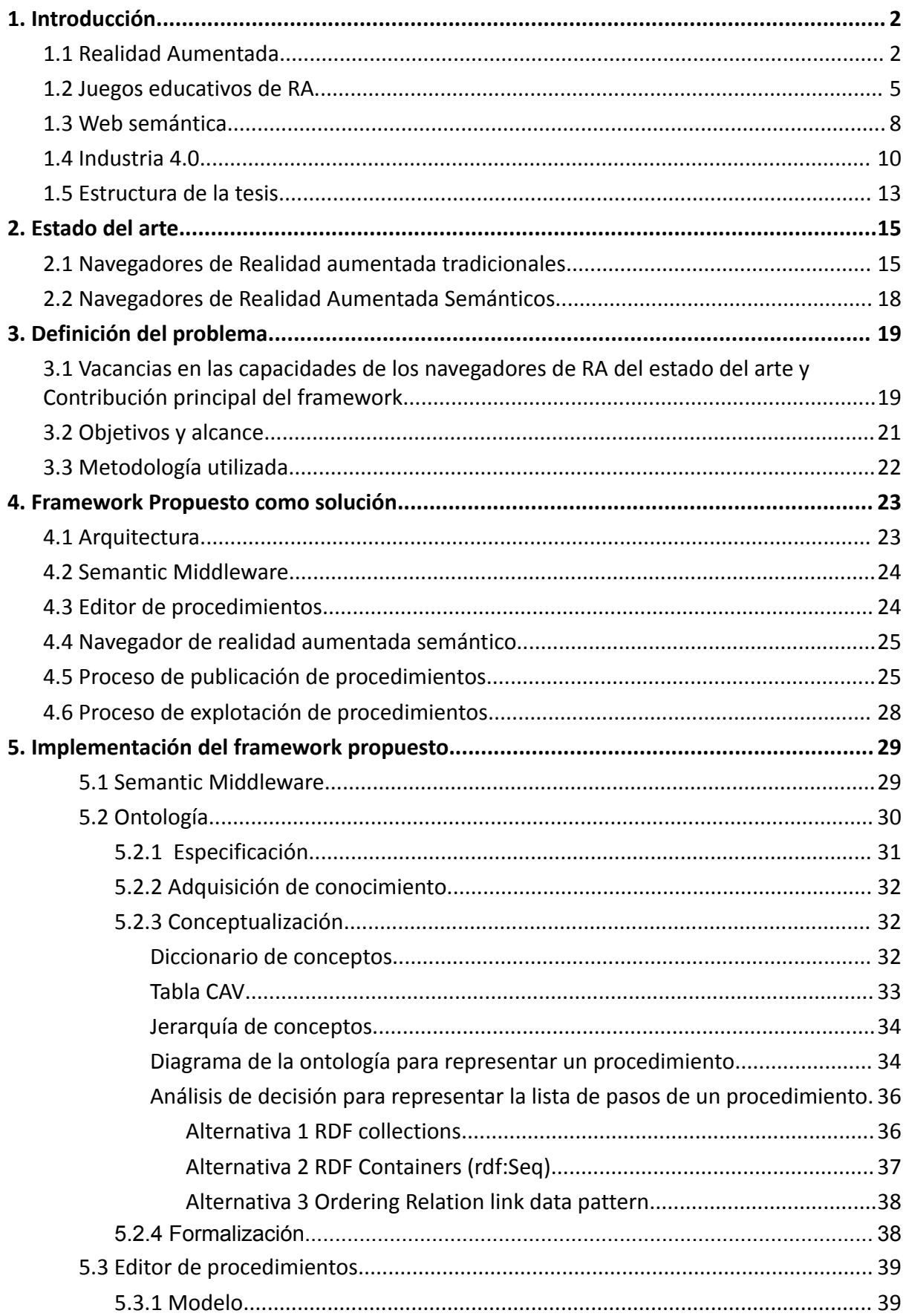

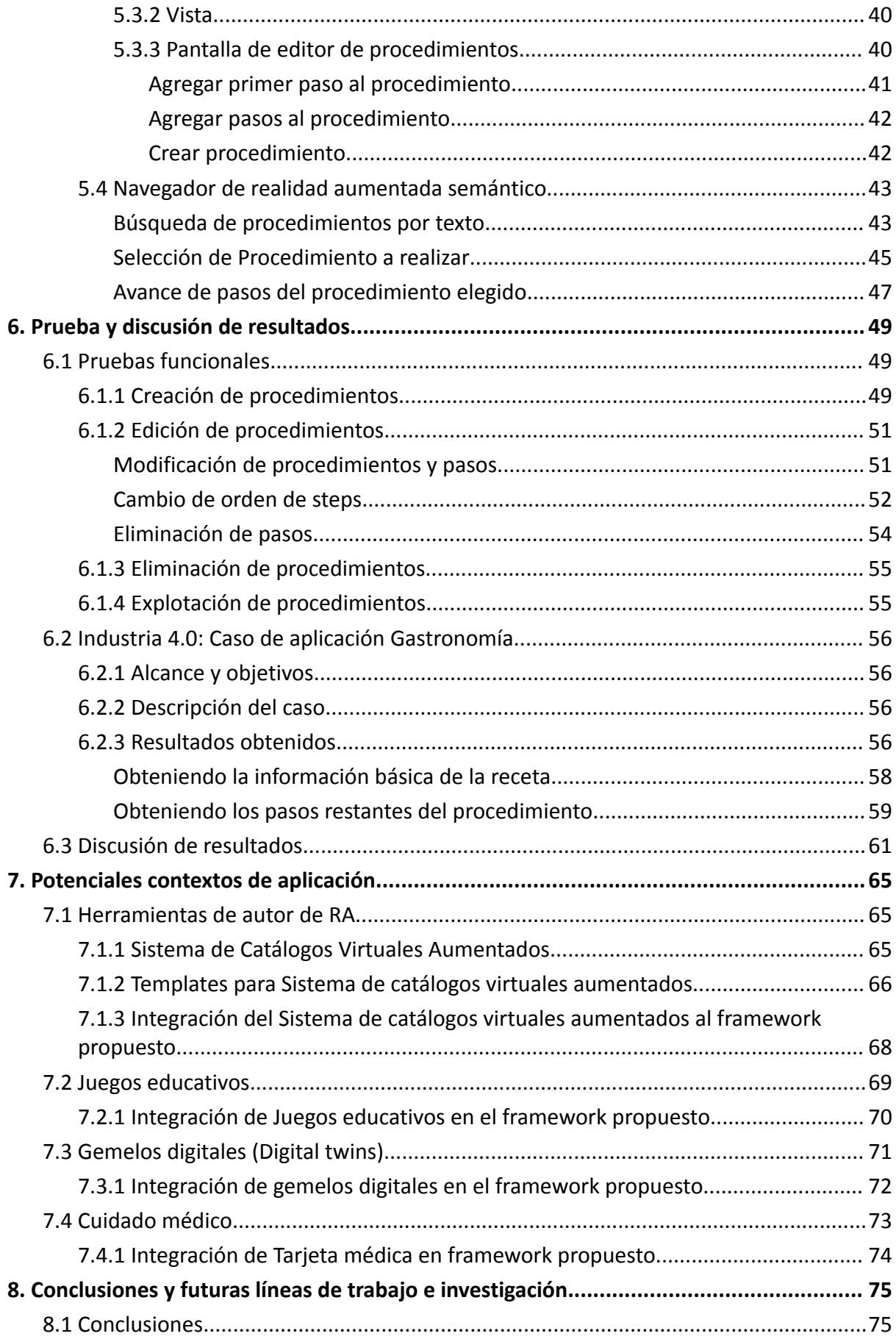

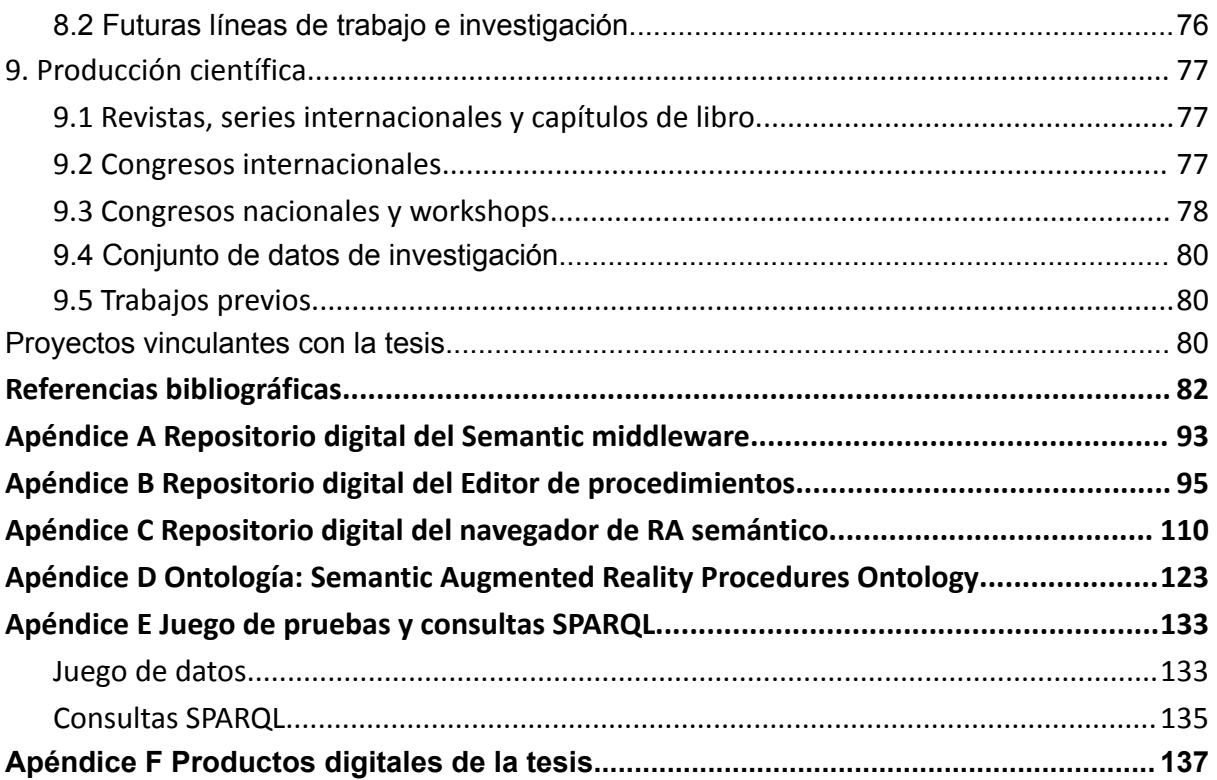

# Índice de figuras

Figura 1.1. Continuo de la [Realidad-Virtualidad](#page-14-2) publicado por Milgram y Kishino.

Figura 1.2. [QuiverVision](#page-18-0) 3D(Ex ColarMix) genera un modelo 3D interactivo a partir de dibujos [coloreados](#page-18-0).

Figura 1.3. Fichas de [jugador](#page-19-0) (a) y dado virtual (b).

Figura 1.4. Preguntas virtuales [aumentadas](#page-19-1) en el tablero físico.

Figura 1.5. Conjunto de estándares de la web semántica [\(Wikipedia,](#page-21-0) 2006).

Figura 1.6. Conjunto de las tecnologías más [importantes](#page-23-0) que engloba la industria 4.0 [adaptado](#page-23-0) de i-scoop.

Figura 1.7. [Interfaces](#page-24-0) RA para un Torno CNC (A.W.W. et. al., 2016)

Figura 2.1. Utilización del navegador de RA para enriquecer su [percepción](#page-27-2) de la realidad [\(TheJakartaPost,](#page-27-2) 2018).

Figura 2.2. [Aumentación](#page-28-0) de revista de vehículo Volkswagen (LayAR, 2015).

Figura 2.3. [Visualización](#page-28-1) de un lavarropas en tamaño real de un catálogo de productos para el hogar utilizando [tecnologías](#page-28-1) de RA (CamOn, 2022).

Figura 2.4. [Visualización](#page-29-0) de la información sobre los puntos de interés en Budapest (AR [Analytics](#page-29-0) Ltd, 2023).

Figura 2.5. [Visualización](#page-29-1) de menú para mostrar arte abstracto en diferentes puntos de la ciudad (AR [Analytics](#page-29-1) Ltd, 2023).

Figura 3.1. Integración de tres [dimensiones](#page-31-2) para aumentar la percepción del mundo real.

Figura 4.1. [Arquitectura](#page-36-2) general del framework.

Figura 4.2. Flujo para crear [procedimientos.](#page-38-0)

Figura 4.3 Flujo para editar [procedimientos](#page-39-0) (a) modificando pasos existentes y (b) editar [procedimiento](#page-39-0) agregando nuevos pasos.

Figura 4.4. Flujo para explotar [procedimientos](#page-40-1) en el prototipo de navegador de realidad [aumentada](#page-40-1) semántico.

Figura 5.1. Estructura del servicio Semantic [Middleware.](#page-42-1)

Figura 5.2. Jerarquía de conceptos de la ontología del [framework](#page-46-2) propuesto.

Figura 5.3. Diagrama de conceptos y [propiedades](#page-47-0) de las entidades principales de la ontología del framework propuesto para representar [procedimientos](#page-47-0) y sus pasos.

Figura 5.4. [Procedimiento](#page-48-2) expresado como RDF collection.

Figura 5.5. [Procedimiento](#page-49-1) expresado como RDF Container.

Figura 5.6. [Procedimiento](#page-50-2) expresado con Ordering Relation link data pattern.

Figura 5.7. Modelo utilizado en el editor de [procedimientos.](#page-51-2)

Figura 5.8. Diagrama de [navegación](#page-52-2) del editor.

Figura 5.9. Diagrama de clases de la vista de editor de [procedimientos.](#page-53-1)

Figura 5.10. Diagrama de clases de [secuencia](#page-53-2) para agregar el primer paso.

Figura 5.11. Diagrama de clases de secuencia para agregar los pasos [siguientes](#page-54-2) en el [procedimiento.](#page-54-2)

Figura 5.12. Diagrama de clases de secuencia para crear el [procedimiento](#page-55-2) y enviarlo al Semantic [Middleware.](#page-55-2)

Figura 5.13. Diagrama de clases involucradas en la búsqueda de [procedimientos.](#page-56-0)

Figura 5.14. Diagrama de secuencia de la búsqueda de [procedimientos](#page-56-1).

Figura 5.15. Diagrama de secuencia de la respuesta de búsqueda de [procedimientos.](#page-57-1)

Figura 5.16. Diagrama de clases involucradas en selección de [procedimientos.](#page-58-0)

Figura 5.17. Diagrama de secuencia de Selección de [procedimientos.](#page-58-1)

Figura 5.18. Diagrama de clases involucrados en la visualización de [procedimientos.](#page-59-1)

Figura 5.19. Diagrama de secuencia al avanzar los pasos de un [procedimiento](#page-60-0) elegido.

Figura 6.1 Captura de home del editor de [procedimientos.](#page-61-3)

Figura 6.2 a)Captura del editor de [procedimientos.](#page-62-0) b) Título y descripción completados.

Figura 6.3 a) Guardar procedimiento creado. b) Lista de [procedimientos](#page-63-2) creados de ese [usuario.](#page-63-2)

Figura 6.4 a) Selección [procedimiento](#page-64-1) a editar. b) Edición de la Descripción del paso 5.

Figura 6.5 a) Selección [procedimiento](#page-65-0) a editar. b) Elección de la opción más del paso a [mover.](#page-65-0)

Figura 6.6 a) [Elección](#page-65-1) de la opción para mover step. b) Elección del lugar a mover.

Figura 6.7 a) Elección del [procedimiento](#page-66-1) a editar. b) Elección de la opción más del paso a [mover.](#page-66-1)

Figura 6.8 a) Opción para eliminar el paso del [procedimiento](#page-67-2) b) Guardar cambios realizados en el [procedimiento.](#page-67-2)

Figura 6.9. Diagrama conceptual de la [interacción](#page-69-0) global del framework propuesto para [navegadores](#page-69-0) de RA semánticos.

Figura 6.10. Instrumento de cocina a detectar para iniciar la búsqueda de [procedimientos.](#page-69-1) Figura 6.11. [Procedimientos](#page-70-1) que tienen el elemento de cocina asociado en alguno de sus [pasos.](#page-70-1)

Figura 6.12. Diagrama de secuencia de alto nivel para obtener la [información](#page-71-1) básica del [procedimiento.](#page-71-1)

Figura 6.13. [Primer](#page-71-2) paso de la receta de cocina**.**

Figura 6.14. Diagrama de secuencia de alto nivel para obtener los pasos del [procedimiento.](#page-72-0)

Figura 6.15. [Visualización](#page-72-1) del progreso del avance logrado.

Figura 7.1. Diagrama [conceptual](#page-78-1) del SCVA.

Figura 7.2. [Comparación](#page-79-0) entre flujos del SCVA con y sin templates.

Figura 7.3. Extensión semántica del sistema de catálogos para la integración de [contenidos.](#page-81-1)

Figura 7.4. Diagrama conceptual del módulo generador de [videojuegos](#page-82-1) educativos (Ierache J. et. al., [2018\).](#page-82-1)

Figura 7.5. Extensión propuesta del módulo generador de [videojuegos](#page-82-2) educativos.

Figura 7.6. Extensión propuesta para la [integración](#page-84-1) de gemelos digitales.

Figura 7.7. Diagrama conceptual de la integración de la [arquitectura](#page-85-1) del sistema [TEPA\(Ierache](#page-85-1) et. al., 2016).

# Índice de tablas

Tabla 1.1. Esquema de 5 estrellas para [determinar](#page-22-1) la calidad de fuentes abiertas de datos.

Tabla 3.1. Tabla [comparativa](#page-33-1) entre resultados obtenidos de desarrollos del Estado del arte.

Tabla 5.1. [Diccionario](#page-45-1) de conceptos de la ontología del framework propuesto.

Tabla 5.2. Tabla concepto atributo valor de la ontología del [framework](#page-46-3) propuesto.

Tabla 6.1. Tabla [comparativa](#page-75-0) entre resultados obtenidos de desarrollos del Estado del arte y el [framework](#page-75-0) propuesto.

Tabla 7.1. Objetivos en este potencial contexto de aplicación: [Integración](#page-80-1) de Sistema de catálogos virtuales [aumentados](#page-80-1) a framework propuesto.

Tabla 7.2. Objetivos en este potencial contexto de aplicación: Explotación de [procedimientos](#page-83-1) semánticos en el contexto de [videojuegos](#page-83-1) educativos.

Tabla 7.3. Objetivos en este potencial contexto de aplicación: Explotación de [procedimientos](#page-85-2) [semánticos](#page-85-2) en el contexto de la industria 4.0 mediante el uso de gemelos digitales.

Tabla 7.4. Objetivos en este potencial contexto de aplicación: Explotación de [procedimientos](#page-86-1) [semánticos](#page-86-1) en el contexto de cuidado médico 4.0.

# Lista de acrónimos

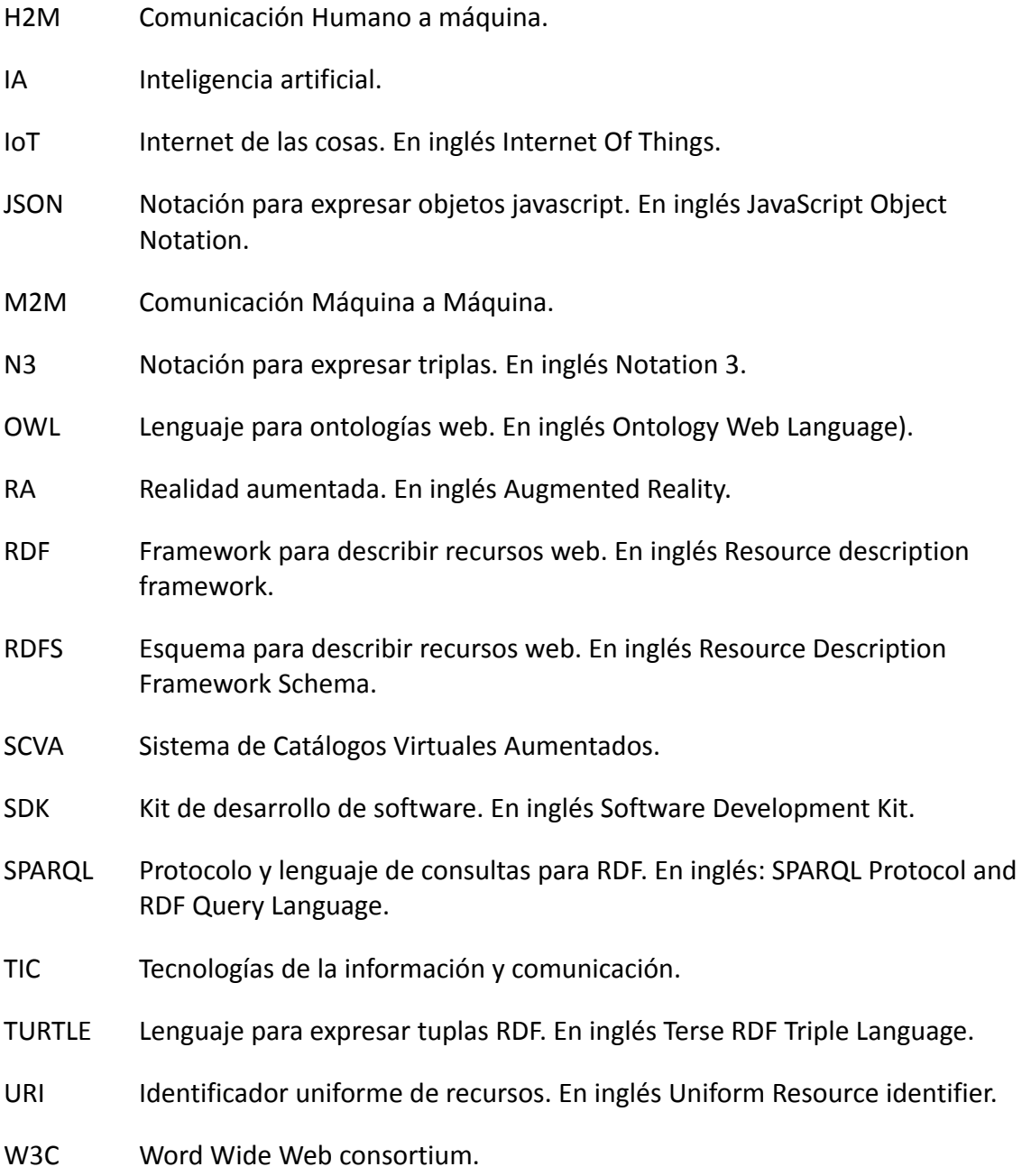

### <span id="page-14-0"></span>1. Introducción

Este capítulo introductorio tiene el objetivo de introducir al lector de este trabajo sobre las dimensiones donde se ubica el presente trabajo de tesis. En la sección 1.1 de este capítulo introductorio se define la Realidad Aumentada (RA) que es una de las dimensiones principales del framework propuesto y en qué consisten las herramientas de autor para la realidad aumentada que son importantes para asistir a la generación de contenidos de RA que pueden conectarse y alimentar al framework propuesto. En la sección 1.2 se describe en qué consisten los juegos educativos de RA que son dimensiones de posibles aplicaciones del framework propuesto. En la sección 1.3 se presenta en qué consiste la web semántica, dimensión clave para representar modelos universales que permitan la interoperabilidad semántica entre navegadores de RA para dirigirnos hacia una Realidad Aumentada Universal. En la sección 1.4 se introduce a la Industria 4.0 (I4.0) como una de las dimensiones donde se aplica el framework propuesto. La I4.0 se caracteriza por una interacción digital entre humano a máquina (H2M) y/o máquina a máquina (M2M) donde es importante tener una interoperabilidad semántica entre equipos IoT y una interfaz de realidad aumentada para que los trabajadores de fábrica inteligentes puedan interactuar con las mismas. Por último, en la sección 1.5 se presenta la estructura del resto de la presente tesis.

#### <span id="page-14-1"></span>1.1 Realidad Aumentada

La Realidad Aumentada (RA) se define como sistema que combina contenidos reales y virtuales proporcionando un entorno interactivo en tiempo real y registrado en 3D para mejorar nuestra comprensión del entorno físico (Azuma, 1997). La RA se puede ubicar de manera más cercana a un ambiente real en el modelo que se ha llamado continuo de la Realidad-Virtualidad, introducido por (Milgram y Kishino, 1994) e ilustrado en la figura 1.1.

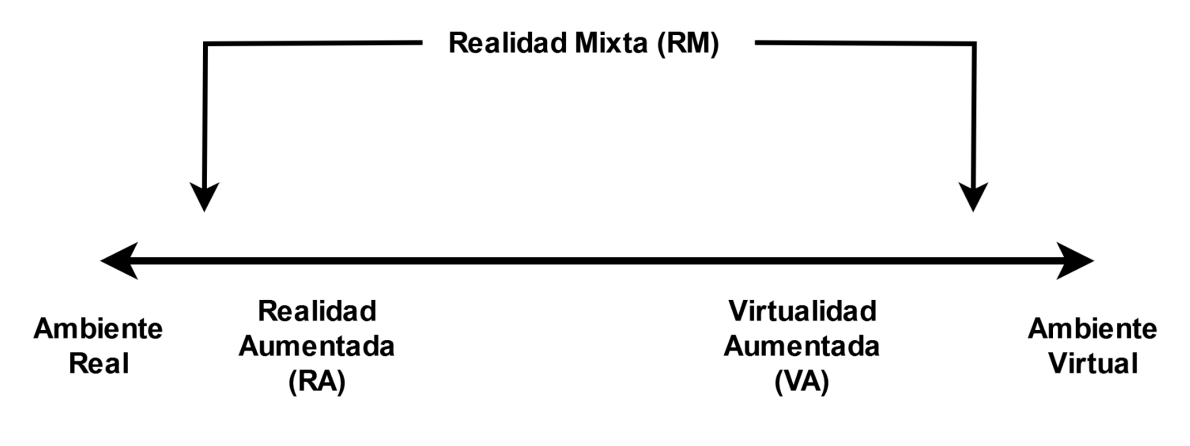

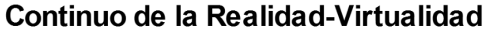

<span id="page-14-2"></span>**Figura 1.1**. Continuo de la Realidad-Virtualidad publicado por Milgram y Kishino.

Este continuo comienza desde el ambiente real que nos rodea hasta un ambiente completamente virtual, artificial. En esta representación se identifica la región de transición como la zona de Realidad Mixta que puede dividirse en dos regiones. En la primera se parte desde el ambiente real donde conviven distintos niveles de RA que agregan elementos virtuales a la realidad física. En la segunda parte, que termina con el pasaje a los ambientes virtuales, se encuentra el espectro de la Virtualidad Aumentada (VA) donde objetos físicos son incorporados a ambientes mayoritariamente virtuales, aumentando los entornos virtuales con escenas del mundo real. Esencialmente, la VA está estrechamente alineada con la RA en términos de propósito, porque ambas tienen como objetivo mejorar el entorno al que se aplican. La RA consiste en la creación de un entorno en el que la información y los objetos virtuales se incorporan como información sintética a la realidad, ofreciendo al usuario una experiencia enriquecida sin interferir con su percepción natural. La RA puede ser usada para expandir nuestra percepción en la visión directa o indirecta de un entorno físico del mundo real, cuyos elementos se combinan con elementos virtuales, como pueden ser textos, imágenes, audio o videos para la creación de una realidad mixta en tiempo real (Abásolo Guerrero et al. 2011). Con la ayuda de los avances de las tecnologías de RA, la información sobre la realidad alrededor del usuario se convierte en interactiva y digital, pudiendo ser recuperada y aplicada como una capa de información por sobre la visión normal. La RA no siempre añade elementos al mundo real, sino que también puede ser usada para quitar información al mismo, quitando un objeto físico de la vista que es reemplazado por cierta información (Azuma, 1997). La realidad virtual (RV), en cambio, no tiene ninguna implicación directa en nuestra percepción del mundo real. Sin embargo, nuestra interacción y presencia en un entorno virtual que simula el mundo real puede influir indirectamente en nuestra percepción de la realidad física. En (Richard Skarbez et. al., 2021) se revisita el continuo Realidad-Virtualidad presentado anteriormente agregando más detalles en el modelo. Los autores sostienen que la realidad virtual perfecta no puede alcanzarse e indican que la experiencia de realidad mixta es más amplia de lo que se conocía. Plantean ampliar el modelo y agregar en su taxonomía características llamadas coherencia y más protagonismo de los usuarios *(Accounting for the role of users)* que es clave para experiencias de realidad mixta modernas. En su espacio en 3D creado por su taxonomía tienen en cuenta elementos conocidos como la presencia e inmersión y las características mencionadas anteriormente.

Una aplicación de RA, en la mayoría de los casos, está conformada mínimamente por un conjunto de cuatro elementos básicos que necesitan estar vinculados de cierta manera para que la aplicación logre su cometido. Los elementos en cuestión son:

- Un dispositivo que capture las imágenes de la realidad que están visualizando los usuarios, como por ejemplo, las cámaras presentes en las computadoras y en los teléfonos móviles y los cristales de unas gafas de RA.

- Un elemento sobre el que proyectar la integración de las imágenes reales con los contenidos virtuales. Se suelen utilizar las pantallas presentes en los teléfonos móviles, gafas de RA y computadoras.

- Una arquitectura de software, cuyo objetivo es interpretar la información del mundo real en la cual el usuario está inmerso, generar información que cada servicio necesite y crear representaciones virtuales para integrarlas de forma adecuada en el entorno.

- Un evento disparador o elemento a ser detectado para registrar el evento desencadenante de RA para poder proyectar la información virtual en el entorno real. Se utilizan distintos tipos de elementos tales como: localización (a través del uso de GPS), etiquetas o marcadores especiales con un detalle y contraste determinado, gráficos simples o imágenes arbitrarias con cierta complejidad en cuanto a su composición o incluso objetos reales.

Desde sus inicios la RA ha avanzado adoptando de manera continua nuevas técnicas para detectar objetos, superficies y realizar el seguimiento de los cambios de posición del visor del usuario para actualizar las posiciones de los contenidos virtuales proyectados como también avances en la capacidad de procesamiento en dispositivos de hardware. Esta evolución parte desde habitaciones especialmente preparadas con sensores y grandes marcadores de hace algunas décadas, hasta el seguimiento del movimiento del individuo (trayectoria de movimiento), reconocimiento óptico, posicionamiento por GPS o incluso aproximaciones realizando un modelado 3D de ambientes en los últimos años. En (Krevelen, Rick, y Poelman 2010) se puede encontrar una detallada comparación de las distintas técnicas con sus limitaciones, discutiendo posibles aplicaciones. En (Billinghurst et. al., 2015) se discuten diferentes tecnologías de tracking: Tracking magnético, con visión de computadoras, inerciales, GPS; tecnologías de visores de RA y herramientas de bajo nivel (frameworks) y alto nivel (herramientas de autor). Además, se exponen guías de diseño y patrones de interfaces de RA. En (Zhi et. al., 2020), se discute la aplicación de tecnologías interactivas de RA para reconocer postura, gestos y voz de humanos, interacción 3D, reconocimiento de imágenes como también feedback háptico y los dispositivos que dependen las interacciones mencionadas. A su vez, esta tecnología se ha expandido a gran cantidad de campos de aplicación tales como: educación (Fantamstick, 2023) (IMC lab, 2019), el turismo (Lian L. et al., 2020) (Çalışkan, G et. al, 2021) (Ozdemir M, 2021) (Constantinou et. al., 2022) (AR Analytics Ltd, 2023), entretenimiento (CamOn, 2023) (Trigger XR, 2023) (InVision Communications, 2023), la industria (Reljić, V. et. al, 2021) (Santi, G.M. et. al. 2021) (Chouchene et. al., 2022) (Devagiri J. S. et. al. 2022) (Nassereddine et. al., 2022) (ViewAR, 2023) (ScopeAR, 2023), salud (Daqri, 2019) (Boost Human, 2023), la mercadotecnia (Chylinski, M.B. et. al., 2020) (Akash, B., & Tajamul, I., 2022) (Du, Z. et. al. 2022), (Rauschnabel, P.A. et. al., 2022) (Zhu, C. et. al., 2022) (AirCards, 2023) (AliveNow, 2023) . Para asistir en la generación de contenido para sistemas de RA existen herramientas de autor como *Zappar* (Zappar.ltd, 2023), *ZapWorks* (Zappar.ltd, 2023) que permiten al usuario crear experiencias de RA mediante sus herramientas de diseño. *ScopeAR (ScopeAR, 2023)* y *ViewAR (ViewAR, 2023)* definen herramientas para flujos de trabajos en entornos reales pero no disponen de procedimientos semánticos interoperables que permitan compartirlos a nivel de datos. Por último, la herramienta de autor realizada como desarrollo propio, el *Sistema de Catálogos Virtuales Aumentados* (Becerra M. et al., Octubre 2014) (Ierache J., 2015) que permite la creación de catálogos con marcadores de RA. Cada uno de estos marcadores agrupa contenidos virtuales como texto, audio, video e imágenes. Para mejorar la usabilidad de este sistema bajo las líneas de investigación presentadas en (Mangiarua N. et. al., 2017) se propuso extender el sistema de catálogos mediante el uso de templates (Mangiarua N. et. al., 2018) que le permite al usuario definir una plantilla que le facilita la carga de contenidos aumentados al crear marcadores a escala. Además, tiene como ventaja que la plantilla creada permite definir abstracciones semánticas más cercanas al contexto de aplicación donde se genera el catálogo virtual aumentado.

#### <span id="page-17-0"></span>1.2 Juegos educativos de RA

En cuanto al estado del arte de las aplicaciones educativas de RA, podemos encontrar diferentes proyectos que enriquecen los métodos de enseñanza, como *AuthorAR* (Moralejo et al, 2013), *Math Ninja AR* (Fantamstick, 2023), *Anatomy 4D* (Daqri, 2019), *AnatomyAR+* (Boost Human, 2023), *ZooAR* (Novatik, 2023) y *WWF Free Rivers AR* (World Wild Life, 2023). Por lo tanto, la Realidad Aumentada se describe como una tecnología emergente que exige una fuerte consideración como herramienta de aprendizaje en los programas educativos. En las últimas décadas, ha habido un esfuerzo creciente por incorporar esta tecnología en diferentes entornos educativos. Es notable las iniciativas que buscan la incorporación de las TIC, específicamente tecnologías RA. Con el fin de fomentar la creatividad en un campo artístico, se desarrollaron diversos proyectos que ayudaron a lograr este objetivo. Por ejemplo, *colAR Mix* (ColarMix, 2023), una aplicación que permite aumentar un modelo 3D a partir de un marcador coloreado con el objetivo de darles vida en un mundo interactivo animado en 3D (Figura 1.2). Esta herramienta está dirigida principalmente a aumentar y/o fomentar el desarrollo creativo de los niños.

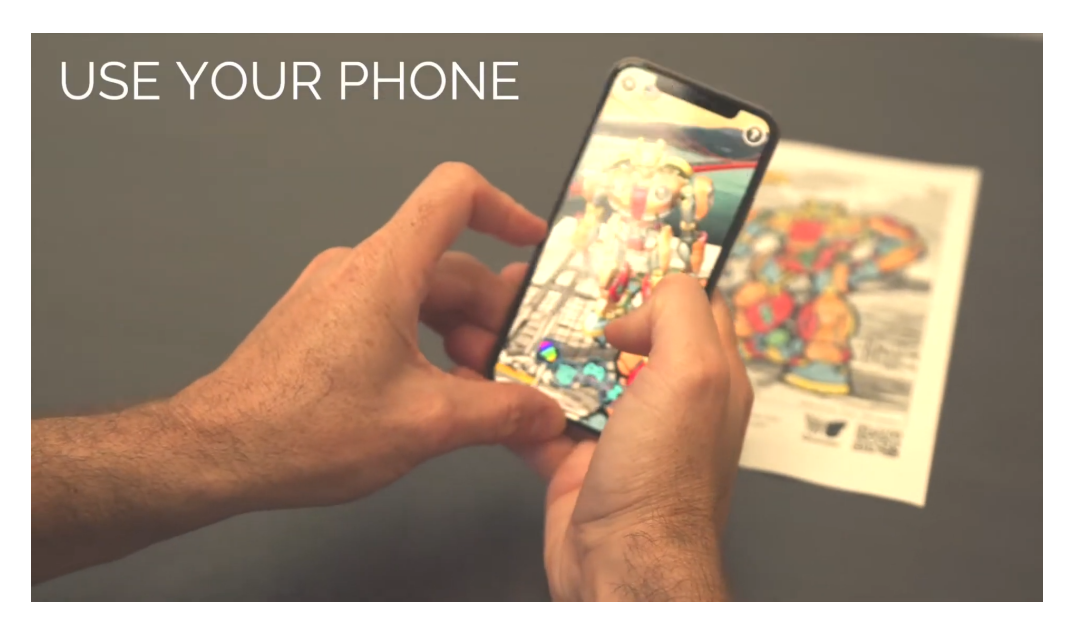

**Figura 1.2**. QuiverVision 3D(Ex ColarMix) genera un modelo 3D interactivo a partir de dibujos coloreados

<span id="page-18-0"></span>PaintAR (IMC lab, 2019) es una aplicación para teléfonos móviles que permite al usuario pintar sus alrededores, contar historias y compartir con otras personas. Civilizations AR (BBC, 2023) permite visualizar estatuas de culturas antiguas en nuestro entorno real. Otro proyecto es *Re+Public* (Republic, 2023), la aplicación móvil de *Re+Public* renueva digitalmente paredes y edificios en centros urbanos al superponer contenido digital en el entorno físico. Al hacerlo, *Re+Public* desafía nuestras nociones sobre los límites de la propiedad privada y el acceso de los usuarios. Además, la forma en que el usuario elige interactuar con el mural altera el contenido digital del mural, lo que proporciona datos anónimos en términos de cómo las personas interactúan con el arte y en última instancia, el espacio que sitúa ese arte.

La fusión de la creatividad y la tecnología puede descubrir nuevos modos de transmitir ideas y crear interfaces innovadoras entre el diseño digital y los mundos físicos de manera que provoquen la imaginación y problematicen los estilos de arte, diseño e interacción existentes. Para fomentar la creatividad en bebés, *Picture Puzzle Augmented Reality System* (Oh, Y. et al., 2016) permite visualizar un modelo 3D con efectos espaciales y de sonido en el trabajo del rompecabezas de bloques con el propósito de hacer que los bebés o los niños sientan una sensación de logro e interés. Permite desarrollar la creatividad, la motricidad fina, la percepción de los objetos y la enseñanza del idioma al mismo tiempo. La aplicación *EduAR* (EduAR, 2023) ofrece recursos educativos para impulsar una educación utilizando tecnologías de RA. En (Imrattanatrai, W. et. al., 2014) permite aplicar técnicas de detección y aumento de imágenes para presentar contenido virtual en marcadores en entornos reales. Ofrece diferentes actividades como rompecabezas AR, información geográfica del continente en marcadores y operaciones matemáticas. *AIR-EDUTECH*(Al Qassem et. al., 2016) presenta tecnología de Realidad Aumentada para la enseñanza de química en escuelas secundarias. La aplicación de (Mohd L. M. et al, 2016) presenta temas relacionados con la

química, utilizando tarjetas físicas para representar diferentes elementos químicos. Puede reproducir archivos de audio para pronunciar sus nombres cuando la aplicación del usuario los detecte. Además, aumenta las escenas 3D de reacción química entre elementos cuando un usuario choca dos o más cartas. En (Becerra M. et al., Diciembre 2014) se presenta un juego educativo utilizando las tecnologías de realidad aumentada con el objetivo de facilitar la enseñanza en contextos educativos mediante el uso de las TIC. Este juego dispone de una mecánica de juego de la oca para dos jugadores en un tablero físico como se puede visualizar en la figura 1.2. Cada jugador dispone de una ficha y un dado virtual (Figura 1.3 ) para avanzar.

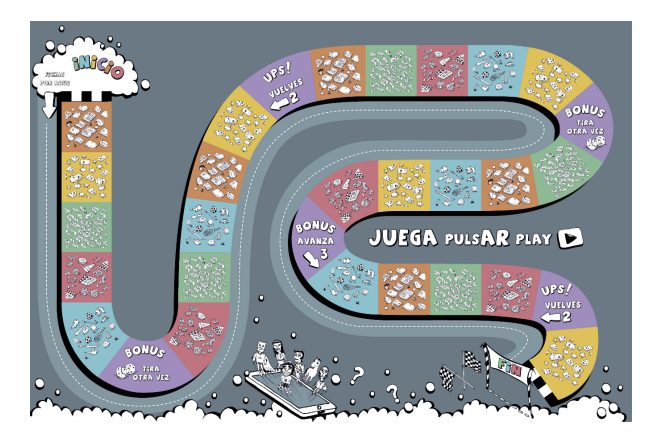

**Figura 1.2**. Tablero de video juego de realidad aumentada

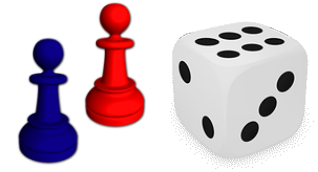

**Figura 1.3**. Fichas de jugador (a) y dado virtual (b).

<span id="page-19-0"></span>Una vez realizado el avance, el jugador debe contestar correctamente una pregunta de opciones múltiples (Figura 1.4) para conservar el turno y seguir avanzando por los casilleros del tablero. En caso de responder la pregunta incorrectamente, pierde el turno y es cedido al otro jugador.

<span id="page-19-1"></span>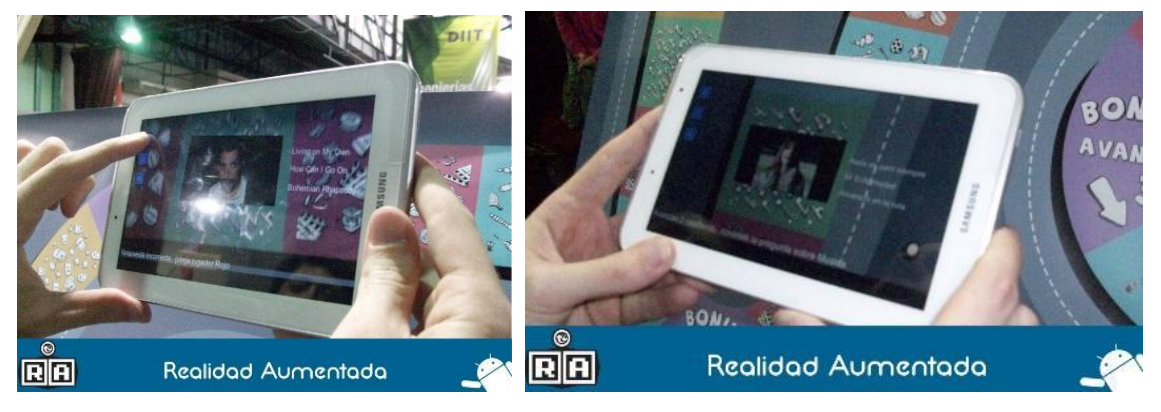

**Figura 1.4**. Preguntas virtuales aumentadas en el tablero físico.

En (Becerra M. et al., 2014) se presenta un framework para dispositivos móviles que permite la incorporación de contenidos aumentados a los soportes didácticos típicos disponibles en cualquier aula del país tales como mapas o láminas preparadas por el docente. En cuanto a herramientas de autor, (Becerra M. et. al., Abril 2015) se extiende la aplicación del sistema de catálogos aumentados (Becerra M. et al., Octubre 2014) (Ierache et. at., 2015) a la explotación de material didáctico, presentando su integración con un Framework especializado (Becerra M., 2015) que actúa como plataforma para la explotación en dominios educativos. Bajo la misma área, en (Ierache J. et. al., 2018) se presenta un caso de estudio con el objetivo de asistir en la generación de juegos educativos para realidad aumentada aplicando la mecánica del juego de la oca en donde el usuario dispone de preguntas y respuestas para avanzar por los casilleros del tablero diseñado por usuarios creadores de contenidos en el sistema de catálogo virtual aumentado. En (Becerra M. et al. Abril 1, 2019) (Becerra M. et al. Noviembre, 2019) se presentan los avances en esta línea de investigación.

#### <span id="page-20-0"></span>1.3 Web semántica

La web semántica consiste en la extensión de la web actual que tiene como objetivo permitir que los datos puedan ser interpretados por una máquina o agente inteligente. De esta manera, se logra una interoperabilidad semántica a nivel de aplicación de sistemas de información. La web semántica permite abordar los siguientes desafíos eficazmente:

- Mantener consistencia y sincronización: Dispone estándares que permite la colaboración entre servidores para mantener la información sincronizada y consistente para evitar que la información sea inconsistente, contradictoria, confusa y desconectada.
- Modelo de datos distribuido: La web semántica define un modelo de datos estandarizado, distribuido en varios servidores que es lo suficientemente flexible para ser actualizado a medida que evolucionan los requisitos del sistema.
- Compartir modelos semánticos: Agentes inteligentes pueden compartir modelos semánticos en el contexto en el que trabajan. En otras palabras, pueden compartir el conocimiento para trabajar colaborativamente para alcanzar sus objetivos. Esto es necesario para poder construir modelos mentales de las entidades del mundo real evitando presentar información aislada.

Para cumplir con los desafíos mencionados previamente, el Word Wide Web Consortium (W3C) define un conjunto de estándares que son aplicados en la comunicación de sistemas de información bajo el protocolo http, entre los principales (Figura 1.5): *RDF (W3C, 2014)* para representar información de recursos de la web, *RDFS (RDF Schema)* para representar modelos básicos de datos, clases y propiedades de un recurso web. El estándar *SPARQL* define un protocolo de comunicación y un lenguaje de consulta basado en *SQL* para datos estructurados con estos estándares. Por último, el estándar *OWL* define un lenguaje para representar ontologías con un nivel de expresividad elevado que asiste al modelado de conceptos de un dominio de aplicación utilizando un mecanismo de inferencia lógico. Cada afirmación (Statement) puede ser serializada en diferentes formatos de intercambio de información como puede ser XML, JSON o algunas serializaciones propuestas para la web semántica como N3 o su extensión Turtle que favorece la lectura y comprensión de humanos.

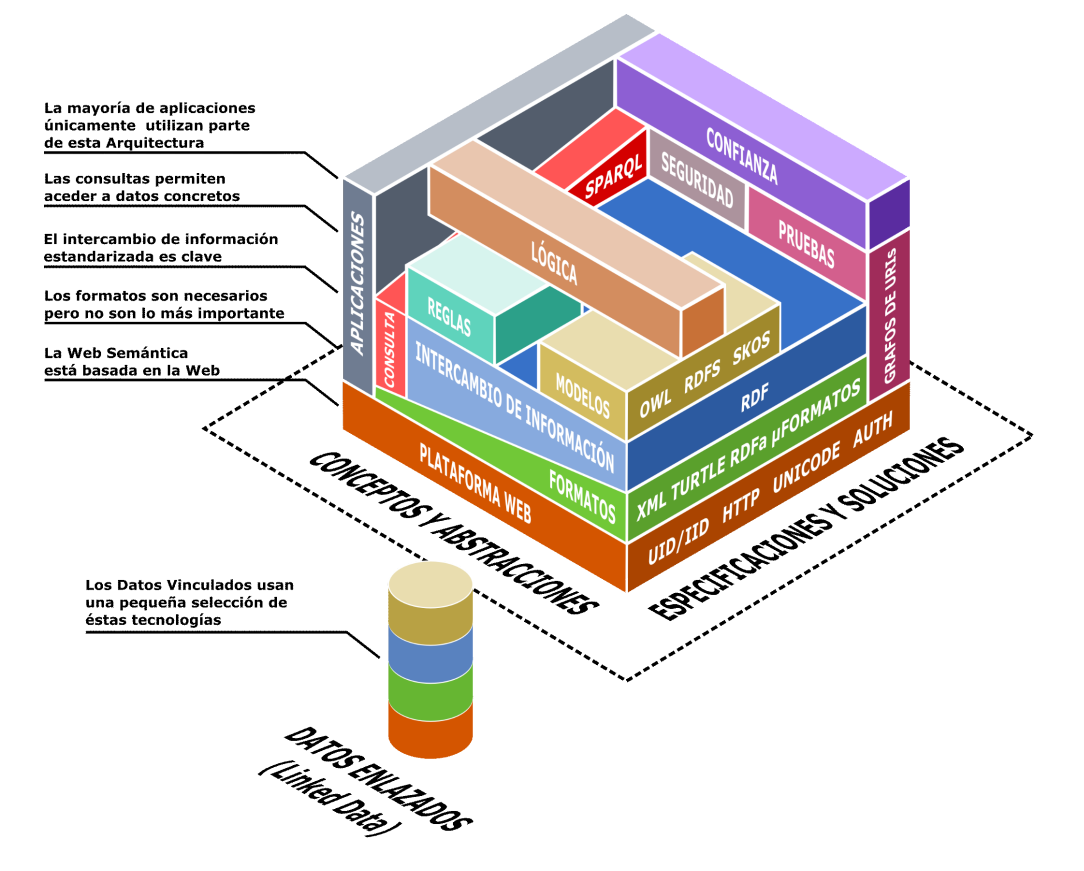

**Figura 1.5**. Conjunto de estándares de la web semántica (Wikipedia, 2006).

<span id="page-21-0"></span>Para que la aplicación de estos estándares sea efectiva se recomienda seguir los siguientes principios/reglas definidas en (Berner Lee, 2007) para diseñar fuentes de datos interconectados de una manera efectiva:

- 1. Usar URIs como nombres para recursos web.
- 2. Usar URIs HTTP para que las personas puedan buscar esos nombres.

3. Al buscar una URI, debería proporcionar información RDF útil.

4. Incluir información RDF que se vincule a otros URI para que puedan descubrir recursos relacionados.

En adición a las cuatro reglas definidas anteriormente, en 2010 Tim Berners Lee propuso un esquema de 5 estrellas (Hausenblas M., 2012) para poder determinar la calidad de fuentes abiertas de datos (Linked open data):

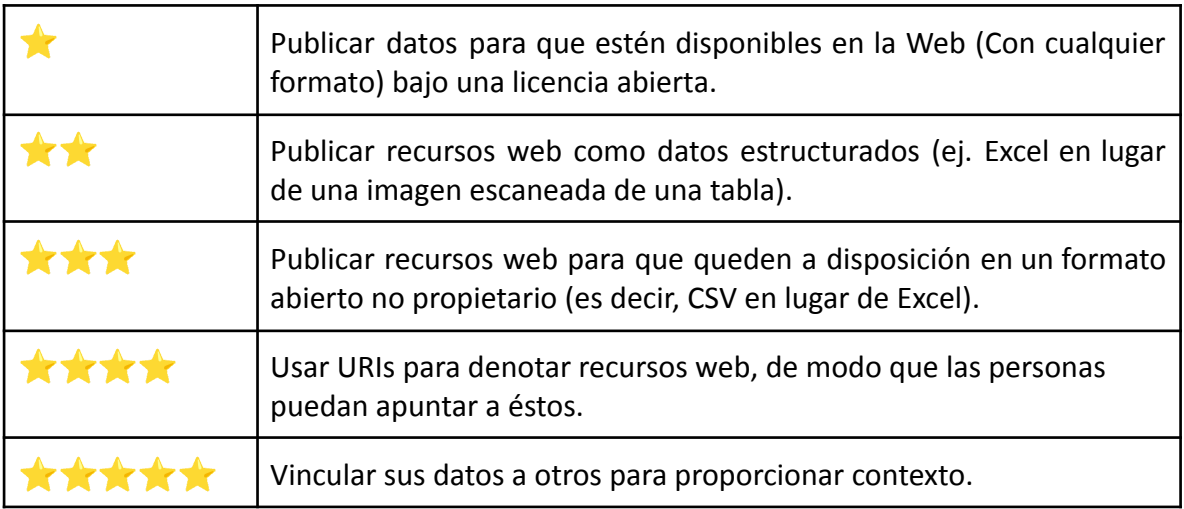

<span id="page-22-1"></span>**Tabla 1.1.** Esquema de 5 estrellas para determinar la calidad de fuentes abiertas de datos.

Estas reglas y el esquema son importantes para definir fuentes de datos estructuradas de manera correcta y así lograr una realidad aumentada ubicua para navegadores de realidad aumentada que empleen estándares de web semántica para incorporar información.

#### <span id="page-22-0"></span>1.4 Industria 4.0

La cuarta revolución industrial se caracteriza por la digitalización de la industria gracias a las tecnologías actuales (Figura 1.6) como la realidad aumentada (RA), Inteligencia Artificial (IA), Big data, Internet de las cosas, Robots autónomos, Computación en la nube, Simulaciones. Esto permite la fusión del mundo digital y el físico, en otras palabras, permite relacionar de esta manera dispositivos, materiales, productos, maquinaria e instalaciones a sistemas digitales. Esta relación permite que dispositivos y sistemas colaboren entre ellos y con otros sistemas para crear una industria inteligente (Indra consulting, 2015). Estos cambios se reflejan en tres dimensiones: proceso, producto y modelo de negocio. En la dimensión de procesos, se incorporan tecnologías como la Manufactura aditiva (Impresión en 3D) y reconfiguración de máquinas de una línea de producción.

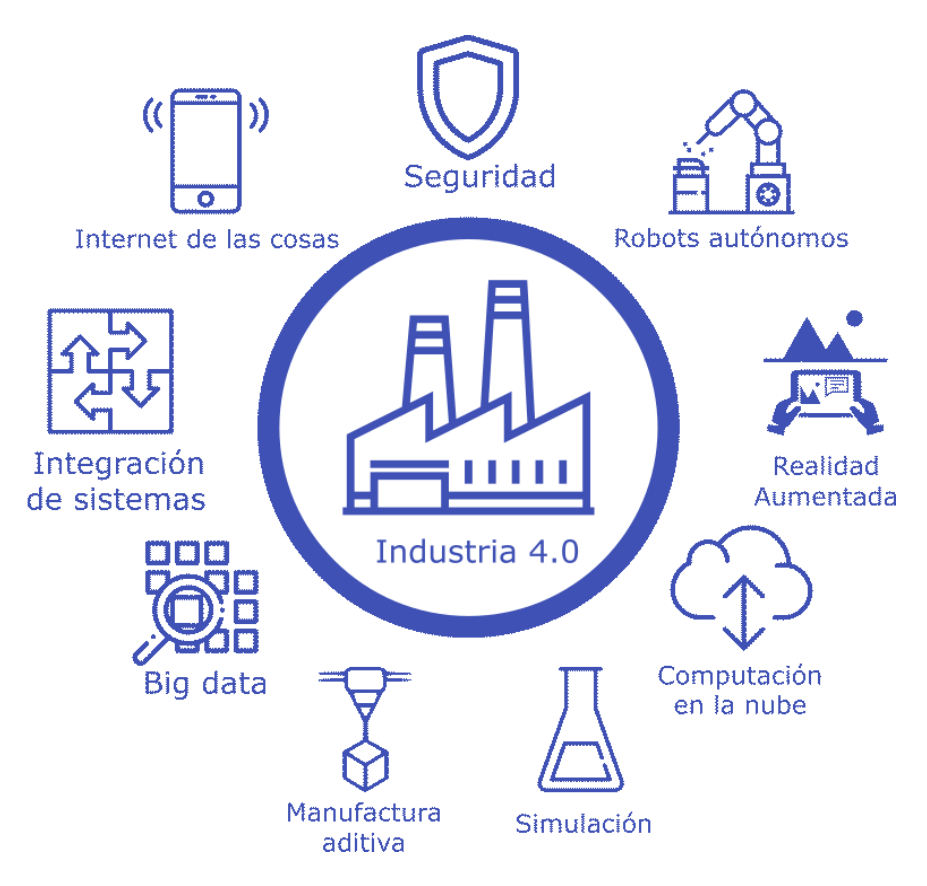

<span id="page-23-0"></span>**Figura 1.6**. Conjunto de las tecnologías más importantes que engloba la industria 4.0. Imagen adaptada (i-scoop, 2023).

Podemos identificar la utilización de estas tecnologías en la industria 4.0 de la siguiente manera (i-scoop, 2023):

- Big data: Analítica de información proporcionada por los productos, servicios y negocios para realizar descripciones, predicciones y optimizaciones.
- Computación en la nube. Compartir recursos computacionales para procesar información de ámbitos y procesos industriales.
- Manufactura aditiva (Impresión en 3D). Realizar prototipos y abaratar costos de producción.
- Robótica colaborativa (Robots autónomos). Robots y personas trabajan en equipo para realizar tareas.
- Sistemas Ciber físicos. Las fábricas inteligentes están conectadas a internet para compartir datos sobre su funcionamiento.
- Seguridad. Evitar alteración de los datos.
- Realidad Aumentada: para ver estados de las máquinas y procesos como también previsualización y diseño de modelos 3D para encargar productos.

(Longo F. et al, 2017) proponen un framework y una solución llamada SOPHOS-MS para integrar contenidos aumentados y sistemas tutores inteligentes. Está centrado en el paradigma de operador aumentado que interactúa con la infraestructura del contexto físico mediante un asistente y gafas de RA, smartphones o visores VR. Este desarrollo ofrece como capacidades:

- Una interacción con el ciberespacio para ganar conocimiento mediante tecnologías de realidad virtual y aumentadas mediante el apoyo por voz con el asistente personal.
- Soporte de operaciones: Brinda información no disponible en el espacio de trabajo como productividad de la máquina, operaciones de mantenimiento esperadas, precauciones, riesgos, sugerencias para incrementar la productividad mientras el operador se entrena.
- Enviar mensajes de precaución sobre posibles resultados si la operación falla e informa qué puede pasar si el operador falla en realizar la operación.

En (Wang S. et. al., 2016) se propone un framework permite que una fábrica inteligente pueda configurarse para fabricar diferentes productos industriales personalizados en lotes pequeños. Está dividido en 4 capas: la capa de supervisión, la capa Cloud (Big data analytics, estadísticas y coordinador central), la capa de red industrial y capa de objetos inteligentes representados por sistemas multiagentes.

El avance de la Industria 4.0 (i-scoop, 2023), en particular el campo de RA, ha generado nuevas áreas en el proceso de manufactura integrada por computadora donde se destacan las áreas de diseño y manufactura en la que podemos encontrar desarrollos que implementan sistemas de visualización de datos de sensores con tasas de refrescos cercanas a tiempo real (Ong, 2017), (Huang, 2015), (Huang, 2017), (Paulus, 2015). Hasta la fecha la realidad aumentada ha sido reconocida en la industria como un apoyo interesante para aplicaciones de mantenimiento, montaje y reparación de maquinaria (Paulus, 2015). En (A.W.W. et. al., 2016) se ofrece un sistema de realidad aumentada que busca dotar a máquinas industriales con una interfaz aumentada para acceder a información relevante, interactuar naturalmente con las mismas y conectarlas a una red dispositivos conectados en malla para poder ser accedidas remotamente mediante interfaces de RA. El Sistema proporciona objetos inteligentes (virtuales o físicos) que proporcionan una GUI virtual en el entorno para interactuar con la máquina que el usuario está enfocando con el visor. En este caso en la figura 1.7 observamos un torno CNC donde se pueden apreciar dos modos, a la izquierda el modo Mecanizado (moldeado de una pieza) donde se puede seleccionar diferentes opciones como cargar un modelo CAD, simular su fabricación y ordenar el trabajo una vez que se verifique con la simulación que se haya realizado correctamente. A la derecha de la figura 1.7 se puede observar el modo mantenimiento donde ofrece diferentes parámetros de interés como el nivel de aceite, nivel de vibraciones y refrigerante.

<span id="page-24-0"></span>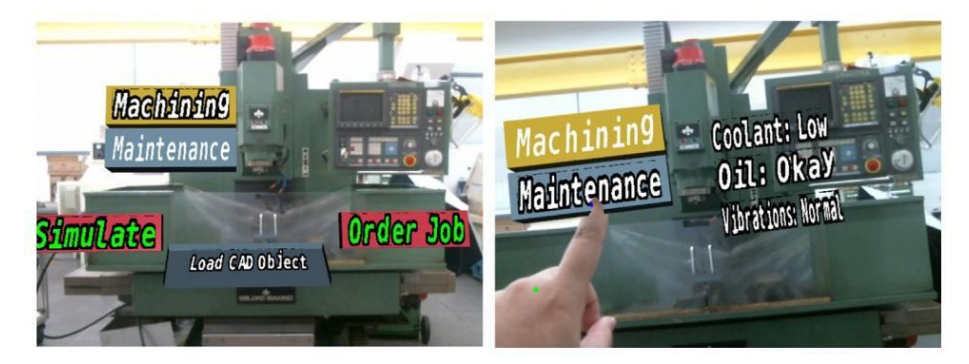

**Figura 1.7**. Interfaces RA para un Torno CNC (A.W.W. et. al., 2016)

En (Pierdicca et.al, 2017) se presenta una aplicación con las gafas Vusix M100 para asistir a un operador en el ensamblaje ordenado de múltiples piezas en el contexto de la industria 4.0 que dispone de criterios para la interfaz aumentada:

- Uso de colores rojos para llamar la atención,
- Instrucciones con texto negro con background blanco semitransparente para no obstruir la visión.
- Cada componente tiene un color distinto para identificarlo y reducir tiempos de ejecución en cada tarea.

Estas propuestas mencionadas tienen como desventaja principal que no poseen una capa semántica que le permita compartir y/o integrar información de otros sistemas.

#### <span id="page-25-0"></span>1.5 Estructura de la tesis

A continuación, se detallan los capítulos en los que fue dividido la presente tesis:

En el capítulo 2 se exploran el estado de arte de los desarrollos de navegadores de realidad aumentada y se identifican qué capacidades ofrecen los navegadores de realidad aumentada actuales.

En el capítulo 3 se describen las vacancias en las capacidades de los navegadores de RA del estado del arte, se identifica el problema y la contribución principal del framework propuesto. Para ello, se definen objetivos, alcance y metodología utilizada, como así también qué aspectos quedan por fuera del alcance de la tesis para ser tratado como futuras líneas de trabajo.

En el capítulo 4 se describe la arquitectura general de la solución inicial del framework propuesto. Se proporciona el diseño de arquitectura y una introducción a los componentes principales del framework. Además, se explican los procesos principales para utilizar el framework propuesto.

En el capítulo 5 se describe la implementación del framework. Se proporcionan detalles de la implementación de los componentes y la conceptualización del diseño de la ontología del framework modelada utilizando los estándares RDF (W3C, 2014), RDFS (W3C, 2014) / OWL (W3C, OWL Working group, 2012) que tiene como objetivo ser un contrato semántico para identificar, representar y consumir procedimientos reutilizables para permitir a los usuarios aplicar información con sus propios propósitos y con este fin dar los primeros pasos hacia procedimientos semánticos interoperables con otros navegadores de RA que utilizan estos estándares para representar información.

En el capítulo 6 se presenta la prueba realizada que muestra la contribución aplicada a la gastronomía en contexto de la industria 4.0 en la que un usuario tiene que seguir los pasos de una receta asociada a un elemento de cocción (Parrilla) que se encuentra en un hogar. Luego, se realiza una discusión de los resultados obtenidos que compara la contribución realizada hasta ahora por otras propuestas y enfatiza las características que distinguen la interacción RA proporcionada por el framework propuesto.

En el capítulo 7 se describen potenciales contextos de aplicación; entre los más importantes a destacar son el contexto de juegos educativos, gemelos digitales, integración con herramientas de autor y cuidado médico.

En el capítulo 8 se presentan las conclusiones, aportes a proyectos, producción científica y se discuten las futuras líneas de trabajo que dan continuidad a esta investigación.

Este documento cuenta con 5 apéndices. El apéndice A indica cómo acceder al repositorio digital del Semantic Middleware. El apéndice B indica cómo acceder al repositorio digital del editor de procedimientos. El apéndice C indica cómo acceder al repositorio digital del prototipo de navegador de RA semántico. El apéndice D dispone de una copia de la ontología utilizada. Por último, el apéndice E dispone del juego de datos de la prueba y las consultas SPARQL utilizadas.

## <span id="page-27-0"></span>2. Estado del arte

El objetivo de este capítulo es analizar el estado del arte de los navegadores de realidad aumentada e identificar cuáles son las capacidades que ofrecen. En la sección 2.1 se describen los navegadores de realidad aumentada (RA) actuales. En la sección 2.2 se describen los navegadores de RA semánticos y sus limitaciones.

### <span id="page-27-1"></span>2.1 Navegadores de Realidad aumentada tradicionales

En la última década, la RA ha sido una de las tecnologías que ha avanzado con fuerza revolucionando las tecnologías de la información; particularmente en el contexto 4.0, ha logrado expandirse a diferentes campos de aplicación como el turismo (Lian L. et al., 2020) (Çalışkan, G et. al, 2021) (Ozdemir M, 2021) (Constantinou et. al., 2022) (AR Analytics Ltd, 2023), el entretenimiento (CamOn, 2023) (Trigger XR, 2023) (InVision Communications, 2023), la industria (Reljić, V. et. al, 2021) (Santi, G.M. et. al. 2021) (Chouchene et. al., 2022) (Devagiri J. S. et. al. 2022) (Nassereddine et. al., 2022) (ViewAR, 2023) (ScopeAR, 2023), salud (Daqri, 2019) (Boost Human, 2023), la mercadotecnia (Chylinski, M.B. et. al., 2020) (Akash, B., & Tajamul, I., 2022) (Du, Z. et. al. 2022), (Rauschnabel, P.A. et. al., 2022) (Zhu, C. et. al., 2022) (AirCards, 2023) (AliveNow, 2023). Se han desarrollado Navegadores de Realidad Aumentada que le permiten al usuario poder consumir información sintética sobre diferentes puntos de interés de su entorno real. En la figura 2.1 podemos observar cómo un usuario puede explorar diferentes puntos de interés disponibles en la ciudad que está recorriendo utilizando su navegador, enriqueciendo su percepción de la realidad.

<span id="page-27-2"></span>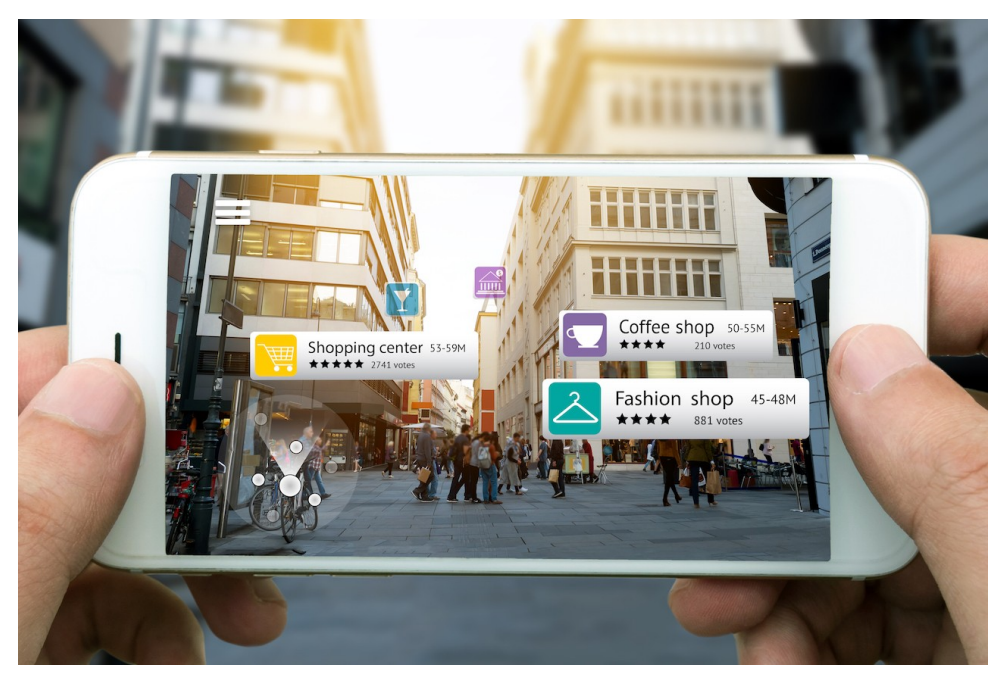

**Figura 2.1.** Utilización del navegador de RA para enriquecer su percepción de la realidad (TheJakartaPost, 2018).

Actualmente, en el campo de la aplicación de marketing, los usuarios tienen a su disposición navegadores de realidad aumentada como *LayAR* (Blippar group, 2023) que creció en popularidad bajo la premisa de facilitar la creación de contenido virtual básico como imágenes, botones para abrir contenido web para incentivar la promoción de productos a través del aumento de tarjetas de presentación y paquetes de productos. En la figura 2.2 se puede observar una aumentación de una revista de un vehículo *Volkswagen* donde el usuario puede cambiar colores y parámetros para visualizar diferentes accesorios que ofrecen para agregar al vehículo.

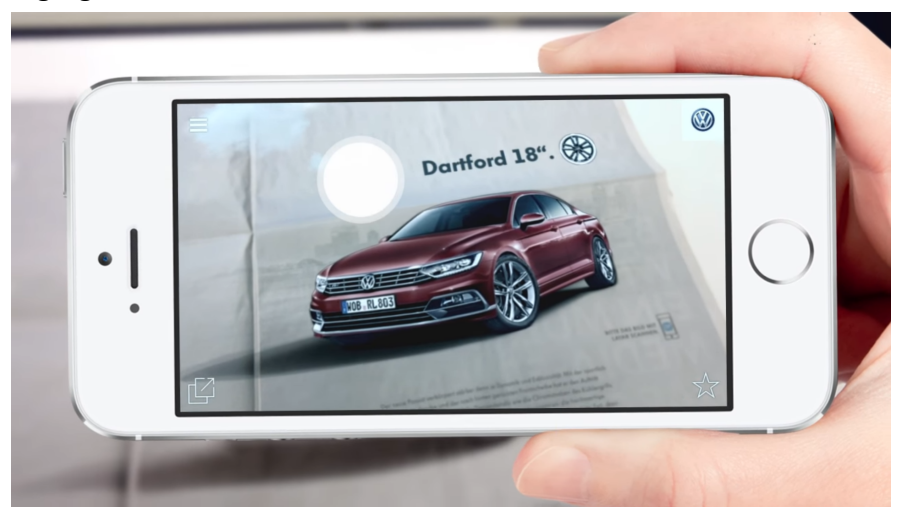

**Figura 2.2.** Aumentación de revista de vehículo Volkswagen (LayAR, 2015).

<span id="page-28-0"></span>*CamOnApp* (*CamOn*, 2023) es una aplicación que permite a los usuarios con su navegador AR consumir contenido creado por diferentes agencias de publicidad utilizando su editor de estudio para aumentar diferentes medios, como papel y objetos. En la figura 2.3, se puede observar un caso (*CamOn*, 2022) donde una tienda departamental utilizó la solución de probadores virtuales para hacer campañas y anuncios en *Facebook* sobre 10 productos de su catálogo para el hogar.

<span id="page-28-1"></span>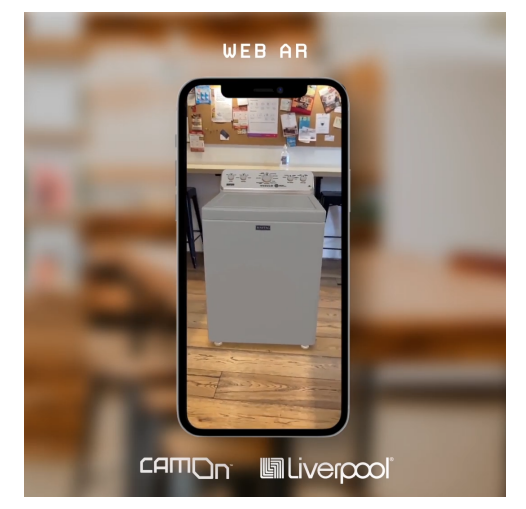

**Figura 2.3.** Visualización de un lavarropas en tamaño real de un catálogo de productos para el hogar utilizando tecnologías de RA (CamOn, 2022).

Como ejemplo de navegadores de propósito general, podemos encontrar a *Wikitude* (Qualcomm XR Labs, 2023) que ha crecido como un servicio para desarrollar aplicaciones de propósito general donde el usuario consume pasivamente la información proporcionada por los creadores de las aplicaciones. Una aplicación que podemos encontrar potenciada por *Wikitude* es *AreApp* (AR Analytics Ltd, 2023), una guía en línea personalizable basada en el urbanismo, que ofrece información importante del lugar. Permite visualizar información en diferentes monumentos y otros puntos de interés localizados por ejemplo: estatuas de leones del Puente de las Cadenas en Budapest (Figura 2.4), consejos sobre dónde están las mejores cafeterías y restaurantes de la ciudad.

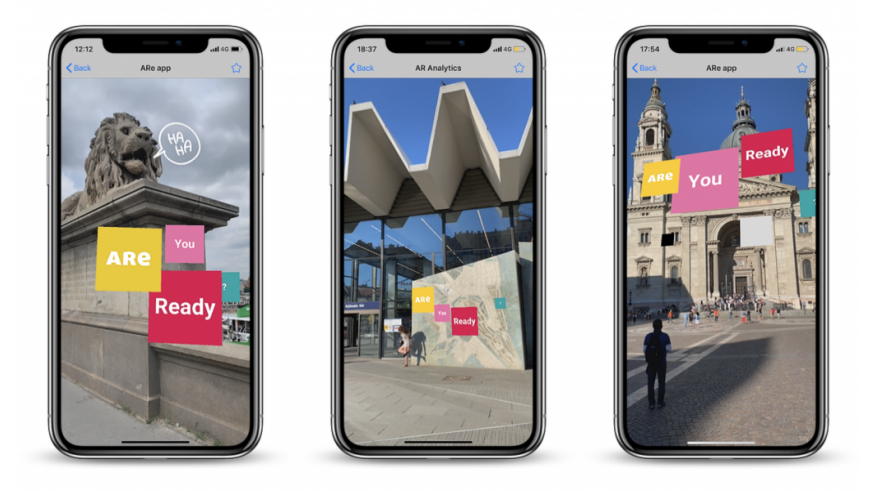

**Figura 2.4.** Visualización de la información sobre los puntos de interés en Budapest (AR Analytics Ltd, 2023).

<span id="page-29-0"></span>Además, permite visualizar arte abstracto en diferentes puntos de la ciudad como agregado a las diferentes funcionalidades del asistente (Figura 2.5).

<span id="page-29-1"></span>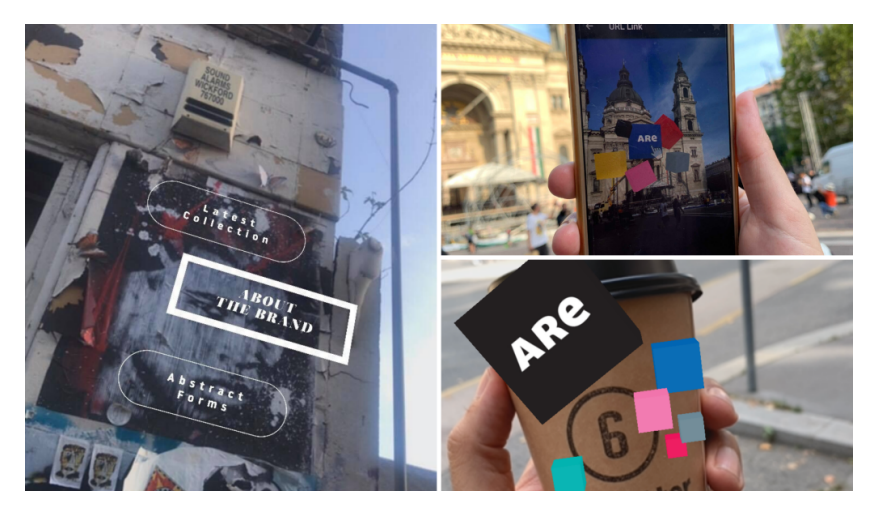

**Figura 2.5.** Visualización de menú para mostrar arte abstracto en diferentes puntos de la ciudad (AR Analytics Ltd, 2023).

ViewAR (ViewAR, 2023) es un servicio que permite crear flujos de trabajo de RA donde el usuario es guiado en su trabajo en una planta industrial.

#### <span id="page-30-0"></span>2.2 Navegadores de Realidad Aumentada Semánticos

Los navegadores de RA como *Layar* y *Wikitude* han sido plataformas conocidas por brindar experiencias de RA. Sin embargo, estos pueden verse como silos de información aislados, diseñados específicamente para la aplicación en la que se han generado. La web semántica para las tecnologías de la información y la comunicación propone la evolución de la web actual hacia un espacio global autónomo y descentralizado que proporciona datos como un espacio de información global (Piedra, 2018). Esta visión presenta diferentes desafíos: (1) la identificación global de recursos, (2) el uso de ontologías formales para especificar acuerdos para compartir contenido y reutilizar conocimiento entre humanos y entidades de software, (3) el modelado distribuido del mundo con datos y modelo compartidos, entre otros (Piedra, 2018). Vert et al. analizó las ventajas de utilizar estándares de web semántica para estructurar e integrar contenido en realidad aumentada (Vert, 2014), incluyendo la separación entre modelos y aplicaciones, así como el uso de vocabulario estándar para describir datos que da como resultado acceso universal a datos gracias a la interoperabilidad semántica lograda usando un modelo de datos estandarizado llamado RDF (W3C, 2014). En esta línea, los navegadores que integran estas tecnologías incluyen *ARCAMA3D* (Aydin, 2013), la propuesta de (Matuszka T., 2015) y *SmartReality* (Nixon L, 2012), estos son prototipos que sólo presentan contenido virtual sobre diferentes puntos de interés (POI, Point of Interest) geolocalizados en el mundo real. Por ejemplo, un usuario se encuentra cerca de un POI y este tipo de aplicación brinda acceso a información de interés de ese lugar, principalmente extraída de la Nube de Datos Enlazados (Linked data cloud, 2023) de manera pasiva. En otras palabras, los usuarios sólo pueden visualizar información sin poder usarla para su propio propósito particular. En el próximo capítulo se analizan las vacancias en las capacidades de los navegadores de RA en el estado de arte y se explican las contribuciones principales del framework propuesto.

### <span id="page-31-0"></span>3. Definición del problema

El objetivo de este capítulo es identificar las vacancias en las capacidades de los navegadores de RA del estado del arte y explicar cuál es la contribución principal del framework propuesto (Sección 3.1). Luego, en la sección 3.2 se establecen los objetivos y alcance del presente trabajo de tesis. Por último, se detalla qué objetivos quedan fuera de la alcance que serán abordados en futuras líneas de trabajo.

### <span id="page-31-1"></span>3.1 Vacancias en las capacidades de los navegadores de RA del estado del arte y Contribución principal del framework

Los navegadores de realidad aumentada tradicionales y semánticos descritos hasta ahora permiten crear contenidos que son consumidos de manera pasiva y estática. En otras palabras sólo permiten a los usuarios ver información de interés sin poder explotarla en un contexto 4.0 caracterizado por una comunicación digital universal con objetos/dispositivos electrónicos de su entorno. Por tanto, necesita de la integración de estas tecnologías en una interacción dinámica (ID) de las tres dimensiones Realidad Aumentada, Web Semántica y los Contextos 4.0 en los que vive el usuario, aumentando su percepción del mundo físico (Figura 3.1).

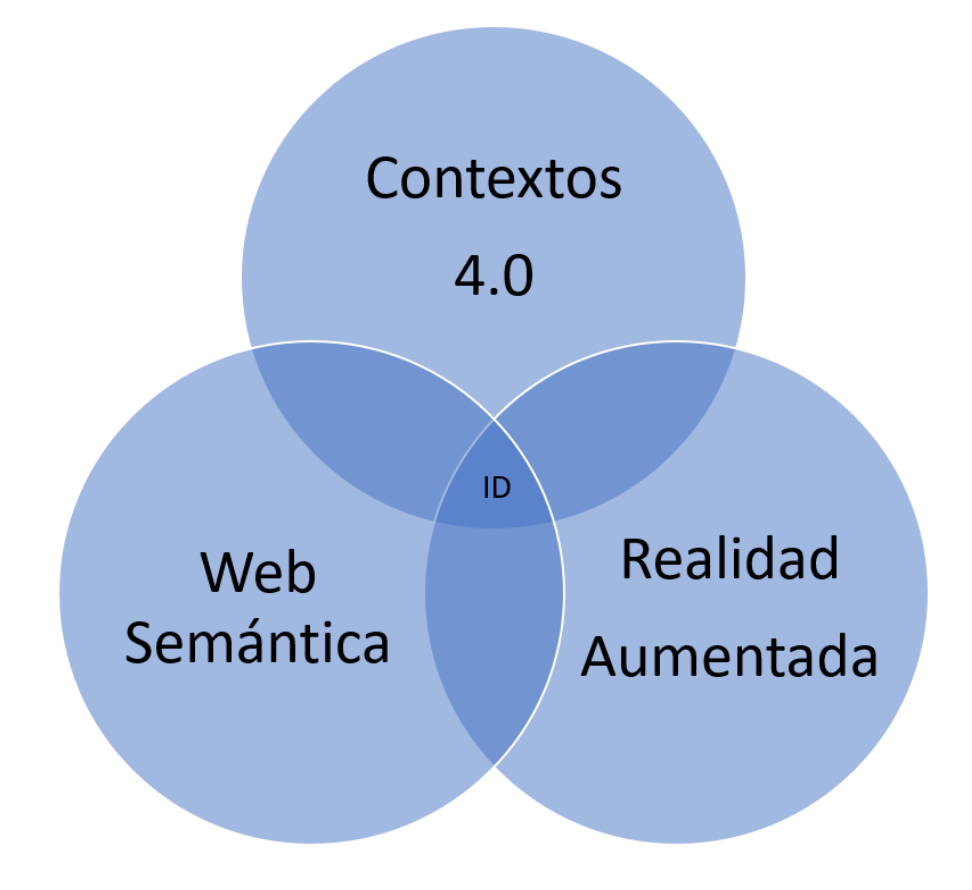

<span id="page-31-2"></span>**Figura 3.1.** Integración de las tres dimensiones para aumentar la percepción del mundo real.

Esta interacción dinámica lleva a pensar en un nuevo nivel de los desafíos de la web semántica presentados en (Piedra, 2018) en el marco de navegadores de RA para garantizar que estos contenidos virtuales semánticos sean utilizados en contextos 4.0 por el usuario con sus propios fines: (1) La identificación global de procedimientos compuestos por un conjunto de acciones a realizar en un entorno enriquecido por tecnologías de realidad aumentada en el contexto físico real en el que trabaja. (2) El uso de ontologías para especificar acuerdos como contratos semánticos para permitir que las aplicaciones que comparten procedimientos reutilizables se exploten en navegadores de RA, (3) El modelado distribuido de los procedimientos y entidades de contexto con un modelo de datos compartidos que es un requisito para estandarizar las interacciones hombre-máquina y máquina-máquina en contextos 4.0.

En la tabla 3.1 se realizó un análisis comparativo, en el que se muestran las características evaluadas en cada uno de ellos en cuanto a las capacidades que puede ofrecer un navegador de realidad aumentada en términos de interacciones de RA. En este orden, se explicarán los aspectos evaluados: (a) *Conocimientos Técnicos (CT)* que un usuario necesita para operar el prototipo, que puede adoptar los valores *Básico* (por ejemplo, el usuario solo opera aplicaciones para teléfonos inteligentes) o *Específico* (por ejemplo, el usuario necesita programación o conocimientos de RA) (b) *Lectura de contenidos* (LC) indica que son aplicaciones que ofrecen al usuario la posibilidad de visualizar descripciones de entidades, (c) *Contenido editable (Edit.)* se refiere a aplicaciones que permiten a los usuarios crear su propio contenido sin un tercero (por ejemplo, una agencia de marketing) junto con la función de lectura que indica que la aplicación permite explotar y editar contenidos virtuales en la interacción de RA ofrecida (d) *Interfaz gráfica interactiva* (IGI) se refiere a la capacidad de que el usuario pueda realizar acciones con el contenido; en todas las propuestas son acciones básicas como compartir contenido, abrir URLs en navegadores tradicionales o reproducir videos dentro de la aplicación, e) Interoperabilidad (*Interop.)* que indica que las aplicaciones aplican tecnologías de la web semántica para compartir modelos de aplicaciones, integrar datos de diferentes fuentes y compartir los datos generados, f) Flujos de trabajo (Workflows) (FT), en donde el usuario es guiado a través de un flujo de trabajo g) interacción procedimental dinámica de RA (Proc) que consiste en realizar un procedimiento semántico secuencial e interoperable bajo el contexto cotidiano. **Hasta el momento ninguna de las aplicaciones mencionadas anteriormente proporciona interacciones procedimentales de RA dinámicas**. El framework propuesto permite incorporar esta capacidad a los navegadores de realidad aumentada semántica, donde el usuario integra estos contenidos virtuales en las rutinas de sus tareas diarias.

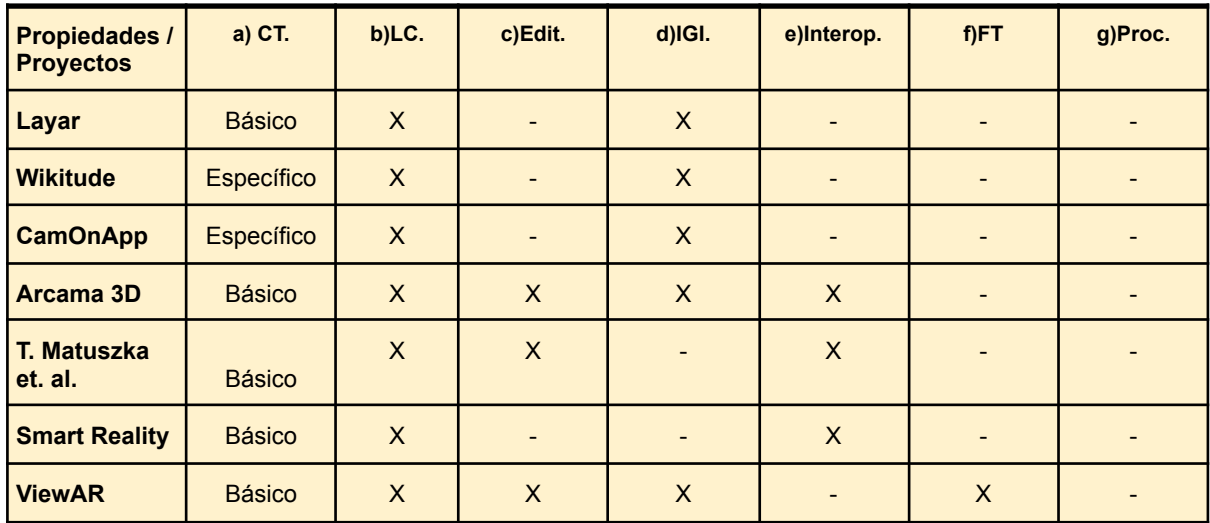

<span id="page-33-1"></span>**Tabla 3.1.** Tabla comparativa entre resultados obtenidos de desarrollos del Estado del arte.

### <span id="page-33-0"></span>3.2 Objetivos y alcance

Se plantea como objetivo principal el diseño de un framework para navegadores de realidad aumentada semántica que le agregue como capacidad una interacción procedimental dinámica a prototipos de navegadores de RA semánticos para que los usuarios finales puedan emplear contenidos en sus rutinas de la vida cotidiana (Becerra M. et al., Abril 2021).

Para el presente trabajo de tesis se plantean como objetivos particulares:

- Proporcionar un framework para navegadores de realidad aumentada semántica que ofrezca la capacidad de interacción procedimental dinámica a usuarios finales para la explotación de procedimientos en contextos de su vida cotidiana.
- Utilizar una ontología como contrato semántico para crear procedimientos con el objetivo de lograr una realidad aumentada universal que unifique sistemas de navegadores de RA heterogéneos.
- Establecer las bases para un diseño de arquitectura del framework propuesto que identifique los principales obstáculos y limitaciones encontradas al aplicar estándares de web semántica a procedimientos para navegadores de RA.
- Discutir los resultados obtenidos del framework propuesto en comparación con el resto de las soluciones en el estado del arte.

Quedan por fuera del alcance de este trabajo actual de tesis, conformando las futuras líneas de trabajo los siguientes objetivos:

- Independizar el SDK para navegadores de RA para integrar capacidades, entre ellas la posibilidad de explotar procedimientos semánticos ofrecida en el framework propuesto.
- El desarrollo del navegador de RA listo para producción que integre el SDK.
- Proponer una integración a nivel de capa semántica a herramientas de autor para poder ser integrado al framework propuesto.
- Proponer una integración a nivel semántico con grafos de conocimiento (En inglés, knowledge graphs) actuales tales como wikidata (Wikidata foundation) y DBpedia (Auer S. et. al., 2023) para asociar información de utilidad en los pasos de un procedimiento tales como accesorios a utilizar por ejemplo en el dominio de gastronomía poder asociar utensilios de cocina como parrilla, sartenes o ingredientes a utilizar como pollo, aceite y vinagre.

### <span id="page-34-0"></span>3.3 Metodología utilizada

Este trabajo de tesis se encuentra dentro de lo que se denomina como investigación y desarrollo aplicado.

En este orden, el método de trabajo consiste de los siguientes pasos:

- 1. Estudio de las soluciones que se encuentran en el estado del arte actual para encontrar vacancias en las capacidades de los navegadores de RA tradicionales y semánticos.
- 2. Estudio de las diferentes capacidades que podrían ser de utilidad para estos navegadores.
- 3. Diseño inicial de una arquitectura que permita integrar una interacción procedimental dinámica a navegadores de RA.
- 4. Implementación de los componentes del framework en un demostrador tecnológico ( Prueba de concepto).
- 5. Pruebas funcionales del prototipo.
- 6. Discusión de resultados obtenidos.

### <span id="page-35-0"></span>4. Framework Propuesto como solución

El objetivo de este capítulo es describir la solución propuesta (Becerra M. et. al., 2022). En la sección 4.1 de este capítulo se explica la arquitectura del framework que tiene como finalidad asistir a usuarios en sus tareas diarias mediante la creación y explotación de procedimientos reutilizables por otras aplicaciones de RA (Becerra M. et. al., septiembre 2021). La arquitectura está compuesta por tres partes (Figura 4.1): Un middleware semántico introducido en la sección 4.2, que representa a un conjunto de servicios encargados de:

- Mantener la ontología *Semantic AR Procedure Ontology* (Becerra M. et. al., 2023).
- Recibir peticiones http de los diferentes partes del sistema.
- Administrar el *RDF triplestore* para almacenar los procedimientos publicados.

En la sección 4.3 se introduce el editor de procedimientos que permite a un usuario de contenidos, crear y editar procedimientos compuestos de una secuencia de pasos. En la sección 4.4 se presenta a un prototipo de navegador de RA que permite a un usuario explotar procedimientos en el entorno físico bajo sus propios objetivos. En la sección 4.5 se detalla en qué consiste el proceso de publicación que realiza el usuario. Por último, en la sección 4.6 se describe el proceso de explotación de procedimientos en un navegador de realidad aumentada semántico. En el capítulo 5 se profundizará en la implementación de cada uno de los componentes.

#### <span id="page-35-1"></span>4.1 Arquitectura

Para utilizar este framework se diseñaron dos flujos, uno llamado *flujo de creación (FC)* en el que el usuario creador de contenidos utiliza el Semantic Procedure editor para crear un procedimiento para agregar los pasos a realizar en su entorno físico. A cada uno de estos pasos puede asociarse información relevante al momento de ser realizados. Una vez terminada esta edición, se procede a subirlo a través de una petición *http* (Operación FC 1 Fig. 4.1) hacia el *Gateway Web Service* que será el encargado de publicar el procedimiento (Operación FC 2 Fig. 4.1) en *Public Semantic AR Procedure RDF Triple store* para que estén listos para ser consumidos por otras aplicaciones externas a través de un *SPARQL* endpoint (W3C, 2013). Los usuarios del navegador de realidad aumentada del framework propuesto, realizan el *flujo de explotación de contenidos (FE)*, comenzando por una búsqueda de procedimientos creados anteriormente (Operación FE 1 Fig. 4.1) con la finalidad de seleccionar y descargar aquel que se quiere consumir (Operación FE 2 Fig. 4.1). Una vez que se obtienen sus datos, se continúa el paso a paso guiado por el navegador de realidad aumentada.
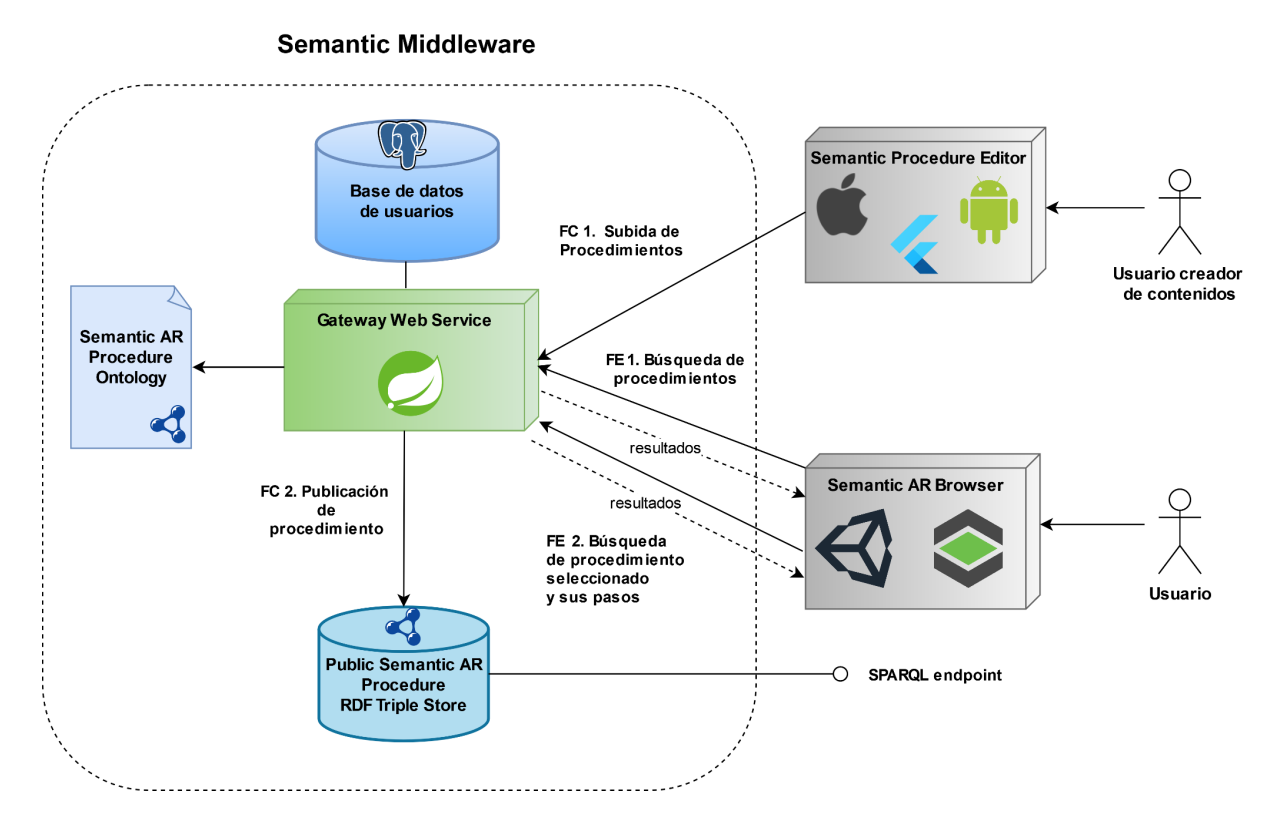

**Figura 4.1.** Arquitectura general del framework. [\[Zoom\]](https://viewer.diagrams.net/?tags=%7B%7D&highlight=0000ff&edit=_blank&layers=1&nav=1&page-id=H8KnFpLbODQYfZYQvfck#G16CG-J4y_7bNVIqyi722vYfB3UZ_GF6Pi)

# 4.2 Semantic Middleware

El *semantic middleware* está conformado por un servicio web principal llamado *Gateway Web Service* que tiene como responsabilidades principales mantener la ontología llamada *Semantic Augmented Reality Procedure Ontology* (Becerra M. et. al, 2023), ser el punto de entrada de peticiones para la creación de procedimientos realizados y búsqueda de procedimientos a consumir por parte de los navegadores de realidad aumentada (Becerra M. et. al., junio 2021). Por último, dispone de un componente llamado *Public Semantic AR Procedures RDF triplestore* que se encarga de almacenar los procedimientos creados y de ofrecer un endpoint *SPARQL* para que otras aplicaciones puedan consumir los datos generados por el sistema.

# 4.3 Editor de procedimientos

Este componente le permite crear y editar procedimientos al usuario creador de contenidos para ser explotados en el navegador de realidad aumentada semántico. De esta manera, se puede administrar la creación y edición de procedimientos de forma independiente con un editor especialmente diseñado para la tarea. Las funcionalidades que dispone el editor son: crear, editar y visualizar los procedimientos creados en una lista. La edición se accede desde la lista mencionada para cambiar tanto sus datos principales como editar y/o agregar pasos al mismo. El editor se realizó como una aplicación móvil con el objetivo de que los procedimientos sean creados para tareas cotidianas.

# 4.4 Navegador de realidad aumentada semántico

El navegador de realidad aumentada semántico es el encargado de permitir la explotación de los procedimientos semánticos creados con el editor de procedimientos. Como funcionalidades principales le permite al usuario realizar la búsqueda, selección de procedimientos a consumir y la navegación de pasos del procedimiento seleccionado.

# 4.5 Proceso de publicación de procedimientos

El proceso de publicación de procedimientos se divide en dos flujos de trabajo: *Creación de procedimientos* y *Edición de procedimientos*. El flujo de creación de procedimientos (Figura 4.2) es iniciado cuando el usuario selecciona el botón crear procedimiento del editor (1). Una vez desencadenada esta acción se muestra una pantalla donde el usuario completa el título del procedimiento (2) representativo a la tarea que desee realizar y una descripción (3) para explicar con un poco más de detalle en qué consiste el procedimiento. Por cada paso que desee agregar, debe seleccionar agregar paso (4) para poder completar el título (5) y descripción (6) del mismo . En caso que el usuario quiera agregar más pasos (7) repite 4 a 6 hasta completar todos los pasos del procedimiento. Una vez finalizada la creación de los pasos, procede a guardar el procedimiento realizado (8).

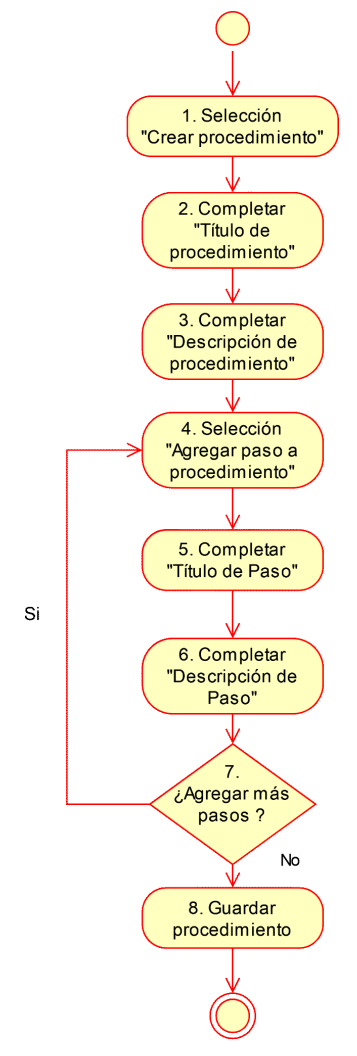

**Figura 4.2.** Flujo para crear procedimientos [[Zoom](https://viewer.diagrams.net/?tags=%7B%7D&highlight=0000ff&edit=_blank&layers=1&nav=1&page-id=IfFlQdIEDKZtMBngpZNP#G1tvVNLPgj32RZDtHby-4cClKo_eAuiTLM)].

El *flujo de edición de procedimientos* se divide en dos subflujos para mejorar la comprensión del mismo. *Flujo de edición de procedimiento modificando pasos* (Figura 4.3a) y *Flujo de edición agregando pasos nuevos*. (Figura 4.3.b). En el flujo 4.3a, el usuario selecciona el procedimiento a editar (1). Una vez que visualiza el procedimiento, puede proceder a modificar el título (2) y la descripción (3). En caso que no lo necesite puede continuar con el texto que cargo con anterioridad. Luego, el usuario busca el paso a modificar (4) y cambia su título (5) y descripción (6). Repite (7) paso 5 y 6 hasta que no tenga pasos para modificar. El usuario puede revisar el detalle si quiere volver a editar el detalle del procedimiento (Título y descripción) (8). Una vez finalizados los cambios, procede a guardar el procedimiento (8).

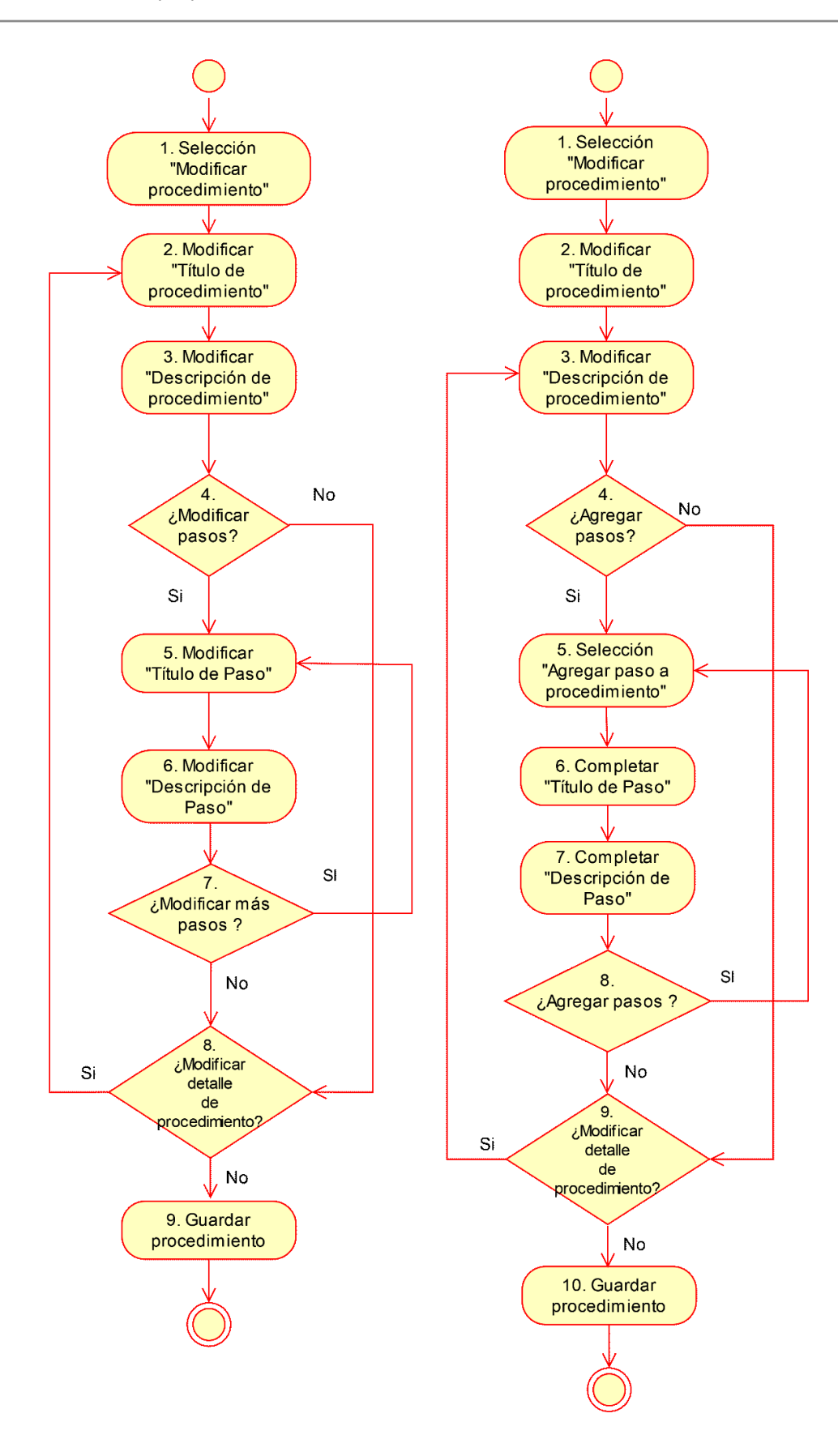

**Figura 4.3.** Flujo para editar procedimientos (a) modificando pasos existentes y (b) editar procedimiento agregando nuevos pasos. [\[Zoom\]](https://viewer.diagrams.net/?tags=%7B%7D&highlight=0000ff&edit=_blank&layers=1&nav=1&page-id=vAAHrrxomJveLlGzNaVa#G1tvVNLPgj32RZDtHby-4cClKo_eAuiTLM)

En el flujo 4.3b, el usuario (1) selecciona el procedimiento a editar . Una vez que visualiza el

procedimiento, puede proceder a (2) modificar el título y (3) la descripción . En caso que no lo necesite puede continuar con el texto que cargo con anterioridad. Luego, el usuario puede (4) agregar nuevos pasos. (5) Si crea un nuevo paso (6) carga su título y (7) descripción . (8) Repite los pasos 5 al 7 hasta que no tenga pasos para agregar. El usuario puede revisar el detalle si quiere volver a (9) editar el detalle del procedimiento (Título y descripción) . Una vez finalizado los cambios, procede a (10) guardar el procedimiento .

# 4.6 Proceso de explotación de procedimientos

En el proceso de explotación de procedimientos el usuario utiliza el prototipo de navegador de realidad aumentada semántico. El primer paso es (1) buscar el procedimiento por nombre . El usuario (2) visualiza una lista de procedimientos que puede realizar para seleccionar uno. Una vez que se carga el procedimiento a realizar, el navegador (3) carga el primer paso , (4) el usuario visualiza las instrucciones a realizar . En caso que haya más pasos (5), repite 3 y 4 hasta llegar al final del procedimiento (6).

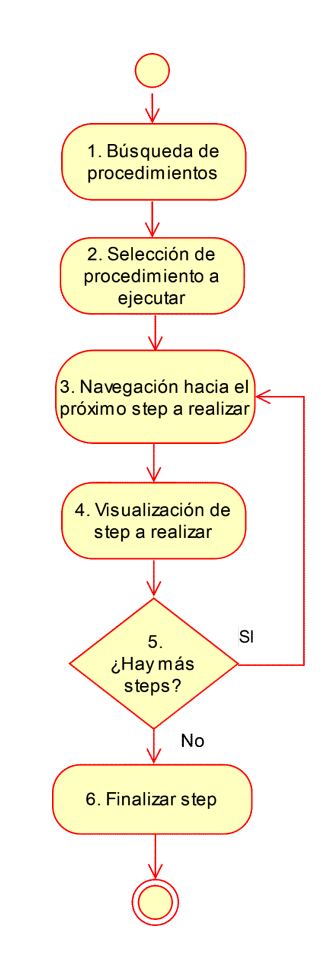

**Figura 4.4.** Flujo para explotar procedimientos en el prototipo de navegador de realidad aumentada semántico. [[Zoom\]](https://viewer.diagrams.net/?tags=%7B%7D&highlight=0000ff&edit=_blank&layers=1&nav=1&page-id=kl3BqN7bfIb5t-MaRjNz#G1tvVNLPgj32RZDtHby-4cClKo_eAuiTLM)

# 5. Implementación del framework propuesto

El objetivo de este capítulo es detallar la implementación de cada uno de los componentes del framework propuesto. En la sección 5.1 de este capítulo se profundiza en las tecnologías empleadas en el *Semantic Middleware* (Becerra, M., septiembre 2021). En la sección 5.2 se detallan las fases de la metodología utilizada para diseñar la ontología y qué tecnologías se utilizaron para aplicarla. Además, se profundiza en las alternativas consideradas para poder representar listas, un problema conocido en los estándares de web semántica y la opción elegida para aplicar en la ontología en el prototipo inicial del framework propuesto. En la sección 5.3 se detalla la implementación del editor de procedimientos utilizando *Flutter* (Google, 2023) para contemplar el desarrollo multiplataforma Android y iOS. Por último, en la sección 5.4 se detalla la implementación del prototipo de navegador de realidad aumentada semántico.

## 5.1 Semantic Middleware

El componente del framework *Semantic Middleware* es un conjunto de servicios web encargados de proveer diferentes capacidades:

- Recibir peticiones de datos del navegador de RA y el editor de procedimientos
- Estructurar procedimientos con la ontología *Semantic AR Procedure Ontology*
- Coordinar su publicación mediante su componente *Gateway Web Service* (Ver repositorio de implementación en apéndice A Repositorio digital del Semantic Middleware).

Este componente del framework está compuesto por diferentes capas (Figura 5.1), una capa de base de datos *Postgres* (The PostgreSQL Global Development Group, 2023) que almacena los usuarios registrados en la plataforma para que de esta manera puedan ser autenticados para utilizar tanto el editor como en el navegador. Esta capa de base de datos se conecta a través de *Hibernate* (hibernate, 2023) que actúa como un framework para mapear un modelo orientado a objetos a una base de datos relacional. Estas capas se utilizan sólo para administrar usuarios que acceden al sistema. El servicio *Gateway Web Service* está programado en *Java* (Oracle, 2023) estructurado mediante *Spring framework* (VMware, 2023) para que funcione dentro de una instancia *Tomcat* (Apache) encargada de administrar el ciclo de vida de todo el sistema. El sistema dispone de *Objetos de acceso a datos* (DAO) para acceder a las entidades de la base de datos. *UserSession* se encarga de tener los datos del usuario de la sesión en el momento de atender las peticiones http que recibe el servicio. El servicio llamado Procedure provider service utiliza los objetos *DAO* para obtener las consultas *SPARQL* necesarias para enviarlas al *Triple Store Access Service* para su ejecución. Para ello, se utiliza la biblioteca *RDF4j* (Eclipse, 2023) para serializar datos a enviar con su subcomponente *RioWriter* para dejar listo su formato para publicar el procedimiento y sus pasos.

En el momento de buscar procedimientos se utiliza esta misma biblioteca para parsear la respuesta del *RDF triplestore Anzograph* (Cambridge analytics, 2023) a *JSON-LD* para que luego sea transmitido hacia el navegador de realidad aumentada.

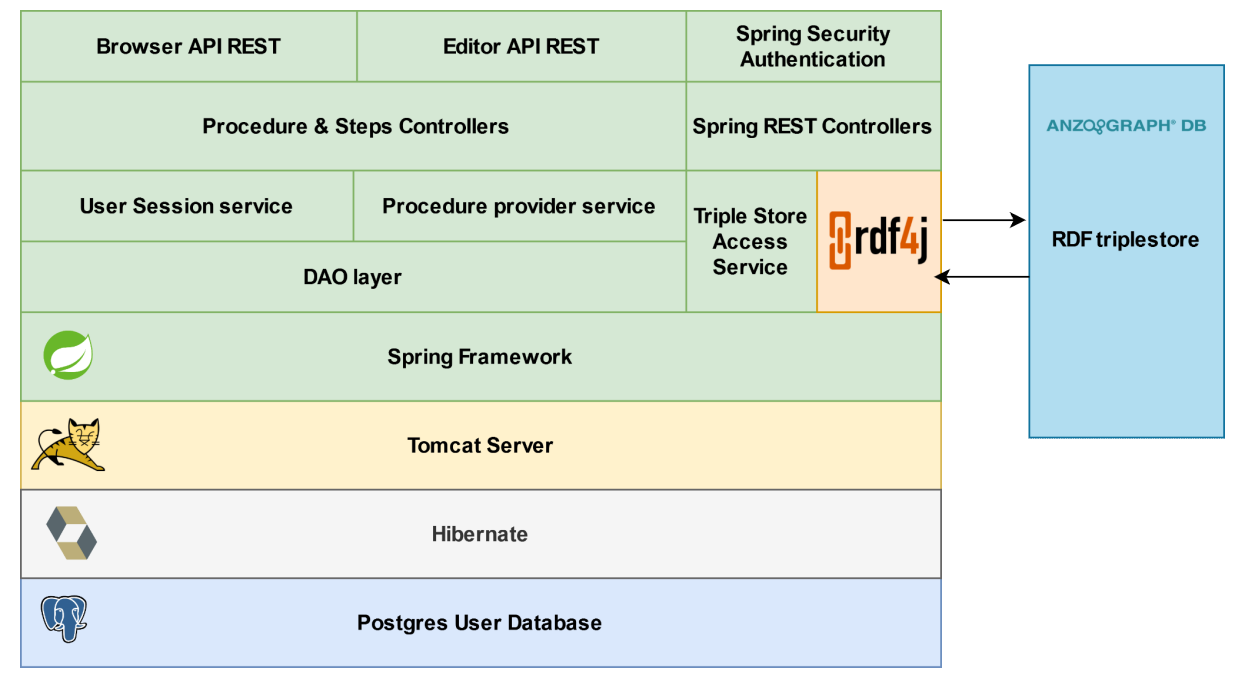

**Figura 5.1.** Estructura del servicio Semantic Middleware. [[Zoom](https://viewer.diagrams.net/?tags=%7B%7D&highlight=0000ff&edit=_blank&layers=1&nav=1&page-id=-0rN3lYxu7buScCIE_9w#G16CG-J4y_7bNVIqyi722vYfB3UZ_GF6Pi)]

## 5.2 Ontología

Para conceptualizar la ontología se combinaron los productos intermedios de la metodología *Methontology* propuesta por (Fernández López et al., 1997) y la metodología IDEAL para el desarrollo de bases de conocimiento para sistemas expertos. Se utilizaron los productos intermedios de la fase de conceptualización de *Methontology* adaptados por (Staroch P., 2013) que son la *Jerarquía de conceptos* y *Relaciones binarias de conceptos* agregando las propiedades binarias de los mismos. Para complementar esta metodología, se utilizaron los productos intermedios de la fase de análisis de la conceptualización del conocimiento fáctico de la metodología IDEAL para describir la base de conceptos de la ontología entre ellos podemos citar el *diccionario de conceptos* y la *tabla concepto, atributo y valor (TCAV)*.

### 5.2.1 Especificación

# **Documento de Especificación de requisitos de la ontología del framework propuesto**

**Nombre**: Semantic Augmented Reality Procedures Ontology

**Propósito:** La ontología debe cubrir la consulta de datos referida a procedimientos a ser explotados en un navegador de Realidad Aumentada semánticos. Los datos son adquiridos desde el servicio Semantic Middleware y/o otros servicios que compartan la ontología.

**Alcance**: La ontología tiene que cubrir la consulta de sus 4 conceptos principales

- *Procedimiento (Procedure)*: Representa una secuencia de pasos a ser realizados en el Navegador de Realidad Aumentada Semántico.
- *Paso (Step)*: Representa una Acción/Tarea a realizar en un momento dado especificado en un Procedimiento que está siendo explotado en el Navegador de realidad aumentada semántico.
- *Dispositivo*: Dispositivos en lo que se puede reproducir el procedimiento.
- *Tipo de aumentación*: Tipo de aumentación disponible en el que se puede ejecutar el procedimiento.

**Lenguaje de implementación**: La ontología es implementada en *OWL 2* usando *Protégé* (Stanford) y el *motor de inferencia Pellet (Stardog Union)*.

**Usuarios finales:** usuarios y creadores de contenido finales del framework propuesto.

**Uso propuesto de la ontología**: Lograr una interoperabilidad semántica entre sistemas de realidad aumentada que exploten procedimientos en navegadores de RA.

#### **Requerimientos de la ontología:**

#### **Requisitos no funcionales:**

- Cada concepto de la ontología debe ser documentado para que pueda ser comprendido y reutilizado correctamente.
- La ontología debe ser pequeña y sólo debe contener conceptos básicos e importantes para que pueda ser comprendida y ser reutilizada fácilmente.

**Requerimientos funcionales:** Los requerimientos son cubiertos por preguntas de competencia (Grüninger M et. al., 1995) que la ontología debe poder responder.

- ¿ Qué procedimientos creó el creador de contenidos X?
- ¿ Qué procedimientos contiene en su nombre el texto X?
- ¿ Qué procedimientos contiene en su nombre el texto X y sólo se puede ejecutar en el dispositivo Y?
	- ¿ Qué título, descripción, autor y primer paso tiene asociado el procedimiento X?
- *i* Qué pasos contiene un procedimiento X?

**Lista de términos preliminar:** Procedimiento, paso, dispositivos, tipo de aumentación, creador de contenido, título de procedimiento, autor, primer paso.

## 5.2.2 Adquisición de conocimiento

La adquisición de conocimiento está explicada en la sección estado del arte donde se exploran las diferentes propuestas que se encuentran en el campo y las contribuciones del framework propuesto.

## 5.2.3 Conceptualización

El próximo paso es realizar la conceptualización de la terminología del dominio de conocimiento encontrado en la especificación de la ontología y se crea un modelo que describe y articula la explotación de procedimientos en navegadores de realidad aumentada semánticos.

#### Diccionario de conceptos

En este diccionario de conceptos (tabla 5.1) se listan los conceptos finales que incluye la ontología: El concepto *Procedimiento (Procedure)* para representar la secuencia de pasos a realizar en el navegador de realidad aumentada semántico. El concepto *Paso (Step)* representa una instrucción que va a seguir el usuario en el entorno utilizando el navegador de realidad aumentada. Para representar usuarios del editor y sus intereses se utilizaron la clase *Usuario (User)* que tiene asociados diferentes *perfiles de búsqueda* (*Profile*), cada perfil tiene asociados *tags* o etiquetas que permiten aplicar filtros en la búsqueda de procedimientos. Por ejemplo, se podría citar un perfil de *cocinero* en donde las tags sean los diferentes *ingredientes* disponibles. Por lo tanto, si un procedimiento tiene asociado esa tag puede filtrarse por ingredientes para ese perfil. Otro perfil puede ser *trabajador industrial inteligente* donde tenga asociado el *nombre de diferentes máquinas* como tag entonces directamente puede filtrar procedimientos disponibles para esa máquina buscando directamente la tag asociada. Un procedimiento puede tener indicado para que *tipo de dispositivo (Device)* fue diseñado, por ejemplo teléfono inteligente (*smartphone)* o Gafas de RA (*AR Glasses)* y el tipo de aumentación (AugmentationType) indicado para realizarlo, como por ejemplo aumentación utilizando marcadores, UI o superficies naturales.

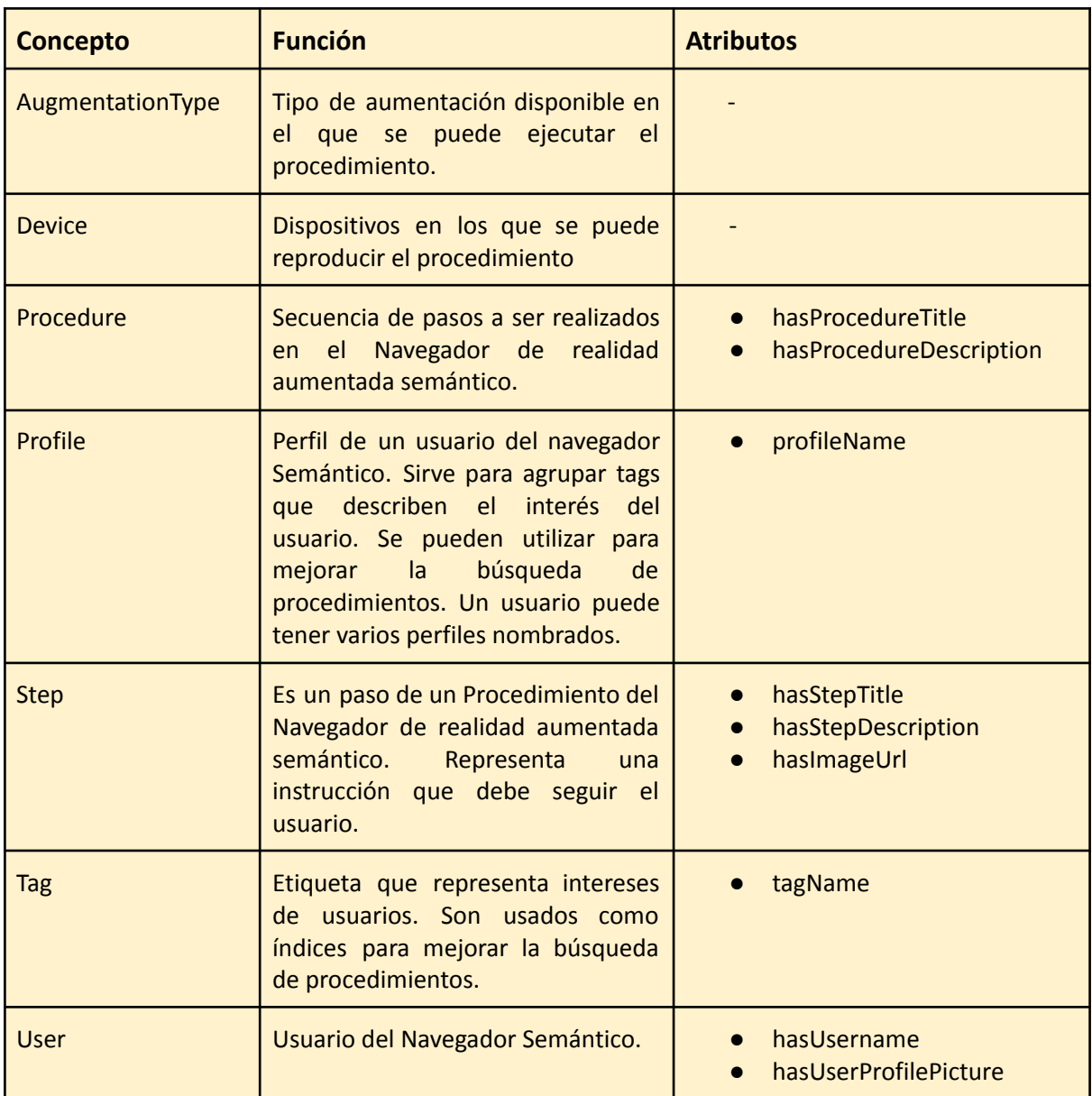

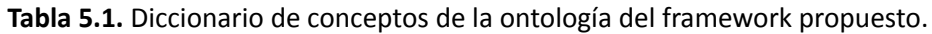

#### Tabla CAV

En la tabla 5.2 de "concepto atributo valor" podemos observar que tipo de valor se espera en las propiedades de los conceptos y atributos mencionados anteriormente en el diccionario de conceptos. El concepto *Procedimiento (Procedure)* y *Paso (Step)* tienen sus correspondientes propiedades para establecer un título y descripción. Estas son: *hasProcedureTitle*, *hasProcedureDescription*, *hasStepTitle* y *description*. A cada paso se le puede asociar una imagen para poder acompañar la explicación en la descripción con una representación gráfica. El concepto *Usuario(User)* dispone de un nombre de usuario y su imagen de perfil representados en sus propiedades *hasUsername* y *hasProfilePicture*. Los *perfiles(Profiles)* y etiquetas(*tags)* asociadas de cada usuario tienen su nombre en las propiedades *profileName* y *tagName* respectivamente. Por último, los conceptos *Dispositivo* (*Device)* permiten describir en qué dispositivo está disponible el procedimiento y *Tipo de aumentación* (*AugmentationType)* indica cómo debe aumentarse la información.

| <b>Concepto</b> | <b>Atributo</b>         | <b>Valor</b>      |
|-----------------|-------------------------|-------------------|
| Procedure       | hasProcedureTitle       | lingüístico libre |
|                 | hasProcedureDescription | lingüístico libre |
| Profile         | profileName             | lingüístico libre |
| <b>Step</b>     | hasStepTitle            | lingüístico libre |
|                 | hasStepDescription      | lingüístico libre |
|                 | hasImageUrl             | <b>URL</b>        |
| <b>Tag</b>      | tagName                 | lingüístico libre |
| <b>User</b>     | hasUsername             | lingüístico libre |
|                 | hasUserProfilePicture   | <b>URL</b>        |

**Tabla 5.2.** Tabla concepto atributo valor de la ontología del framework propuesto.

## Jerarquía de conceptos

En la jerarquía se puede observar que se eligió un diseño de taxonomía superficial, ya que permite tener una ontología básica, simple de entender y extender con otras ontologías aplicadas en diferentes contextos de aplicación (Figura 5.2).

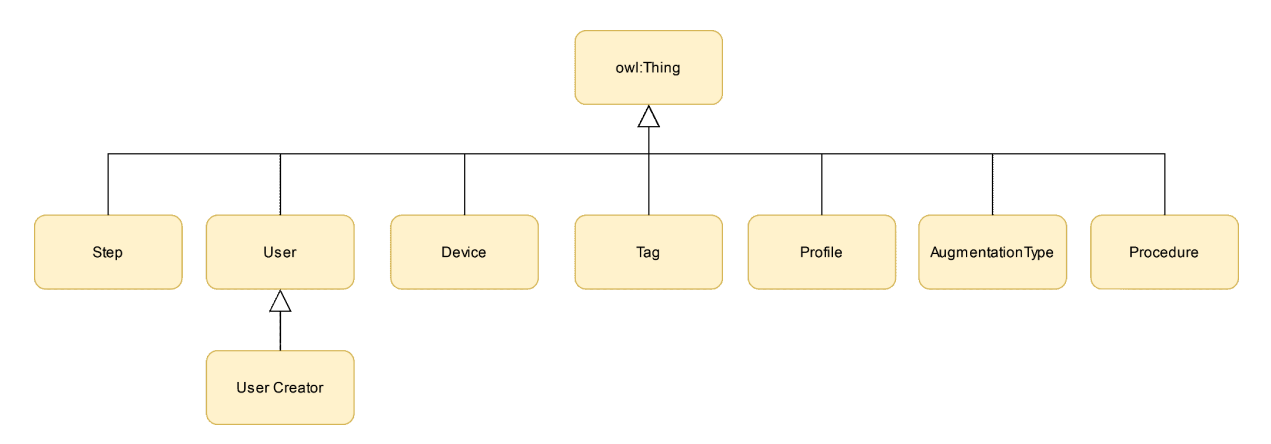

**Figura 5.2.** Jerarquía de conceptos de la ontología del framework propuesto. [\[Zoom](https://viewer.diagrams.net/?tags=%7B%7D&highlight=0000ff&edit=_blank&layers=1&nav=1&page-id=6XVeV2L2anOd6UzGFbr-#G1tvVNLPgj32RZDtHby-4cClKo_eAuiTLM)]

## Diagrama de la ontología para representar un procedimiento

En la figura 5.3 se puede observar el grafo de la ontología del framework donde se presenta el esquema elegido para representar la lista de paso donde el procedimiento dispone de una propiedad llamada *firstStep* para conectar el procedimiento con su primer paso y la secuencia de pasos utilizando una lista doblemente enlazada mediante las propiedades *nextStep* y *previousStep* a partir del segundo paso hacia adelante. En la siguiente sección se describe el análisis del problema encontrado al diseñar la ontología para representar una secuencia de pasos ordenados. En el análisis se propone 3 alternativas en donde se describen las ventajas y desventajas de cada uno y la elección final.

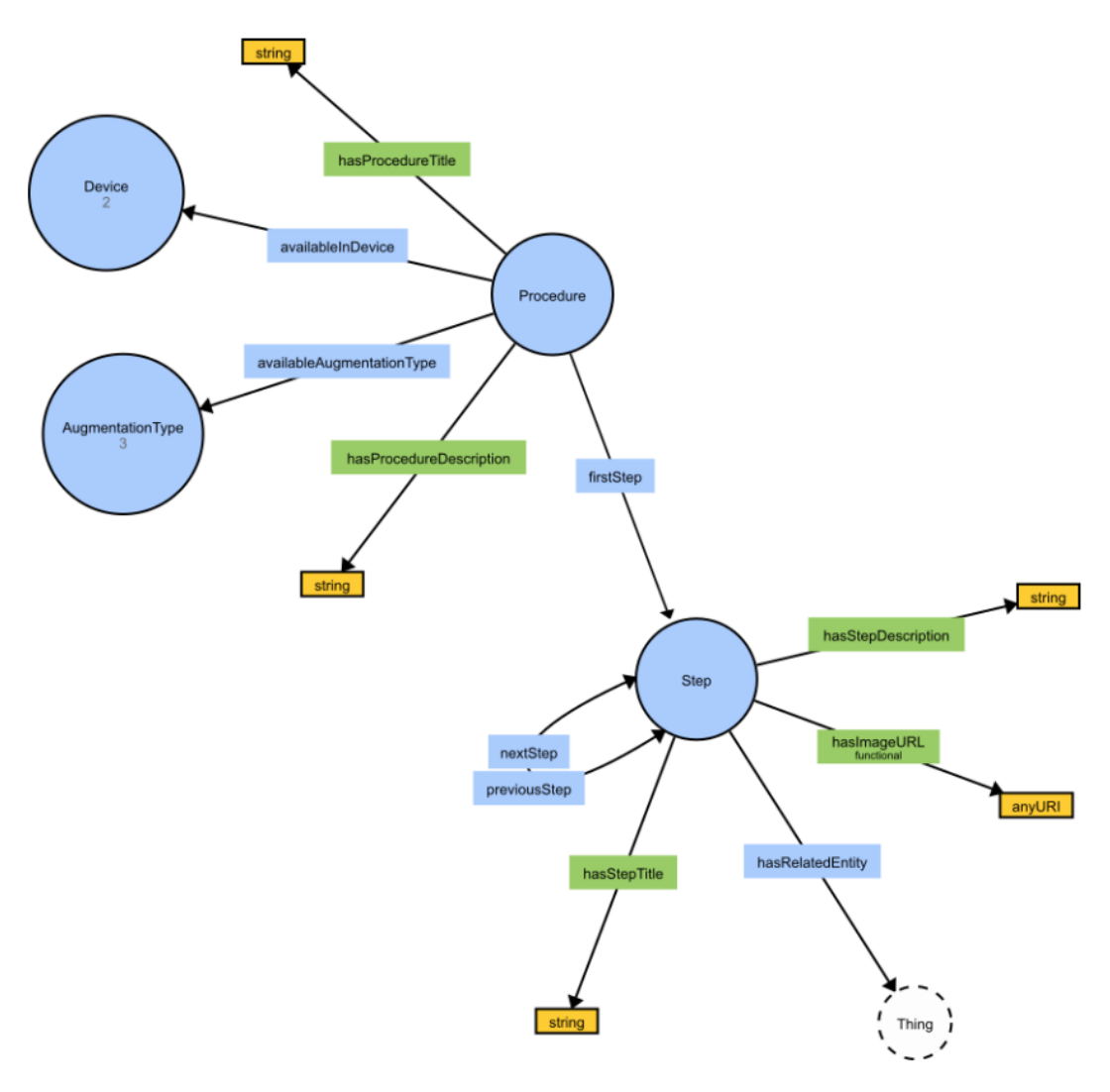

**Figura 5.3.** Diagrama de conceptos y propiedades de las entidades principales de la ontología del framework propuesto para representar procedimientos y sus pasos. [[Zoom](https://viewer.diagrams.net/?tags=%7B%7D&highlight=0000ff&edit=_blank&layers=1&nav=1&page-id=KfGT2SgHlEtr5Wo7NtHl#G1tvVNLPgj32RZDtHby-4cClKo_eAuiTLM)]

Análisis de decisión para representar la lista de pasos de un procedimiento

En esta sección presentaremos las diferentes alternativas analizadas para representar una lista de pasos ordenados:

#### *Alternativa 1 RDF collections*

Este mecanismo es proporcionado por el estándar *RDF* en donde se simplifica la representación de una lista como una colección de pasos de la siguiente manera.

procedure :steps ( ex:step1 ex:step2 ex:step3).

Esta es una sintaxis simplificada, es proporcionada por la serialización *turtle* (W3C, RDF Turtle, 2014) pero las tuplas *RDF* que se generan son una cadena de propiedades con el formato visualizado en la figura 5.4.

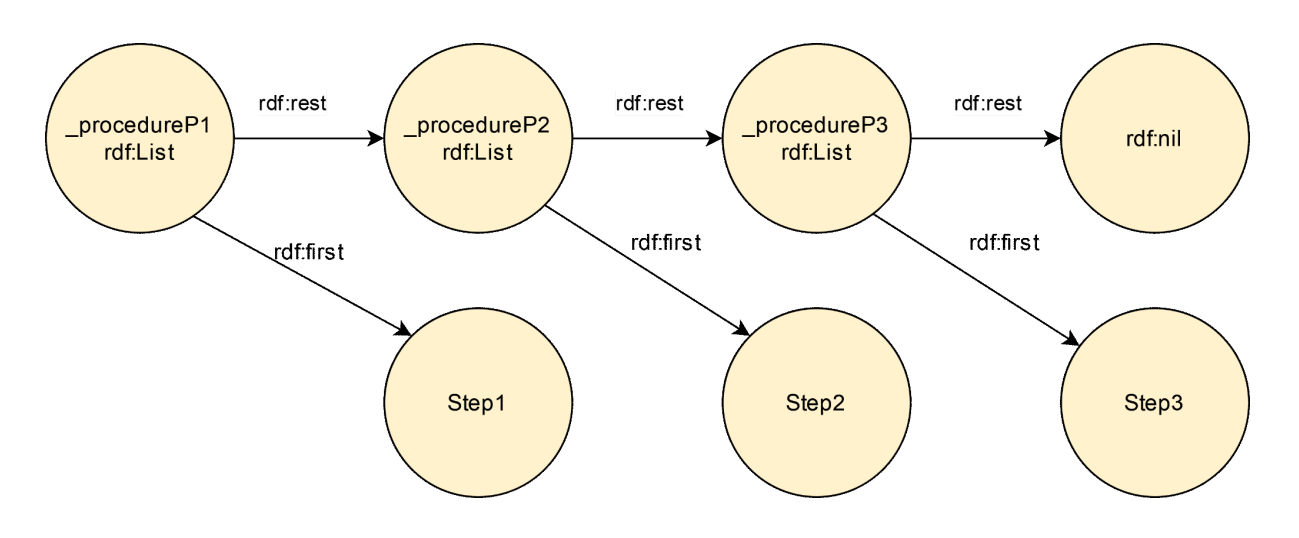

**Figura 5.4.** Procedimiento expresado como RDF collection. [\[Zoom\]](https://viewer.diagrams.net/?tags=%7B%7D&highlight=0000ff&edit=_blank&layers=1&nav=1&page-id=6MSTmWXbkfZQA9j72Kk5#G1tvVNLPgj32RZDtHby-4cClKo_eAuiTLM)

#### Ventajas

- Para la lectura sólo se tiene que recorrer la lista y recuperar las hojas.
- Agregar nodos es fácil solo se modifica la propiedad *rdf:rest* del final para apuntar al nuevo nodo.
- Esquema descentralizado. Puede repartirse en varios servidores.

#### Desventajas

- Necesita conocimiento avanzado de RDF para ser utilizado.
- Difícil de comprender para usuarios novatos.
- La modificación de pasos intermedios tiene un costo medio. Para la inserción de steps intermedios deben modificarse la propiedad *rdf:rest* de la lista a bajo nivel de los nodos afectados.

#### *Alternativa 2 RDF Containers (rdf:Seq)*

Este mecanismo es proporcionado por el estándar RDF en donde se representa una lista como una secuencia de steps ordenada (*rdf:Seq*) de la manera indicada en la figura 5.5.

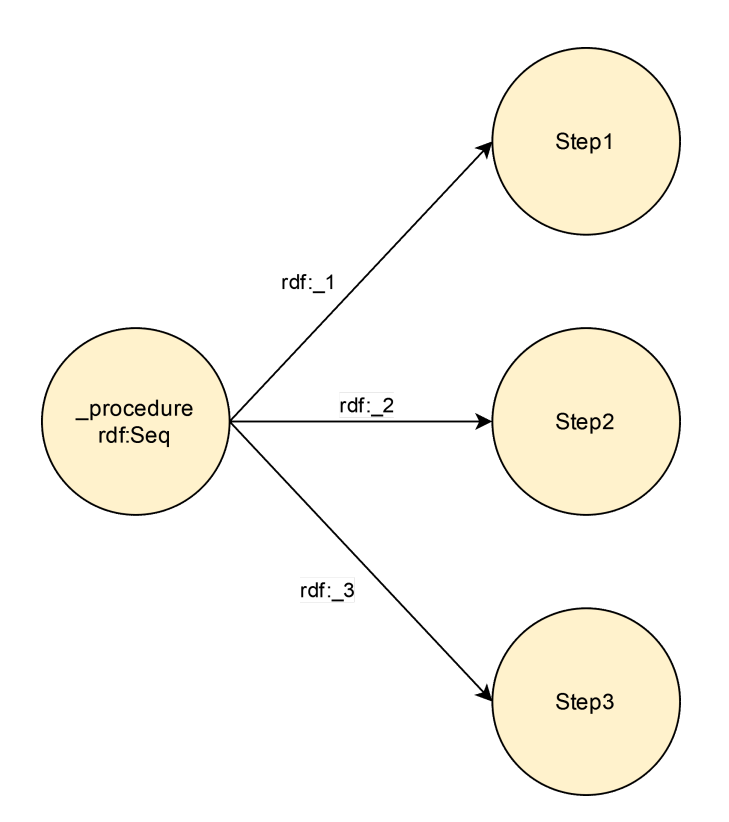

Figura 5.5. Procedimiento expresado como RDF Container (rdf:Seq). [\[Zoom](https://viewer.diagrams.net/?tags=%7B%7D&highlight=0000ff&edit=_blank&layers=1&nav=1&page-id=UL5XuU9K1q4o5EE8aMsJ#G1tvVNLPgj32RZDtHby-4cClKo_eAuiTLM)]

Ventajas

- Agregar nodos es fácil. Se deben agregar nuevas propiedades *rdf\_x*, siendo x números 1,2,3…n.
- Fácil lectura. Se recorren cada tupla de grafo para recuperar sus nodos.

Desventajas

- Modificar la lista es costoso. Se debe reescribir el orden de las propiedades de todos los steps siguientes.
- La lista de pasos solo puede almacenarse en un solo servidor (Centralizado).
- Tienen un final desconocido (Open World Assumption).

## *Alternativa 3 Ordering Relation link data pattern*

Este patrón propuesto en (Davis L. D., 2012), consiste en representar la lista con dos tipos de propiedades, una para indicar el comienzo de la lista *firstStep*, y otras para indicar cómo navegar la lista *previousStep* y *nextStep* como se indica en la figura 5.6.

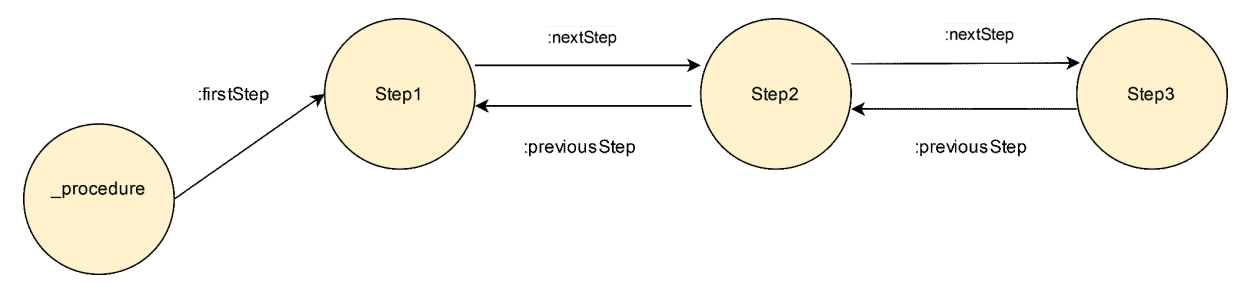

Figura 5.6. Procedimiento expresado con Ordering Relation link data pattern. [[Zoom\]](https://viewer.diagrams.net/?tags=%7B%7D&highlight=0000ff&edit=_blank&layers=1&nav=1&page-id=vweOskH1e-jiuUfZI8L4#G1tvVNLPgj32RZDtHby-4cClKo_eAuiTLM)

#### Ventajas

- Representación intuitiva y explícita con terminología del problema.
- Esquema que si bien es doblemente enlazado puede utilizarse inferencia para poder almacenar una sola propiedad y deducir la otra (propiedad inversa).
- Simple de utilizar. Al agregar un paso nuevo se agrega una nueva propiedad *nextStep* y *previousStep*.
- Modificar los nodos intermedios es intuitivo. Se deben modificar las propiedades *previousStep* y *nextStep* de los nodos afectados.
- La lectura es fácil de realizar si se usa *property paths* de SPARQL 1.1 (W3C, 2013).
- Diseño conocido y basado en Link Data Patterns.

#### Desventajas

- El diseño no es estándar.
- Se necesita considerar cláusulas opcionales para consultar la lista lo que puede afectar el rendimiento. Solucionable con el uso de objetos *rdf:nil*.

La opción elegida es la alternativa 3 *Ordering Relation link data pattern* debido a su fácil lectura y manipulación por parte de humanos lo que favorece su reutilización y adopción. Esta opción permite simplificar su almacenamiento mediante el uso de características de las propiedades de OWL: *owl:inverseProperty* para poder representar un solo enlace y poder inferir el otro. Además se puede facilitar su recuperación mediante *property paths* del estándar SPARQL 1.1 para obtener todos los pasos. En el caso del framework presentado se almacena la propiedad *previousStep* para poder realizar una fácil agregación de nuevos nodos.

#### 5.2.4 Formalización

Para ver la formalización de la ontología ver el apéndice D Ontología: Semantic Augmented Reality Procedures Ontology.

## 5.3 Editor de procedimientos

El editor de procedimientos permite al usuario creador de contenidos, crear procedimientos a ser explotados en el navegador de realidad aumentada semántico. Este prototipo es una aplicación de prueba (Sin diseño y UX final) que permite probar el ciclo completo que se implementó utilizando *Flutter*. Para el diseño de este editor se utilizó la arquitectura *BLoCs (Business Logic Components)* (Soares P., 2018) en donde un componente encapsula la lógica de aplicación tomando el rol de presentador (presenter) entre el modelo y la vista del editor (Ver repositorio de implementación en apéndice B Repositorio digital del Editor de procedimientos).

#### 5.3.1 Modelo

El modelo del editor (Figura 5.7) solamente requiere de las entidades principales de la ontología *Procedimiento (Procedure)*, *Paso (Step)* y *Usuario (User)* para realizar su tarea principal. Se agrega una entidad nueva al modelo llamada *grafo semántico (Semantic Graph)* que permite abstraer el mapeo de aserciones semánticas a las entidades de la ontología. Esto se requirió porque *Flutter* no dispone de herramientas para tratar las tuplas de la web semántica que provienen del componente *Semantic Middleware*. Para encapsular la complejidad del manejo de listas en modelos de grafos se planteó realizar un proxy de la lista. Esto permite almacenar los steps en un diccionario desordenado hasta que se van procesando bajo demanda. La lista dispone de una función llamada *\_processStepFromStartToIndex(int index)* que permite procesar los pasos hasta el índice requerido, tomando los steps del diccionario y almacenando el progreso con la finalidad de reducir este costo en caso de querer acceder a un paso que ya fue procesado anteriormente.

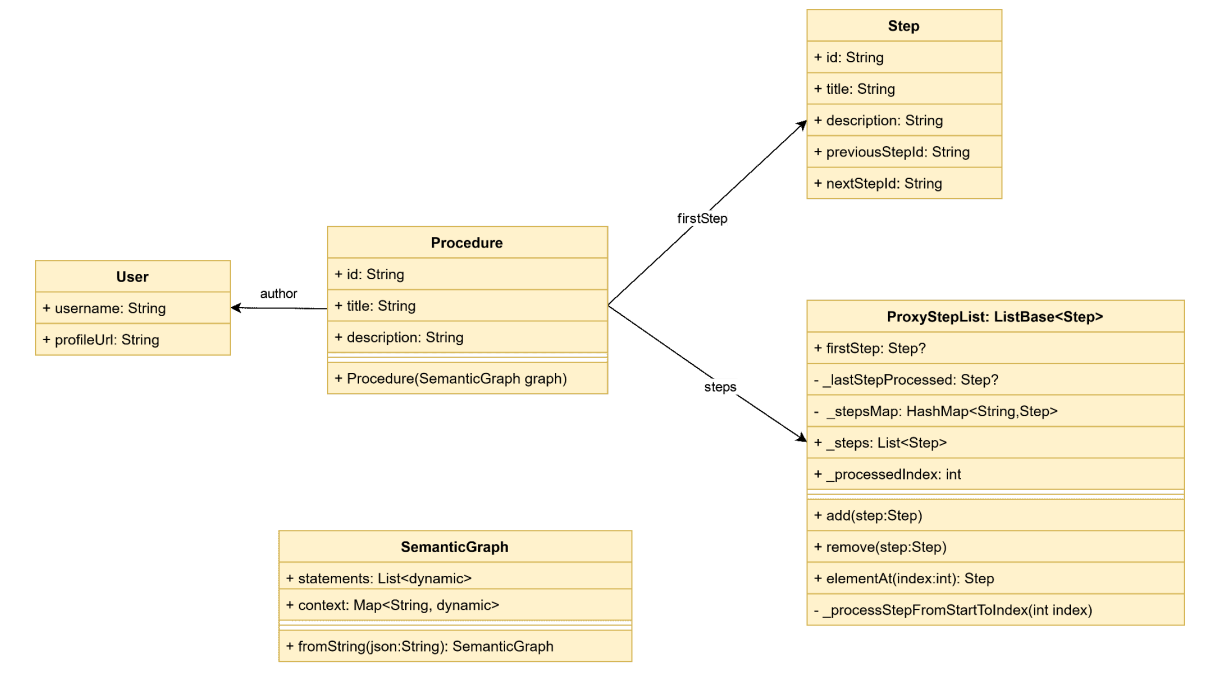

**Figura 5.7.** Modelo utilizado en el editor de procedimientos. [[Zoom](https://viewer.diagrams.net/?tags=%7B%7D&highlight=0000ff&edit=_blank&layers=1&nav=1#G1s2UI3Gm036HkbMN6e_Cpu9NL398K-gi3)]

#### 5.3.2 Vista

En *Flutter* cada pantalla se representa como un componente (Widget). En el siguiente diagrama de navegación se muestran los widgets principales que representan las pantallas que dispone el editor de procedimientos. En la figura 5.8 se muestra cómo se navega entre los widgets principales de la aplicación. El componente *initial\_widget* se encarga de buscar si hay una sesión de usuario iniciada en el dispositivo. En caso de no encontrarla se dirige al *login\_widget* para poder visualizar la pantalla de ingresos de credenciales de usuario. Si existe una sesión en el dispositivo se procede a cargar el *home\_widget* que dispone una estructura de pestañas (Tab) nativas para separar las dos pantallas. Una pantalla de perfil que tiene un botón para cerrar sesión y una lista de procedimientos creados en la que se puede seleccionar procedimientos para editarlos en *procedure\_editor\_widget*. El usuario dispone un botón central para iniciar la creación de procedimientos presentando un editor para realizar la tarea.

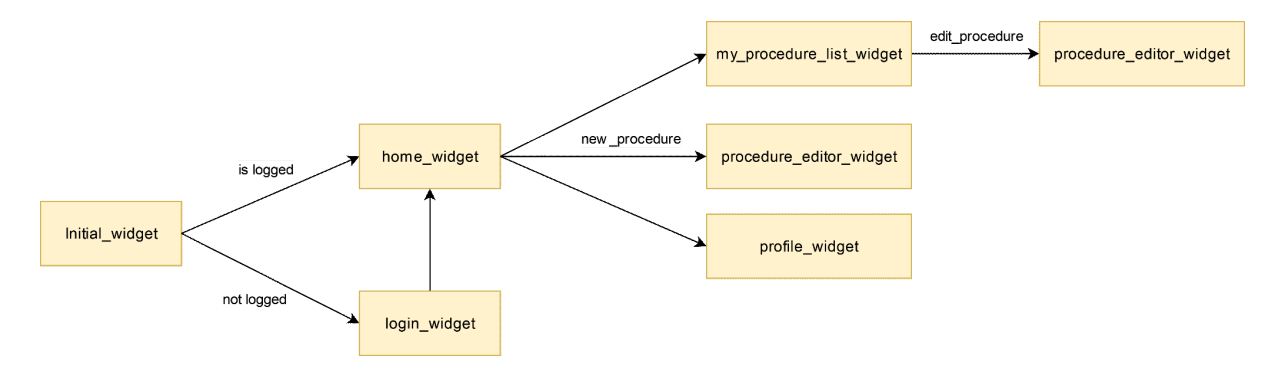

**Figura 5.8.** Diagrama de navegación del editor. [\[Zoom\]](https://viewer.diagrams.net/?tags=%7B%7D&highlight=0000ff&edit=_blank&layers=1&nav=1&page-id=SzMGbFhcaYRbAxjEbqIB#G1s2UI3Gm036HkbMN6e_Cpu9NL398K-gi3)

#### 5.3.3 Pantalla de editor de procedimientos

La vista del editor de procedimientos (Figura 5.9) representada por la clase *ProcedureEditorWidget* que está dividida en diferentes subvistas *ListView* que contiene las vistas *StepItemEditorWidget.* Estas sirven para editar cada paso del procedimiento en particular. Además, dispone de una vista que hace de zócalo fijo (Footer) en la parte inferior de pantalla llamado *AddStepFooterWidget* que permite agregar pasos al procedimiento y guardar el procedimiento creado.

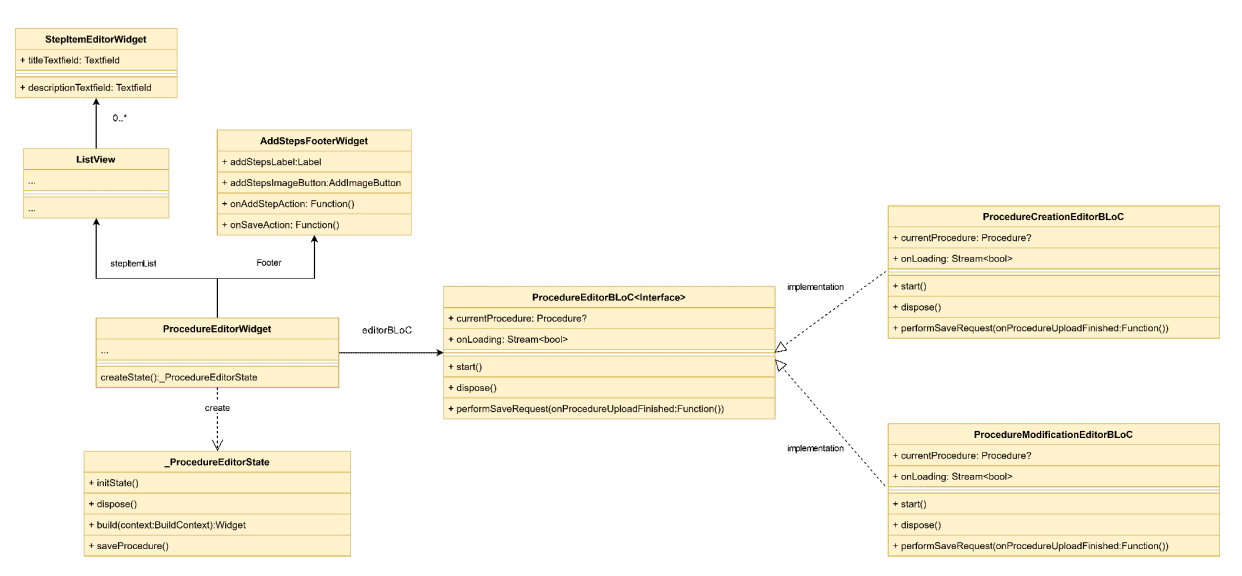

**Figura 5.9**. Diagrama de clases de la vista de editor de procedimientos. [\[Zoom\]](https://viewer.diagrams.net/?tags=%7B%7D&highlight=0000ff&edit=_blank&layers=1&nav=1&page-id=npYLYy2E5_YGlPxJ_Yhn#G1s2UI3Gm036HkbMN6e_Cpu9NL398K-gi3)

#### Agregar primer paso al procedimiento

Para agregar un paso al procedimiento, el usuario presiona el botón agregar paso en el zócalo inferior de la pantalla, lo que desencadena la secuencia de la figura 5.10 donde se puede observar la ejecución del metodo *onAddStepButtonTapped* del objeto de la clase *AddStepsFooterWidget* para ejecutar la acción *onAddStepAction* del *ProcedureEditorWidget* con el objetivo de crear un paso vacío en la lista para que el usuario lo complete. Como se puede observar en la secuencia la instancia de la lista tipo *ProxyStepList* abstrae los detalles de cómo incorporar el primer paso donde se incorpora el step en el diccionario *stepsMap*, mantiene una referencia del mismo como primer paso para continuar la cadena y por último se agrega a la lista procesada.

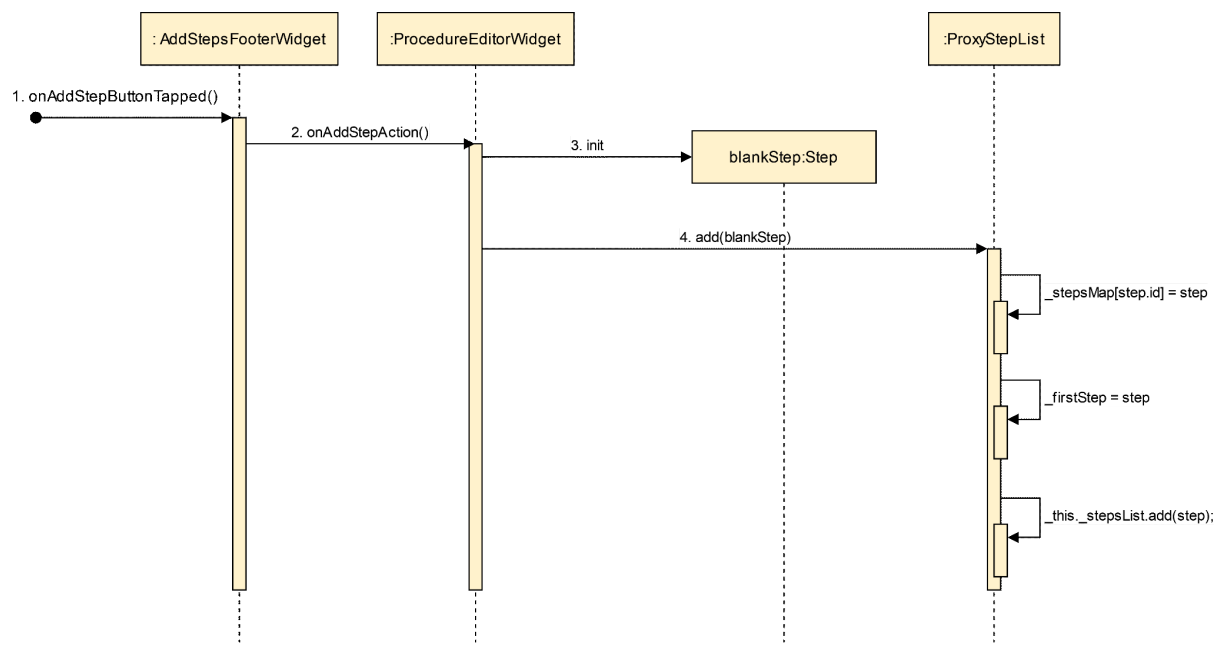

**Figura 5.10**. Diagrama de clases de secuencia para agregar el primer paso. [[Zoom](https://viewer.diagrams.net/?tags=%7B%7D&highlight=0000ff&edit=_blank&layers=1&nav=1&page-id=dcFeRNst_dwbei3ckqas#G1s2UI3Gm036HkbMN6e_Cpu9NL398K-gi3)]

#### Agregar pasos al procedimiento

Para agregar los siguientes pasos del procedimiento, el usuario realiza el mismo accionar que en el caso anterior, presiona el botón *agregar paso* en el zócalo inferior de la pantalla lo que desencadena la secuencia de la figura 5.11 donde se puede observar la ejecución del método *onAddStepButtonTapped* del objeto de la clase *AddStepsFooterWidget* para ejecutar la acción *onAddStepAction* del *ProcedureEditorWidget* con el objetivo de crear un paso vacío en la lista para que el usuario lo complete. Como se puede observar en la secuencia la instancia de la lista tipo *ProxyStepList* abstrae los detalles de cómo incorporar los siguientes pasos, ocultando los detalles de lógica del mantenimiento de la lista donde se incorpora el paso al diccionario *stepsMap* y en este caso enlaza el paso al último paso cargado anteriormente completando las propiedades *nextStep* y *previousStep* y agregándolo a la lista de pasos procesados.

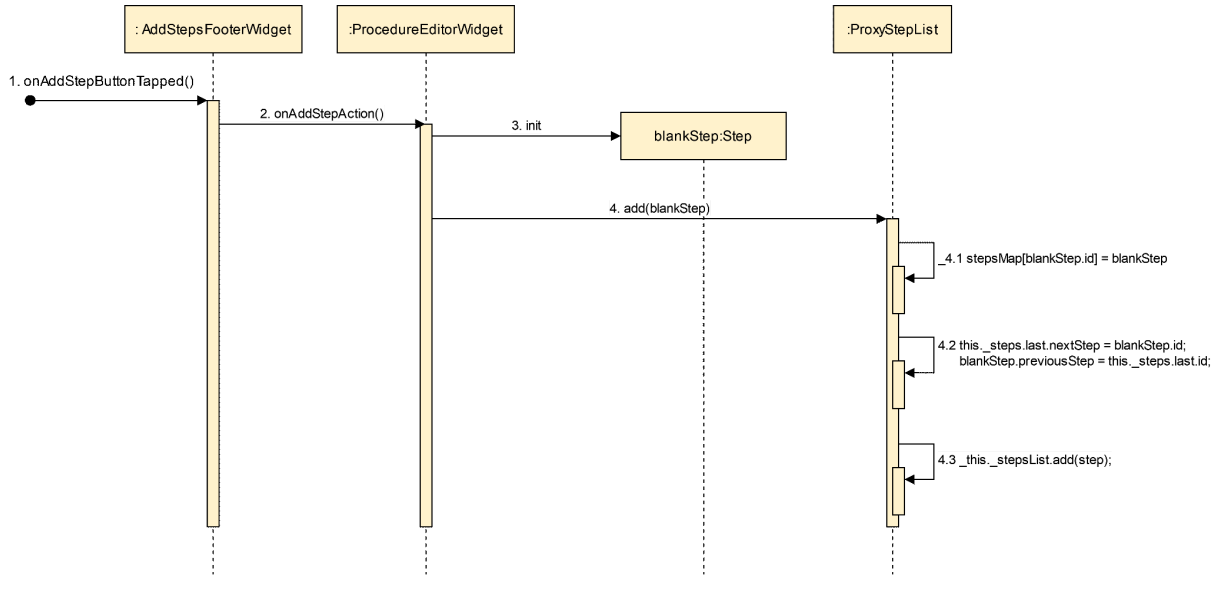

**Figura 5.11**. Diagrama de clases de secuencia para agregar los pasos siguientes en el procedimiento. [\[Zoom\]](https://viewer.diagrams.net/?tags=%7B%7D&highlight=0000ff&edit=_blank&layers=1&nav=1&page-id=GLm_NFWtRRuSE3rJK4S3#G1s2UI3Gm036HkbMN6e_Cpu9NL398K-gi3)

#### Crear procedimiento

En este escenario (Figura 5.12) el usuario, una vez que armó localmente el procedimiento cuando desee guardarlo debe presionar el botón guardar que desencadena el método *onSaveButton* de *AddStepsFooterWidget* que invoca el método *saveProcedure* del *ProcedureEditorWidget* para que la instancia del *ProcedureEditorBLoC* se encargue de enviar el procedimiento al *Semantic Middleware* mediante la capa de networking para su almacenamiento en el *RDF triple store*.

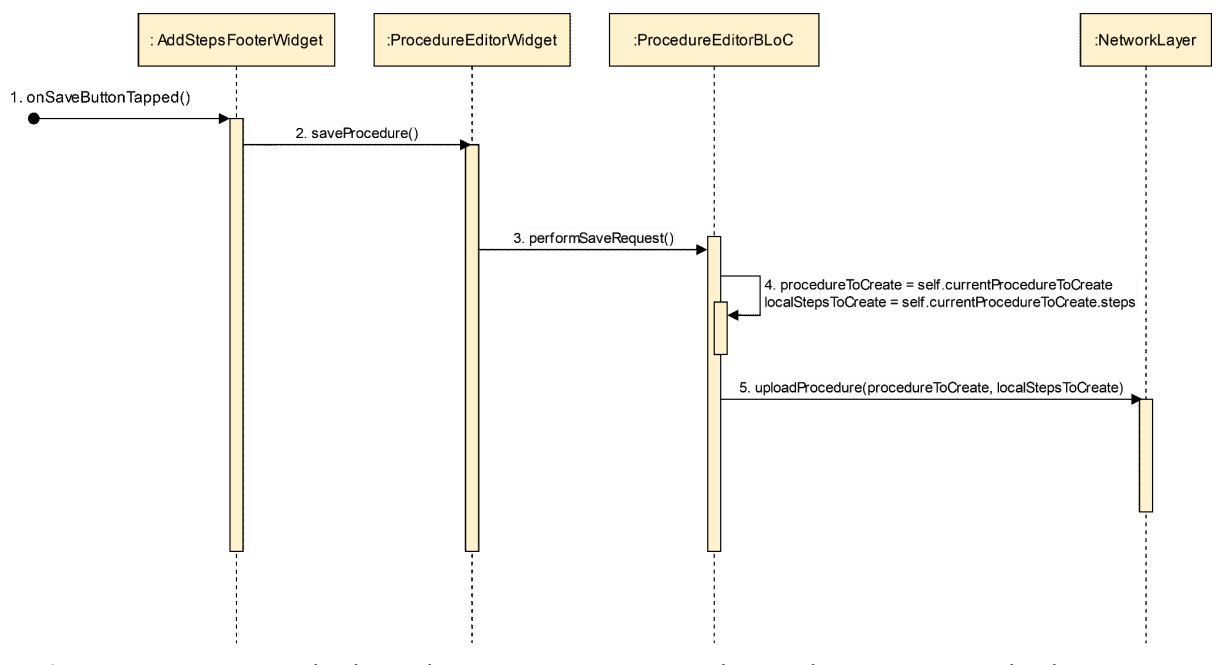

**Figura 5.12**. Diagrama de clases de secuencia para crear el procedimiento y enviarlo al Semantic Middleware. [\[Zoom\]](https://viewer.diagrams.net/?tags=%7B%7D&highlight=0000ff&edit=_blank&layers=1&nav=1&page-id=plhxt6-xEcwD4d9hhw9k#G1s2UI3Gm036HkbMN6e_Cpu9NL398K-gi3)

#### 5.4 Navegador de realidad aumentada semántico

El Navegador de Realidad Aumentada permite al usuario realizar la búsqueda de procedimientos y su explotación mediante tecnologías de realidad aumentada. Este prototipo se implementó utilizando *Unity3D* (Unity, 2023) y como SDK de Realidad Aumentada *Vuforia* (PTC, 2023) para presentar contenidos virtuales sobre marcadores físicos. Para el diseño del sistema se utilizó la arquitectura *Modelo Vista Controlador (Model-View-Controller, MVC)* para definir los diferentes componentes del navegador de realidad aumentada (Ver repositorio de implementación en apéndice C Repositorio digital del Navegador de RA Semántico). Los componentes *BrowserController* y *SearchController* realizan operaciones utilizando clases tipo Task. Estas clases encapsulan los detalles de implementación para que los controladores se encarguen solamente de su invocación y la configuración de componentes de la vista. En las próximas subsecciones se explicarán las funcionalidades que aportan con la intención de lograr una interacción dinámica con contenidos de RA y de esta manera integrarlos en sus tareas diarias. En este orden, se describirán los casos *Búsqueda de procedimiento por texto*, *Selección de procedimiento a realizar* y *Avance de pasos del procedimiento elegido* con las clases involucradas en cada uno de estos casos.

#### Búsqueda de procedimientos por texto

En este escenario de Búsqueda de procedimientos, intervienen las clases del diagrama mostrado en la figura 5.13, la clase *SearchBarView* representa la barra de búsqueda que se encarga de recibir el texto que escribe el usuario y se encarga de disparar el evento que desencadena la búsqueda de procedimientos en el momento en que el usuario presione el

botón de search. La clase *SearchController* dispone de la lógica para recibir el evento de búsqueda y ejecutar la tarea *SearchProcedureTask* para realizar la petición http para solicitar procedimientos que coincidan con las palabras que mande el usuario hacia el servicio *Gateway Web Service* del *Semantic Middleware* (Figura 4.1).

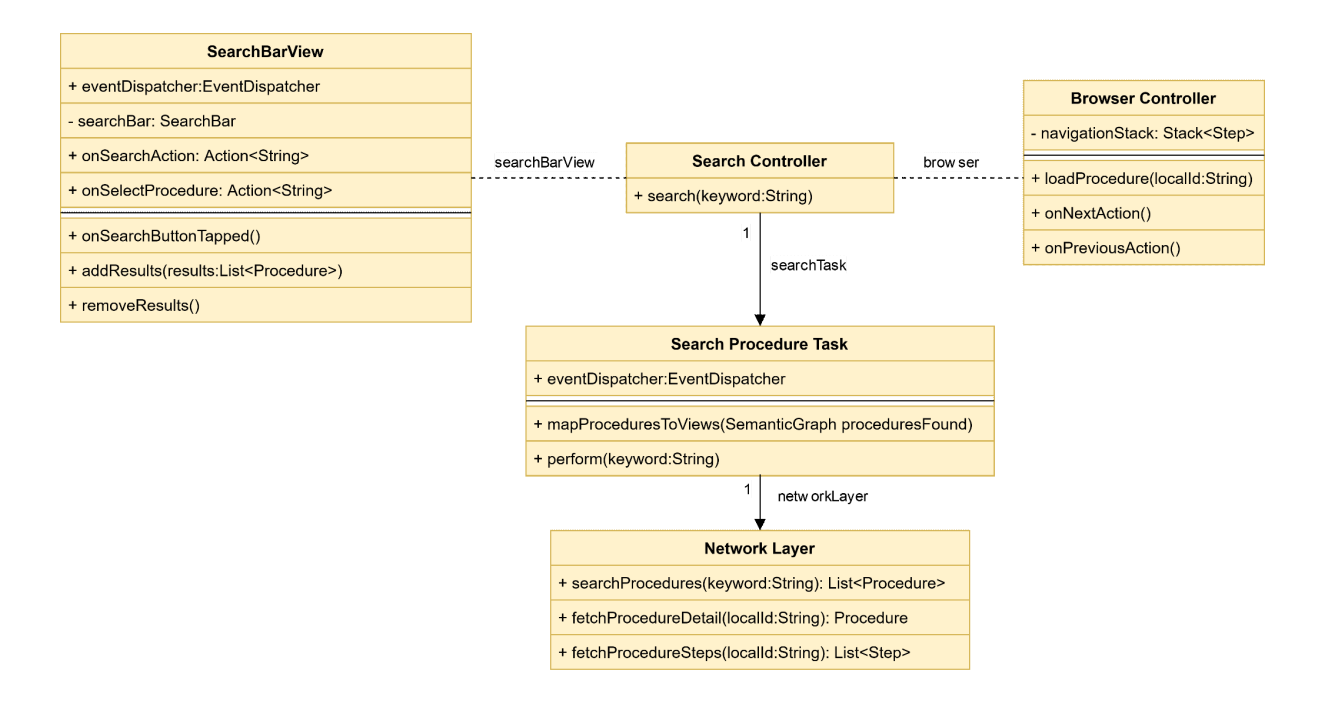

Figura 5.13. Diagrama de clases involucradas en la búsqueda de procedimientos. [\[Zoom\]](https://viewer.diagrams.net/?tags=%7B%7D&highlight=0000ff&edit=_blank&layers=1&nav=1#G1REDKbbn1uObweBBWzoXo3M4-MuSpYg9T)

En este orden, se describe la secuencia de eventos presentada en la figura 5.14. Una vez que el usuario escribe en el cuadro de texto de búsqueda, presiona el botón de búsqueda para que la función *onSearchButtonTapped* desencadene el evento inicial search que es recibido por la instancia de la clase *SearchController.* Éste ejecuta la tarea *SearchProcedureTask* para realizar la comunicación con el *Gateway Web Service* (Figura 4.1) mediante la instancia de la clase *NetworkLayer.* El objetivo de encontrar procedimientos cuyos títulos coinciden con las palabras claves enviadas.

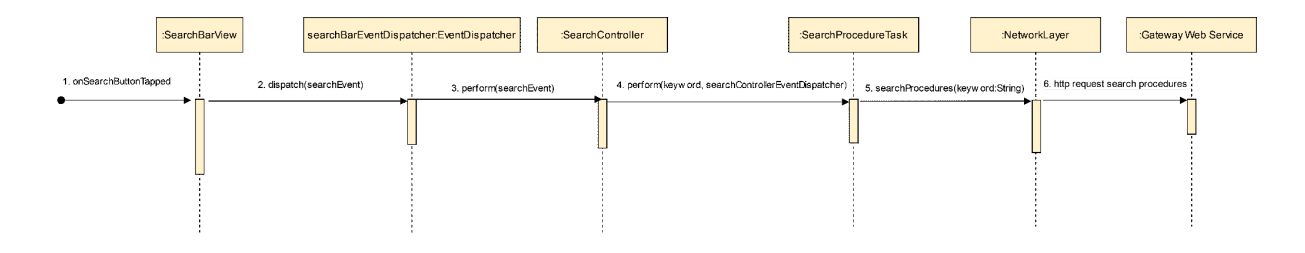

**Figura 5.14.** Diagrama de secuencia de la búsqueda de procedimientos. [[Zoom](https://viewer.diagrams.net/?tags=%7B%7D&highlight=0000ff&edit=_blank&layers=1&nav=1&page-id=II5C2VMpMvfHq3oPI1Kl#G1REDKbbn1uObweBBWzoXo3M4-MuSpYg9T)]

El servicio web recibe esta solicitud y le proporciona al navegador los procedimientos solicitados para que éste los cargue en la vista de resultados en *SearchBarView*. En la figura 5.15 se detalla la respuesta de esta petición. El *Gateway Web Service* recibe la petición del

navegador de realidad aumentada semántico pidiéndole devolver los procedimientos que coincidan con las palabras clave enviadas. Una vez que procesa esta petición http, el servicio le devuelve los procedimientos en la respuesta para que la instancia de la clase *NetworkLayer* los reciba y proceda a enviarlos hacia la *SearchProcedureTask* con el objetivo de emitir eventos hacia la *SearchBarView* para que muestre la lista de procedimientos encontrados.

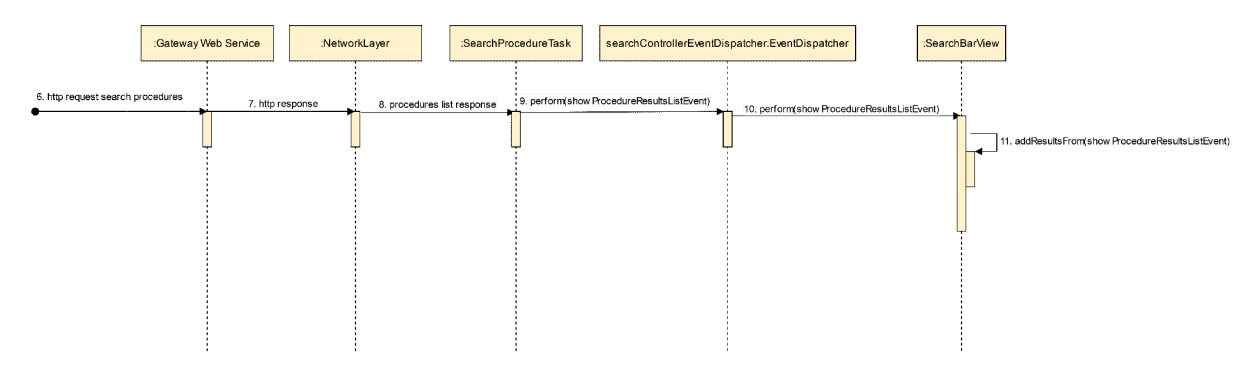

Figura 5.15. Diagrama de secuencia de la respuesta de búsqueda de procedimientos. [[Zoom](https://viewer.diagrams.net/?tags=%7B%7D&highlight=0000ff&edit=_blank&layers=1&nav=1&page-id=cNz2gHRgfuzKgxbXGpAF#G1REDKbbn1uObweBBWzoXo3M4-MuSpYg9T)]

En la siguiente sección se detalla la interacción en el momento de seleccionar un procedimiento a realizar.

#### Selección de Procedimiento a realizar

En este escenario se pueden visualizar las clases que intervienen en la figura 5.16 en donde podemos encontrar a la clase *SearchResultItemView que* se encarga de recibir la selección de procedimientos del usuario. En el momento de recibirla, se encarga de disparar un evento de selección de procedimiento que recibe la instancia de la clase *BrowserController*. Éste realiza las tareas de búsqueda de detalle de procedimiento y de búsqueda de los pasos cargados en el procedimiento, mediante las tareas representadas en las clases *FetchProcedureDetailTask* y *FetchStepsTask* que utilizan la instancia de la clase *NetworkLayer* para comunicarse con el *Gateway Web Service* (Figura 4.1) del *Semantic Middleware*.

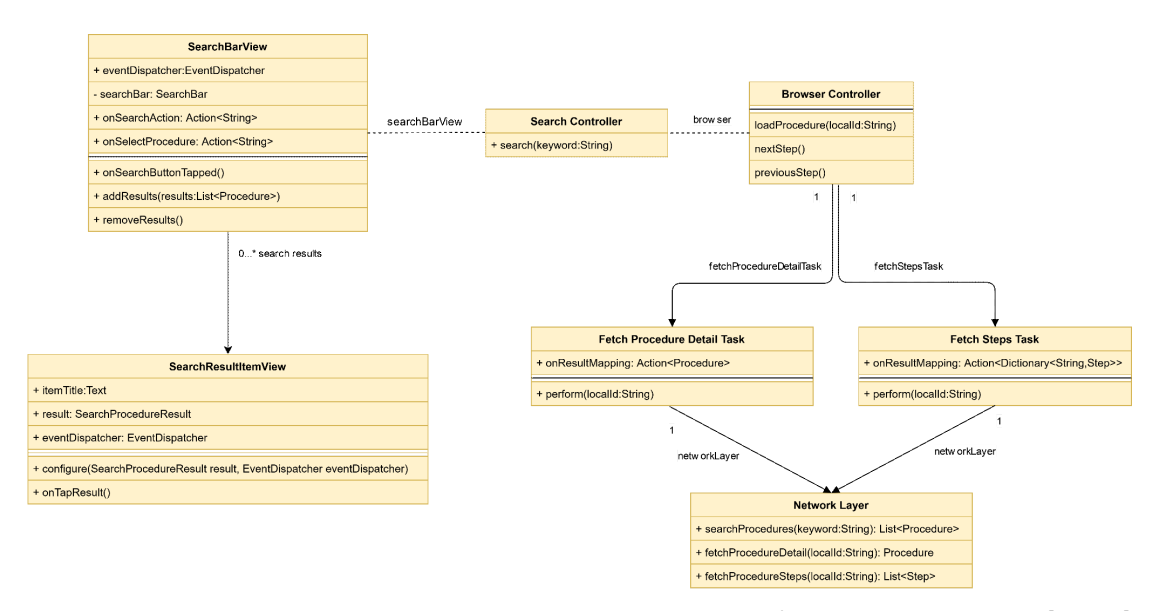

**Figura 5.16**. Diagrama de clases involucradas en selección de procedimientos. [[Zoom](https://viewer.diagrams.net/?tags=%7B%7D&highlight=0000ff&edit=_blank&layers=1&nav=1&page-id=rPY5aj7gdguu9yOuiRTN#G1REDKbbn1uObweBBWzoXo3M4-MuSpYg9T)]

En este orden, se describe la secuencia de eventos presentada en la figura 5.17, en la que se pueden visualizar los pasos desencadenados al seleccionar un resultado de búsqueda de procedimientos. Una vez seleccionado el procedimiento, es recibido por la instancia de la clase *SearchResultItemView* que disparará un evento de selección de procedimiento. Esta acción hará que la vista *SearchResultItemView* le transmita el id del procedimiento a cargar a la instancia de la clase *BrowserController*. Una vez recibido el identificador del procedimiento, se realiza las tareas *FetchProcedureDetailTask* y *FetchStepsTask* para solicitar el detalle y los pasos asociados al procedimiento a *Gateway Web Service* del *Semantic Middleware* (Figura 4.1) mediante la utilización de la instancia de la clase *NetworkLayer*. En el momento de recibir la respuesta del servicio web, se procederá a cargar el procedimiento y sus pasos en la pantalla del navegador mediante la emisión de los eventos *"load\_procedure\_on\_list"* y *"load\_step\_description"* hacia las vistas para cargar el procedimiento y el primer paso para que el usuario los pueda visualizar.

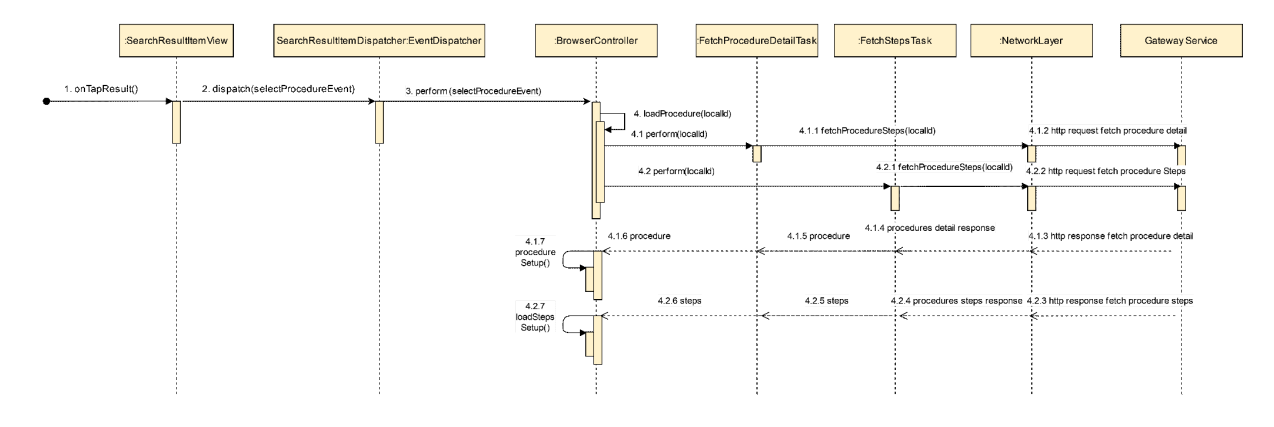

**Figura 5.17**. Diagrama de secuencia de Selección de procedimientos. [[Zoom](https://viewer.diagrams.net/?tags=%7B%7D&highlight=0000ff&edit=_blank&layers=1&nav=1&page-id=HiDFZwM21-jcjWHoiLb5#G1REDKbbn1uObweBBWzoXo3M4-MuSpYg9T)]

#### Avance de pasos del procedimiento elegido

En este escenario en el que el usuario avanza pasos del procedimiento, disponemos de las clases visualizadas en la figura 5.18. La clase *ProcedureListView* permite visualizar el progreso y tiene los botones de avance y retroceso. La clase *BrowserController* se encarga de coordinar el funcionamiento general de la navegación de pasos mediante la utilización de una pila guardada en el modelo del navegador para mantener el estado de los pasos navegados, siendo el tope de pila el paso actual en el que se encuentra el usuario.

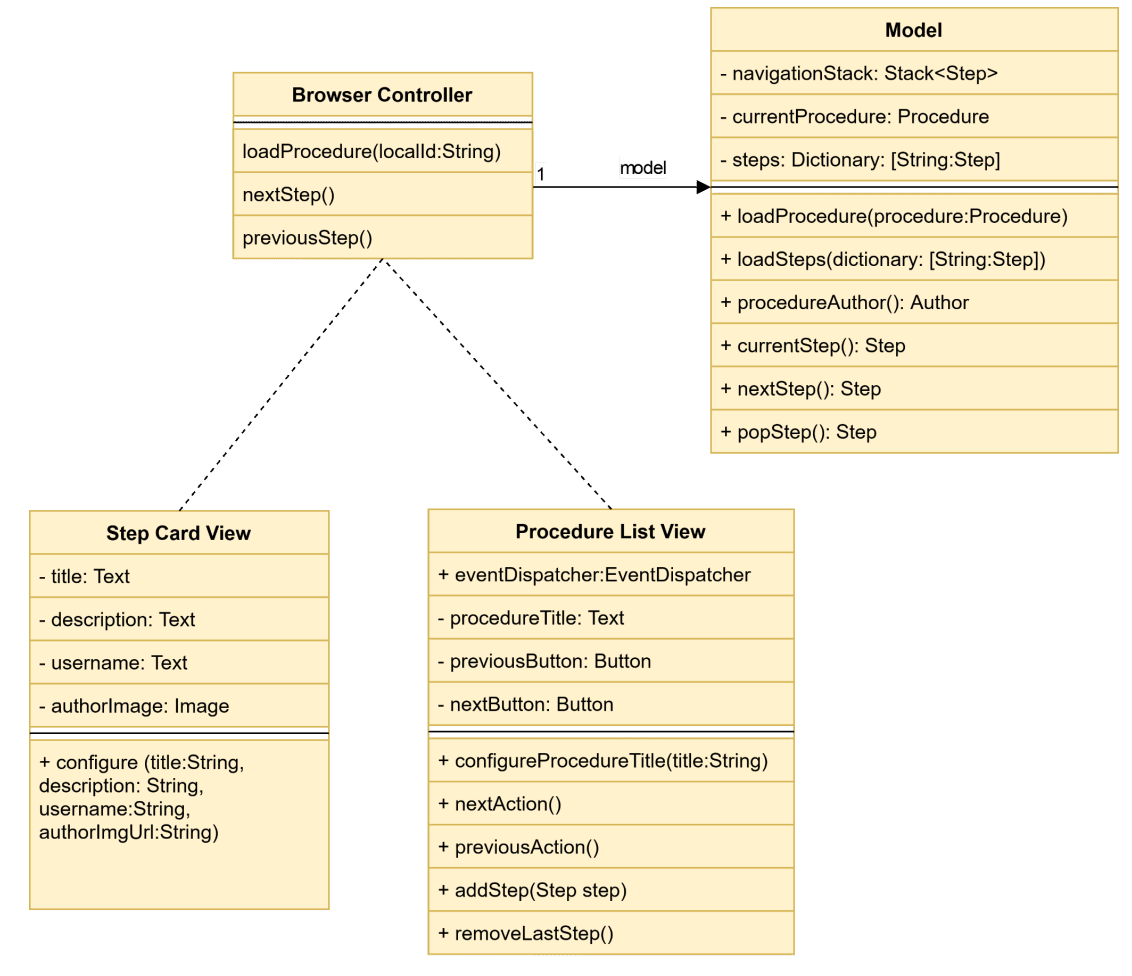

**Figura 5.18**. Diagrama de clases involucrados en la visualización de procedimientos. [[Zoom](https://viewer.diagrams.net/?tags=%7B%7D&highlight=0000ff&edit=_blank&layers=1&nav=1&page-id=-ZWTyT9MqAh1Ce581VSf#G1REDKbbn1uObweBBWzoXo3M4-MuSpYg9T)]

En este orden, se describe la interacción visualizada en el diagrama de secuencia de la figura 5.19, que es iniciada al momento que el usuario al presionar el botón para avanzar un paso del procedimiento cargado. Una vez que la instancia de la clase *ProcedureListView* recibe el evento inicial de avance, procede a disparar el evento tipo *"next\_step"* para que la instancia *BrowserController* le indique al modelo que debe avanzar al próximo paso. El modelo toma el step actual para utilizar la propiedad next\_step\_id para extraer el nuevo step del diccionario y agregarlo a la pila para mantener el estado de la navegación actual. Por último, el modelo devuelve el próximo step a cargar a la instancia *BrowserController* para enviarlo a la instancia de la clase *ProcedureListView para* que lo agregue a la lista y a la tarjeta *StepCardView* que mostrará el nombre y descripción del paso cargado.

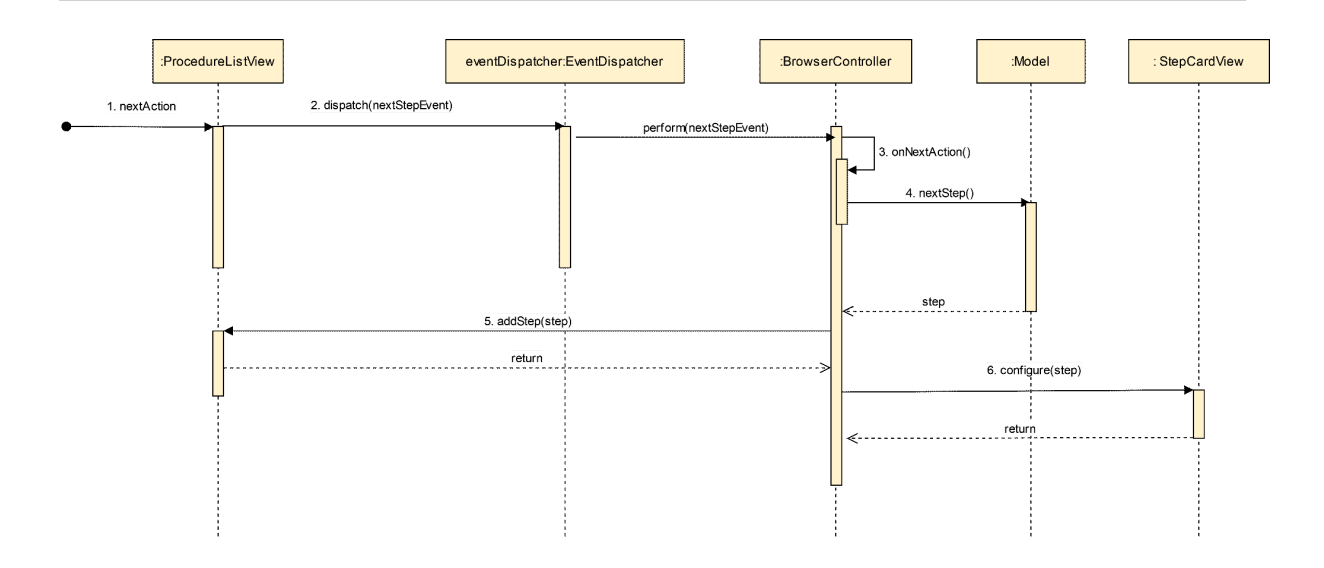

Figura 5.19. Diagrama de secuencia al avanzar los pasos de un procedimiento elegido. [\[Zoom](https://viewer.diagrams.net/?tags=%7B%7D&highlight=0000ff&edit=_blank&layers=1&nav=1&page-id=L3UVsq9GpTyFVL7uA6Db#G1REDKbbn1uObweBBWzoXo3M4-MuSpYg9T)]

# 6. Prueba y discusión de resultados

El objetivo de este capítulo es hacer una demostración del funcionamiento del framework propuesto que ilustra la contribución al campo (Becerra M. et. al., 2023). El caso de uso de la sección 6.1 consiste en demostrar la explotación de procedimientos en el contexto de la gastronomía 4.0 donde se muestran los resultados obtenidos (Sección 6.1.2) y se realiza la discusión de éstos. Por último, se hace mención en cómo se alcanzan los desafíos del empleo de procedimientos en Interacciones de RA.

# 6.1 Pruebas funcionales

En esta subsección se mostrará las funciones básicas del framework. En la sección 6.1.1 se mostrará cómo se crea un procedimiento utilizando una aplicación de prueba funcional para realizar el ciclo completo de pruebas (no es una aplicación con calidad productiva para usuarios finales). En la sección edición 6.1.2 se muestra cómo se edita un procedimiento. Por último, en la sección 6.1.3 se comenta cómo se podría hacer una eliminación de procedimiento, no implementada hasta el momento de la escritura de la tesis. Por último en la sección 6.1.4 se explica cómo se explota un procedimiento.

# 6.1.1 Creación de procedimientos

Una vez logueado en el sistema el usuario presiona el botón *crear (create)* para agregar procedimientos (figura 6.1).

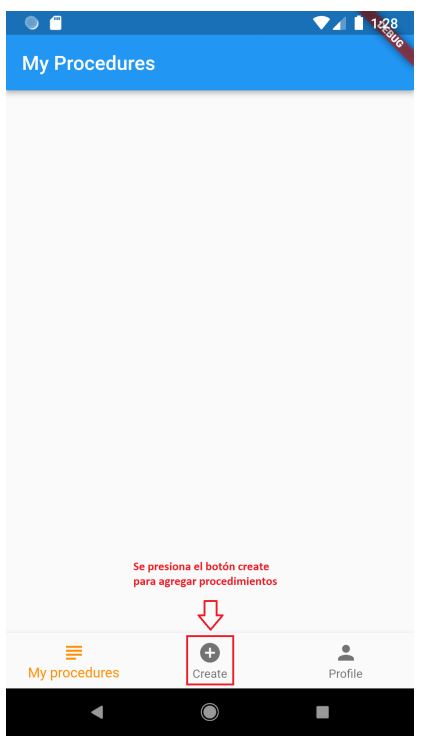

**Figura 6.1**. Captura de home del editor de procedimientos.

En el paso siguiente le aparecerá al usuario la pantalla figura 6.2 a) para completar el título y descripción. El usuario completa el título y descripción del procedimiento a crear como indica la figura 6.2 b).

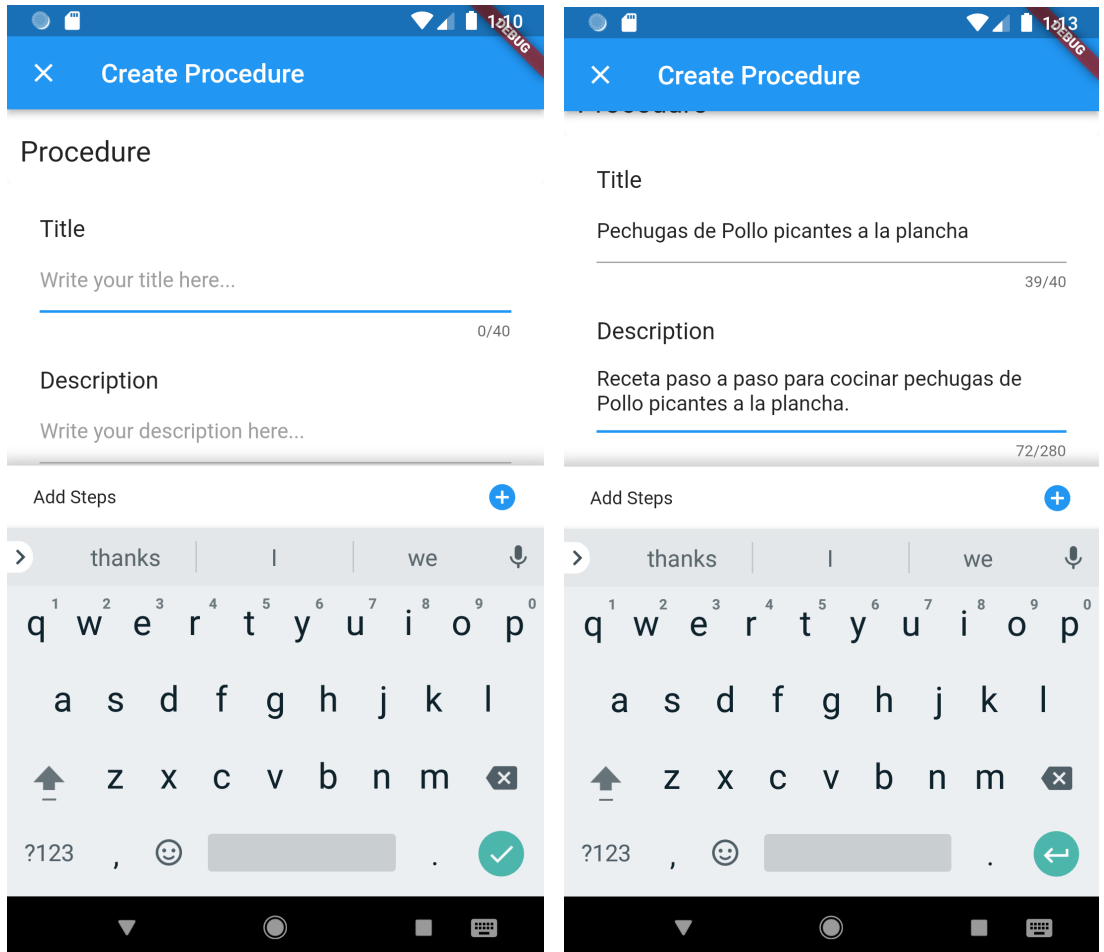

**Figura 6.2** a)Captura del editor de procedimientos. b) Título y descripción completados.

Una vez que el usuario termina de editar los pasos del procedimiento, al bajar el teclado se puede visualizar el botón *guardar (save)* para enviar el procedimiento al *servicio Gateway Web Service* (Figura 6.3 a) para guardarlo en el RDF Triplestore para poder ser listado en la aplicación del cliente como procedimiento creado correctamente como indica la figura 6.3 b).

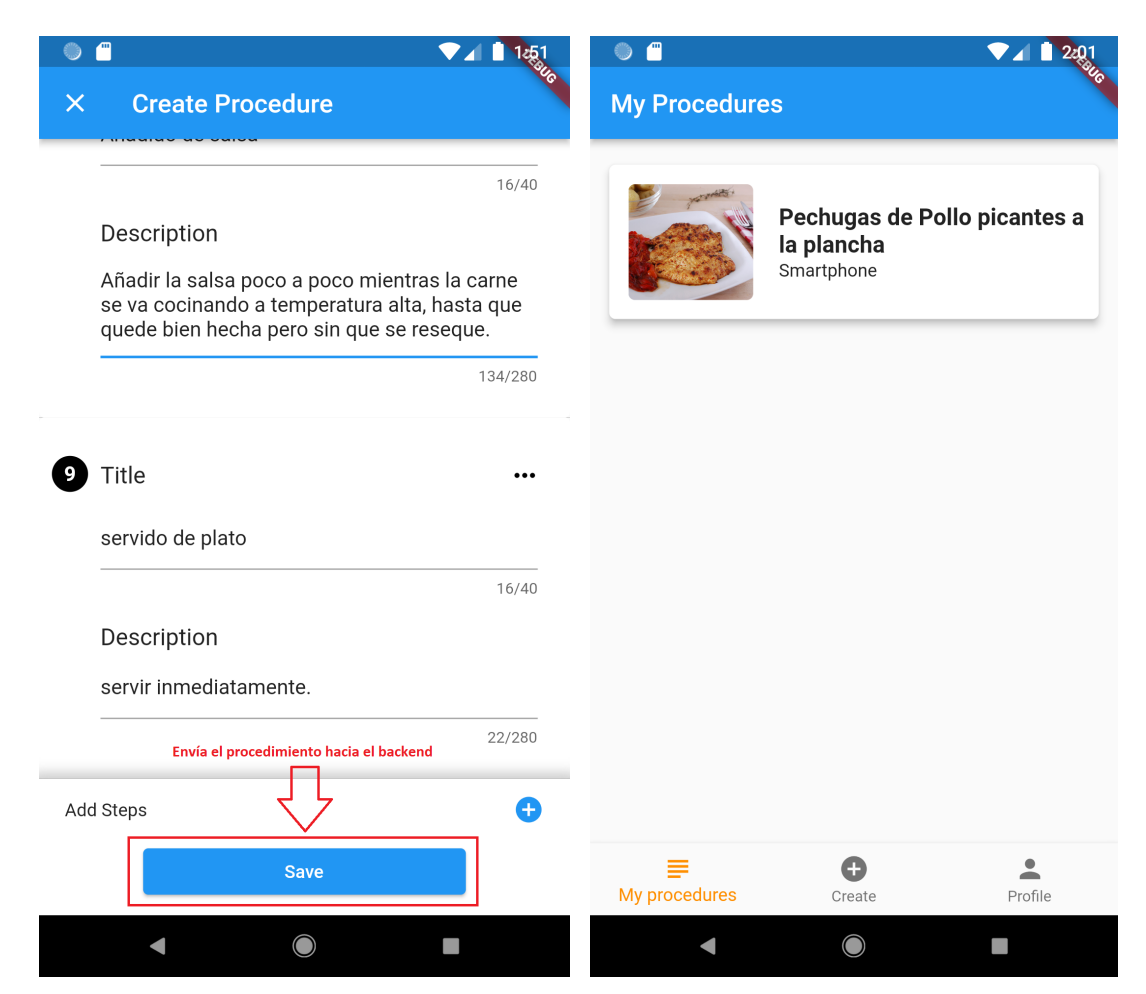

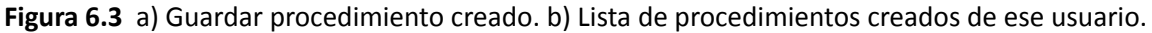

En el siguiente [video](https://drive.google.com/file/d/1odG-hDCXyFT7LbgOYCPcXnTYeIcAz4Yx/view?usp=sharing) se puede visualizar el proceso de creación de un procedimiento.

#### 6.1.2 Edición de procedimientos

#### Modificación de procedimientos y pasos

Para la modificación de pasos, el usuario debe acceder al procedimiento desde la lista como se indica en la figura 6.4 a). Una vez que accede al editor puede editar el título y la descripción del procedimiento como también el contenido de los pasos. En la figura 6.4 b) se modifica una descripción del paso 5. Para ver el proceso completo se puede ver este [video](https://drive.google.com/file/d/1DExatbxgA5oVgQodCTkMD_HYLSlq3StQ/view?usp=sharing) en donde se ve como se edita el procedimiento creado.

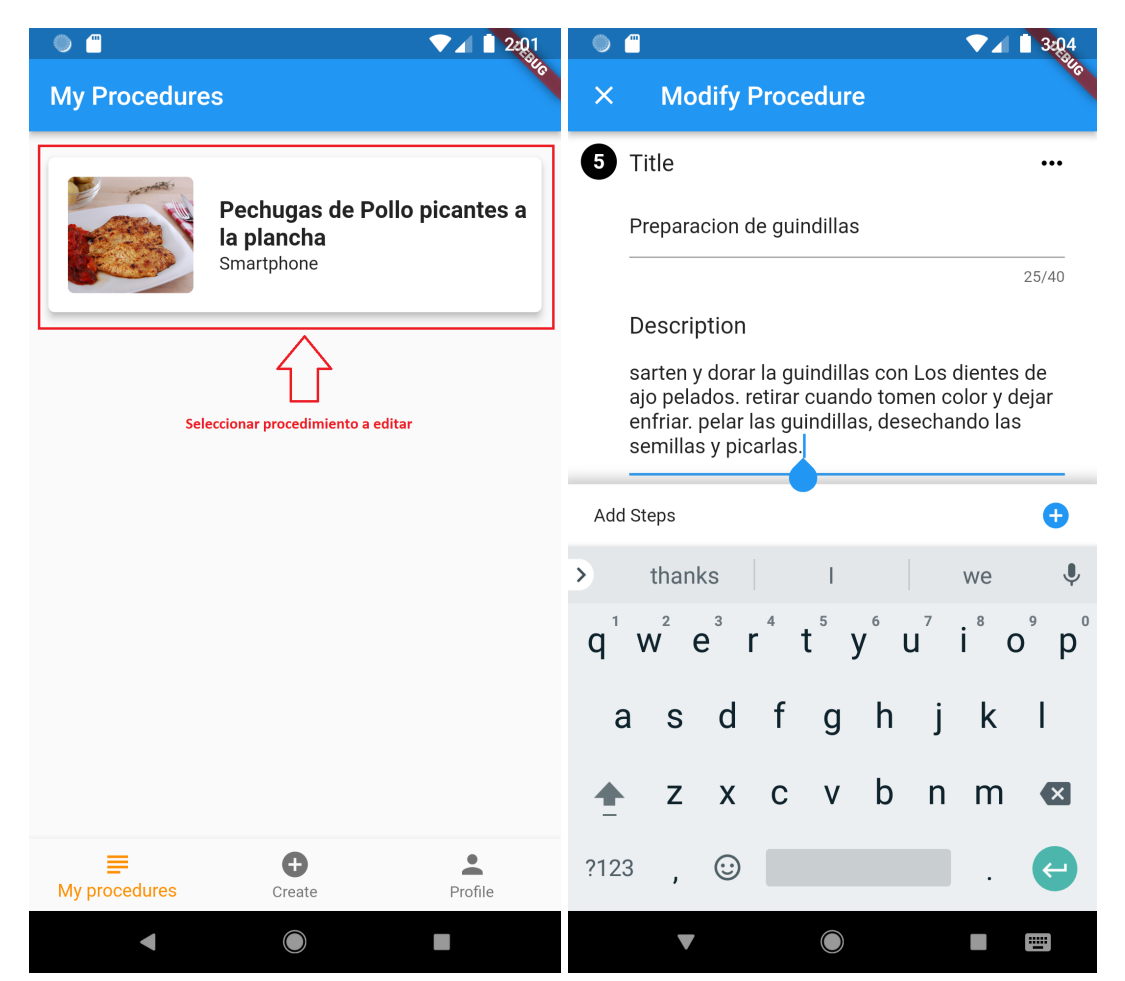

**Figura 6.4** a) Selección del procedimiento a editar. b) Edición de la Descripción del paso 5.

#### Cambio de orden de steps

Para cambiar el orden del paso de un procedimiento, accedemos al mismo (Figura 6.5 a), una vez ingresado al editor, se debe seleccionar el botón tres puntos … (Opción estándar "más" en dispositivos móviles) en el paso a querer cambiar de orden (Figura 6.5 b). Por tiempos de desarrollo no se implementó la operación de arrastrar y soltar (drag and drop) para cambiar de orden. Para ver el proceso completo ver el siguiente [video](https://drive.google.com/file/d/1i-PrQqiVMnAhB__hy5PiOVEvlvlsTchZ/view?usp=share_link) donde se muestra como se cambia de orden del paso.

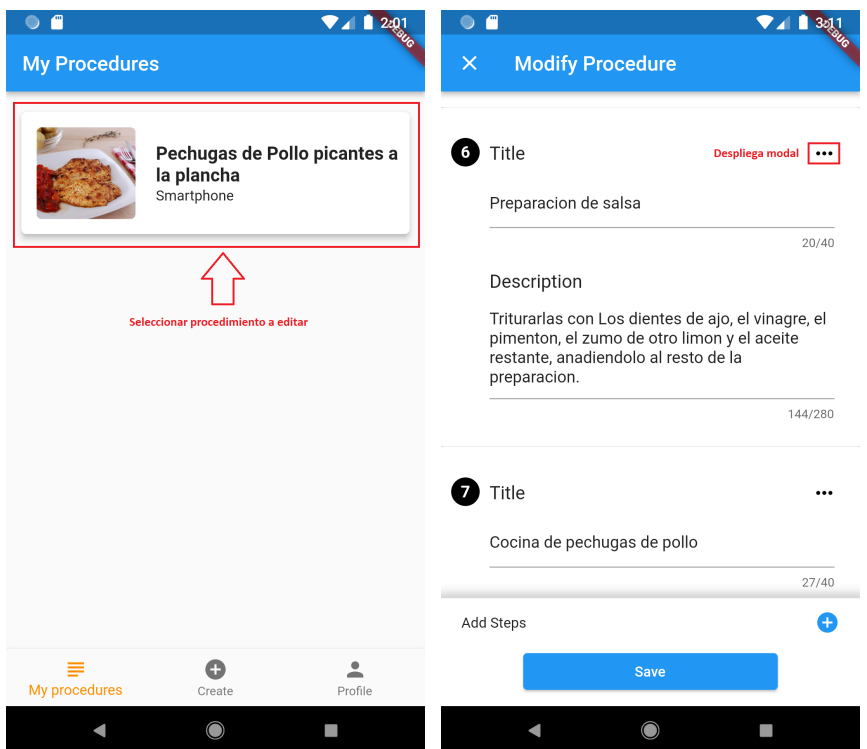

**Figura 6.5** a) Selección del procedimiento a editar. b) Elección de la opción más del step a mover.

Una vez que se presiona el botón *tres puntos … (Opción estándar "más" en dispositivos móviles)* (Figura 6.5 b), se despliega el modal para seleccionar opciones para el paso deseado (Figura 6.6 a). Para este caso se selecciona la opción *Mover paso* (Move step) para que se despliegue un menú para elegir en qué lugar de la lista se mueve el paso (Figura 6.6 b).

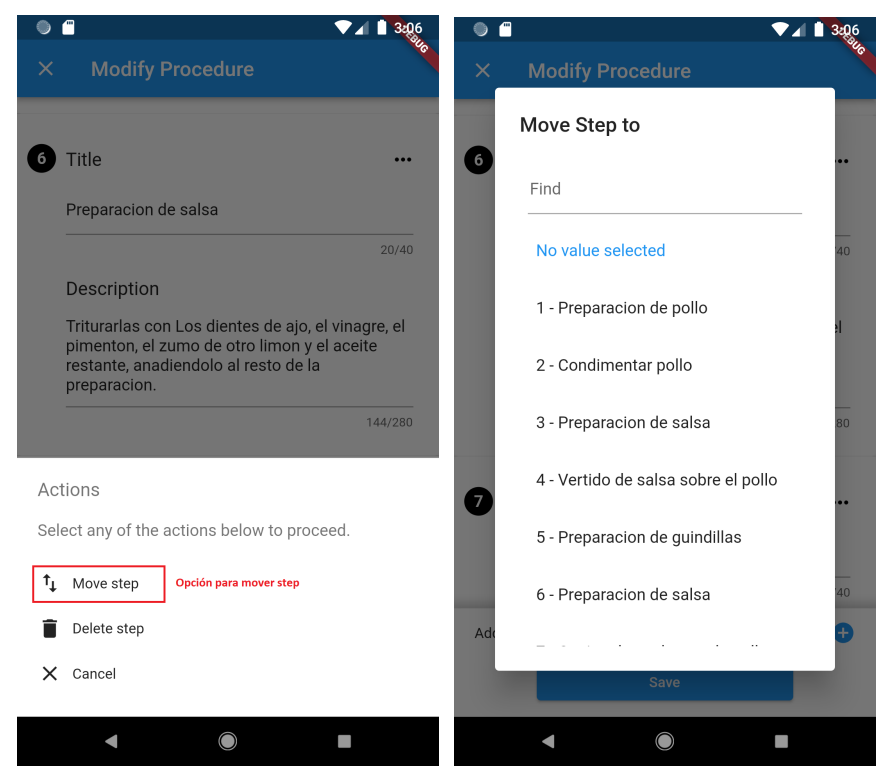

**Figura 6.6** a) Elección de la opción para mover step. b) Elección del lugar a mover.

#### Eliminación de pasos

Para realizar una eliminación de paso, accedemos al mismo (Figura 6.7 a), una vez ingresado al editor, se debe seleccionar el botón *tres puntos … (Opción estándar "más" en dispositivos móviles)* en el paso a querer cambiar de orden (Figura 6.7 b). Para ver el proceso completo ver el siguiente [video](https://drive.google.com/file/d/1GS7xn_JY95fXY_xvJxLGf7aj-lhKGmeT/view?usp=share_link) donde se muestra como se elimina un paso.

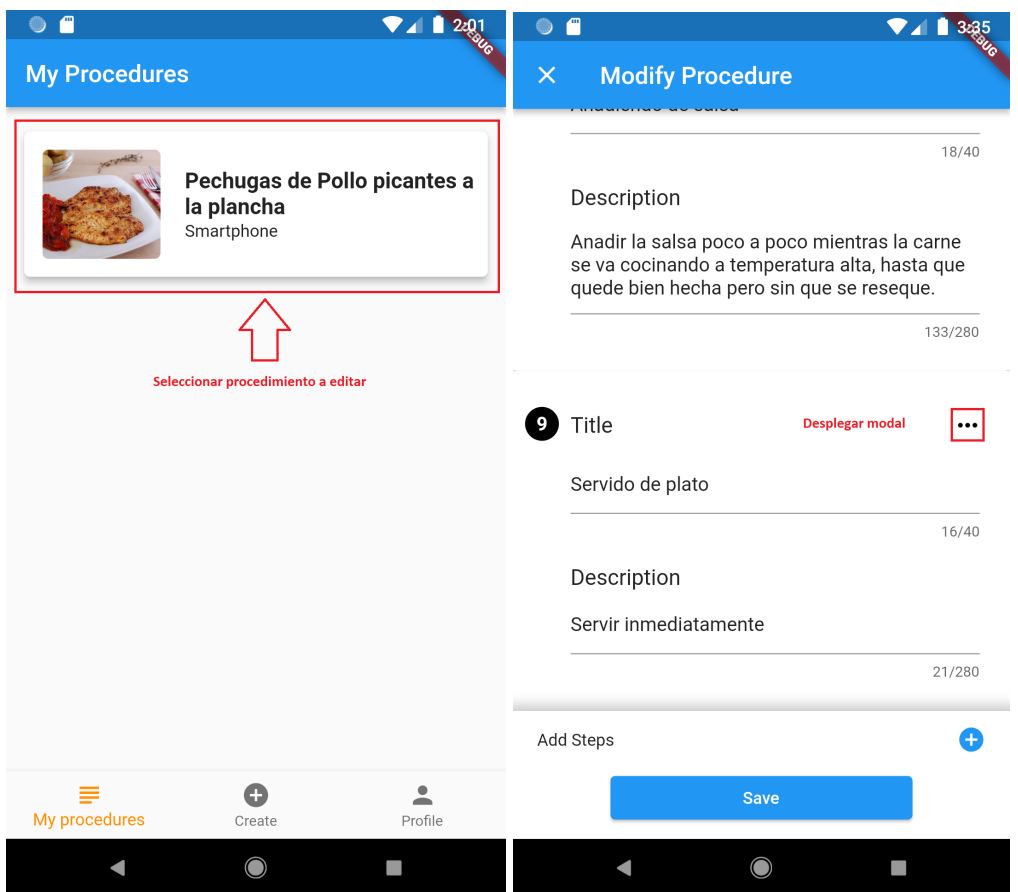

**Figura 6.7** a) Selección de procedimiento a editar. b) Elección de la opción "más" del paso a mover.

Una vez seleccionado el botón tres puntos (Figura 6.7. b) se despliega el modal para seleccionar la opción "Delete step" para eliminar el paso del procedimiento. Una vez que se desea guardar el cambio, se presiona el botón "save" para enviar los cambios al servidor.

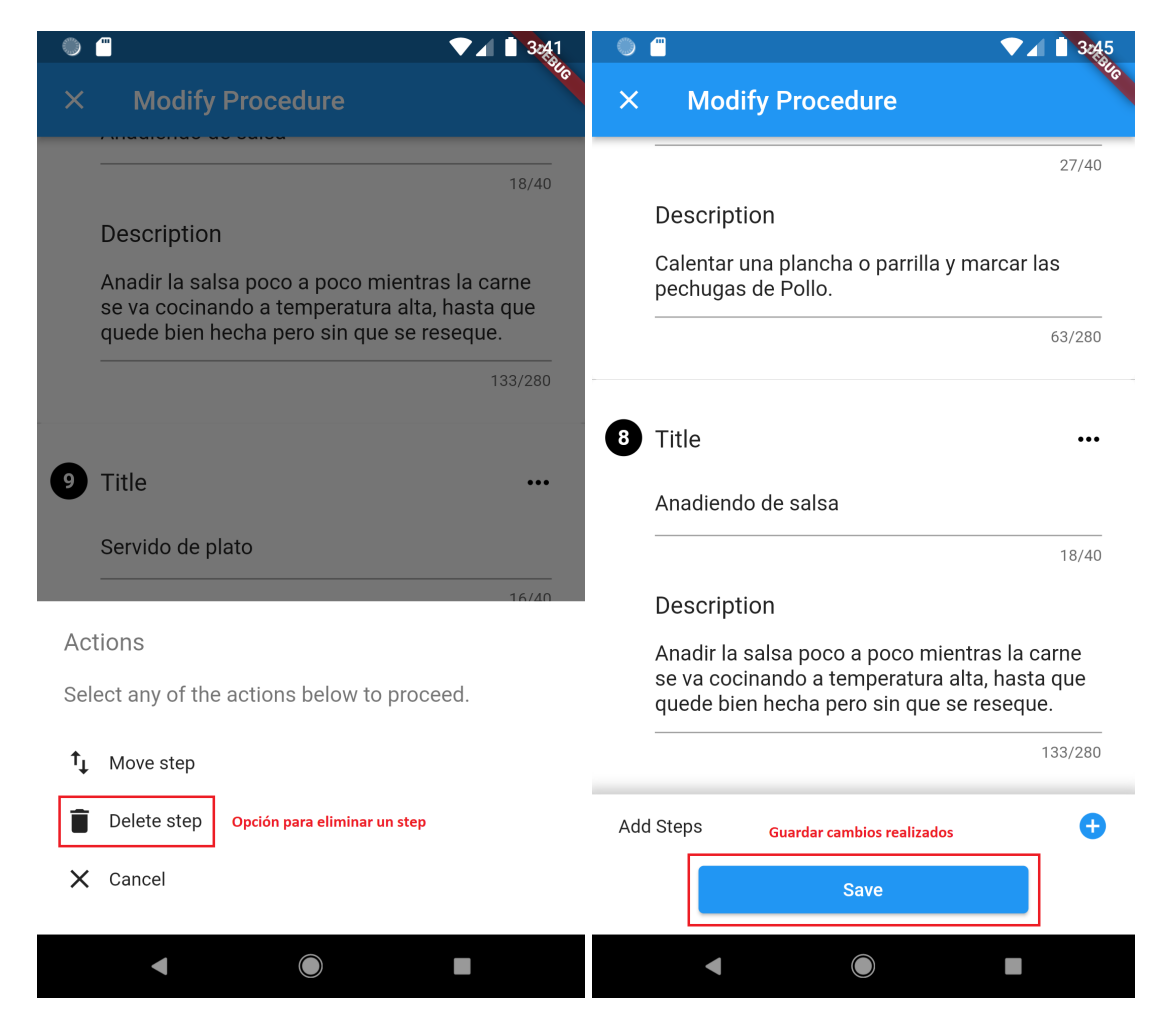

**Figura 6.8 a)** Opción para eliminar el paso del procedimiento b) Guardar cambios realizados en el procedimiento.

# 6.1.3 Eliminación de procedimientos

Para la eliminación de procedimientos hasta el momento de presentar la tesis no se realizó la eliminación de procedimientos en el ciclo básico de pruebas. Se propone la estrategia de eliminación lógica para evitar devolver el procedimiento creado en la lista del usuario.

## 6.1.4 Explotación de procedimientos

Para la explotación de procedimiento se presenta en la sección 6.2 Gastronomía 4.0 donde se describe el funcionamiento detallado del navegador de RA semántico para el caso descrito en (Becerra M. et. al., 2021).

# 6.2 Industria 4.0: Caso de aplicación Gastronomía

En el contexto de la Industria 4.0, un área que se ha visto particularmente impulsada por la pandemia de COVID19 es la cocina casera. En este contexto, aumentó el contenido de recetas, así como la preparación de recetas por parte de usuarios finales sin experiencia.

## 6.2.1 Alcance y objetivos

El alcance de este caso de aplicación es demostrar la explotación de procedimientos en navegadores de realidad aumentada semánticos donde se ilustra la aplicación del framework propuesto. El usuario realiza la búsqueda del procedimiento, su selección y explotación. Queda fuera del alcance del framework la implementación del servicio de reconocimiento de objetos (Externo).

## 6.2.2 Descripción del caso

En este caso de aplicación un usuario desea seguir una receta de cocina. En este ejemplo se quiere ilustrar el funcionamiento de la búsqueda de procedimientos creados con el *semantic procedure editor* desencadenado por la detección de objetos.

## 6.2.3 Resultados obtenidos

En este caso de estudio se puede observar el flujo de la interacción AR inicial (figura 6.9) donde el usuario escanea un elemento de cocción Grill (1) para enviar una imagen al servicio de Reconocimiento de Objetos (2). Cuando se recibe el nombre de la entidad (3), el navegador AR obtiene la lista de procedimientos asociados mediante el uso de la API del servicio web Gateway del middleware semántico (4). Posteriormente, este servicio realiza la consulta *CONSTRUCT SPARQL* (5) para obtener el subgrafo RDF JSON de la lista de recetas (Procedimientos) (6) y enviarlo al AR Browser (7). En las próximas secciones se explicará el detalle del funcionamiento del framework propuesto.

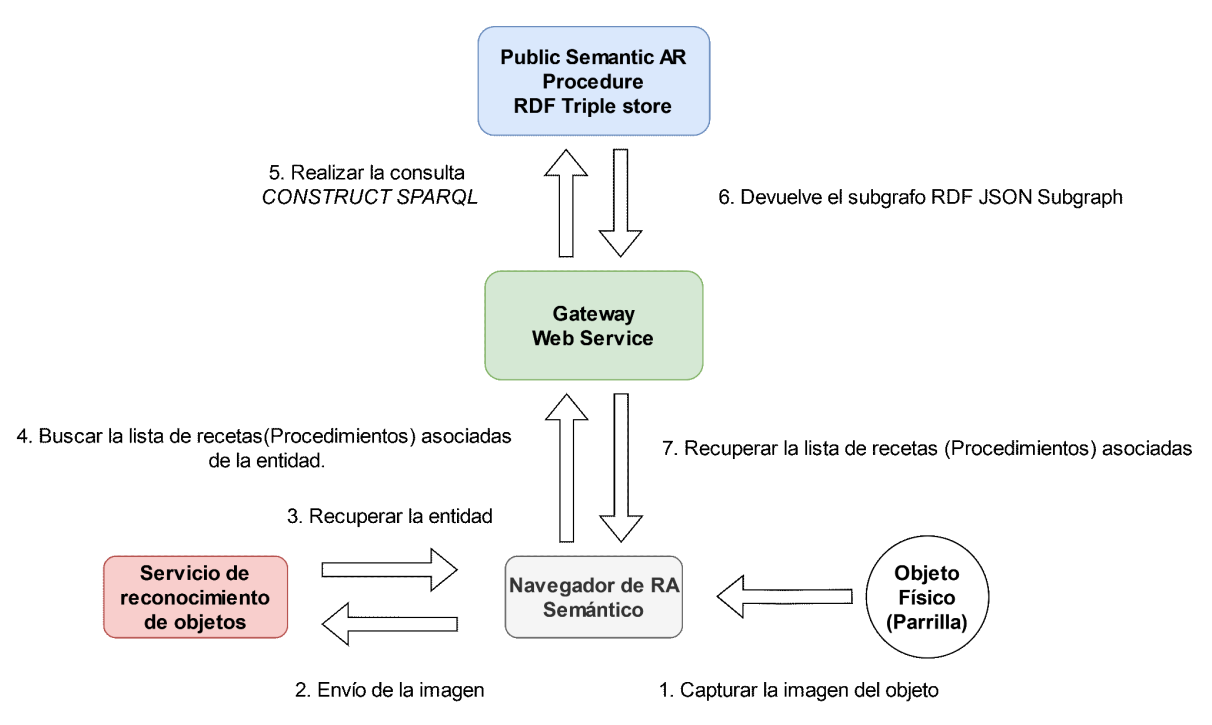

**Figura 6.9**. Diagrama conceptual de la interacción global del framework propuesto para navegadores de RA semánticos.

El caso comienza con la simulación de la búsqueda de recetas de cocina mediante la detección de uno de los instrumentos, como por ejemplo una parrilla que se puede encontrar en una cocina (figura 6.10).

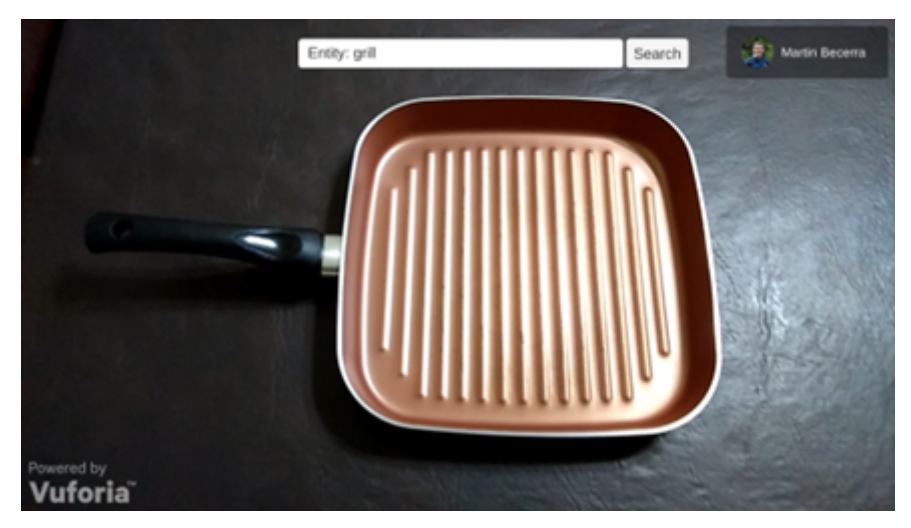

**Figura 6.10**. Instrumento de cocina a detectar para iniciar la búsqueda de procedimientos.

Una vez que el instrumento es detectado, se quiere buscar procedimientos que tengan enlazados la entidad buscada en alguno de sus pasos. Las tecnologías de la web semántica permiten buscar entidades relacionadas con facilidad ya que la representación de conocimiento es un grafo dirigido (Conjunto de nodos interconectado por aristas dirigidas) por lo que se realizará una búsqueda del objeto de la propiedad *relatedEntity* del *Paso* del *Procedimiento* (Ver ontología sección 5.2.2). En la figura 6.11 se pueden visualizar los procedimientos encontrados para que el usuario seleccione el que desee hacer.

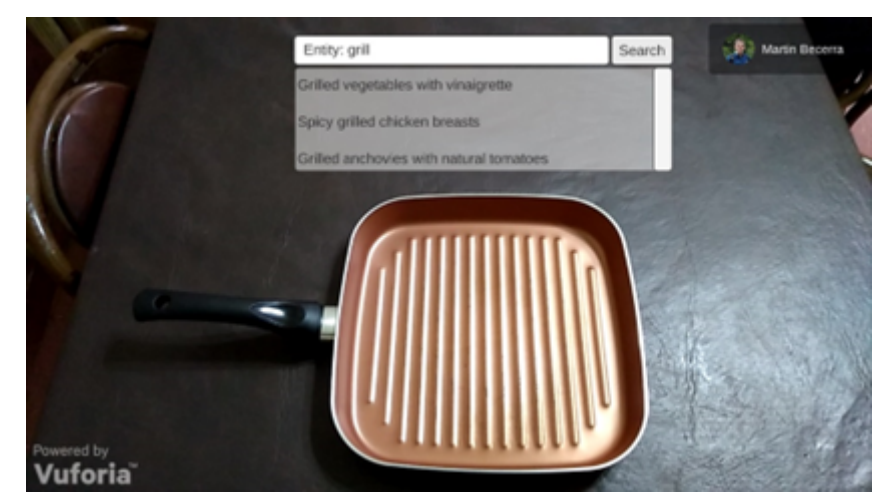

**Figura 6.11**. Procedimientos que tienen el elemento de cocina asociado en alguno de sus pasos.

En el siguiente paso, el usuario selecciona un procedimiento para obtener el identificador del procedimiento que identifica a la receta que se observará cuando se aumente la realidad física. En este caso, la búsqueda del detalle del procedimiento consiste en obtener la información básica y la lista de pasos de la receta para cocinar pechugas de pollo picantes a la parrilla descrita en las siguientes subsecciones.

Obteniendo la información básica de la receta.

Para obtener la información básica de un procedimiento declarado en la ontología (Figura 5.3): título y descripción, autor y el primer paso a precargar, se sigue el siguiente flujo (Figura 6.12). El usuario selecciona el procedimiento a realizar (receta de pechugas de pollo a la parrilla picantes) (1) para comenzar a obtener la información básica del procedimiento utilizando la API del *Gateway Web Service* (2). Este servicio realiza la consulta *CONSTRUCT SPARQL* presentada en (Becerra et. al, Application Case 2023) para obtener el subgrafo de información básica del procedimiento (3). Los datos resultantes se construyen con los datos asociados al procedimiento con el identificador proporcionado. El uso del tipo de consulta mencionado anteriormente permite aplicar la inferencia en un espacio de búsqueda reducido (subgrafo). Esto mantiene el contrato semántico en la ontología que establece que un usuario que crea un procedimiento es miembro de la clase *Autor (Author)*. Una vez que se obtiene la información del RDF triplestore (4), el gateway service envía la información básica(5) al navegador AR semántico (5) para que esa información sea mostrado al usuario (6).

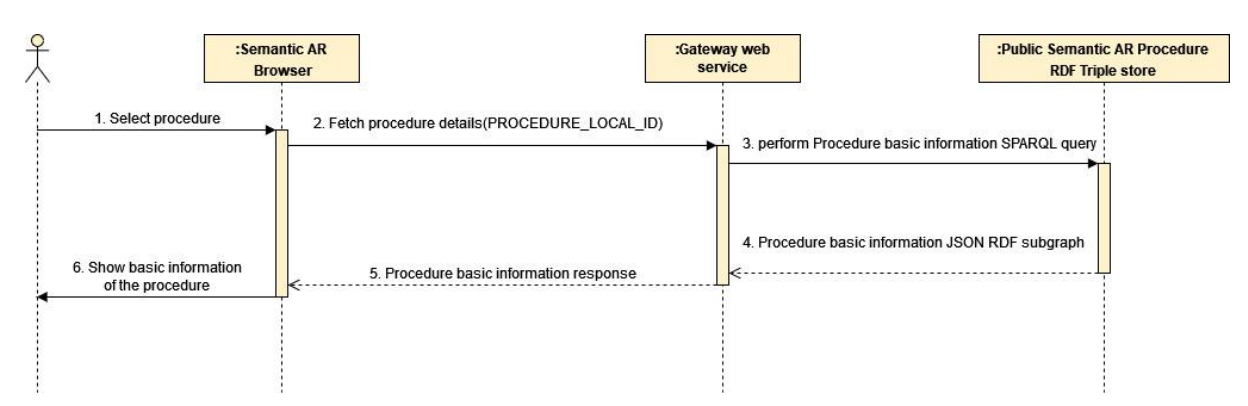

**Figura 6.12**. Diagrama de secuencia de alto nivel para obtener la información básica del procedimiento. [\[Zoom](https://viewer.diagrams.net/?tags=%7B%7D&highlight=0000ff&edit=_blank&layers=1&nav=1#G18FoalA_KFIcSAIBvEKNkQ136sCFX4bv8)]

Una vez que el usuario selecciona uno de los resultados obtenidos (Spicy Grilled chicken breasts), se procede a cargar el procedimiento como se observa en la figura 6.13. El usuario observa a la izquierda el procedimiento cargado y su progreso. En ese instante está en el primer paso en donde para avanzar tiene que seguir las instrucciones que se muestran en el recuadro de la esquina inferior derecha.

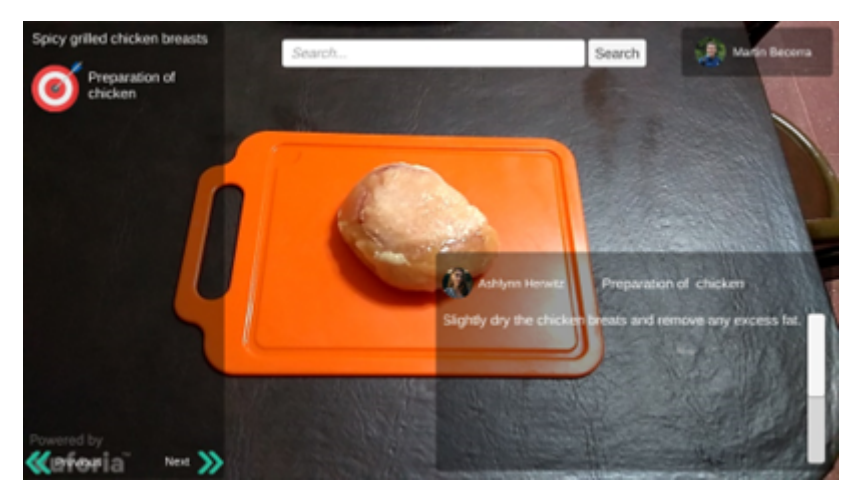

**Figura 6.13**. Primer paso de la receta de cocina

Obteniendo los pasos restantes del procedimiento.

Una vez realizada la búsqueda de la información básica, como se explica en la subsección anterior, se inicia instantáneamente una búsqueda de los pasos restantes del procedimiento (Figura 6.14). Para hacer esto, el navegador de RA semántico obtiene los pasos de la receta (Procedimiento) mediante el uso de *Gateway Web Service* (1). Este servicio realiza la consulta *SPARQL* de pasos del procedimiento (2) para obtener el subgrafo de pasos del procedimiento. Cuando se obtiene la información del *RDF triplestore* (3) el *Gateway Web Service* la envía al navegador de RA semántico para completar los siguientes pasos del procedimiento (5).
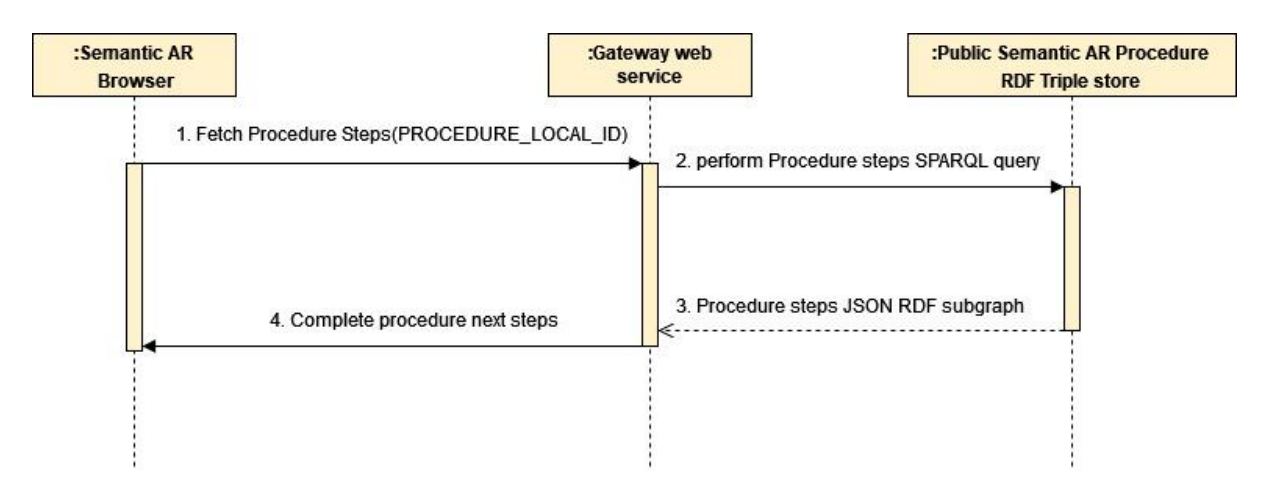

**Figura 6.14**. Diagrama de secuencia de alto nivel para obtener los pasos del procedimiento. [[Zoom](https://viewer.diagrams.net/?tags=%7B%7D&highlight=0000ff&edit=_blank&layers=1&nav=1&page-id=sloWBa_pVbn9pCIffSBC#G18FoalA_KFIcSAIBvEKNkQ136sCFX4bv8)]

La consulta presentada en (Becerra M. et. al., Application Case 2023) utiliza la funcionalidad que ofrece la propiedad *SPARQL 1.1* mediante el uso de su operador + (1 o más ocurrencias) en la propiedad *nextStep* expresada como *+nextStep* para recorrer la parte recuperada de la red y crear una subred. Cada paso se recorre, se recupera el *nextStep* y de esta forma se devuelve el segundo paso hasta el último. En caso de querer incluir el primer paso, solo se debe utilizar el operador \* (0 o más ocurrencias). Para ver más detalles ver apéndice E Juego de pruebas y consultas *SPARQL*.

Cuando el procedimiento está completamente cargado, el navegador de RA semántico proporciona una interacción procedimental dinámica para guiar al usuario a completar cada paso obtenido previamente. Cuando el usuario completa el paso, toca el siguiente botón para cargar el siguiente paso. Después de eso, el progreso se marca con una marca verde en el panel izquierdo de la pantalla hasta llegar al paso final como se muestra en la Figura 6.15.

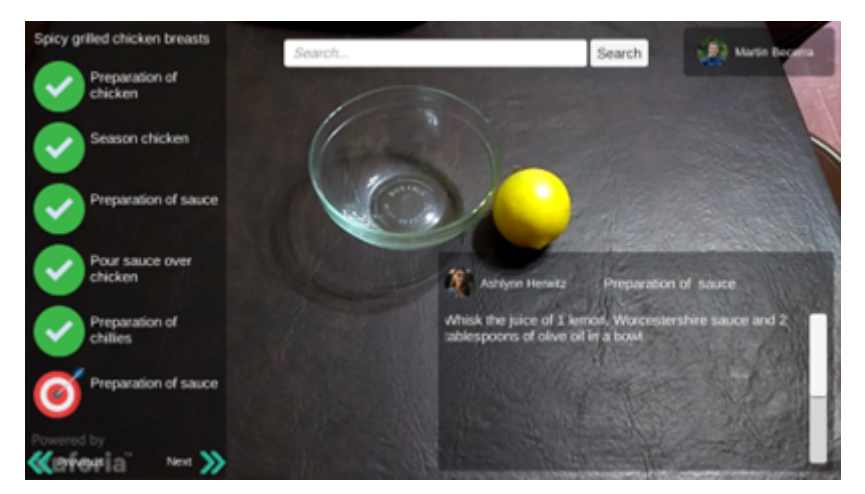

**Figura 6.15**. Visualización del progreso del avance logrado.

Se puede acceder a la ontología diseñada, al conjunto de prueba de consultas y datos del caso presentado en (Becerra M. et. al., 2023) (Becerra M. et. al., Application Case 2023).

#### 6.3 Discusión de resultados

En el estado del arte sobre los navegadores de RA, se mencionó que *Layar* (Blippar group, 2023) brinda la posibilidad de mejorar volantes, postales y paquetes con elementos de interfaz de usuario estáticos como botones, videos embebidos y enlaces sociales sin ninguna integración de datos del usuario. Por lo tanto, el usuario de esta aplicación sólo puede consumir los contenidos virtuales empaquetados sobre el objeto aumentado / Marker creado con su editor de servicios. *CamOnApp* (CamOn, 2023) ofrece diferentes soluciones a medios, agencias y anunciantes, desde desarrollos de software personalizado hasta software empaquetado creado con su estudio. Este navegador de RA puede aumentar las impresiones (marcadores), los objetos y la geolocalización principalmente para los sectores de marketing, comercio minorista e inmobiliario con el objetivo de promover las ventas. En este caso, el usuario solo interactúa con los contenidos virtuales también creados por el proveedor del producto. *Wikitude* (Qualcomm XR Labs, 2023) es un navegador de RA que ofrece diferentes aplicaciones en educación, deportes, museos y packaging. Esta plataforma ofrece un estudio de wikitude con funciones limitadas (Presentación de contenidos virtuales) y aplicaciones personalizadas que requerían experiencia en desarrollo de software para crear un concurso virtual que se mostraría a los usuarios.

Estos navegadores son plataformas conocidas para ofrecer experiencias de RA. Sin embargo, pueden verse como silos aislados de información y sus interacciones de RA diseñadas específicamente para la aplicación en la que se han generado. En (Vert et. al., 2014) se presentó un análisis de las ventajas de utilizar estándares de web semántica para estructurar e integrar contenido en realidad aumentada, incluyendo la separación entre modelos y aplicaciones, así como, entre otros: el uso de vocabulario estándar para describir datos que da como resultado acceso universal a datos gracias a la interoperabilidad semántica que se logra utilizando un modelo de base de datos estandarizado denominado RDF. En esta línea, surgieron navegadores que integran estas tecnologías, *ARCAMA3D* (Aydin, 2013) que permite la aumentación del entorno del usuario para mostrar información virtual de DBPedia y otras fuentes sobre edificios históricos mediante una superposición 3D en la pantalla. En este caso, el usuario sólo puede tocar el edificio en su pantalla y consumir la información recuperada. La propuesta de (Matuszka T., 2015) presenta un prototipo que en particular solo presenta contenido virtual sobre diferentes puntos de interés (POI) geolocalizados en el mundo real para consumir de forma pasiva. *SmartReality* (Nixon L, 2012), captura una imagen del objeto físico de interés para obtener la identificación del objeto y luego obtiene información en diferentes fuentes y repositorios de servicios y recupera los contenidos para mostrarlos en forma de anotaciones virtuales en la pantalla del usuario. En estas propuestas si bien integran estándares de web semántica, los usuarios sólo pueden visualizar información sin poder utilizarla para su propio propósito particular. A continuación, se detalla los resultados alcanzados utilizando las características presentadas en la sección *3.1 Vacancias en las capacidades de navegadores de RA* en donde se realizó

una síntesis del análisis mediante la presentación de una tabla donde se muestran las características evaluadas de un navegador de realidad aumentada en términos de interacciones de RA. El prototipo de la presente tesis alcanza las siguientes características de manera satisfactoria:

a) *Conocimientos Técnicos (CT)* es alcanzada con el valor básico porque sólo necesita utilizar el navegador de RA y el editor que abstraen los conocimiento técnicos avanzados necesarios de web semántica y realidad aumentada para que el usuario pueda explotar procedimientos en sus contextos cotidianos bajo sus propios objetivos sin tener en cuenta detalles técnicos de su funcionamiento.

b) *Lectura de contenidos* (LC) es alcanzada por el prototipo porque permite visualizar descripciones de entidades que en este caso son el procedimiento y los pasos del mismo.

c) *Contenido editable (Edit.)* se alcanza porque permiten a los usuarios crear su propios procedimiento sin un tercero (por ejemplo, una agencia de marketing), junto con la función de lectura indica que la aplicación permite explotar y editar contenidos virtuales en la interacción de RA ofrecida.

d) *Interfaz gráfica interactiva* (IGI) se refiere a la capacidad de que el usuario pueda realizar acciones con el contenido; en todas las propuestas son acciones básicas como compartir contenido, abrir URLs en navegadores tradicionales o reproducir videos dentro de la aplicación; En el caso del prototipo de la presente tesis permite avanzar y retroceder en el procedimiento creado cuando es explotado en el contexto cotidiano del usuario.

e) *Interoperabilidad* (*Interop)* que indica que las aplicaciones aplican tecnologías de la web semántica para compartir modelos de aplicaciones, integrar datos de diferentes fuentes y compartir los datos generados. El prototipo utiliza los estándares de web semántica para poder ofrecer un endpoint SPARQL para compartir datos.

f) Flujos de trabajo (Workflows) (FT). En esta característica se analiza la funcionalidad del navegador de RA que permite guiar al usuario a través de un flujo de trabajo complejo. Esta característica es alcanzada por ViewAR (ViewAR, 2023) que ofrece un navegador de RA para crear flujos de trabajo de RA donde el usuario es guiado en su trabajo en una planta industrial. La diferencia principal con respecto a un procedimiento definido en la presente tesis es que un flujo de trabajo puede ofrecer caminos alternativos mientras que un procedimiento es estrictamente secuencial. Esta plataforma tiene como desventajas que no ofrece un modelo semántico interoperable que permita reusar sus flujos de trabajo por fuera de la plataforma y en caso que disponga de varios caminos alternativos puede derivar en un modelo confuso y difícil de entender. La ontología propuesta como contrato semántico permite desacoplar el procedimiento de los detalles de implementación posibilitando la ejecución de procedimientos dentro de cada paso independiente del modelo de datos, dejando estos detalles de implementación a ser decididos por el navegador. De esta manera el framework propuesto permite cumplir esta propiedad ya que deja al navegador los detalles de ejecución de procedimientos anidados más complejos.

g) interacción procedimental dinámica de RA (Proc) qué es la vacancia encontrada en el estado del arte que es necesaria en contextos 4.0 caracterizados por una comunicación digital universal con objetos/dispositivos electrónicos de su entorno para garantizar que estos contenidos virtuales semánticos sean utilizados en contextos 4.0 por el usuario con sus propios fines mediante el uso de procedimientos en Interacciones de RA. En la tabla 6.1 se puede observar que es la propiedad que es alcanzada únicamente por el framework propuesto.

| <b>Propiedades /</b><br><b>Proyectos</b> | a) CT.        | b)LC.        | c)Edit.                   | d)IGI.                    | e)Interop.                   | f)FT                      | g)Proc.                   |
|------------------------------------------|---------------|--------------|---------------------------|---------------------------|------------------------------|---------------------------|---------------------------|
| Layar                                    | <b>Básico</b> | $\mathsf{X}$ | $\qquad \qquad$           | X                         |                              | $\overline{\phantom{a}}$  |                           |
| <b>Wikitude</b>                          | Específico    | X            |                           | $\boldsymbol{\mathsf{X}}$ |                              | $\overline{\phantom{0}}$  |                           |
| <b>CamOnApp</b>                          | Específico    | X            | $\qquad \qquad$           | X                         | $\qquad \qquad \blacksquare$ | $\overline{\phantom{a}}$  |                           |
| <b>Arcama 3D</b>                         | <b>Básico</b> | X            | $\mathsf{X}$              | X                         | $\mathsf{X}$                 |                           |                           |
| <b>T. Matuszka</b><br>et. al.            | <b>Básico</b> | X            | $\times$                  | $\overline{\phantom{0}}$  | X                            |                           |                           |
| <b>Smart Reality</b>                     | <b>Básico</b> | $\mathsf{X}$ | $\overline{\phantom{a}}$  |                           | $\mathsf{X}$                 | $\overline{\phantom{0}}$  |                           |
| <b>ViewAR</b>                            | <b>Básico</b> | X            | $\boldsymbol{\mathsf{X}}$ | $\boldsymbol{\mathsf{X}}$ |                              | $\boldsymbol{\mathsf{X}}$ |                           |
| <b>Framework</b><br>propuesto            | <b>Básico</b> | $\mathsf{x}$ | $\times$                  | $\mathsf{x}$              | $\mathsf{x}$                 | $\overline{\mathsf{X}}$   | $\boldsymbol{\mathsf{x}}$ |

**Tabla 6.1.** Tabla comparativa entre resultados obtenidos de desarrollos del Estado del arte y el framework propuesto.

Además, en la sección *3.1 Vacancias en las capacidades de navegadores de RA,* se presentaron desafíos que fueron alcanzados mediante el desarrollo del framework propuesto:

**Identificación global de procedimientos** compuesta por un conjunto de acciones a realizar en un entorno enriquecido por tecnologías de realidad aumentada en el contexto físico real. Se diseñó una ontología mediante la aplicación de los estándares *RDF/RDFS/OWL* y *SPARQL que* son efectivas para permitir la identificación y el intercambio de interacciones de RA con una representación universal.

**Ontologías como contrato semántico para explotar procedimientos reutilizables.** El uso de ontologías para especificar acuerdos como contratos semánticos para permitir a diferentes aplicaciones crear y publicar procedimientos compartidos reutilizables para ser integrados y explotados en navegadores de RA de manera universal.

**Modelado distribuido para estandarizar las interacciones de RA hombre-máquina y máquina-máquina.** Modelado distribuido que ofrece los estándares de la web semántica permite representar procedimientos y entidades de contexto con un modelo de datos compartido. Esto es un requisito para estandarizar las interacciones hombre-máquina y máquina-máquina en contextos 4.0 heterogéneos. El principal beneficio son las interacciones de RA estandarizadas compartidas que permiten a los proveedores de dispositivos electrónicos reutilizar los procedimientos existentes para operar objetos, por ejemplo, hogares inteligentes controlados con diferentes tecnologías como el *asistente de Google* y *Amazon Alexa*.

La interacción propuesta en el caso de aplicación mostrado en esta sección impactará en varias áreas, por ejemplo, en la Industria 4.0, como en la creación de una secuencia de tareas a realizar por un operador inteligente en una fábrica inteligente, en la ampliación de tareas a realizar con un dispositivo IoT/equipo en la planta, así como su uso potencial en contextos masivos representado por el crecimiento de dispositivos IoT en entornos domésticos aumentados. En la atención al adulto mayor (Salud), se puede brindar un procedimiento al responsable para reforzar el velar por el correcto cuidado de la persona. En los hogares inteligentes, la ontología propuesta puede estandarizar los procedimientos de solución de problemas para resolver problemas simples o guiar a los usuarios a operar dispositivos IoT heterogéneos, independientemente del fabricante, de manera interoperable y universal.

En el *apéndice F Productos digitales de la tesis* se encuentra más documentación técnica del prototipo producto de la tesis.

## 7. Potenciales contextos de aplicación

En este capítulo se presentan los posibles contextos de aplicación. En la sección 7.1 se describe cómo se puede realizar la integración del framework propuesto con la herramienta de autor desarrollada por nuestro grupo de investigación. En la sección 7.2 se describe cómo se integra el framework propuesto con un framework propio para la generación de juegos educativos de RA. En la sección 7.3 se describe cómo se podría emplear el framework propuesto en el contexto de la industria 4.0 mediante el uso de gemelos digitales (Mihai, S. et. al., 2022). Por último, en la sección 7.4 se describe un contexto de aplicación orientado al cuidado médico teniendo como base un desarrollo propio que realiza la aumentación de una tarjeta médica.

### 7.1 Herramientas de autor de RA

Las herramientas de autor permiten a los usuarios sin conocimiento de programación poder crear y explotar contenidos virtuales en aplicaciones de RA. Estas herramientas proveen una experiencia de usuario adecuada para crear contenidos y asociarlos a marcadores y/o objetos reales. En la sección 7.1.1 se detalla el funcionamiento de un framework de RA llamado *Sistema de Catálogos Virtuales Aumentados*. En la sección 7.1.2 se describe su extensión que mejora su usabilidad mediante el uso de templates. Por último, se describe una integración con el framework propuesto en la presente tesis.

#### 7.1.1 Sistema de Catálogos Virtuales Aumentados

Entre diversas herramientas de autor existentes, citamos un desarrollo propio que llamamos *Sistemas de Catálogos Virtuales Aumentados* (SCVA) (Becerra et. al., 2014 octubre). Este sistema dispone de dos aplicaciones, una herramienta de autor web y un visor para dispositivos móviles (Figura 7.1).

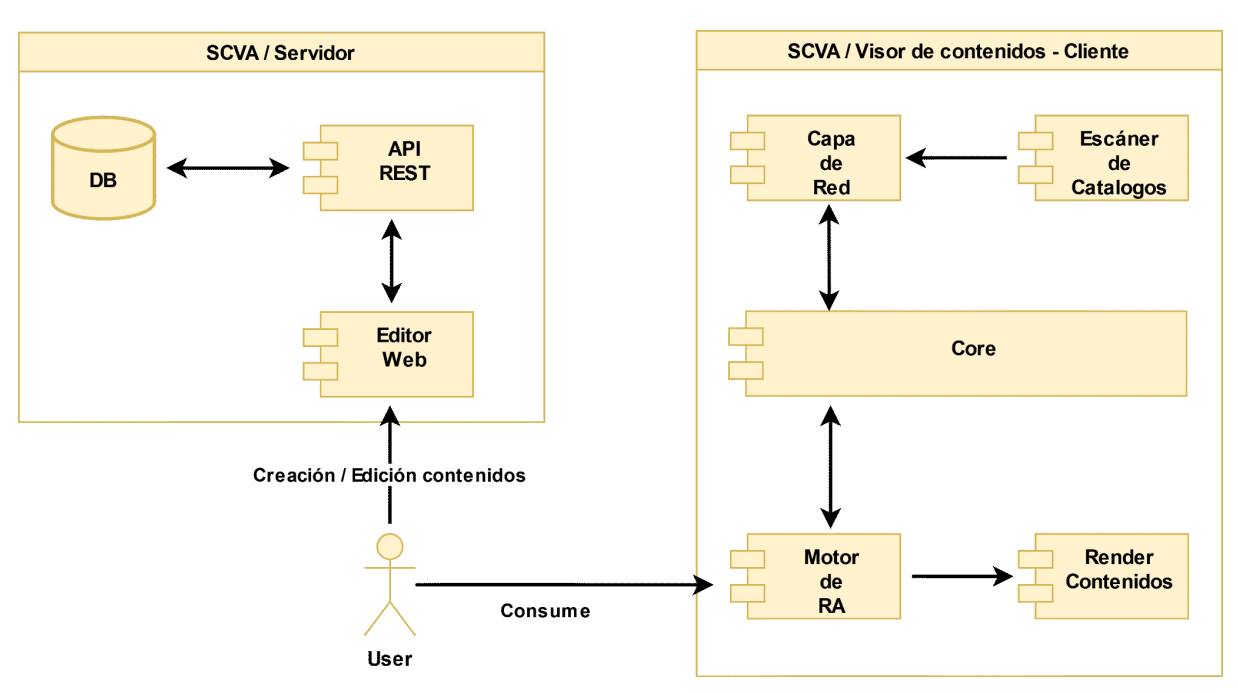

**Figura 7.1.** Diagrama conceptual del SCVA. [[Zoom\]](https://viewer.diagrams.net/?tags=%7B%7D&highlight=0000ff&edit=_blank&layers=1&nav=1&page-id=Act8FQyDLsGTDNFgzIfE#G16CG-J4y_7bNVIqyi722vYfB3UZ_GF6Pi)

El usuario crea un catálogo que contiene marcadores qué se le puede asociar contenidos mediante la interfaz proporcionada por un editor web y luego escanea el código QR para descargar y explotar el catálogo virtual aumentado. El visor detecta los marcadores creados del catálogo cargado y renderiza en las posiciones especificadas los contenidos virtuales creados del mismo.

#### 7.1.2 Templates para Sistema de catálogos virtuales aumentados

Un problema observado durante la explotación del sistema de catálogos y herramientas de autor en general, es mejorar la usabilidad cuando existe una gran cantidad de contenidos virtuales a aumentar. En situaciones donde el usuario pretende cargar cientos o miles de contenidos, resulta de interés el reducir la carga de trabajo al momento de incorporar cada uno de los contenidos al sistema. La solución propuesta en este caso consiste en agregar una capa de meta aumentación de contenidos, introduciendo el concepto de *template de aumentación de la realidad* a herramientas de autor. En (N. Mangiarua et al. 2017, 2018) se publica la implementación de este concepto en el *Sistema de Catálogos Virtuales Aumentados*. Dentro de este sistema, un template permite a un usuario con un nivel de conocimiento básico de la RA, definir una estructura semántica base de los contenidos que serán asociados a cada marcador en un determinado contexto de aplicación. Permite especificar tanto la cantidad y tipos de contenidos a aumentar (texto, imagen, audio, objetos 3D, etc.), así como sus transformaciones geométricas (posición, rotación, escala). A cada uno de estos contenidos se le permite indicar un término que etiqueta el concepto del contenido en la aumentación, otorgándole un sentido semántico propio del área temática para el cual se crea. Una vez creado, un template puede ser aplicado sobre un catálogo aumentado dentro de la herramienta. El template permite

mantener un formato uniforme entre todos los contenidos, así como simplificar la carga del material a aumentar por parte de otros usuarios, sin necesidad de conocimiento específico de la RA, al abstraer los conceptos a terminologías propias del tema de explotación de dicho catálogo. En la figura 7.2 se observa la diferencia entre los flujos de acciones a tomar por un usuario para asociar contenido aumentado a marcadores cuando se utiliza un template. En este caso se muestra un ejemplo donde se utiliza un template preparado para la aumentación de obras plásticas en el marco del catálogo para una exposición o museo de arte. En este caso al utilizar el template los objetivos de aumentación ya no se consideran más como "marcadores", terminología propia del contexto de la RA, sino como "artistas". A la vez, cada contenido pasa a tener un orden y nombre descriptivos para el contexto. La utilización de las templates de RA no sólo contribuye a disminuir tanto la barrera de conocimiento necesario para la utilización de una herramienta de autor sino que también contribuye a disminuir drásticamente la cantidad de trabajo que requiere un usuario para cargar los objetivos de aumentación y los contenidos a aumentar en grandes cantidades.

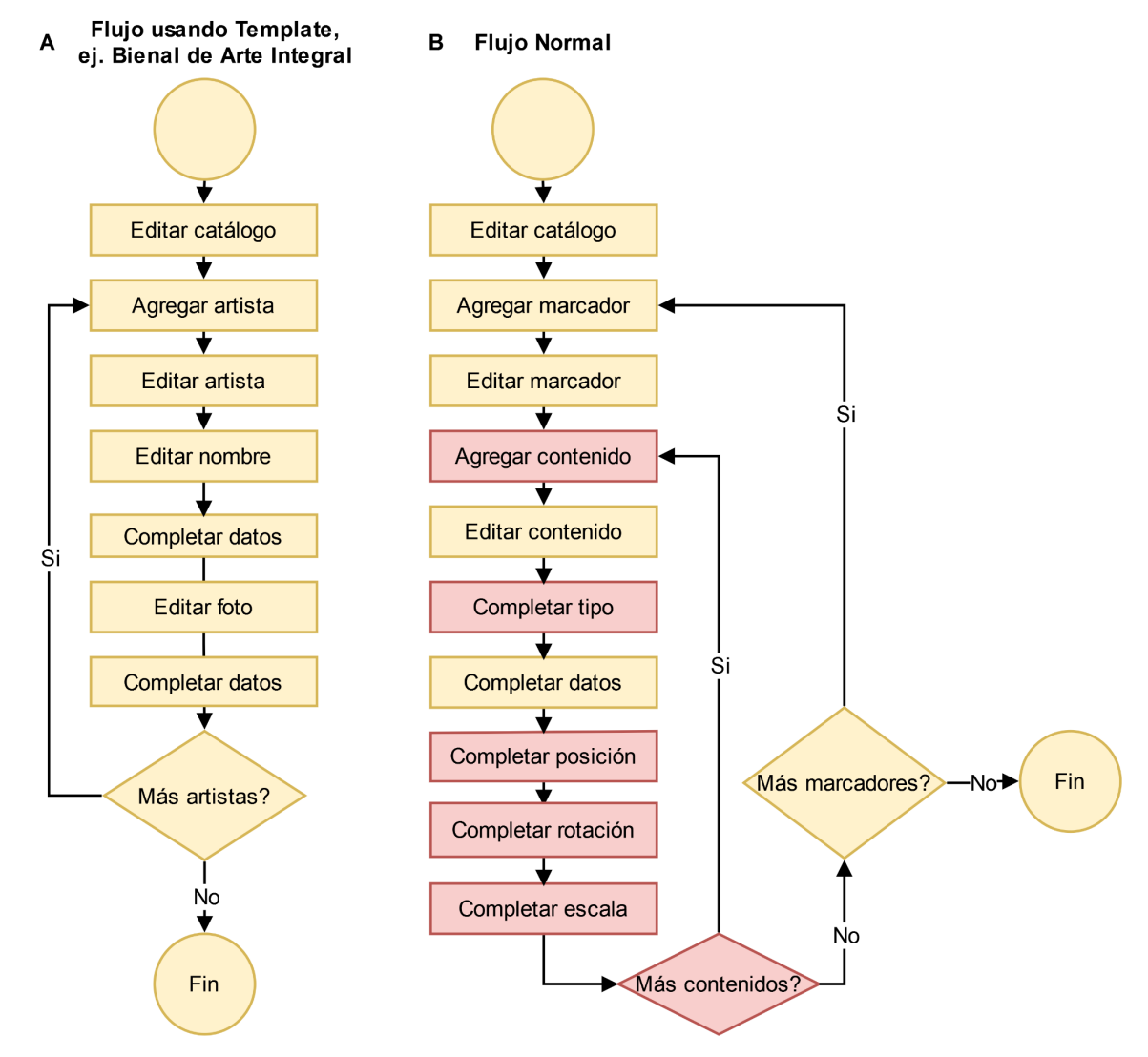

**Figura 7.2.** Comparación entre flujos del SCVA con y sin templates. [[Zoom](https://viewer.diagrams.net/?tags=%7B%7D&highlight=0000ff&edit=_blank&layers=1&nav=1&page-id=mUSRtOEAozaRf713nPvA#G1owmv4CnHoCkyYIocN6wB8aFaKJbHJoIS)]

7.1.3 Integración del Sistema de catálogos virtuales aumentados al framework propuesto

La arquitectura del presente framework puede expandirse para integrar información a nivel de capa semántica al *Sistema de Catálogo Virtuales Aumentados* y *templates* (Mangiarua et. al., 2017)(Becerra, M. et al., 2018)(Mangiarua et. al., 2018) que permitirá asociar *catálogos virtuales a procedimientos* a través del editor de procedimientos para que pueda ser una fuente de datos interoperable con el framework. La utilización de tecnologías semánticas permitirá a otras aplicaciones de realidad aumentada consumir procedimientos y descubrir catálogos virtuales aumentados para su integración y explotación en su plataforma bajo sus propios objetivos. En este orden se detallan los siguientes objetivos para este potencial contexto de aplicación:

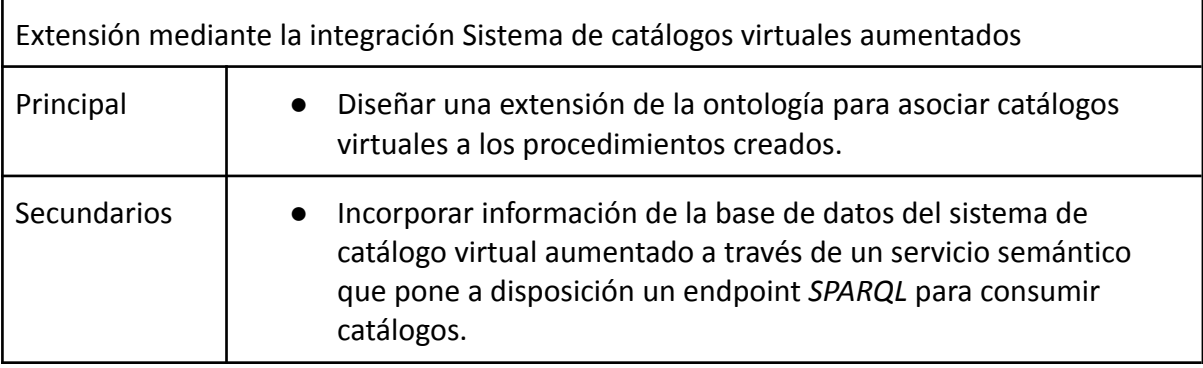

**Tabla 7.1.** Objetivos en este potencial contexto de aplicación: Integración de Sistema de catálogos virtuales aumentados a framework propuesto.

Esta extensión consiste en plantear un capa semántica a la base de datos del *Sistema de catálogos virtuales aumentados* (Figura 7.3) para disponer un endpoint *SPARQL* para poder recuperar datos de catálogos virtuales y poder ser asociados a procedimientos creados por el framework propuesto. De esta manera, se permite agregar contenidos virtuales en los pasos del procedimiento para enriquecer la interacción de RA ofrecida por el framework propuesto. Una vez realizada la integración, el SCVA funciona como una fuente de datos semántica flexible gracias a los estándares de la web 3.0 y la capacidad del sistema de catálogos de ofrecer templates de aumentación de la realidad que permite crear contenidos con la semántica del contexto en donde se aplica.

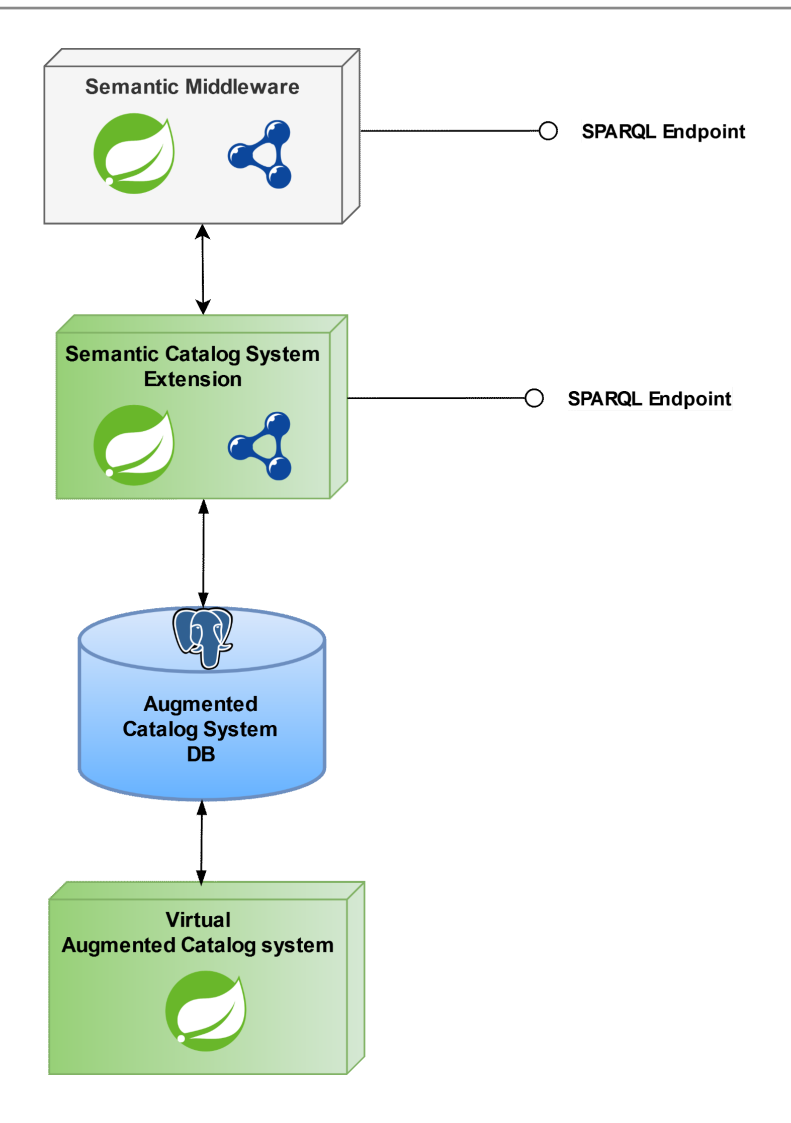

**Figura 7.3.** Extensión semántica del sistema de catálogos para la integración de contenidos. [\[Zoom](https://viewer.diagrams.net/?tags=%7B%7D&highlight=0000ff&edit=_blank&layers=1&nav=1&page-id=V2Eu9OguRTe_HP-mqViL#G16CG-J4y_7bNVIqyi722vYfB3UZ_GF6Pi)]

### 7.2 Juegos educativos

El framework propuesto puede utilizarse para mejorar la experiencia en juegos educativos de RA. En (Ierache J. et. al., 2018) se presentó un desarrollo propio como extensión del Sistema de catálogos virtuales aumentados (Becerra et. al., 2014 octubre)(N. Mangiarua et al. 2017, 2018) que permite la generación de juegos educativos de RA con una modalidad de juego de la oca en donde dos jugadores deben contestar preguntas divididas en diferentes categorías según a qué marcador de RA fue asociada. Esta extensión dispone de un módulo (Figura 7.4) que agrupa las clases *GameController* que es la encargada de administrar la lógica del juego de la oca. La clase *BoardManager* encargada de mantener el estado del tablero (Piezas virtuales del jugador, casilleros del juego (Marcadores del tablero), dado virtual). Por último la clase *QuestionController* tiene la responsabilidad de cargar la pregunta a contestar en el turno del jugador actual.

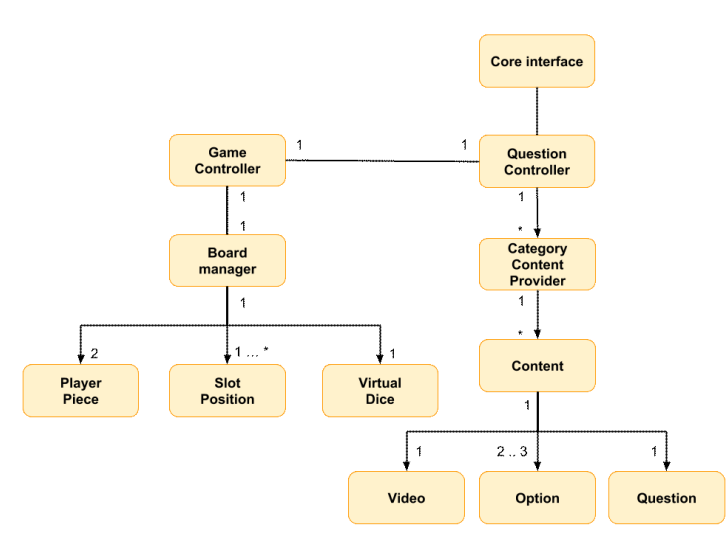

**Figura 7.4.** Diagrama conceptual del módulo generador de videojuegos educativos (Ierache J. et. al., 2018).

#### 7.2.1 Integración de Juegos educativos en el framework propuesto

En este potencial contexto de aplicaciones el framework propuesto puede ampliar las funcionalidades de la clase *GameController* para explotar un procedimiento que guíe al usuario a jugar el video juego generado mediante la integración de las clases del framework propuesto *BrowserController*, *StepCardView* y *ProcedureListController* (Figura 7.5).

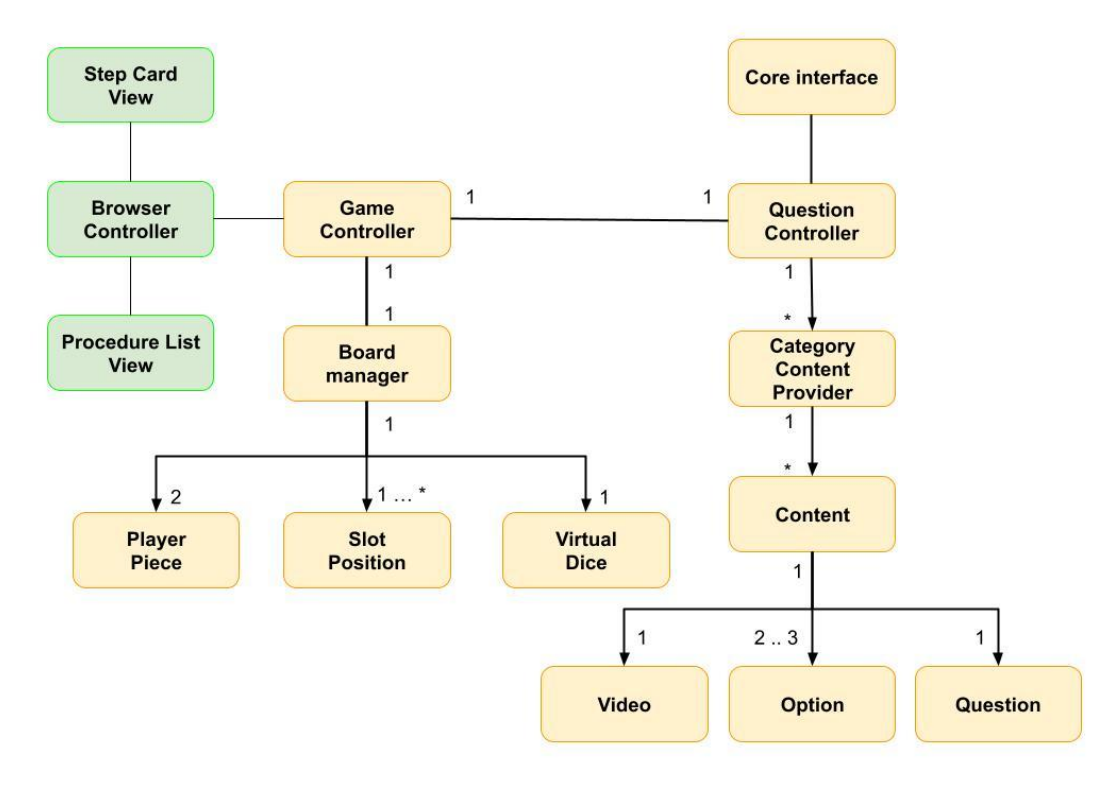

**Figura 7.5.** Extensión propuesta del módulo generador de videojuegos educativos.

De esta manera, puede incorporarse varias mecánicas de juego más allá de la propuesta

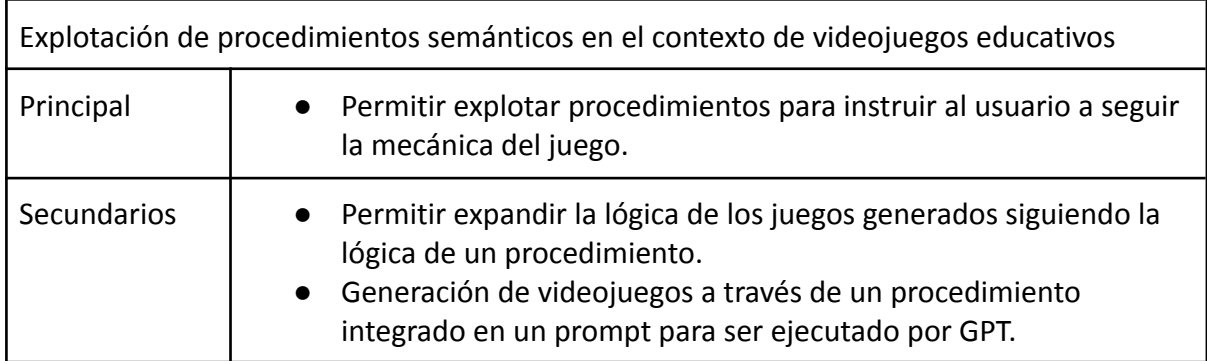

#### (Juego de la OCA). En este orden se detallan los siguientes objetivos:

**Tabla 7.2.** Objetivos en este potencial contexto de aplicación: Explotación de procedimientos semánticos en el contexto de videojuegos educativos.

### 7.3 Gemelos digitales (Digital twins)

**Digital Twin (DT)** es una tecnología emergente con potencial para remodelar el futuro de las industrias y la sociedad en general (Mihai, S. et. al., 2022). Un DT es una réplica de todos los elementos, procesos, dinámicas y firmware de un sistema físico en una contraparte digital. Los dos sistemas (físico y digital) existen en paralelo, compartiendo todas las entradas y operaciones utilizando comunicaciones de datos y transferencia de información en tiempo real (Mihai, S. et. al., 2022). Actualmente, gracias al avance en las tecnologías habilitadoras de este paradigma: Internet de las Cosas (IoT), Inteligencia Artificial (IA), modelos 3D, comunicaciones móviles de última generación (5G/6G), Realidad Aumentada (RA), Realidad Virtual (RV), computación distribuida y sensores electrónicos, la contraparte digital/virtual del sistema del mundo real puede proporcionar monitoreo, análisis, evaluación y predicciones en el ciclo de vida de un objeto, producto y/o procesos industriales.

El paradigma de DT ofrece las siguientes ventajas (AWS, 2023):

**Mejor rendimiento.** El conocimiento y la información en tiempo real que proporcionan los gemelos digitales permiten optimizar el rendimiento de los equipos, la planta o las instalaciones, ya que se pueden abordar problemas de manera preventiva lo que garantiza que los sistemas funcionen al máximo y reduce el tiempo de inactividad.

**Capacidades predictivas.** Los gemelos digitales tienen la capacidad de ofrecer una visión completa y digital de una planta de fabricación, un edificio comercial o unas instalaciones, incluso si están formados por miles de piezas de equipo gracias a los múltiples sensores que dispone. De esta manera, es posible tomar medidas ante la primera señal de problemas en lugar de esperar a que el equipo se averíe por completo.

**Supervisión remota**. El carácter virtual de los gemelos digitales permite supervisar y controlar las instalaciones de forma remota reduciendo el número de personas que tienen que controlar los equipos industriales potencialmente peligrosos.

**Tiempo de producción acelerado.** Puede acelerar el tiempo de producción de productos e instalaciones antes de que existan mediante la creación de réplicas digitales. Al ejecutar escenarios, se puede ver cómo reacciona el producto o la instalación ante los fallos y realizar los cambios necesarios antes de la producción real.

#### 7.3.1 Integración de gemelos digitales en el framework propuesto

En este potencial contexto de aplicación el framework propuesto se puede agregar una capacidad para extender el framework para visualizar información en tiempo real que complemente la explotación de procedimientos mediante una nueva implementación de un servicio llamado *Real Time Communication System Integration Service* (Figura 7.6) cuya responsabilidad es implementar protocolos de comunicación en tiempo real con sistemas de gemelos digitales y ofrezca una interfaz binaria bidireccional mediante la implementación del framework *gRPC*.

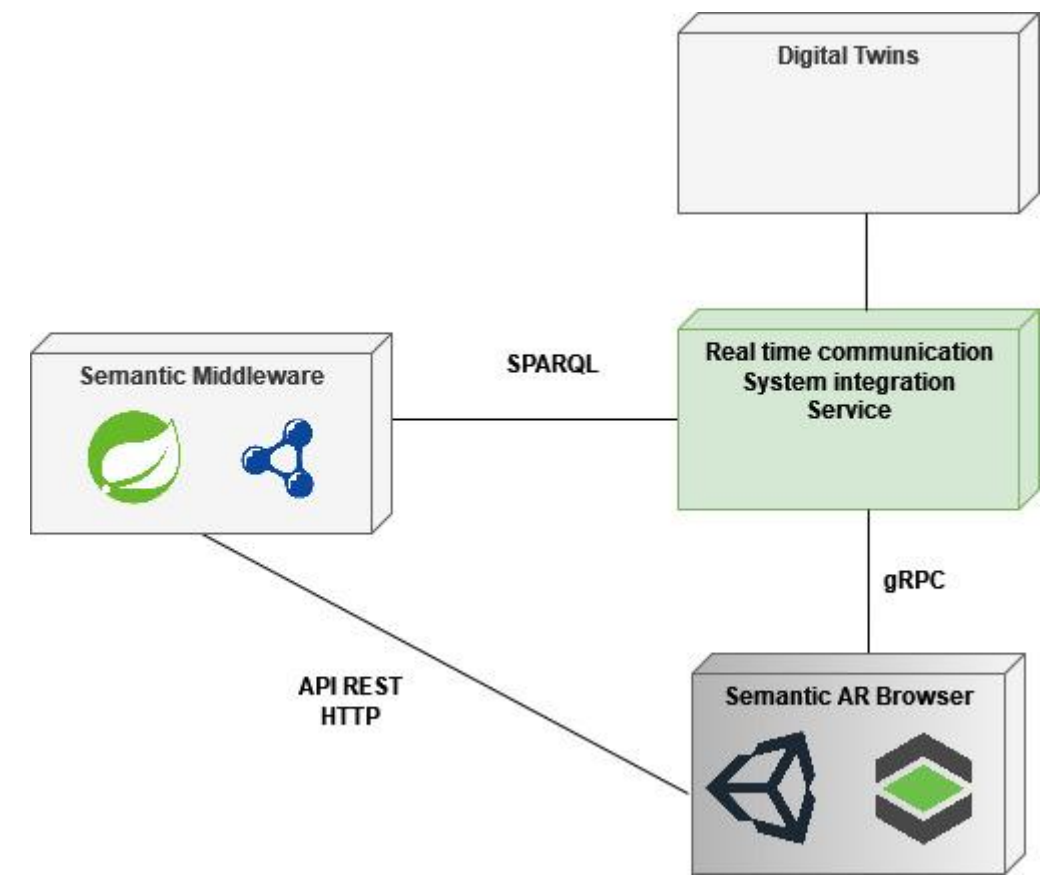

**Figura 7.6.** Extensión propuesta para la integración de gemelos digitales. [\[Zoom\]](https://viewer.diagrams.net/?tags=%7B%7D&highlight=0000ff&edit=_blank&layers=1&nav=1&page-id=5ZzZSuFiPf-1Z6dLOBvV#G16CG-J4y_7bNVIqyi722vYfB3UZ_GF6Pi)

En este orden se detallan los siguientes objetivos:

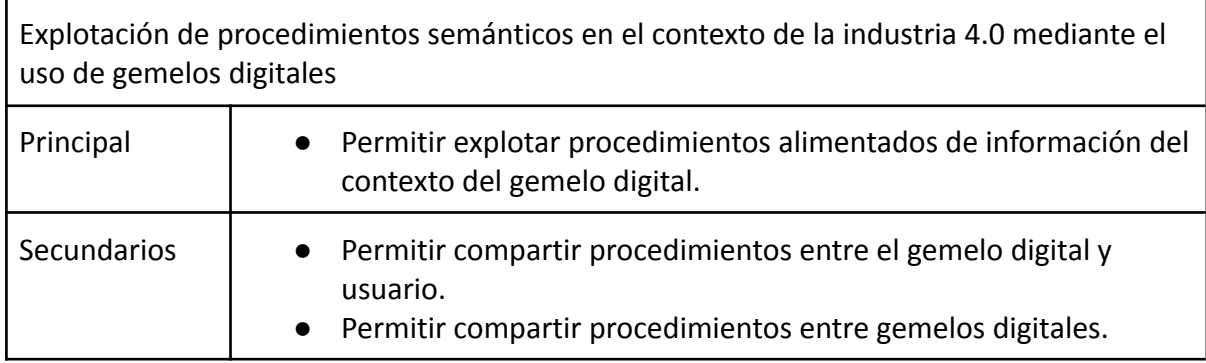

**Tabla 7.3.** Objetivos en este potencial contexto de aplicación: Explotación de procedimientos semánticos en el contexto de la industria 4.0 mediante el uso de gemelos digitales.

### 7.4 Cuidado médico

En (Ierache et. al., 2016) se presentó un *Sistema de Tarjetas de Emergencia Personal Aumentadas (TEPA)*. En la figura 7.5 se presenta el Diagrama conceptual de la arquitectura del sistema TEPA.

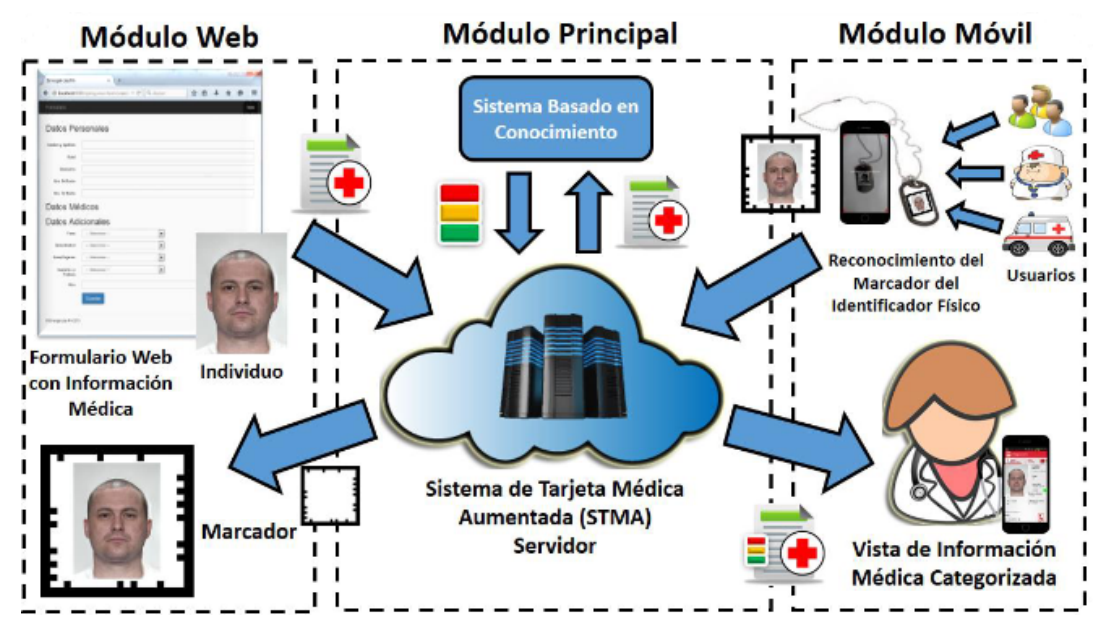

**Figura 7.7.** Diagrama conceptual de la integración de la arquitectura del sistema TEPA(Ierache et. al., 2016).

El sistema mediante el reconocimiento del identificador físico permite consumir información médica categorizada como por ejemplo: factor sanguíneo, contactos de emergencia, medicamentos que toma, alergias e historial clínico.

### 7.4.1 Integración de Tarjeta médica en framework propuesto

En este potencial contexto de aplicación de investigación el framework propuesto en el cliente del módulo móvil de TEPA (figura 7.7) para integrar la explotación de procedimientos con el objetivo de indicar instrucciones de cuidado del paciente o en caso de una alergia indicar cómo proceder. En este orden se detallan los siguientes objetivos:

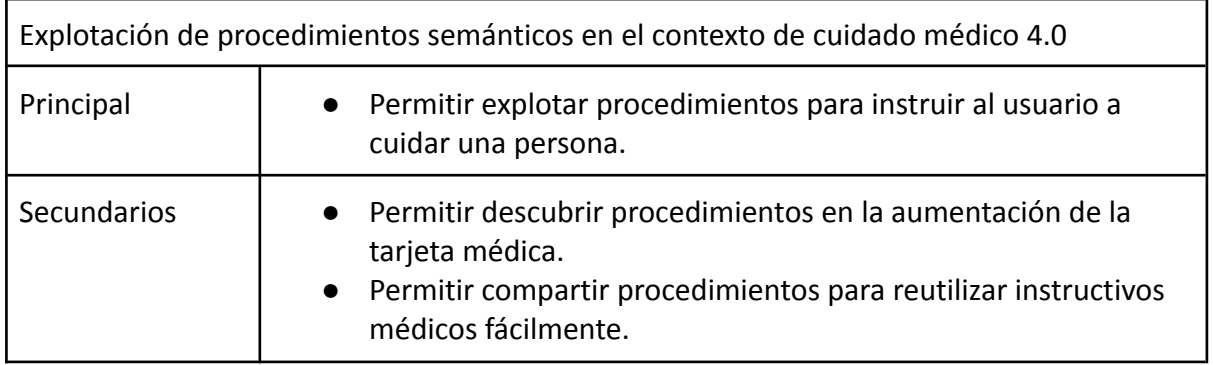

**Tabla 7.4.** Objetivos en este potencial contexto de aplicación: Explotación de procedimientos semánticos en el contexto de cuidado médico 4.0.

# 8. Conclusiones y futuras líneas de trabajo e investigación

En este capítulo final se presenta la conclusión de este presente trabajo de tesis en la sección 8.1. En la sección 8.2 se presentan los aportes realizados de la tesis a proyectos. En la sección 8.3 se describe el detalle de la publicación científica realizada. Por último, se mencionan las futuras líneas de aplicación.

### 8.1 Conclusiones

Este trabajo de tesis se presentó el problema (Sección 3.1) de los navegadores de realidad aumentada tradicionales y semánticos descritos en capítulo 2 en los que se consumen contenidos de manera pasiva y estática que sólo permite a los usuarios ver información de interés sin poder explotarla en un contexto 4.0 caracterizado por una comunicación digital universal con objetos/dispositivos electrónicos de su entorno. Por lo tanto, se propuso como objetivo proporcionar un framework para navegadores de realidad aumentada semántica que ofrezca la capacidad de interacción procedimental dinámica a usuarios finales para la explotación de procedimientos en contextos de su vida cotidiana que aplica una ontología como contrato semántico para crear procedimientos con el objetivo de lograr una realidad aumentada universal que unifique sistemas de navegadores de RA heterogéneos . Luego, se presentó en el capítulo 4 y 5 la arquitectura del framework propuesto y su implementación donde se introdujeron los tres componentes principales: *Semantic Middleware*, *Semantic Procedure Editor* y Semantic AR Browser. Además se detallaron los procesos de publicación y explotación de procedimientos. En el capítulo 6 las pruebas realizadas en el caso de prueba gastronomía 4.0 donde se discutió los resultados obtenidos analizando las características que podemos citar como, *Conocimientos Técnicos (CT)*, *Lectura de contenidos (LC)* , Contenido editable, *Interfaz Gráfica Interactiva (IGI)*, Interoperabilidad (*Interop.)* El Contenido visible indica que las aplicaciones aplican tecnologías de la web semántica para compartir modelos de aplicaciones, integrar datos de diferentes fuentes y compartir los datos generados. Por último, *Interacciones procedimentales dinámica de RA* (Proc) que hasta el momento ninguna de las aplicaciones mencionadas anteriormente proporciona interacciones procedimentales de RA dinámicas siendo esta una de las carencias de las demás propuestas del estado del arte y la contribución principal del framework propuesto. Esta contribución logró alcanzar nuevos desafíos mencionados en la tesis: **Identificación global de procedimientos**, **el empleo de Ontologías como contrato semántico** para explotar procedimientos reutilizables y la posibilidad de disponer de un **Modelado distribuido para estandarizar las interacciones de RA hombre-máquina y máquina-máquina** detallados en la sección 6.3 Discusión de resultados.

#### 8.2 Futuras líneas de trabajo e investigación

Por último, en el capítulo 7 en base a los nuevos desafíos emergentes se presentaron los potenciales contextos de aplicación que podemos distinguir como futuras líneas de trabajo en el contexto de la generación de juegos educativos(Becerra, M. et al., 2018), en la que el framework propuesto puede utilizarse para mejorar la experiencia en juegos educativos de RA para explotar un procedimiento dinámico que guía al usuario a jugar el video juego generado, generar videojuegos educativos con interacciones procedimentales y junto a la integración con modelos de lenguaje (Large language models) como GPT para generar videos juegos siguiendo un procedimiento proporcionado por el usuario. Otras de las líneas de trabajo que podemos distinguir es en el contexto de cuidado médico en la que se propuso que el framework se integre en el cliente del módulo móvil de TEPA para la explotación de procedimientos con el objetivo de indicar instrucciones de cuidado del paciente o en caso de una alergia indicar cómo proceder.

Como líneas futuras de investigación podemos distinguir a la integración con herramientas de autor de RA de desarrollo propio que consiste en extender la arquitectura del presente framework para integrar información a nivel de capa semántica con el *Sistema de Catálogos Virtuales Aumentados* y *Templates* (Mangiarua et. al., 2017)(Becerra, M. et al., 2018)(Mangiarua et. al., 2018). Por último, podemos distinguir la línea de investigación de integración de procedimientos en el contexto de gemelos digitales, en la que se propuso agregar una capacidad para extender el framework para poder visualizar información en tiempo real que complemente la explotación de procedimientos.

# 9. Producción científica

## 9.1 Revistas, series internacionales y capítulos de libro

En esta publicación se presenta la ontología del framework propuesto:

Becerra, M., Ierache, J., Abasolo, M.J. (2022). Towards Augmented Reality Interactions Driven by Universal Dynamic Procedural Browser Actions in the 4.0 Contexts. In: Arai, K. (eds) Intelligent Systems and Applications. IntelliSys 2022. Lecture Notes in Networks and Systems, vol 543. Springer, Cham. [https://doi.org/10.1007/978-3-031-16078-3\\_14](https://doi.org/10.1007/978-3-031-16078-3_14)

En esta publicación se presenta el framework propuesto con su caso de aplicación en gastronomía 4.0:

Becerra M., Ierache J., Abasolo M.J. (septiembre, 2021). Interoperable Dynamic Procedure Interactions on Semantic Augmented Reality Browsers. In: De Paolis L.T., Arpaia P., Bourdot P. (eds) Augmented Reality, Virtual Reality, and Computer Graphics. AVR 2021. Lecture Notes in Computer Science, vol 12980. Springer, Cham. [https://doi.org/10.1007/978-3-030-87595-4\\_15](https://doi.org/10.1007/978-3-030-87595-4_15).

En esta publicación se presenta la extensión para la generación de juegos educativos del sistema de catálogos aumentados que potencialmente se puede integrar al framework propuesto para incorporar procedimientos en la generación de videojuegos educativos en RA:

Ierache J., Mangiarua N., Becerra M., Igarza S. (2018) Framework for the Development of Augmented Reality Applications Applied to Education Games. De Paolis L., Bourdot P. (eds) Augmented Reality, Virtual Reality, and Computer Graphics. AVR 2018. Lecture Notes in Computer Science, vol 10850. Springer, Cham. [https://doi.org/10.1007/978-3-319-95270-3\\_28](https://doi.org/10.1007/978-3-319-95270-3_28). Last accessed 2022/2/20

### 9.2 Congresos internacionales

Mangiarua, N., Ierache, J., Becerra, M., Maurice, H., Igarza, S., & Spositto, O. (2018). Templates Framework for the Augmented Catalog System. CACIC 2018 Red UNCI ISBN 978-3-030-20786-1.

Ierache J., Mangiarua N., Bevacqua S., Verdicchio N., Becerra M., Sanz D., Sena M., Ortiz F., Duarte N., Igarza S. (2015). «Development of a Catalogs System for Augmented Reality Applications». World Academy of Science, Engineering and Technology, International Science Index 97, International Journal of Computer, Electrical, Automation, Control, and Information Engineering, 9(1), 1 - 7. ISSN 1307:6892.

## 9.3 Congresos nacionales y workshops

Becerra M., Ierache J., Abasolo M.J. (2022). Línea de investigación realidad aumentada universal dirigida por interacciones procedimentales en contextos 4.0. XXIV Workshop de Investigadores en Ciencias de la Computación (WICC 2022, Mendoza). Disponible en [http://sedici.unlp.edu.ar/handle/10915/144382.](http://sedici.unlp.edu.ar/handle/10915/144382) Accedido en 16/3/2023.

Becerra M., Ierache J., Abásolo M. J. (junio, 2021). Towards Ubiquitous and Actionable Augmented Reality Browsers by using Semantic Web Technologies. 9th Conference on Cloud Computing, Big Data & Emerging Topics. Disponible en [https://doi.org/10.35537/10915/121564.](https://doi.org/10.35537/10915/121564) Accedido en 16/3/2023.

Becerra M., Ierache J., Abasolo M. J. (abril, 2021). Framework para la generación de procedimientos semánticos aplicados a navegadores de realidad aumentada. XXIII Workshop de Investigadores en Ciencias de la Computación. WICC 2021, Chilecito, La Rioja <http://sedici.unlp.edu.ar/handle/10915/120205>

Becerra M., Ierache J., Mangiarúa N., Maurice H., Igarza S., Spositto O. Framework para la generación de videojuegos educativos en Sistemas de Realidad Aumentada (Noviembre, 2019). VII Congreso Nacional de Ingeniería Informática - Sistemas de información. ISBN: 978-987-4417-73-2. Disponible en [https://conaiisi2019.unlam.edu.ar/pdf/2019-CONAIISI-ACTAS-7MA-EDICION.pdf.](https://conaiisi2019.unlam.edu.ar/pdf/2019-CONAIISI-ACTAS-7MA-EDICION.pdf) Accedido en 16/3/2023.

Becerra M., Ierache J., Abasolo M.J. (Abril 2, 2019). Supervisión de sistemas mediante el uso de tecnologías de realidad aumentada en el contexto de la industria 4.0. Disponible en [http://sedici.unlp.edu.ar/handle/10915/76941.](http://sedici.unlp.edu.ar/handle/10915/76941) Accedido en 16/3/2023.

Becerra, M. E., Ierache, J. S., Mangiarua, N. A., Maurice, H., Igarza, S., & Spositto, O. M. (Abril 1, 2019). Framework para la generación de videojuegos educativos en sistemas de realidad aumentada. In *XXI Workshop de Investigadores en Ciencias de la Computación (WICC 2019, Universidad Nacional de San Juan).* Disponible en [http://sedici.unlp.edu.ar/handle/10915/77342.](http://sedici.unlp.edu.ar/handle/10915/77342) Accedido en 16/3/2023.

Becerra, M., Mangiarua, N., Ierache, Jorge Salvador, Igarza, S., Abásolo Guerrero, M. J (2018). Líneas de investigación del grupo de realidad aumentada aplicada: templates de catálogos aumentados integración escalable de realidad aumentada basada en imágenes y rostros aumentación de sistemas SCADA en el contexto de la industria 4.0. XX Workshop de Investigadores en Ciencias de la Computación (WICC 2018, Universidad Nacional del Nordeste). ISBN: 978-987-3619-27-4. Disponible en [http://sedici.unlp.edu.ar/handle/10915/67455.](http://sedici.unlp.edu.ar/handle/10915/67455) Accedido en 16/3/2023.

Mangiarua N., Montalvo C., Petrolo F., Sanz, D., Verdicchio N., Lobatto E., Rosenthal, A. Becerra, M., Igarza, S., Ierache, J. (2017). Framework para la generación de templates en sistemas de catálogos de realidad aumentada. XIX Workshop de Investigadores en Ciencias de la Computación (WICC 2017, ITBA, Buenos Aires). ISBN: 978-987-42-5143-5. Disponible en [http://sedici.unlp.edu.ar/handle/10915/61824.](http://sedici.unlp.edu.ar/handle/10915/61824) Accedido en 16/3/2023.

Becerra, M., Sanz, D., Igarza, A., Mangiarua, N., Bevacqua, S., Verdicchio, N., Ortiz, F., Duarte, N., Sena, M., & Ierache, J. (2015). Sistema de catálogo virtual aumentado: Integración de framework especializado aplicado a material didáctico. X Congreso sobre Tecnología en Educación & Educación en Tecnología (TE & ET) (Corrientes, 2015). Disponible en [http://sedici.unlp.edu.ar/handle/10915/49060.](http://sedici.unlp.edu.ar/handle/10915/49060) Accedido en 16/3/2023.

Becerra M., Bevacqua S., Igarza A., Mangiarua N., Verdicchio N., Ortiz F., Sanz D., Duarte N., Sena M., e Ierache J. (16-17 abril, 2015). Líneas de investigación del Grupo de Realidad Aumentada Aplicada de UNLaM: Catálogos Virtuales Aumentados, Aumentación de Material Didáctico. XVII Workshop de Investigadores en Ciencias de la Computación WICC 2015, Salta. <http://sedici.unlp.edu.ar/handle/10915/45657>

Becerra M., Ierache J., Igarza, S., Mangiarua N., Bevacqua S., Verdicchio N., Ortiz F., Sanz D. , Duarte N. & Sena M. (Diciembre, 2014). Herramienta de Realidad Aumentada para Facilitar la Enseñanza en Contextos Educativos Mediante el Uso de las TICs. Revista Latinoamericana de Ingeniería de Software. 2. 365. 10.18294/relais.2014.365-368.

Becerra M., Mangiarua N., Ierache J. S., Igarza S., Bevacqua S., Verdicchio N., & De la Llave, E. (2014). Herramienta de Realidad Aumentada para la explotación de material didáctico tradicional. In *IX Congreso sobre Tecnología en Educación & Educación en Tecnología (La Rioja, 2014)*.

Becerra M., Mangiarua N., Ierache J. S., Igarza S., Bevacqua S., Verdicchio N., & De la Llave, E. Sistema de catálogo para la asistencia a la creación, publicación, gestión y explotación de contenidos multimedia y aplicaciones de realidad aumentada (octubre, 2014).

Becerra M., Mangiarua N., Ierache J. S., Igarza S., Bevacqua S., Verdicchio N., & De la Llave, E. (Mayo, 2014). Realidad Aumentada (RA) en el contexto de usuarios finales. In *XVI Workshop de Investigadores en Ciencias de la Computación*.

## 9.4 Conjunto de datos de investigación

Becerra M., Ierache Jorge, Abásolo M. J. (2023), "Semantic Augmented Reality Procedures Ontology", Mendeley Data, V1, doi: 10.17632/f3pppmcjwb.1. Disponible en [https://data.mendeley.com/datasets/f3pppmcjwb.](https://data.mendeley.com/datasets/f3pppmcjwb) Accedido en 26/04/2023

Becerra M., Ierache J., Abasolo M.J. (2023), "Semantic Augmented Reality Procedures Ontology - Gastronomy 4.0 Application Case", Mendeley Data, V1, doi: 10.17632/fkf872jwxp.1. Disponible en https://data.mendeley.com/datasets/fkf872jwxp . Accedido en 30/04/2023

## 9.5 Trabajos previos

Becerra M. et. al (2015). "Líneas de investigación del grupo de Realidad Aumentada Aplicada de UNLaM." In Libro de actas del XVII Workshop de Investigadores en Ciencias de la Computación. Salta, Argentina, 2015. [http://sedici.unlp.edu.ar/handle/10915/45657.](http://sedici.unlp.edu.ar/handle/10915/45657)

Mangiarua N., Ierache J., & Becerra M. (2014). "Herramienta de Realidad Aumentada Para La Explotación de Material Didáctico Tradicional." In Libro de Actas Del IX Congreso de Tecnología En Educación En Tecnología, 240–54. Chilecito, Argentina, 2014.

Becerra M. et al. (2014). "Realidad Aumentada (RA) en el contexto de usuarios finales." In Libro de actas del XVI Workshop de Investigadores en Ciencias de la Computación, 2014. http://sedici.unlp.edu.ar/handle/10915/41253.

Ierache J., Mangiarua N., & Bevacqua S. (2014). "Sistema de catálogo para la asistencia a la creación, publicación, gestión y explotación de contenidos multimedia y aplicaciones de RA." In Libro de actas del XX Congreso Argentino de Ciencias de la Computación. Buenos Aires, Argentina, 2014.<http://sedici.unlp.edu.ar/handle/10915/42339>.

Ierache J., Mangiarua N., & Becerra M. (2014). "Herramienta de Realidad Aumentada Para Facilitar La Enseñanza En Contextos Educativos Mediante El Uso de Las TICs," Revista Latinoamericana de Ingeniería de Software, 1 (2014): 1–3.

# Proyectos vinculantes con la tesis

Esta tesis se radicó en el Grupo de Realidad Aumentada e Inteligencia Artificial Aplicada de la Universidad Nacional de La Matanza articulado en el marco de los proyectos:

- PROINCE C-168 "Realidad Aumentada en el Contexto de Usuarios Finales Geoposicionados", 2015-2016, DIIT, UNLAM.
- PROINCE C-202 "Framework para la Generación de Templates en Sistemas de Catálogos de Realidad Aumentada", 2017-2018, DIIT, UNLAM
- PROINCE C-213 "Framework para la generación de videojuegos educativos basado en sistema de catálogos de RA", 2018-2019, DIIT, UNLAM.
- PROINCE C-231 "Comandos de Voz y Reconocimiento Facial para Aplicaciones de Realidad Aumentada", 2020-2021, DIIT, UNLAM.

Adicionalmente, se contó con una beca Formando UNLaM edición 2019 de dicha honorable casa de altos estudios.

## Referencias bibliográficas

Abásolo M. J., Yee C., Más Sansó R. y Vénere M. (2011). Realidad virtual y realidad aumentada. Interfaces avanzadas. ISBN 978-950-34-0765-3.

AirCards, Kinder - Jump Into Africa Portal. Disponible en [https://www.8thwall.com/aircards/kinder-ar-portal.](https://www.8thwall.com/aircards/kinder-ar-portal) Accedido en 16/3/2023.

Akash, B., & Tajamul, I. (2022). Impact of augmented reality marketing on customer engagement, behavior, loyalty, and buying decisions. *CARDIOMETRY*. Disponible en <https://cardiometry.net/issues/no23-august-2022/impact-augmented-reality-marketing>. Accedido en 16/3/2023.

Al Qassem et. al (2016). AIR-EDUTECH: Augmented immersive reality (AIR) technology for high school Chemistry education . Disponible en <https://ieeexplore.ieee.org/document/7474650>. Accedido en 16/3/2023.

AliveNow, Oreo Playful Dunks. Disponible en [https://www.8thwall.com/alivenow/oreo-playful-dunks.](https://www.8thwall.com/alivenow/oreo-playful-dunks) Accedido en 16/3/2023.

Apache, Tomcat. Disponible en [https://tomcat.apache.org/.](https://tomcat.apache.org/) Accedido en 16/3/2023.

Are app, AR Analytics Ltd. Disponible en <https://areapp.net/>. Accedido en 16/3/2023.

Auer S., Lehmann J., Bizer C. DBpedia (2007). https://www.dbpedia.org/. Accedido en 16/3/2023.

Aydin B., Gensel J., Genoud P. (2013). Extending Augmented Reality Mobile Application with Structured Knowledge from the LOD Cloud . Disponible en [https://tinyurl.com/3x87c6ss.](https://tinyurl.com/3x87c6ss) Accedido en 16/3/2023.

AWS, ¿Que es la tecnología de gemelos digitales?. Disponible en [https://aws.amazon.com/es/what-is/digital-twin/.](https://aws.amazon.com/es/what-is/digital-twin/) Accedido en 16/3/2023.

A.W.W. Yew, S.K. Ong, A.Y.C. Nee, Towards a griddable distributed manufacturing system with augmented reality interfaces, Robotics and Computer-Integrated Manufacturing, Volume 39, 2016, Pages 43-55, ISSN 0736-5845, <https://doi.org/10.1016/j.rcim.2015.12.002>.

Azuma, R. T. (1997). A survey of augmented reality. Presence: Teleoperators and Virtual Environments 6 (4): 355-85.

BBC, Civilizations AR. Disponible en [https://apps.apple.com/es/app/civilisations-ar/id1350792208.](https://apps.apple.com/es/app/civilisations-ar/id1350792208) Accesible en 16/03/2023.

Becerra M., Mangiarua N., Ierache J. S., Igarza S., Bevacqua S., Verdicchio N., & De la Llave, E. (2014, Mayo). Realidad Aumentada (RA) en el contexto de usuarios finales. In *XVI Workshop de Investigadores en Ciencias de la Computación*.

Becerra M., Mangiarua N., Ierache J. S., Igarza S., Bevacqua S., Verdicchio N., & De la Llave, E. Sistema de catálogo para la asistencia a la creación, publicación, gestión y explotación de contenidos multimedia y aplicaciones de realidad aumentada (2014, octubre).

Becerra M., Mangiarua N., Ierache J. S., Igarza S., Bevacqua S., Verdicchio N., & De la Llave, E. (2014). Herramienta de Realidad Aumentada para la explotación de material didáctico tradicional. In *IX Congreso sobre Tecnología en Educación & Educación en Tecnología (La Rioja, 2014)*.

Becerra M., Ierache J., Igarza, S., Mangiarua N., Bevacqua S., Verdicchio N., Ortiz F., Sanz D. , Duarte N. & Sena M. (Diciembre, 2014). Herramienta de Realidad Aumentada para Facilitar la Enseñanza en Contextos Educativos Mediante el Uso de las TICs. Revista Latinoamericana de Ingeniería de Software. 2. 365. 10.18294/relais.2014.365-368.

Becerra M., Bevacqua S., Igarza A., Mangiarua N., Verdicchio N., Ortiz F., Sanz D., Duarte N., Sena M., e Ierache J. (16-17 abril, 2015). Líneas de investigación del Grupo de Realidad Aumentada Aplicada de UNLaM: Catálogos Virtuales Aumentados, Aumentación de Material Didáctico. XVII Workshop de Investigadores en Ciencias de la Computación WICC 2015, Salta. <http://sedici.unlp.edu.ar/handle/10915/45657>

Becerra, M., Sanz, D., Igarza, A., Mangiarua, N., Bevacqua, S., Verdicchio, N., Ortiz, F., Duarte, N., Sena, M., & Ierache, J. (2015). Sistema de catálogo virtual aumentado: Integración de framework especializado aplicado a material didáctico. X Congreso sobre Tecnología en Educación & Educación en Tecnología (TE & ET) (Corrientes, 2015). Disponible en [http://sedici.unlp.edu.ar/handle/10915/49060.](http://sedici.unlp.edu.ar/handle/10915/49060) Accedido en 16/3/2023.

Becerra, M., Mangiarua, N., Ierache, Jorge Salvador, Igarza, S., Abásolo Guerrero, M. J (2018). Líneas de investigación del grupo de realidad aumentada aplicada: templates de catálogos aumentados integración escalable de realidad aumentada basada en imágenes y rostros aumentación de sistemas SCADA en el contexto de la industria 4.0. XX Workshop de Investigadores en Ciencias de la Computación (WICC 2018, Universidad Nacional del

Nordeste). ISBN: 978-987-3619-27-4. Disponible en [http://sedici.unlp.edu.ar/handle/10915/67455.](http://sedici.unlp.edu.ar/handle/10915/67455) Accedido en 16/3/2023.

Becerra, M. E., Ierache, J. S., Mangiarua, N. A., Maurice, H., Igarza, S., & Spositto, O. M. (Abril 1, 2019). Framework para la generación de videojuegos educativos en sistemas de realidad aumentada. In *XXI Workshop de Investigadores en Ciencias de la Computación (WICC 2019, Universidad Nacional de San Juan).* Disponible en [http://sedici.unlp.edu.ar/handle/10915/77342.](http://sedici.unlp.edu.ar/handle/10915/77342) Accedido en 16/3/2023.

Becerra M., Ierache J., Abasolo M.J. (Abril 2, 2019). Supervisión de sistemas mediante el uso de tecnologías de realidad aumentada en el contexto de la industria 4.0. Disponible en [http://sedici.unlp.edu.ar/handle/10915/76941.](http://sedici.unlp.edu.ar/handle/10915/76941) Accedido en 16/3/2023.

Becerra M., Ierache J., Mangiarúa N., Maurice H., Igarza S., Spositto O. Framework para la generación de videojuegos educativos en Sistemas de Realidad Aumentada (Noviembre, 2019). VII Congreso Nacional de Ingeniería Informática - Sistemas de información. ISBN: 978-987-4417-73-2 Disponible en [https://conaiisi2019.unlam.edu.ar/pdf/2019-CONAIISI-ACTAS-7MA-EDICION.pdf.](https://conaiisi2019.unlam.edu.ar/pdf/2019-CONAIISI-ACTAS-7MA-EDICION.pdf) Accedido en 16/3/2023.

Becerra M., Ierache J., Abasolo M. J. (Abril, 2021). Framework para la generación de procedimientos semánticos aplicados a navegadores de realidad aumentada. XXIII Workshop de Investigadores en Ciencias de la Computación. WICC 2021, Chilecito, La Rioja <http://sedici.unlp.edu.ar/handle/10915/120205>

Becerra M., Ierache J., Abásolo M. J. (Junio, 2021). Towards Ubiquitous and Actionable Augmented Reality Browsers by using Semantic Web Technologies. 9th Conference on Cloud Computing, Big Data & Emerging Topics. Disponible en [https://doi.org/10.35537/10915/121564.](https://doi.org/10.35537/10915/121564) Accedido en 16/3/2023.

Becerra M., Ierache J., Abasolo M.J. (Septiembre, 2021). Interoperable Dynamic Procedure Interactions on Semantic Augmented Reality Browsers. In: De Paolis L.T., Arpaia P., Bourdot P. (eds) Augmented Reality, Virtual Reality, and Computer Graphics. AVR 2021. Lecture Notes in Computer Science, vol 12980. Springer, Cham. [https://doi.org/10.1007/978-3-030-87595-4\\_15](https://doi.org/10.1007/978-3-030-87595-4_15).

Becerra M., Ierache J., Abasolo M.J. (2022). Línea de investigación realidad aumentada universal dirigida por interacciones procedimentales en contextos 4.0. XXIV Workshop de Investigadores en Ciencias de la Computación (WICC 2022, Mendoza). Disponible en [http://sedici.unlp.edu.ar/handle/10915/144382.](http://sedici.unlp.edu.ar/handle/10915/144382) Accedido en 16/3/2023.

Becerra, M., Ierache, J., Abasolo, M.J. (2022). Towards Augmented Reality Interactions Driven by Universal Dynamic Procedural Browser Actions in the 4.0 Contexts. In: Arai, K. (eds) Intelligent Systems and Applications. IntelliSys 2022. Lecture Notes in Networks and Systems, vol 543. Springer, Cham. [https://doi.org/10.1007/978-3-031-16078-3\\_14](https://doi.org/10.1007/978-3-031-16078-3_14)

Becerra M., Ierache Jorge, Abásolo M. J. (2023), "Semantic Augmented Reality Procedures Ontology", Mendeley Data, V1, doi: 10.17632/f3pppmcjwb.1. Disponible en [https://data.mendeley.com/datasets/f3pppmcjwb.](https://data.mendeley.com/datasets/f3pppmcjwb) Accedido en 26/04/2023

Becerra M., Ierache J., Abasolo M.J. (2023), "Semantic Augmented Reality Procedures Ontology - Gastronomy 4.0 Application Case", Mendeley Data, V1, doi: 10.17632/fkf872jwxp.1. Disponible en [https://data.mendeley.com/datasets/fkf872jwxp.](https://data.mendeley.com/datasets/fkf872jwxp) Accedido en 30/04/2023

Berner Lee T., Linked Data. Disponible en <https://www.w3.org/DesignIssues/LinkedData.html>. Accedido en 16/3/2023.

Billinghurst et. al., A Survey of Augmented Reality (2015). Disponible en [https://www.semanticscholar.org/paper/A-Survey-of-Augmented-Reality-Billinghurst-Clark/0](https://www.semanticscholar.org/paper/A-Survey-of-Augmented-Reality-Billinghurst-Clark/0a6dc92791f9742b5f54e60bd96c70d71d6d81d0) [a6dc92791f9742b5f54e60bd96c70d71d6d81d0.](https://www.semanticscholar.org/paper/A-Survey-of-Augmented-Reality-Billinghurst-Clark/0a6dc92791f9742b5f54e60bd96c70d71d6d81d0) Accedido en 16/3/2023.

Blippar group, LayAR. Disponible en <https://www.layar.com/>. Accedido en 16/3/2023.

Boost Human (2023). Anatomy AR+ Disponible en [https://play.google.com/store/apps/details?id=com.BoostHuman.AnatomyAR.](https://play.google.com/store/apps/details?id=com.BoostHuman.AnatomyAR) Accedido en 16/3/2023.

Çalışkan, G et. al. Augmented Reality Technologies From the Tourist Perspective: A Systematic Review (2021). Journal of Tourism and Gastronomy Studies. 9. 1501-1521. 10.21325/jotags.2021.851. Disponible en https://www.researchgate.net/publication/354902786 Augmented Reality Technologies F [rom\\_the\\_Tourist\\_Perspective\\_A\\_Systematic\\_Review.](https://www.researchgate.net/publication/354902786_Augmented_Reality_Technologies_From_the_Tourist_Perspective_A_Systematic_Review) Accedido en 16/3/2023.

Cambridge Analytics, AnzoGraph. Disponible en [https://tinyurl.com/t9asru6f.](https://tinyurl.com/t9asru6f) Accedido en 16/3/2023.

CamOn, CamOnApp. Disponible en <https://camonapp.com/>. Accedido en 16/3/2023.

CamOn, Caso tienda departamental Liverpool (2022). Disponible en <https://camonapp.com/casos/liverpool/>. Accedido en 16/3/2023.

Chouchene, A., Ventura Carvalho, A., Charrua-Santos, F.M., & Barhoumi, W. (2022). Augmented Reality-Based Framework Supporting Visual Inspection for Automotive Industry. *Applied System Innovation*. Disponible en [https://www.mdpi.com/2571-5577/5/3/48.](https://www.mdpi.com/2571-5577/5/3/48) Accedido en 16/3/2023.

Chylinski, M.B., Heller, J., Hilken, T., Keeling, D.I., Mahr, D., & de Ruyter, K. (2020). Augmented Reality Marketing: A Technology-Enabled Approach to Situated Customer Experience. *Australasian Marketing Journal, 28*, 374 - 384. Disponible en <https://journals.sagepub.com/doi/10.1016/j.ausmj.2020.04.004>. Accedido en 16/3/2023.

Colar mix. Disponible en <http://colarapp.com>. Accedido en 7/6/2018.

Constantinou S. et al. (2022). EnterCY: A Virtual and Augmented Reality Tourism Platform for Cyprus. Disponible en [https://ieeexplore.ieee.org/document/9861199.](https://ieeexplore.ieee.org/document/9861199) Accedido en 16/03/2023.

Davis L. D. (2012). Ordering relation, Linked Data Patterns. Disponible en https://tinyurl.com/y8yfjuyk. Accedido en 16/3/2023.

Daqri (2019), Anatomy 4D. Disponible en <http://daqri.com/project/anatomy-4d/>. Accedido en 17/9/2019.

Devagiri J. S. , Paheding S., Niyaz Q. , Yang X., Smith S., Augmented Reality and Artificial Intelligence in industry: Trends, tools, and future challenges, Expert Systems with Applications, Volume 207, 2022, 118002, ISSN 0957-4174, Disponible en [https://doi.org/10.1016/j.eswa.2022.118002.](https://doi.org/10.1016/j.eswa.2022.118002) Accedido en 16/03/2023.

Du, Z., Liu, J., & Wang, T. (2022). Augmented Reality Marketing: A Systematic Literature Review and an Agenda for Future Inquiry. *Frontiers in Psychology, 13*. Disponible en <https://pubmed.ncbi.nlm.nih.gov/35783783/>. Accedido en 16/03/2023.

Eclipse, RDF4j. Disponible en https://rdf4j.org/. Accedido en 16/3/2023.

Fantamstick, Math Ninja AR. Disponible en [https://apps.apple.com/us/app/math-ninja-ar/id1274871322.](https://apps.apple.com/us/app/math-ninja-ar/id1274871322) Accedido en 16/3/2023.

Fernández López M., Gomez-Perez A. , Juristo, N. (1997). METHONTOLOGY: from ontological art towards ontological engineering. Engineering Workshop on Ontological Engineering (AAAI97). Disponible en <https://tinyurl.com/2p8c7nzc> . Accedido en 16/3/2023.

Grüninger M, Fox MS. The role of competency questions in enterprise engineering. In: Benchmarking—Theory and practice. Springer; 1995. p. 22-31.

Google, Flutter. Disponible en <https://flutter.dev/> Accedido en 16/3/2023.

Hausenblas M. Five Star Open data (2012). Disponible en [https://5stardata.info/en/.](https://5stardata.info/en/) Accedido en 16/3/2023.

Hibernate. Disponible en [https://tinyurl.com/94wy58n4.](https://tinyurl.com/94wy58n4) Accedido en 16/3/2023.

Hoopla Digital, LEGO Technic Ferrari. Disponible en [https://www.8thwall.com/hoopla/ferrari-demo.](https://www.8thwall.com/hoopla/ferrari-demo) Accedido en 16/3/2023.

Huang, J.M.; Ong, S.K.; Nee, A.Y.C. Real-time finite element structural analysis in augmented reality. Adv. Eng. Softw. 2015, 87, 43–56.

Huang, J.M.; Ong, S.K.; Nee, A.Y.C. Visualization and interaction of finite element analysis in augmented reality. Comput. Aided Des. 2017, 84, 1–14.

Ierache J., Mangiarua N., Bevacqua S., Verdicchio N., Becerra M., Sanz D., Sena M., Ortiz F., Duarte N., Igarza S. (2015). «Development of a Catalogs System for Augmented Reality Applications». World Academy of Science, Engineering and Technology, International Science Index 97, International Journal of Computer, Electrical, Automation, Control, and Information Engineering, 9(1), 1 - 7. ISSN 1307:6892.

Ierache J. et al. (2016), "Augmented card system based on knowledge for medical emergency assistance," IEEE CACIDI 2016 - IEEE Conference on Computer Sciences, pp. 1-3, doi: 10.1109/CACIDI.2016.7785979.

Ierache J., Mangiarua N., Becerra M., Igarza S. (2018) Framework for the Development of Augmented Reality Applications Applied to Education Games. De Paolis L., Bourdot P. (eds) Augmented Reality, Virtual Reality, and Computer Graphics. AVR 2018. Lecture Notes in Computer Science, vol 10850. Springer, Cham. [https://doi.org/10.1007/978-3-319-95270-3\\_28](https://doi.org/10.1007/978-3-319-95270-3_28). Last accessed 2022/2/20

IMC lab, PaintAR (2019). Disponible en [http://paint-ar.com/.](http://paint-ar.com/) Accedido en 16/03/2023.

Imrattanatrai, W., Hanittinan, C., Tanachaihirunsiri N., Kamnoonwatana, N.: «Real-time recognition and augmented reality for education», 2014 third ict international student project conference (ict-ispc2014), may 2014, pp 17-20.

Indra consulting, Industria conectada 4.0 (2015). Disponible en [https://es.scribd.com/document/405700967/Presentacion-Industria-4-0-Indra-Business-Con](https://es.scribd.com/document/405700967/Presentacion-Industria-4-0-Indra-Business-Consulting#) [sulting#](https://es.scribd.com/document/405700967/Presentacion-Industria-4-0-Indra-Business-Consulting#). Accesible en 16/3/2023.

I-Scoop, Industria 4.0: La cuarta revolución industrial - guía a la Industria 4.0. Disponible en [https://www.i-scoop.eu/industry-4-0](https://www.i-scoop.eu/industry-4-0/)/. Accedido en 16/3/2023.

Invision Communication, Metaverse Facts (2023). Disponible en <https://www.8thwall.com/invision/metaverse-facts>. Accedido en 16/03/2023.

Krevelen V. y Poelman R. (2010). «A Survey of Augmented Reality Technologies, Applications and Limitations». International Journal of Virtual Reality. <https://doi.org/10.20870/IJVR.2010.9.2.2767>.

Lian L., et al. (2020). A systematic review of augmented reality tourism research: What is now and what is next?. Disponible en [https://journals.sagepub.com/doi/10.1177/1467358420941913.](https://journals.sagepub.com/doi/10.1177/1467358420941913) Accedido en 16/3/2023.

Linked Data Cloud. Disponible en [https://lod-cloud.net/.](https://lod-cloud.net/) Accedido en 16/3/2023.

Longo F., Nicoletti L., Padovano A., Smart operators in industry 4.0: A human-centered approach to enhance operators' capabilities and competencies within the new smart factory context, Computers & Industrial Engineering, Volume 113, 2017, Pages 144-159, ISSN 0360-8352, [https://doi.org/10.1016/j.cie.2017.09.016.](https://doi.org/10.1016/j.cie.2017.09.016)

Mangiarua N., Montalvo C., Petrolo F., Sanz, D., Verdicchio N., Lobatto E., Rosenthal, A. Becerra, M., Igarza, S., Ierache, J. (2017). Framework para la generación de templates en sistemas de catálogos de realidad aumentada. XIX Workshop de Investigadores en Ciencias de la Computación (WICC 2017, ITBA, Buenos Aires). ISBN: 978-987-42-5143-5. Disponible en [http://sedici.unlp.edu.ar/handle/10915/61824.](http://sedici.unlp.edu.ar/handle/10915/61824) Accedido en 16/3/2023.

Mangiarua, N., Ierache, J., Becerra, M., Maurice, H., Igarza, S., & Spositto, O. (2018). Templates Framework for the Augmented Catalog System. CACIC 2018 Red UNCI ISBN 978-3-030-20786-1.

Matuszka T. et. al. The Design and Implementation of Semantic Web-Based Architecture for Augmented Reality Browser. Disponible en https://tinyurl.com/nf5jxswx. Accedido en 16/3/2023.

Mihai, S., Yaqoob, M., Hung, D.V., Davis, W., Towakel, P., Raza, M., Karamanoğlu, M., Barn, B.S., Shetve, D., Prasad, R.V., Venkataraman, H., Trestian, R., & Nguyen, H.X. (2022). Digital Twins: A Survey on Enabling Technologies, Challenges, Trends and Future Prospects. *IEEE Communications Surveys & Tutorials, 24*, 2255-2291.

Milgram, Paul, y Fumio Kishino. (1994). A Taxonomy of Mixed Reality Visual Displays. IEICE Trans. Information Systems E77-D, n. o 12: 1321-29.

Mohd L. M., Al Qassem S., Al Hawai H., Al Shehhi, S., m., Zemerly, Jamal, Ng, J. W.P.: «airedutech: augmented immersive reality (air) technology for high school chemistry education», 2016 ieee global engineering education conference (educon), 10-13 april 2016, abu dhabi, uae, pp 842-847.

Moralejo, L., Sanz, C., Pesado, P., Baldassarri, S.: Avances en el diseño de una herramienta de autor para la creación de actividades educativas basadas en realidad aumentada»( advances in the design of an author's tool for the creation of educational activities based on augmented reality, in xix congreso argentino de ciencias de la computación, 1st ed., pp. 516-525, oct. 2013.

Nassereddine, H., Hanna, A.S., Veeramani, D., & Lotfallah, W.B. (2022). Augmented Reality in the Construction Industry: Use-Cases, Benefits, Obstacles, and Future Trends. *Frontiers in Built Environment*. Disponible en [https://www.frontiersin.org/articles/10.3389/fbuil.2022.730094/full.](https://www.frontiersin.org/articles/10.3389/fbuil.2022.730094/full) Accedido en 16/3/2023.

Nixon L., Grubert J. Reitmayr G. SmartReality: Integrating the Web into Augmented Reality. Disponible en [https://tinyurl.com/46hzw8b9.](https://tinyurl.com/46hzw8b9) Accedido en 16/3/2023.

Novatik (2023), ZooAR. Disponible en [https://apps.apple.com/us/app/zooar/id1450171734.](https://apps.apple.com/us/app/zooar/id1450171734) Accedido en 16/3/2023.

Oh, Y., Suh, Y., Kim E.: «Picture puzzle augmented reality system for infants creativity» ubiquitous and future networks icuf2016 eighth international conference, july 2016, pp 343-346.

Ong, S.K.; Huang, J.M. Structure design and analysis with integrated AR-FEA. CIRP Ann. Manuf. Tech. 2017, 66, 149–152.

Oracle, Java. Disponible en https://tinyurl.com/f8kp2b4w. Accedido en 16/3/2023.

Ozdemir M. Virtual Reality (VR) and Augmented Reality (AR) Technologies for Accessibility and Marketing in the Tourism Industry (2021). Disponible en [https://www.igi-global.com/gateway/chapter/271078.](https://www.igi-global.com/gateway/chapter/271078) Accedido en 16/3/2023.

Paulus, C.J.; Haouchine, N.; Cazier, D.; Cotin, S. Augmented reality during cutting and tearing of deformable objects. In Proceedings of the 2015 IEEE International Symposium on Mixed and Augmented Reality (ISMAR), Fukuoka, Japan, 29 September–3 October 2015.

Piedra, N., & Suárez J.P. (2018). Hacia la interoperabilidad semántica para el manejo inteligente y sostenible de territorios de alta biodiversidad usando SmartLand-LD. Revista Ibérica de Sistemas y Tecnologías de Información, 26(3), 104-121.

Pierdicca, Roberto & Frontoni, Emanuele & Pollini, Rama & Trani, Matteo & Verdini, Lorenzo. (2017). The Use of Augmented Reality Glasses for the Application in Industry 4.0. 389-401. 10.1007/978-3-319-60922-5\_30.

PTC, Vuforia. Disponible en [https://www.ptc.com/en/products/vuforia.](https://www.ptc.com/en/products/vuforia) Accedido en 16/3/2023.

Qualcomm XR Labs, Wikitude. Disponible en <https://www.wikitude.com/>. Accedido en 16/3/2023.

Rauschnabel, P.A., Babin, B.J., tom Dieck, M.C., Krey, N., & Jung, T.H. (2022). What is augmented reality marketing? Its definition, complexity, and future. *Journal of Business* **Research.** and the entire entire entire entire entire entire entire entire entire entire entire entire entire entire entire entire entire entire entire entire entire entire entire entire entire entire entire entire entire [https://www.sciencedirect.com/science/article/abs/pii/S0148296321010043?via%3Dihub.](https://www.sciencedirect.com/science/article/abs/pii/S0148296321010043?via%3Dihub) Accedido en 16/3/2023.

Re+public. Disponible en [http://www.republiclab.com.](http://www.republiclab.com) Accedido en 16/3/2023.

Richard Skarbez et. al., Revisiting Milgram and Kishino's Reality-Virtuality Continuum (2021). Disponible en https://www.researchgate.net/publication/350352231 Revisiting Milgram and Kishino%2 7s Reality-Virtuality Continuum . Accedido en 16/3/2023.

Reljić, V., Milenković, I., Dudic, S., Šulc, J., & Bajci, B. (2021). Augmented Reality Applications in Industry 4.0 Environment. *Applied Sciences*. Disponible en [https://pdfs.semanticscholar.org/8b22/bb191e6217d59c341bbffdc19884bb7bbd90.pdf.](https://pdfs.semanticscholar.org/8b22/bb191e6217d59c341bbffdc19884bb7bbd90.pdf) Accedido en 16/3/2023.

Santi, G.M., Ceruti, A., Liverani, A., & Osti, F. (2021). Augmented Reality in Industry 4.0 and Future Innovation Programs. *Technologies, 9*, 33. Disponible en <https://pdfs.semanticscholar.org/ca5f/cc313c23837436aced8d4f1e1b4c9b60fee4.pdf>. Accedido en 16/3/2023.

ScopeAR (2023). Disponible en [https://www.scopear.com/.](https://www.scopear.com/) Accedido en 16/3/2023.

Soares P., Hu C. Patrón BLoC (2018). Dart Conference 2018. Disponible en <https://www.youtube.com/watch?v=PLHln7wHgPE>. Accedido en 16/3/2023.

Stanford, Protégé: A free open-source ontology editor and framework for building intelligent systems. Disponible en <https://protege.stanford.edu/>. Accedido en 16/3/2023.

Stardog Union, Motor de inferencia OWL 2 Pellet. Disponible en <https://github.com/stardog-union/pellet>. Accedido en 16/3/2023.

Staroch P. A Weather Ontology for Predictive Control in Smart Homes (2013). Disponible en <https://paul.staroch.name/thesis/thesis.pdf>. Accedido en 16/3/2023.

The Jakarta Post, Apple to debut phone-to-phone augmented reality -sources (2018). Disponible en [https://www.thejakartapost.com/life/2018/06/02/apple-to-debut-phone-to-phone-augment](https://www.thejakartapost.com/life/2018/06/02/apple-to-debut-phone-to-phone-augmented-reality--sources.html) [ed-reality--sources.html](https://www.thejakartapost.com/life/2018/06/02/apple-to-debut-phone-to-phone-augmented-reality--sources.html). Accedido en 16/3/2023.

The PostgreSQL Global Development Group, Postgres. Disponible en [https://tinyurl.com/35z2euyz.](https://tinyurl.com/35z2euyz) Accedido en 16/3/2023.

Trigger XR, Jumanji: The next level web AR. Disponible en <https://www.8thwall.com/trigger/trigger-jumanji>. Accedido en 16/03/2023.

Unity3D. Disponible en <https://unity.com/>. Accedido en 16/3/2023.

Vert, Silviu & Vasiu, Radu. (2014). Integrating Linked Data in Mobile Augmented Reality Applications. Disponible en <https://tinyurl.com/5ebe577s>. Accedido en 16/3/2023.

ViewAR (2023). Disponible en [https://www.viewar.com/.](https://www.viewar.com/) Accedido en 16/3/2023.

VMware, Spring Framework. Disponible en <https://spring.io/>. Accedido en 16/3/2023.

W3C, SPARQL (2013). Disponible en <https://tinyurl.com/2fstac94>. Accedido en 16/3/2023.

W3C OWL Working Group. (2012). OWL 2 Web Ontology Language Document Overview. OWL 2 Web Ontology Language, (December), 1–7. Disponible en <https://tinyurl.com/jn3wwhf8>. Accedido en 16/3/2023.

W3C, SPARQL Property paths. SPARQL Query language (2013), 9. Disponible en <https://tinyurl.com/hphaf66u>. Accedido en 16/3/2023.

W3C, RDF 1.1. RDF 1.1 Primer (2014). Resource Description Framework, 1-8. Disponible en <https://tinyurl.com/4jtrzryb>. Accedido en 16/3/2023.

W3C RDF Schema (2014). RDF Schema, 1-6. Disponible en <https://tinyurl.com/pm8kzbzw>. Accedido en 16/3/2023.

W3C RDF Turtle (2014). Disponible en <https://www.w3.org/TR/turtle/>. Accedido en 16/3/2023.

Wang, S., Wan, J., Zhang, D., Li, D., & Zhang, C. (2016). Towards smart factory for industry 4.0: a self-organized multi-agent system with big data based feedback and coordination. Comput. Networks, 101, 158-168.

Wikidata **information**, wikidata. Disponible en [https://www.wikidata.org/wiki/Wikidata:Main\\_Page](https://www.wikidata.org/wiki/Wikidata:Main_Page). Accedido en 16/3/2023

Wikipedia. Web semántica (2006). Disponible en [https://es.wikipedia.org/wiki/Web\\_sem%C3%A1ntica.](https://es.wikipedia.org/wiki/Web_sem%C3%A1ntica) Accedido en 16/3/2023.

World Wildlife (2023). WWF Free Rivers AR. Disponible en [https://www.worldwildlife.org/descubre-wwf/historias/wwf-free-rivers-la-nueva-aplicacion](https://www.worldwildlife.org/descubre-wwf/historias/wwf-free-rivers-la-nueva-aplicacion-de-realidad-aumentada)[de-realidad-aumentada.](https://www.worldwildlife.org/descubre-wwf/historias/wwf-free-rivers-la-nueva-aplicacion-de-realidad-aumentada) Accedido en 16/3/2023.

Zappar ltd. Zappar. Disponible en [https://www.zappar.com/.](https://www.zappar.com/) Accedido en 16/3/2023.

Zappar ltd. ZapWorks. Disponible en [https://zap.works/.](https://zap.works/) Accedido en 16/3/2023.

Zhi et. al. A survey of Interactive Technology in Augmented Reality (2020). Disponible en [https://conferences.computer.org/ictapub/pdfs/ITCA2020-6EIiKprXTS23UiQ2usLpR0/037800](https://conferences.computer.org/ictapub/pdfs/ITCA2020-6EIiKprXTS23UiQ2usLpR0/037800a101/037800a101.pdf) [a101/037800a101.pdf](https://conferences.computer.org/ictapub/pdfs/ITCA2020-6EIiKprXTS23UiQ2usLpR0/037800a101/037800a101.pdf). Accedido en 16/3/2023.

Zhu, C., Io, M., Ngan, H.F., & Peralta, R.L. (2022). Understanding augmented reality marketing in world cultural heritage site, the lens of authenticity perspective. *Journal of Vacation Marketing, 29*, 242 - 255. Disponible en [https://journals.sagepub.com/doi/10.1177/13567667221090990.](https://journals.sagepub.com/doi/10.1177/13567667221090990) Accedido en 16/3/2023.

# Apéndice A Repositorio digital del Semantic middleware

Se encuentra disponible el código fuente del prototipo de implementación del *Semantic Middleware* según fue detallado en la sección 5.1 *Semantic Middleware* del capítulo 5 Implementación del framework propuesto, en la siguiente url:

<https://gitlab.com/martinBec/public-ar-browser-semantic-middleware>

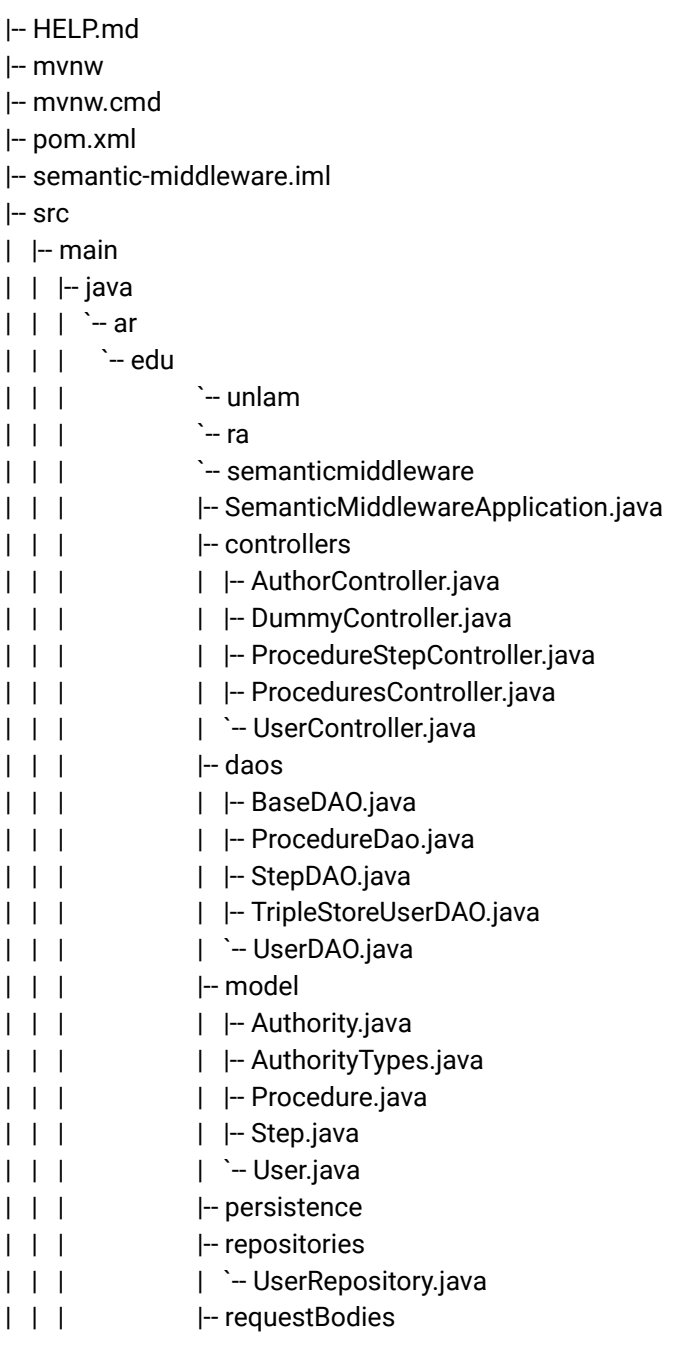

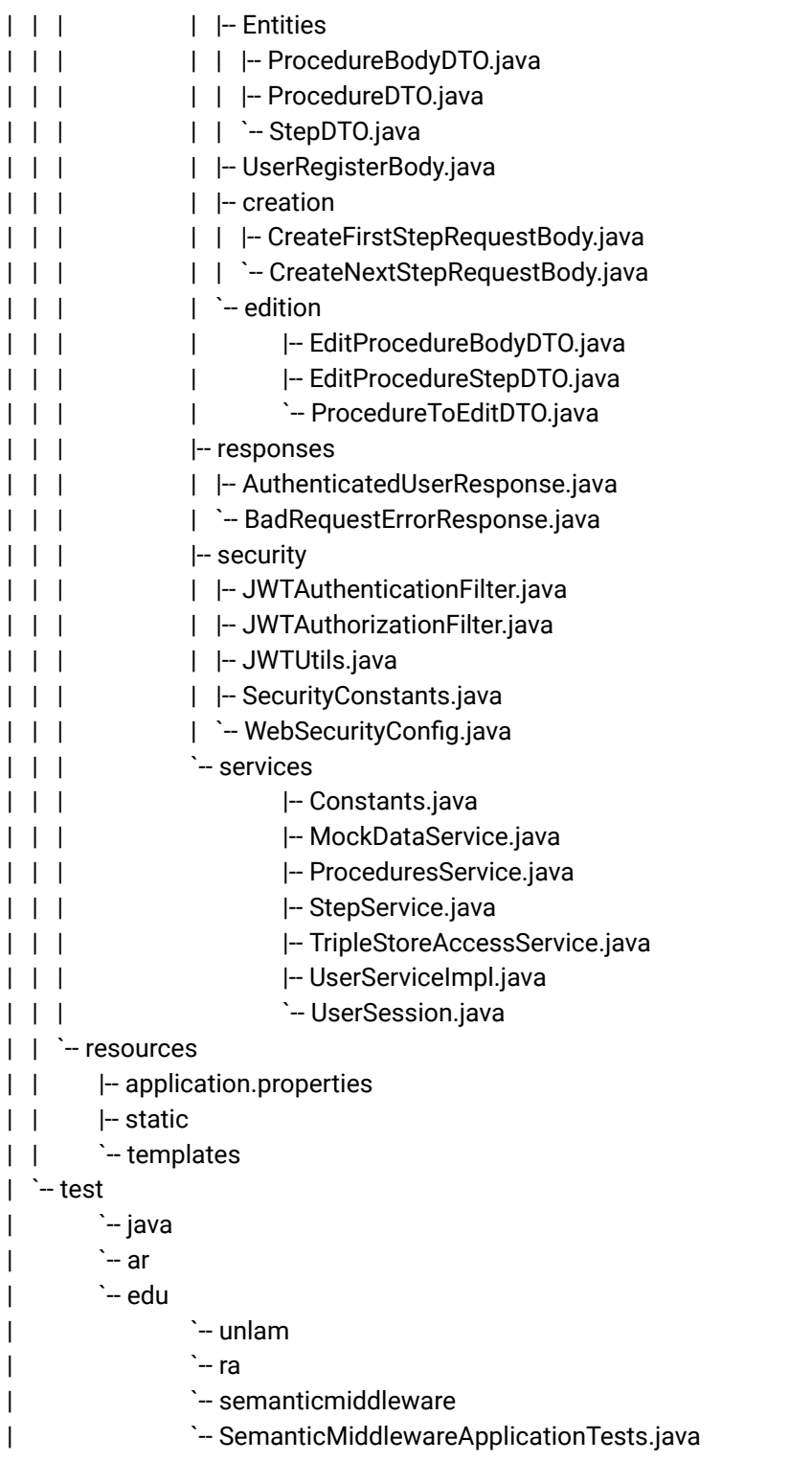

# Apéndice B Repositorio digital del Editor de procedimientos

Se encuentra disponible el código fuente del prototipo de implementación del editor de procedimientos según fue detallado en la sección 5.3 Editor de procedimiento del capítulo 5 Implementación del framework propuesto, en la siguiente url:

[https://gitlab.com/martinBec/public-semantic\\_procedure\\_editor](https://gitlab.com/martinBec/public-semantic_procedure_editor)

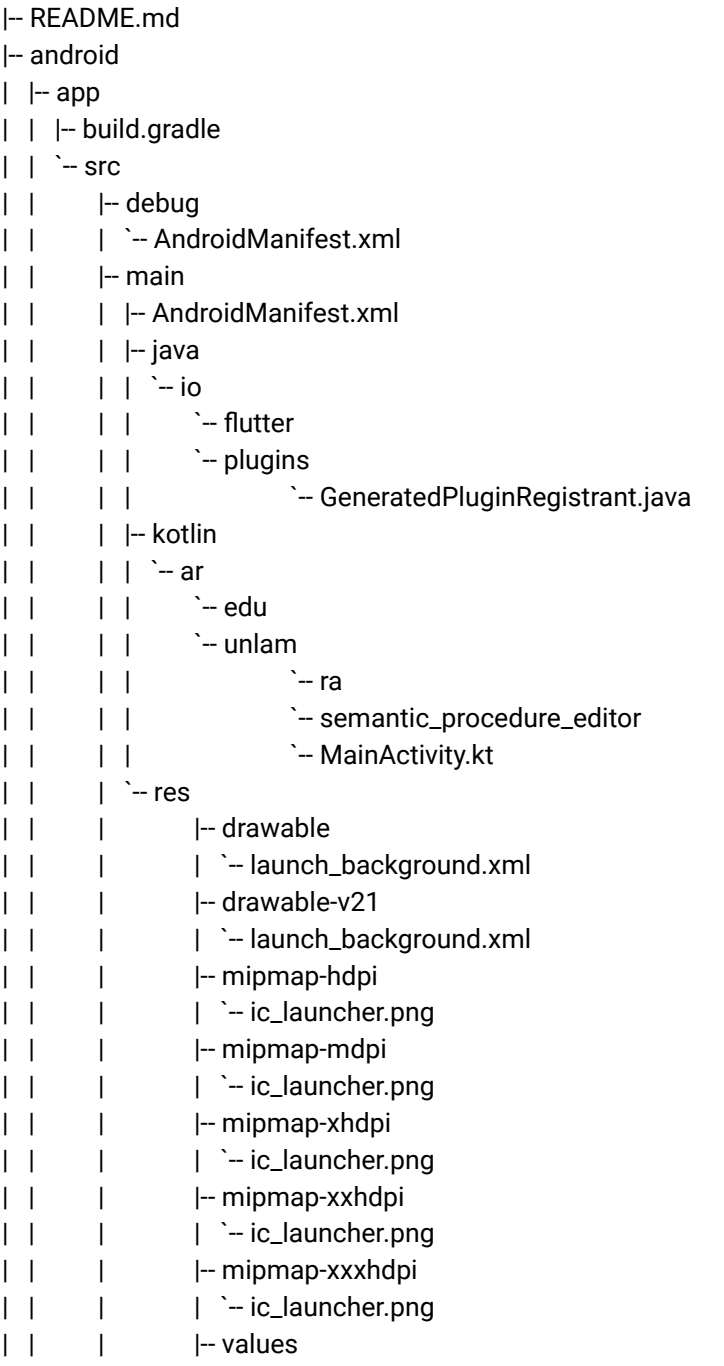
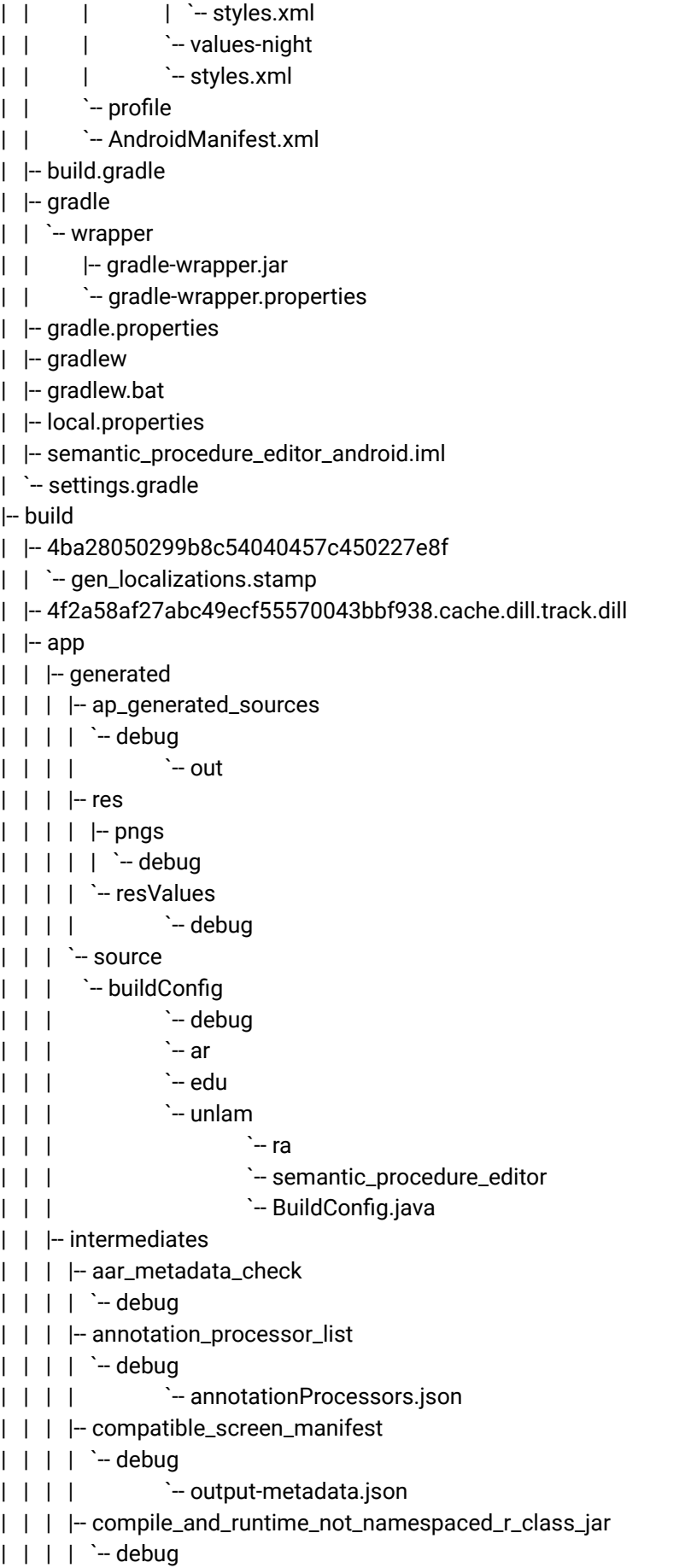

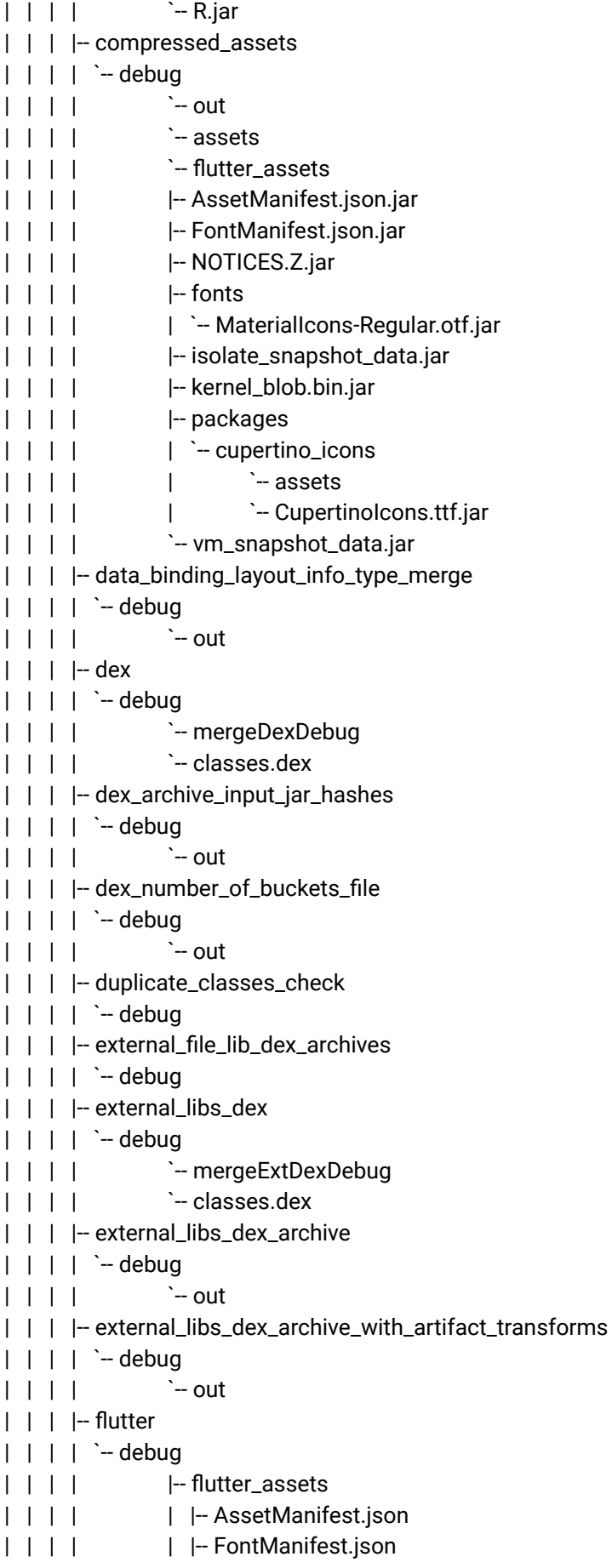

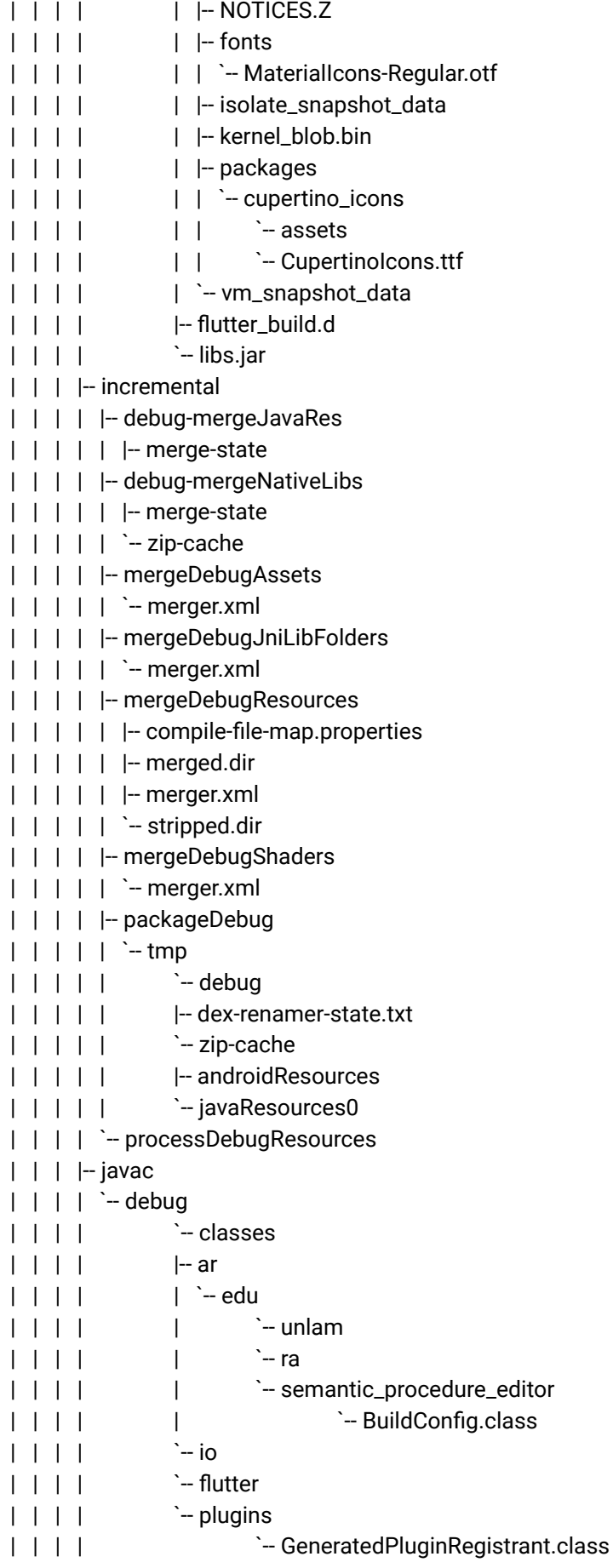

```
| | | |-- manifest_merge_blame_file | | | | | \sim debug
| | | | `-- manifest-merger-blame-debug-report.txt | | | | - merged_assets
| | | | | \sim debug
| | | | `-- out | | | | <sup>--</sup> flutter_assets
| | | | |-- AssetManifest.json | | | | |-- FontManifest.json | | | | |-- NOTICES.Z | | | | |-- fonts | | | | | `-- MaterialIcons-Regular.otf | | | | | | | | | isolate_snapshot_data
| | | | |-- kernel_blob.bin | | | | |-- packages | | | || | | | | `-- assets | | | | | `-- CupertinoIcons.ttf | | | | | `-- vm_snapshot_data
| | | | - merged_java_res
| | | | | \sim debug
| | | | `-- out.jar | | | |- merged_jni_libs
| | | | | \sim debug
| | | | `-- out | | | | - merged_manifest
| | | | | \sim debug
| | | | `-- out | | | | `-- AndroidManifest.xml | | | | -- merged_manifests
| | | | | \sim debug
| | | | |-- AndroidManifest.xml | | | | | `-- output-metadata.json
| | | | - merged_native_libs
| | | | | \sim debug
| | | | `-- out | | | | | \therefore lib
| | | | |-- x86 | | | | | `-- libflutter.so | | | || | | | `-- libflutter.so | | | |-- merged_res_blame_folder | | | | | \sim debug
| | | | `-- out | | | | |-- multi-v2 | | | || | | | `-- debug.json
| | | | - merged_shaders
| | | | | \sim debug
| | | | `-- out
```

```
| | | | -- mixed_scope_dex_archive
| | | | | \sim debug
| | | | `-- out
| | | | - navigation_json
| | | | | \sim debug
| | | | `-- navigation.json
| | | | -- packaged_manifests
| | | | | \sim debug
| | | | |-- AndroidManifest.xml
| | | | | <sup>-</sup>- output-metadata.json
| | | | - processed_res
| | | | | \sim debug
| | | | `-- out
| | | | |-- output-metadata.json
| | | | `-- resources-debug.ap_
| | | | - project_dex_archive
| | | | | \sim debug
| | | | | \sim \sim out
| | | | |-- 1f87a42fe3e504ef78c1ae2bbea02255241844eef5c7f1861067
      e0cafb195552_0.jar
| | | | |-- 1f87a42fe3e504ef78c1ae2bbea02255241844eef5c7f1861067
      e0cafb195552_1.jar
| | | | |-- 1f87a42fe3e504ef78c1ae2bbea02255241844eef5c7f1861067
      e0cafb195552_2.jar
| | | | |-- 1f87a42fe3e504ef78c1ae2bbea02255241844eef5c7f1861067
      e0cafb195552_3.jar
| | | | |-- ar
| | | | | `-- edu
| | | | | `-- unlam
| | | | | <sup>|</sup> | ra
| | | | | `-- semantic_procedure_editor
| | | | | |-- BuildConfig.dex
| | | | | `-- MainActivity.dex
| | | | `-- io
| | | | `-- flutter
| | | || | | | `-- GeneratedPluginRegistrant.dex
| | | |-- res
| | | | | \sim merged
| | | || | | | |-- drawable-v21_launch_background.xml.flat
| | | | |-- drawable_launch_background.xml.flat
| | | | |-- mipmap-hdpi_ic_launcher.png.flat
| | | | |-- mipmap-mdpi_ic_launcher.png.flat
| | | | |-- mipmap-xhdpi_ic_launcher.png.flat
| | | | |-- mipmap-xxhdpi_ic_launcher.png.flat
| | | | |-- mipmap-xxxhdpi_ic_launcher.png.flat
| | | |-- runtime_symbol_list
| | | | | \therefore debug
| | | | `-- R.txt
```
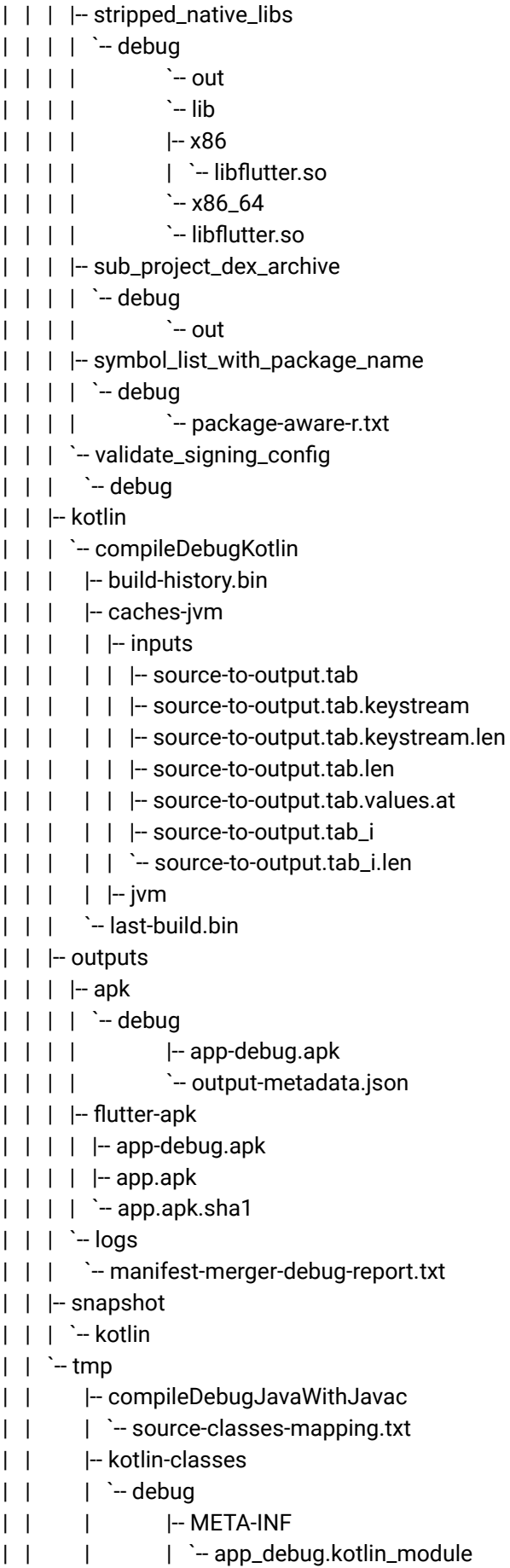

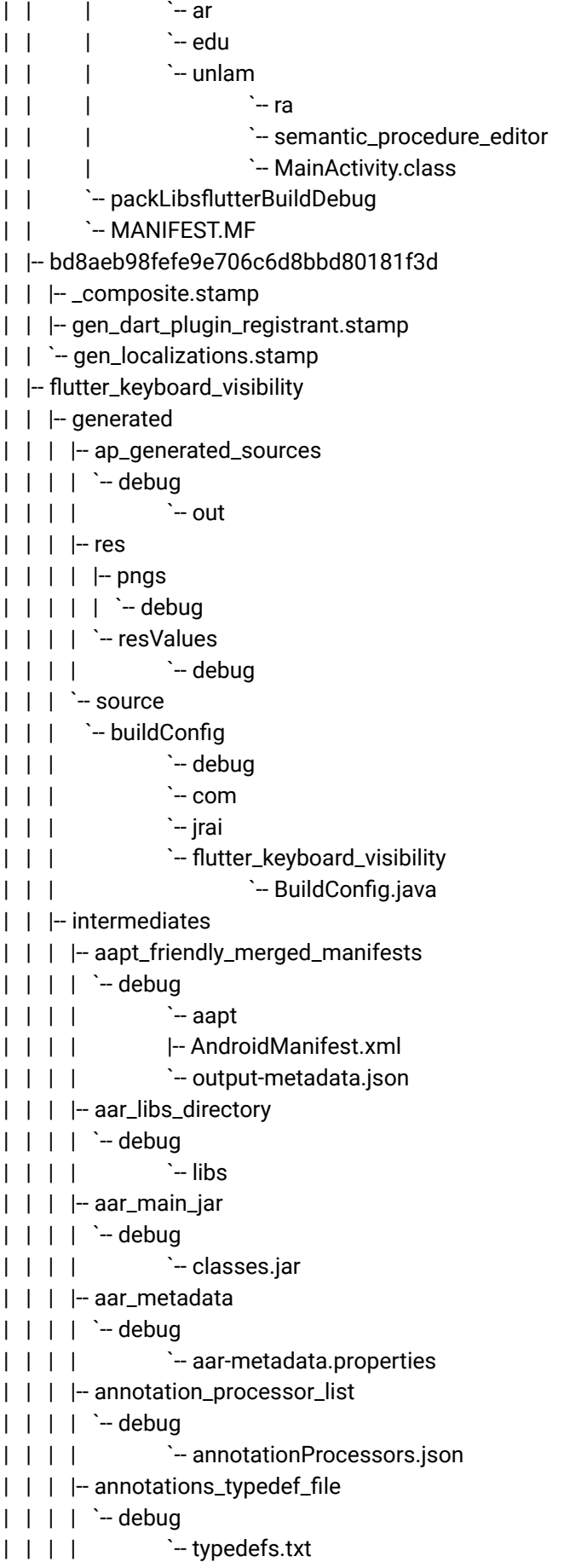

| | | | - annotations\_zip | | | | `-- debug | | | | - compile\_library\_classes\_jar | | | | `-- debug | | | | <sup>-</sup>- classes.jar | | | |- compile\_r\_class\_jar  $| | | |$   $|$   $\sim$  debug | | | | `-- R.jar | | | |-- compile\_symbol\_list  $| | | |$   $|$   $\sim$  debug | | | | `-- R.txt | | | |-- compiled\_local\_resources  $| | | |$   $|$   $\sim$  debug | | | | `-- out | | | |-- data\_binding\_layout\_info\_type\_package  $| | | |$   $|$   $\sim$  debug | | | | `-- out | | | | -- generated\_proguard\_file | | | | `-- debug | | | |-- incremental | | | | | -- debug-mergeJavaRes | | | | | | | -- merge-state | | | | | `-- zip-cache | | | | |-- mergeDebugJniLibFolders | | | | | `- merger.xml | | | | | - mergeDebugShaders | | | | | `- merger.xml | | | | | - packageDebugAssets | | | | | `- merger.xml | | | | `-- packageDebugResources | | | | |-- compile-file-map.properties | | | | |-- merged.dir | | | | |-- merger.xml | | | | **`**-- stripped.dir | | | |-- javac  $| | | |$   $|$   $\sim$  debug | | | | `-- classes | | | | `-- com | | | | `-- jrai | | | | | `-- flutter\_keyboard\_visibility | | | | |-- BuildConfig.class | | | | |-- FlutterKeyboardVisibilityPlugin\$1.class | | | | `-- FlutterKeyboardVisibilityPlugin.class | | | |- library\_and\_local\_jars\_jni | | | | `-- debug  $| \t| \t| \t|$   $\t>-$  jni | | | | - library\_assets  $| | | |$   $|$   $\sim$  debug

 $| | | |$   $\qquad$   $\sim$  out | | | |-- library\_jni

| | | | `-- debug

 $| | | | |$   $-$  jni | | | |-- library\_manifest  $| | | |$   $|$   $\sim$  debug | | | | `-- AndroidManifest.xml | | | |-- lint\_publish\_jar  $| | | |$   $|$   $\sim$  global | | | |-- local\_only\_symbol\_list  $| | | |$   $|$   $\sim$  debug | | | | `-- R-def.txt | | | |-- manifest\_merge\_blame\_file | | | | `-- debug | | | | `-- manifest-merger-blame-debug-report.txt | | | | -- merged\_consumer\_proguard\_file  $| | | |$   $|$   $\sim$  debug | | | | - merged\_java\_res  $| | | |$   $|$   $\sim$  debug | | | | `-- out.jar | | | |-- merged\_jni\_libs  $| | | |$   $|$   $\sim$  debug | | | | `-- out | | | | - merged\_shaders  $| | | |$   $|$   $\sim$  debug | | | | `-- out | | | | - navigation\_json  $| | | |$   $|$   $\sim$  debug | | | | **`**-- navigation.json | | | |-- packaged\_manifests  $| | | |$   $|$   $\sim$  debug | | | | <sup>-</sup>- output-metadata.json | | | | - packaged\_res  $| | | |$   $|$   $\sim$  debug | | | |-- public\_res  $| | | |$   $|$   $\sim$  debug | | | |-- runtime\_library\_classes\_jar | | | | `-- debug | | | | `-- classes.jar | | | `-- symbol\_list\_with\_package\_name  $| | |$   $|$   $\rightarrow$  debug | | | `-- package-aware-r.txt  $| |$   $|$  - outputs | | | |-- aar | | | | `-- flutter\_keyboard\_visibility-debug.aar  $| | |$   $|$   $-$  logs | | | `-- manifest-merger-debug-report.txt  $| |$   $\rangle$  -- tmp | | `-- compileDebugJavaWithJavac | | `-- source-classes-mapping.txt | |-- keyboard\_utils

| | | | -- ap\_generated\_sources  $| | | |$   $|$   $\sim$  debug | | | | `-- out | | | |-- res | | | | |-- pngs | | | | | `- debug | | | | `-resValues | | | | `-- debug  $| | |$   $\rangle$  - source | | | `-- buildConfig | | | **`**-- debug | | | `-- br | | | `-- com | | | `-- keyboard\_utils | | | | **`**-- BuildConfig.java | | |-- intermediates | | | `-- last-build.bin | | |-- javac  $|$   $|$   $|$   $\sim$  debug  $\|$   $\|$   $\|$   $\|$   $\sim$  classes | | | `-- io | | | `-- flutter  $\begin{array}{ccc} \vert & \vert & \vert \end{array}$   $\begin{array}{ccc} \vert & \vert & \vert \end{array}$   $\begin{array}{ccc} \vert & \vert & \vert \end{array}$   $\begin{array}{ccc} \vert & \vert & \vert \end{array}$   $\begin{array}{ccc} \vert & \vert & \vert \end{array}$   $\begin{array}{ccc} \vert & \vert & \vert \end{array}$   $\begin{array}{ccc} \vert & \vert & \vert \end{array}$   $\begin{array}{ccc} \vert & \vert & \vert \end{array}$   $\begin{array}{ccc} \vert & \vert & \vert \end{array}$   $\begin{array}{ccc} \vert & \vert &$ | | | <sup>|</sup> sharedpreferences | | | |-- BuildConfig.class | | | |-- MethodCallHandlerImpl\$1\$1.class | | | |-- MethodCallHandlerImpl\$1.class | | | |-- MethodCallHandlerImpl.class | | | `-- SharedPreferencesPlugin.class | | |-- library\_and\_local\_jars\_jni  $|$  |  $\rightarrow$  debug | | | `-- jni | | |-- library\_assets  $|$   $|$   $|$   $\sim$  debug | | | `-- out | | |-- library\_jni  $|$   $|$   $|$   $\sim$  debug | | | `-- jni | | | | | |- library\_manifest  $|$   $|$   $|$   $\sim$  debug | | | `-- AndroidManifest.xml | | |-- lint\_publish\_jar | | | `-- global | | |-- local\_only\_symbol\_list | | | `-- debug  $| |$   $|$   $\rightarrow$  R-def.txt | | |-- manifest\_merge\_blame\_file  $| |$   $|$   $|$   $\sim$  debug | | | `-- manifest-merger-blame-debug-report.txt | | |-- merged\_consumer\_proguard\_file

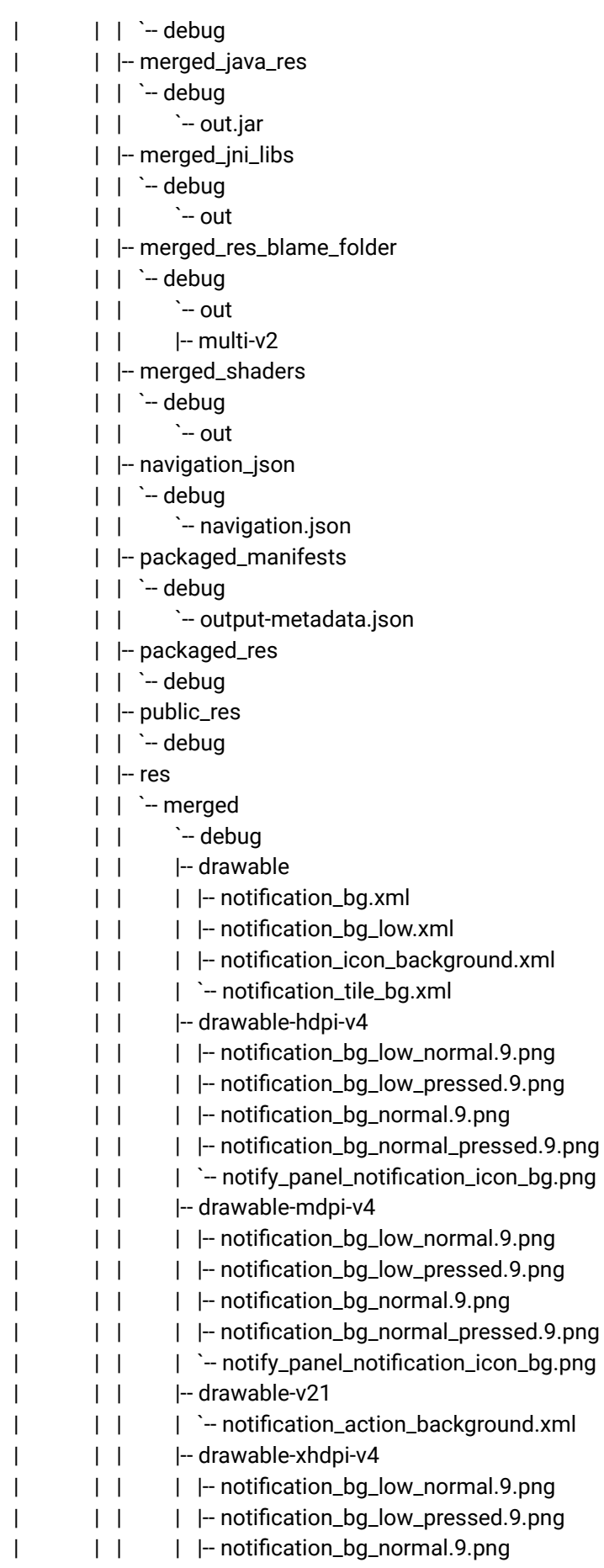

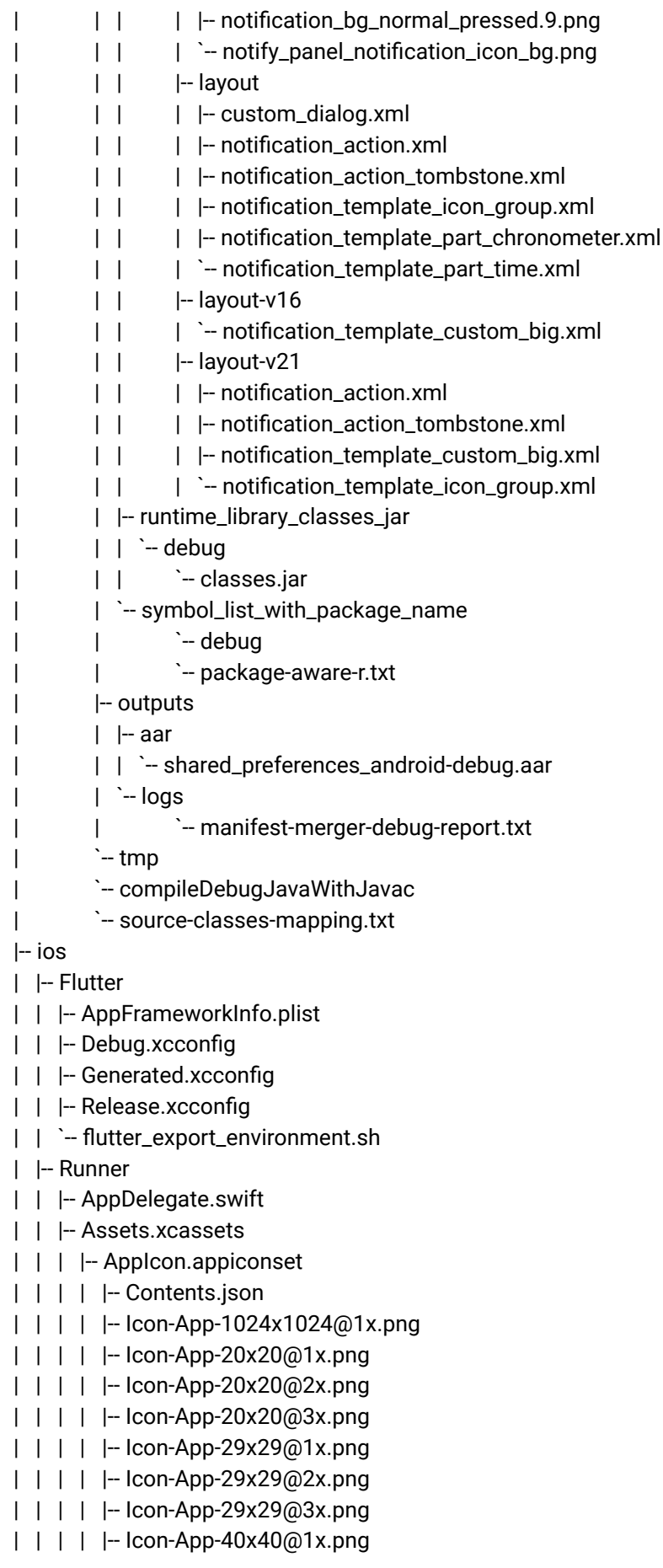

- | | | | | Icon-App-40x40@2x.png | | | | | - Icon-App-40x40@3x.png | | | | |-- Icon-App-60x60@2x.png | | | | | - Icon-App-60x60@3x.png | | | | |-- Icon-App-76x76@1x.png | | | | | - Icon-App-76x76@2x.png | | | | `- Icon-App-83.5x83.5@2x.png | | | `-- LaunchImage.imageset | | | | - Contents.json | | | | - LaunchImage.png | | | | - LaunchImage@2x.png | | | | - LaunchImage@3x.png | | | `-- README.md | | |-- Base.lproj | | | | - LaunchScreen.storyboard | | | `-- Main.storyboard | | | -- GeneratedPluginRegistrant.h | | | - GeneratedPluginRegistrant.m | | |-- Info.plist | | `-- Runner-Bridging-Header.h | |-- Runner.xcodeproj | | |-- project.pbxproj | | |-- project.xcworkspace | | | | -- contents.xcworkspacedata | | | `- xcshareddata | | | |-- IDEWorkspaceChecks.plist | | | `-- WorkspaceSettings.xcsettings | | `-- xcshareddata | | `-- xcschemes | | `-- Runner.xcscheme | `-- Runner.xcworkspace | |-- contents.xcworkspacedata |  $\rightarrow$  xcshareddata | |-- IDEWorkspaceChecks.plist | `-- WorkspaceSettings.xcsettings **|-- lib | |-- api\_providers | | `-- network\_layer.dart | |-- blocs | | |-- procedure\_creation\_editor\_bloc.dart | | |-- procedure\_list\_bloc.dart | | |-- procedure\_modification\_editor\_bloc.dart | | `-- user\_session\_bloc.dart | |-- classes | | |-- keyboard\_controller.dart | | |-- procedure\_edition\_body\_builder.dart**
- **| | |-- procedure\_edition\_controller.dart**
- **| | |-- procedure\_editor\_router.dart**
- **| | |-- proxy\_step\_list.dart**
- **| | `-- text\_style.dart**

```
| |-- generated_plugin_registrant.dart | |-- main.dart | |-- model | | |-- credentials.dart | | |-- ontology_terms.dart | | |-- procedure.dart | | |-- semantic_graph.dart | | |-- step.dart | | `-- user.dart | |-- screens | | |-- home_widget.dart | | |-- initial_widget.dart | | |-- login_widget.dart | | |-- my_procedure_list_widget.dart | | |-- my_profile_widget.dart | | |-- placeholder_widget.dart | | `-- procedure_editor_widget.dart | `-- views | |-- alerts | | |-- edit_step_alert | | | `-- edit_step_alert_view.dart | | `-- step_selector_alert | | |-- step_selector_alert.dart | | `-- step_selector_alert_item.dart | |-- cells | | `-- my_procedure_cell_widget.dart | |-- editor_item_view.dart | |-- login_textfield.dart | |-- procedure_body_view.dart | |-- procedure_editor_button.dart | |-- procedure_editor_textarea.dart | |-- procedure_editor_textfield.dart | `-- profile_header_view.dart |-- pubspec.lock |-- pubspec.yaml |-- semantic_procedure_editor.iml |-- test | `-- widget_test.dart `-- web |-- favicon.png |-- icons | |-- Icon-192.png | `-- Icon-512.png |-- index.html `-- manifest.json
```
# Apéndice C Repositorio digital del navegador de RA semántico.

Se encuentra disponible el código fuente del prototipo de implementación del prototipo de navegador de realidad aumentada semántico según fue detallado en la sección 5.4 Navegador de Realidad aumentada semántico del capítulo 5 Implementación del framework propuesto, en la siguiente url:

[https://gitlab.com/martinBec/public-unity567f1\\_Semantic\\_AR\\_Browser\\_Prototype](https://gitlab.com/martinBec/public-unity567f1_Semantic_AR_Browser_Prototype)

- |-- Assembly-CSharp-Editor.csproj
- |-- Assembly-CSharp-firstpass.csproj
- |-- Assembly-CSharp.csproj
- |-- Assets
- | |-- MOCK
- | | |-- Scripts
- | | | | -- mockBrowserBehaviour.cs
- | | | `-- mockBrowserBehaviour.cs.meta
- | | `-- Scripts.meta
- | |-- MOCK.meta
- | |-- Model
- $| |$   $|$  Author.cs
- | | |-- Author.cs.meta
- | | |-- LoginBodyObject.cs
- | | |-- LoginBodyObject.cs.meta
- | | |-- LoginResponse.cs
- | | |-- LoginResponse.cs.meta
- | | |-- Model.cs
- | | |-- Model.cs.meta
- | | | OntologyTerms.cs
- | | |-- OntologyTerms.cs.meta
- | | |-- Procedure.cs
- | | |-- Procedure.cs.meta
- | | |-- Property.cs
- | | |-- Property.cs.meta
- | | |-- RDFTerms.cs
- | | |-- RDFTerms.cs.meta
- | | |-- SearchProcedureResult.cs
- | | |-- SearchProcedureResult.cs.meta
- | | SemanticGraph.cs
- | | |-- SemanticGraph.cs.meta
- | | |-- Step.cs
- | | |-- Step.cs.meta
- | | |-- Subject.cs
- | | |-- Subject.cs.meta
- | | |- Value.cs
- | | `-- Value.cs.meta
- | |-- Model.meta
- | |-- Plugins
- | | |-- Android
- | | | |-- AndroidManifest.xml
- | | | |-- AndroidManifest.xml.meta
- | | | |-- Vuforia.jar
- | | | |-- Vuforia.jar.meta
- | | | |-- VuforiaUnityPlayer.jar
- | | | |-- VuforiaUnityPlayer.jar.meta
- | | | |-- libs
- | | | | |-- armeabi-v7a
- | | | | | |-- libVuforia.so
- | | | | | |-- libVuforia.so.meta
- | | | | | | -- libVuforiaUnityPlayer.so
- | | | | | |-- libVuforiaUnityPlayer.so.meta
- | | | | | |-- libVuforiaWrapper.so
- | | | | | `-- libVuforiaWrapper.so.meta
- | | | | `-- armeabi-v7a.meta
- | | | |-- libs.meta
- $|$   $|$   $|$   $|$  src
- | | | | |-- com
- | | | | | |-- vuforia
- | | | | | | |-- VuforiaUnityPlayer
- | | | | | | | | DebugLog.java
- | | | | | | | | DebugLog.java.meta
- | | | | | | | | | -- OrientationUtility.java
- | | | | | | | |-- OrientationUtility.java.meta
- | | | | | | | |-- VuforiaInitializer.java
- | | | | | | | `-- VuforiaInitializer.java.meta
- | | | | | | `-- VuforiaUnityPlayer.meta
- | | | | | `-- vuforia.meta
- | | | | `-- com.meta
- $| | |$   $|$   $\sim$  src.meta
- | | |-- Android.meta
- | | |-- Editor
- | | | |-- Unzip.js
- | | | `-- Unzip.js.meta
- | | |-- Editor.meta
- | | |-- VuforiaWrapper.bundle
- | | | |-- Contents
- | | | | |-- Info.plist
- | | | | |-- Info.plist.meta
- | | | | |-- MacOS
- | | | | | |-- VuforiaWrapper
- | | | | | |-- VuforiaWrapper.meta
- | | | | | |-- VuforiaWrapper.signature
- | | | | | `-- VuforiaWrapper.signature.meta
- | | | | |-- MacOS.meta
- | | | | |-- Resources
- | | | | | |-- en.lproj
- | | | | | | |-- InfoPlist.strings
- | | | | | | `-- InfoPlist.strings.meta
- | | | | | `-- en.lproj.meta
- | | | | `-- Resources.meta
- | | | `-- Contents.meta
- | | |-- VuforiaWrapper.bundle.meta
- | | |-- VuforiaWrapper.dll
- | | |-- VuforiaWrapper.dll.meta
- | | |-- VuforiaWrapper.dll.signature
- | | |-- VuforiaWrapper.dll.signature.meta
- | | |-- VuforiaWrapper.exp
- | | |-- VuforiaWrapper.exp.meta
- | | |-- VuforiaWrapper.lib
- | | |-- VuforiaWrapper.lib.meta
- | | |-- iOS
- | | | |-- VuforiaNativeRendererController.mm
- | | | |-- VuforiaNativeRendererController.mm.meta
- | | | |-- VuforiaRenderDelegate.h
- | | | |-- VuforiaRenderDelegate.h.meta
- | | | |-- VuforiaRenderDelegate.mm
- | | | |-- VuforiaRenderDelegate.mm.meta
- | | | |-- VuforiaUnityPlayer.h
- | | | |-- VuforiaUnityPlayer.h.meta
- | | | |-- libVuforia.a
- | | | |-- libVuforia.a.meta
- | | | |-- libVuforiaUnityPlayer.a
- | | | `-- libVuforiaUnityPlayer.a.meta
- | | `-- iOS.meta
- | |-- Plugins.meta
- | |-- Prefabs
- | | |-- Procedures
- | | | |-- ProcedureView.prefab
- | | | |-- ProcedureView.prefab.meta
- | | | |-- SemanticProceduresARBrowser.prefab
- | | | |-- SemanticProceduresARBrowser.prefab.meta
- | | | |-- StepCardView.prefab
- | | | |-- StepCardView.prefab.meta
- | | | |-- StepView.prefab
- | | | `-- StepView.prefab.meta
- | | |-- Procedures.meta
- | | |-- SDK
- | | |-- SDK.meta
- | | |-- Search
- | | | |-- SearchBarView.prefab
- | | | |-- SearchBarView.prefab.meta
- | | | |-- SearchResultItem.prefab

| | | `-- SearchResultItem.prefab.meta | | |-- Search.meta | | |-- User | | | | -- UserView.prefab | | | `-- UserView.prefab.meta | | `-- User.meta | |-- Prefabs.meta | |-- Resources | | |-- Images | | | |-- Mock | | | | | - Ashlynn Herwitz.png | | | | | - Ashlynn Herwitz.png.meta | | | | |-- Martin.png | | | | |-- Martin.png.meta | | | | |-- step2.png | | | | | | -- step2.png.meta | | | | | - step3.png | | | | | -- step3.png.meta | | | | | -- step4.png | | | | | - step4.png.meta  $| | | |$   $|$  - step4Final.png | | | | |-- step4Final.png.meta | | | | | -- step5.png | | | | | -- step5.png.meta | | | | | - step6.png  $| | | |$   $|$   $\sim$  step6.png.meta | | | |-- Mock.meta | | | |-- UI | | | | | -- back arrow.png | | | | | - back arrow.png.meta  $| | | |$   $|$  - check.png | | | | |-- check.png.meta  $| | | |$   $|$  - goal.png | | | | | | -- goal.png.meta  $| | | |$   $|$  - policy.png | | | | |-- policy.png.meta  $| | | |$   $|$  - right arrow.png | | | | |-- right arrow.png.meta  $| | | |$   $|$   $|$  - target.png | | | | `-- target.png.meta | | | `-- UI.meta | | `-- Images.meta | |-- Resources.meta | |-- Scenes | | | -- browser - Salento.unity | | | -- browser - Salento.unity.meta | | |-- browser.unity | | |-- browser.unity.meta | | |-- mock.unity | | `-- mock.unity.meta

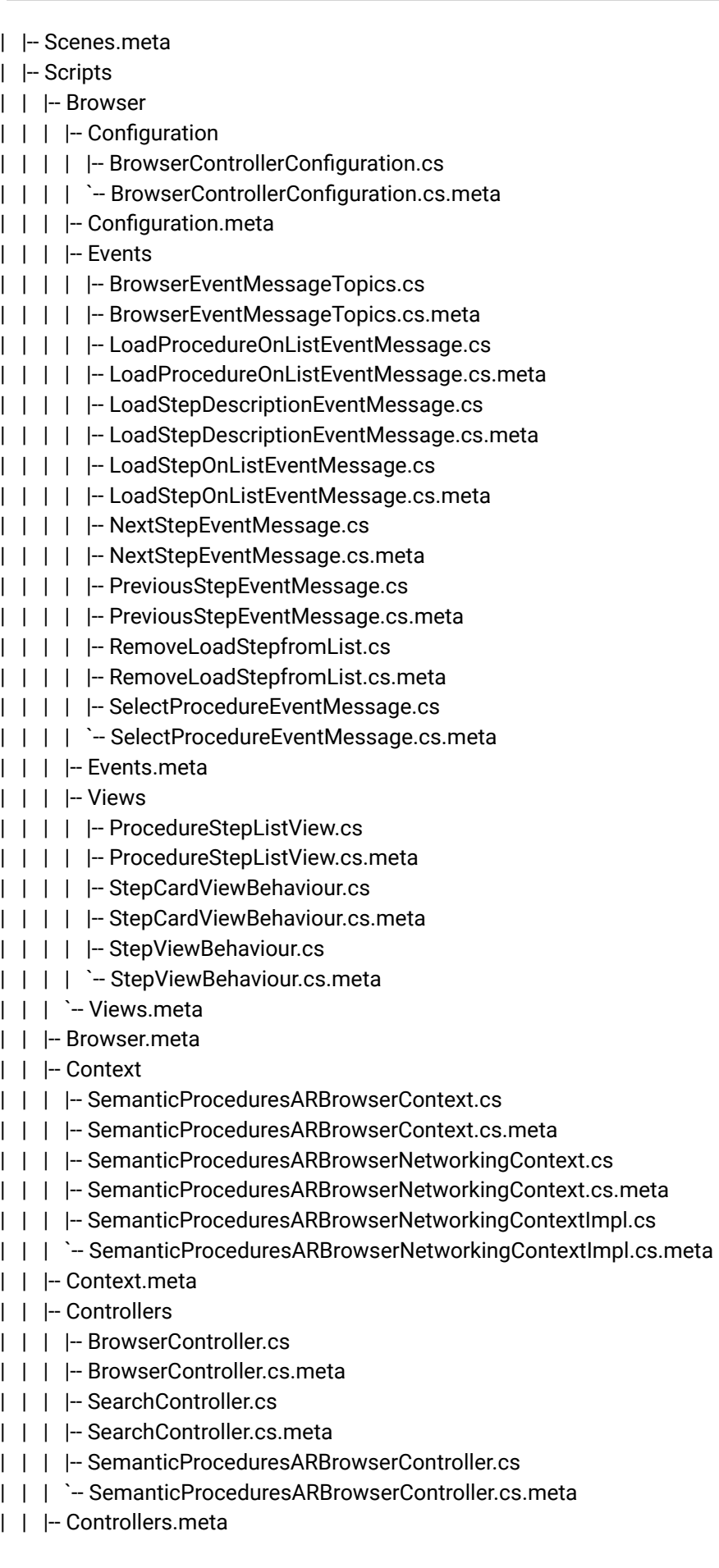

- | | |-- MockSteps.cs
- | | |-- MockSteps.cs.meta
- | | |-- Networking
- | | | | -- JSONMapper.cs
- | | | |-- JSONMapper.cs.meta
- | | | | -- NetworkLayer.cs
- | | | |-- NetworkLayer.cs.meta
- | | | |-- Request.cs
- | | | |-- Request.cs.meta
- | | | |-- RequestTypeEnum.cs
- | | | |-- RequestTypeEnum.cs.meta
- | | | | -- SemanticJSONParser.cs
- | | | | -- SemanticJSONParser.cs.meta
- | | | |-- SimpleJSON.cs
- | | | `-- SimpleJSON.cs.meta
- | | |-- Networking.meta
- | | |-- SDK
- | | | |-- Classes
- | | | | | Configuration
- | | | | | |-- ISemanticARBrowserSDKEventConfiguration.cs
- | | | | | |-- ISemanticARBrowserSDKEventConfiguration.cs.meta
- | | | | | |-- ISemanticARBrowserSDKWidgetConfiguration.cs
- | | | | | |-- ISemanticARBrowserSDKWidgetConfiguration.cs.meta
- | | | | | |-- SemanticARBrowserSDKConfiguration.cs
- | | | | | `-- SemanticARBrowserSDKConfiguration.cs.meta
- | | | | |-- Configuration.meta
- | | | | |-- Events
- | | | | | |-- EventDispatcher.cs
- | | | | | |-- EventDispatcher.cs.meta
- | | | | | |-- EventMessage.cs
- | | | | | | -- EventMessage.cs.meta
- | | | | | |-- EventProcessor.cs
- | | | | | | -- EventProcessor.cs.meta
- | | | | | |-- EventTopic.cs
- | | | | | |-- EventTopic.cs.meta
- | | | | | |-- IEventReceiver.cs
- | | | | | |-- IEventReceiver.cs.meta
- | | | | | |-- IEventSender.cs
- | | | | | `-- IEventSender.cs.meta
- | | | | |-- Events.meta
- | | | | |-- Views
- | | | | | |-- SemanticARBrowserSDKWidget.cs
- | | | | | | SemanticARBrowserSDKWidget.cs.meta
- | | | | | |-- SemanticARBrowserSDKWidgetConfigurator.cs
- | | | | | `-- SemanticARBrowserSDKWidgetConfigurator.cs.meta
- | | | | `-- Views.meta
- | | | |-- Classes.meta
- | | | | SemanticARBrowserSDK.cs
- | | | `-- SemanticARBrowserSDK.cs.meta
- | | |-- SDK.meta

| | |-- Search | | | | - Configuration | | | | |-- SearchControllerConfiguration.cs | | | | `-- SearchControllerConfiguration.cs.meta | | | |-- Configuration.meta | | | |-- Events | | | | |-- CloseSearchBarResultEventMessage.cs | | | | |-- CloseSearchBarResultEventMessage.cs.meta | | | | - SearchEventTopics.cs | | | | | - SearchEventTopics.cs.meta | | | | |-- SearchProcedureEventMessage.cs | | | | |-- SearchProcedureEventMessage.cs.meta | | | | |-- ShowProcedureResultsListEventMessage.cs | | | | `-- ShowProcedureResultsListEventMessage.cs.meta | | | |-- Events.meta | | | |-- Views | | | | | -- SearchBarTextfieldBehaviour.cs | | | | |-- SearchBarTextfieldBehaviour.cs.meta | | | | |-- SearchBarViewBehaviour.cs | | | | |-- SearchBarViewBehaviour.cs.meta | | | | |-- SearchResultItemViewBehaviour.cs | | | | |-- SearchResultItemViewBehaviour.cs.meta | | | | |-- SearchResultsViewBehaviours.cs | | | | `-- SearchResultsViewBehaviours.cs.meta | | | `-- Views.meta | | |-- Search.meta | | |-- Tasks | | | | -- FetchProcedureDetailTask.cs | | | |-- FetchProcedureDetailTask.cs.meta | | | | -- FetchProcedureStepsTask.cs | | | |-- FetchProcedureStepsTask.cs.meta | | | |-- SearchProcedureTask.cs | | | |-- SearchProcedureTask.cs.meta | | | | -- StepMappingTask.cs | | | `-- StepMappingTask.cs.meta | | `-- Tasks.meta | |-- Scripts.meta | |-- Session.cs | |-- Session.cs.meta | |-- Vuforia | | |-- Editor | | | |-- FrameMarkerTextures | | | | | - Materials | | | | | | -- framemarker\_sample.mat | | | | | `-- framemarker\_sample.mat.meta | | | | |-- Materials.meta | | | | | -- frame-markers-transparent.zip | | | | |-- frame-markers-transparent.zip.meta | | | | | -- frameMarker\_Sample.png | | | | `-- frameMarker\_Sample.png.meta

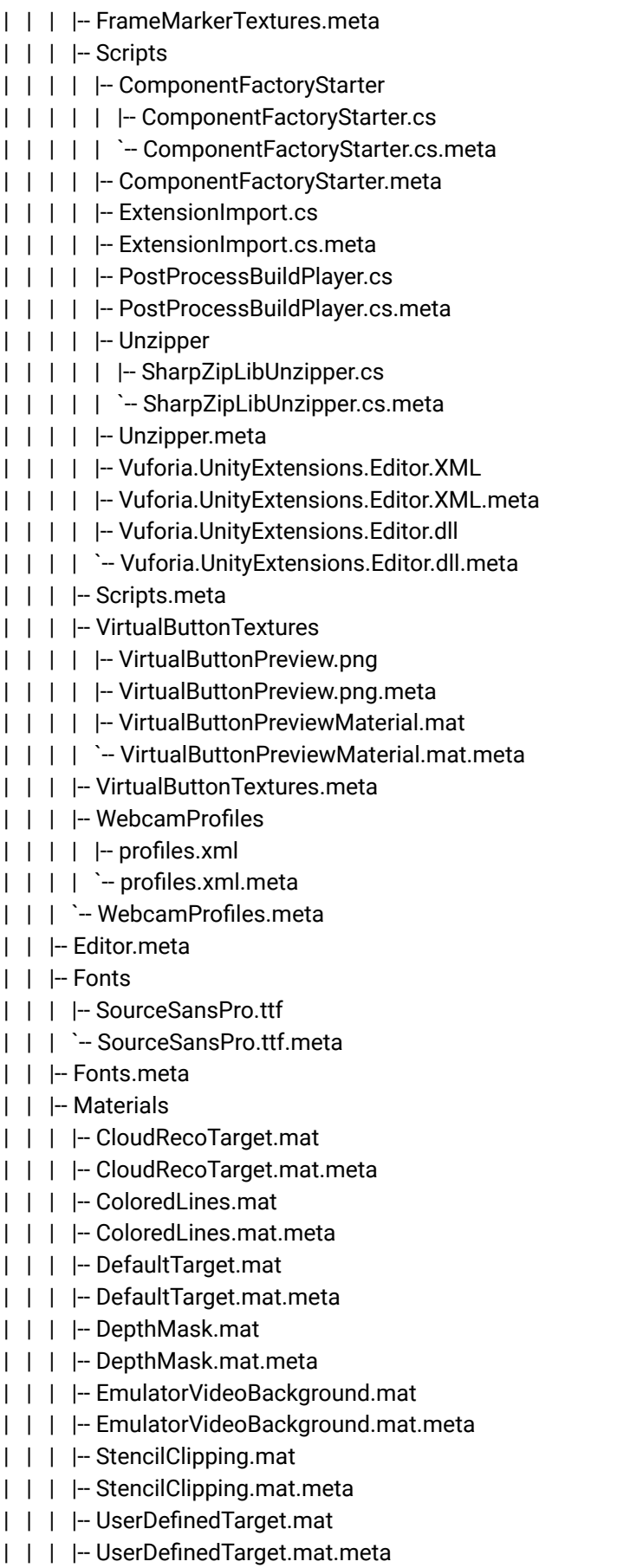

| | | |-- VideoMaterial.mat

- | | | `-- VideoMaterial.mat.meta
- | | |-- Materials.meta
- | | |-- Prefabs
- | | | |-- ARCamera.prefab
- | | | |-- ARCamera.prefab.meta
- | | | | CloudRecognition.prefab
- | | | |-- CloudRecognition.prefab.meta
- | | | |-- CylinderTarget.prefab
- | | | |-- CylinderTarget.prefab.meta
- | | | |-- FrameMarker.prefab
- | | | |-- FrameMarker.prefab.meta
- | | | |-- ImageTarget.prefab
- | | | |-- ImageTarget.prefab.meta
- | | | |-- MultiTarget.prefab
- | | | |-- MultiTarget.prefab.meta
- | | | |-- ObjectTarget.prefab
- | | | |-- ObjectTarget.prefab.meta
- | | | |-- SmartTerrain
- | | | | |-- Prop.prefab
- | | | | |-- Prop.prefab.meta
- | | | | |-- SmartTerrain.prefab
- | | | | `-- SmartTerrain.prefab.meta
- | | | |-- SmartTerrain.meta
- | | | |-- TextRecognition.prefab
- | | | | -- TextRecognition.prefab.meta
- | | | |-- UserDefinedTargetBuilder.prefab
- | | | |-- UserDefinedTargetBuilder.prefab.meta
- | | | |-- VirtualButton.prefab
- | | | |-- VirtualButton.prefab.meta
- | | | |-- Word.prefab
- | | | `-- Word.prefab.meta
- | | |-- Prefabs.meta
- | | |-- Resources
- | | | | Materials
- | | | | |-- DistortionStereoMaterial.mat
- | | | | `-- DistortionStereoMaterial.mat.meta
- | | | `-- Materials.meta
- | | |-- Resources.meta
- | | |-- Scripts
- | | | |-- BackgroundPlaneBehaviour.cs
- | | | |-- BackgroundPlaneBehaviour.cs.meta
- | | | |-- CloudRecoBehaviour.cs
- | | | |-- CloudRecoBehaviour.cs.meta
- | | | |-- CylinderTargetBehaviour.cs
- | | | |-- CylinderTargetBehaviour.cs.meta
- | | | |-- DatabaseLoadBehaviour.cs
- | | | |-- DatabaseLoadBehaviour.cs.meta
- | | | |-- DefaultInitializationErrorHandler.cs
- | | | |-- DefaultInitializationErrorHandler.cs.meta
- | | | |-- DefaultSmartTerrainEventHandler.cs
- | | | |-- DefaultSmartTerrainEventHandler.cs.meta | | | |-- DefaultTrackableEventHandler.cs | | | |-- DefaultTrackableEventHandler.cs.meta | | | |-- DeviceTrackerBehaviour.cs | | | |-- DeviceTrackerBehaviour.cs.meta | | | | - Digital Eyewear Behaviour.cs | | | |-- DigitalEyewearBehaviour.cs.meta | | | | -- GLErrorHandler.cs | | | |-- GLErrorHandler.cs.meta | | | |-- HideExcessAreaBehaviour.cs | | | |-- HideExcessAreaBehaviour.cs.meta | | | |-- ImageTargetBehaviour.cs | | | |-- ImageTargetBehaviour.cs.meta | | | |-- Internal | | | | |-- AndroidUnityPlayer.cs | | | | | - AndroidUnityPlayer.cs.meta | | | | |-- ComponentFactoryStarterBehaviour.cs | | | | |-- ComponentFactoryStarterBehaviour.cs.meta | | | | |-- IOSUnityPlayer.cs | | | | |-- IOSUnityPlayer.cs.meta | | | | |-- Vuforia.UnityExtensions.XML | | | | |-- Vuforia.UnityExtensions.XML.meta | | | | |-- Vuforia.UnityExtensions.dll | | | | |-- Vuforia.UnityExtensions.dll.meta | | | | |-- VuforiaBehaviourComponentFactory.cs | | | | `-- VuforiaBehaviourComponentFactory.cs.meta | | | |-- Internal.meta | | | |-- KeepAliveBehaviour.cs | | | |-- KeepAliveBehaviour.cs.meta | | | |-- MarkerBehaviour.cs | | | |-- MarkerBehaviour.cs.meta | | | |-- MaskOutBehaviour.cs | | | |-- MaskOutBehaviour.cs.meta | | | |-- MultiTargetBehaviour.cs | | | |-- MultiTargetBehaviour.cs.meta | | | |-- ObjectTargetBehaviour.cs | | | |-- ObjectTargetBehaviour.cs.meta | | | |-- PropBehaviour.cs | | | |-- PropBehaviour.cs.meta | | | | -- ReconstructionBehaviour.cs | | | |-- ReconstructionBehaviour.cs.meta | | | |-- ReconstructionFromTargetBehaviour.cs | | | |-- ReconstructionFromTargetBehaviour.cs.meta | | | |-- SmartTerrainTrackerBehaviour.cs | | | |-- SmartTerrainTrackerBehaviour.cs.meta | | | |-- SurfaceBehaviour.cs
- | | | |-- SurfaceBehaviour.cs.meta
- | | | | -- TextRecoBehaviour.cs
- | | | |-- TextRecoBehaviour.cs.meta
- | | | |-- TurnOffBehaviour.cs
- | | | |-- TurnOffBehaviour.cs.meta
- | | | |-- TurnOffWordBehaviour.cs
- | | | |-- TurnOffWordBehaviour.cs.meta
- | | | |-- UserDefinedTargetBuildingBehaviour.cs
- | | | |-- UserDefinedTargetBuildingBehaviour.cs.meta
- | | | |-- Utilities
- | | | | | -- VRIntegrationHelper.cs
- | | | | `-- VRIntegrationHelper.cs.meta
- | | | |-- Utilities.meta
- | | | | VideoBackgroundBehaviour.cs
- | | | |-- VideoBackgroundBehaviour.cs.meta
- | | | | -- VideoBackgroundManager.cs
- | | | |-- VideoBackgroundManager.cs.meta
- | | | | -- VirtualButtonBehaviour.cs
- | | | |-- VirtualButtonBehaviour.cs.meta
- | | | |-- VuforiaBehaviour.cs
- | | | |-- VuforiaBehaviour.cs.meta
- | | | | -- WebCamBehaviour.cs
- | | | |-- WebCamBehaviour.cs.meta
- | | | |-- WireframeBehaviour.cs
- | | | |-- WireframeBehaviour.cs.meta
- | | | |-- WireframeTrackableEventHandler.cs
- | | | |-- WireframeTrackableEventHandler.cs.meta
- | | | |-- WordBehaviour.cs
- | | | `-- WordBehaviour.cs.meta
- | | |-- Scripts.meta
- | | |-- Shaders
- | | | |-- BrightTexture.shader
- | | | |-- BrightTexture.shader.meta
- | | | |-- ClippingMask.shader
- | | | |-- ClippingMask.shader.meta
- | | | | ColoredLines.shader
- | | | |-- ColoredLines.shader.meta
- | | | |-- DepthMask.shader
- | | | |-- DepthMask.shader.meta
- | | | |-- RenderVideoBackground.shader
- | | | |-- RenderVideoBackground.shader.meta
- | | | | -- Text3D.shader
- | | | |-- Text3D.shader.meta
- | | | |-- VertexLitWithZ.shader
- | | | |-- VertexLitWithZ.shader.meta
- | | | |-- VideoBackground.shader
- | | | `-- VideoBackground.shader.meta
- | | |-- Shaders.meta
- | | |-- Textures
- | | | |-- CloudRecoTarget.png
- | | | |-- CloudRecoTarget.png.meta
- | | | |-- UserDefinedTarget.png
- | | | |-- UserDefinedTarget.png.meta
- | | | VideoBackground.png
- | | | `-- VideoBackground.png.meta
- | | `-- Textures.meta
- | |-- Vuforia.meta
- | |-- license\_3rdpartynotice.txt
- | |-- license\_3rdpartynotice.txt.meta
- | |-- link.xml
- | |-- link.xml.meta
- | |-- readme\_SDK.txt
- | `-- readme\_SDK.txt.meta
- |-- Library
- | |-- AnnotationManager
- | |-- AssetImportState
- | |-- AssetServerCacheV3
- | | AssetVersioning.db
- | |-- BuildPlayer.prefs
- | |-- BuildSettings.asset
- | |-- CurrentLayout.dwlt
- | |-- EditorUserBuildSettings.asset
- | |-- EditorUserSettings.asset
- | |-- InspectorExpandedItems.asset
- | |-- LastBuild.buildreport
- | |-- LastSceneManagerSetup.txt
- | |-- LibraryFormatVersion.txt
- | |-- MonoManager.asset
- | |-- ProjectSettings.asset
- | |-- ScriptAssemblies
- | | |- Assembly-CSharp-Editor.dll
- | | |-- Assembly-CSharp-Editor.dll.mdb
- | | Assembly-CSharp.dll
- | | Assembly-CSharp.dll.mdb
- | | |- Assembly-UnityScript-Editor-firstpass.dll
- | | |-- Assembly-UnityScript-Editor-firstpass.dll.mdb
- | | `-- BuiltinAssemblies.stamp
- | |-- ScriptMapper
- |-- ProjectSettings
- | |-- AudioManager.asset
- | |-- ClusterInputManager.asset
- | |-- DynamicsManager.asset
- | |-- EditorBuildSettings.asset
- | |-- EditorSettings.asset
- | |-- GraphicsSettings.asset
- | |-- InputManager.asset
- | |-- NavMeshAreas.asset
- | |-- NetworkManager.asset
- | |-- Physics2DSettings.asset
- | |-- ProjectSettings.asset
- | |-- ProjectVersion.txt
- | |-- QualitySettings.asset
- | |-- TagManager.asset
- | |-- TimeManager.asset

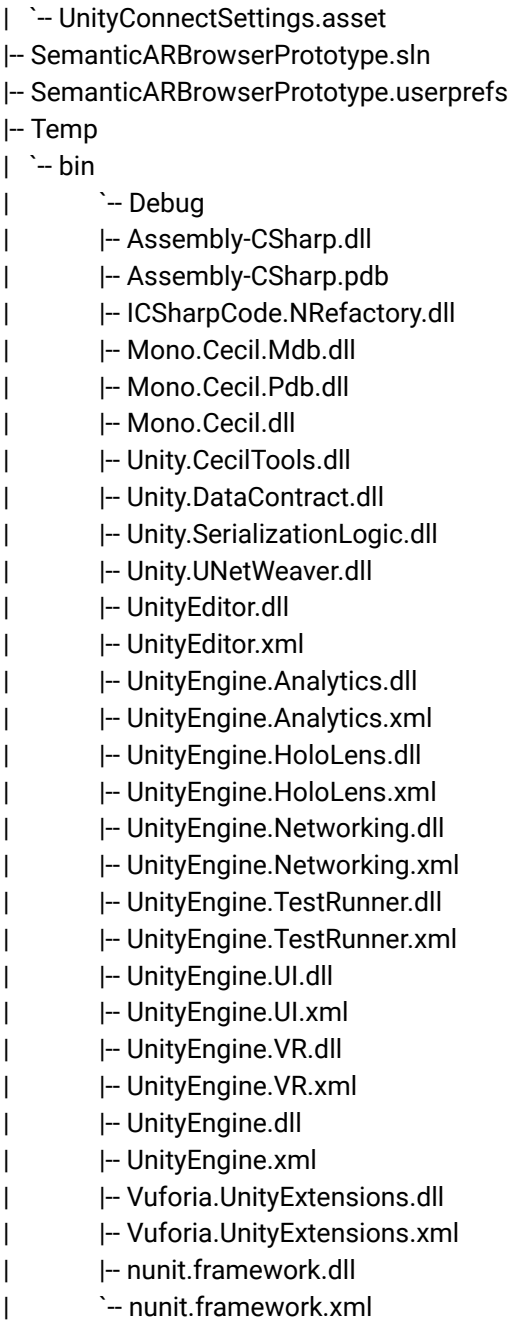

# Apéndice D Ontología: Semantic Augmented Reality Procedures Ontology

Según fue detallada la conceptualización de la ontología en la sección 5.2 Ontología del capítulo 5 implementación del framework., se encuentra disponible la ontología utilizada para crear procedimientos interoperables semánticamente en las siguientes direcciones de internet:

● (Becerra M., et.al. 2023) Semantic [Augmented](https://data.mendeley.com/datasets/f3pppmcjwb) Reality Procedures Ontology - [Mendeley](https://data.mendeley.com/datasets/f3pppmcjwb) Data

```
@prefix : <http://www.raunlam.edu.ar/ontology/arsemanticprocedures#> .
@prefix dc: <http://purl.org/dc/elements/1.1#> .
@prefix sh: <http://www.w3.org/ns/shacl#> .
@prefix owl: <http://www.w3.org/2002/07/owl#> .
@prefix rdf: <http://www.w3.org/1999/02/22-rdf-syntax-ns#> .
@prefix xml: <http://www.w3.org/XML/1998/namespace> .
@prefix xsd: <http://www.w3.org/2001/XMLSchema#> .
@prefix rdfs: <http://www.w3.org/2000/01/rdf-schema#> .
@base <http://www.raunlam.edu.ar/ontology/arsemanticprocedures> .
```
<http://www.raunlam.edu.ar/ontology/arsemanticprocedures> rdf:type owl:Ontology ;

owl:versionIRI

```
<http://www.raunlam.edu.ar/ontology/arsemanticprocedures/1.0.0> ;
```
<http://purl.org/dc/elements/1.1/creator> "Martín Becerra"@en ;

<http://purl.org/dc/elements/1.1/description> "Semantic Augmented Reality procedure Ontology to provide an universal access to Augmented reality procedures in AR browsers"@en ;

```
<http://purl.org/dc/elements/1.1/subject> "Augmented Reality"@en ;
```
<http://purl.org/dc/elements/1.1/title> "Semantic Augmented Reality Procedures Ontology"@en .

#################################################################

# Annotation properties

#################################################################

### http://purl.org/dc/elements/1.1/creator <http://purl.org/dc/elements/1.1/creator> rdf:type owl:AnnotationProperty .

### http://purl.org/dc/elements/1.1/description <http://purl.org/dc/elements/1.1/description> rdf:type owl:AnnotationProperty

### http://purl.org/dc/elements/1.1/subject <http://purl.org/dc/elements/1.1/subject> rdf:type owl:AnnotationProperty .

### http://purl.org/dc/elements/1.1/title <http://purl.org/dc/elements/1.1/title> rdf:type owl:AnnotationProperty .

### http://www.w3.org/ns/shacl#closed sh:closed rdf:type owl:AnnotationProperty .

.

### http://www.w3.org/ns/shacl#maxCount sh:maxCount rdf:type owl:AnnotationProperty .

### http://www.w3.org/ns/shacl#path sh:path rdf:type owl:AnnotationProperty .

### http://www.w3.org/ns/shacl#property sh:property rdf:type owl:AnnotationProperty .

### http://www.w3.org/ns/shacl#severity sh:severity rdf:type owl:AnnotationProperty .

### http://www.w3.org/ns/shacl#targetClass sh:targetClass rdf:type owl:AnnotationProperty .

```
#################################################################
# Object Properties
#################################################################
### http://www.raunlam.edu.ar/ontology/arsemanticprocedures#authorOf
:authorOf rdf:type owl:ObjectProperty ;
         owl:inverseOf :hasAuthor .
```
http://www.raunlam.edu.ar/ontology/arsemanticprocedures#availableAugmentationT ype

```
:availableAugmentationType rdf:type owl:ObjectProperty ;
```
rdfs:domain :Procedure ;

rdfs:range :AugmentationType .

```
### http://www.raunlam.edu.ar/ontology/arsemanticprocedures#availableInDevice
:availableInDevice rdf:type owl:ObjectProperty ;
                   rdfs:subPropertyOf owl:topObjectProperty ;
                   rdfs:domain :Procedure ;
                   rdfs:range :Device ;
                   rdfs:comment "This Property allows filter procedure by
```

```
Device"@en ;
```

```
rdfs:seeAlso :Device .
```

```
### http://www.raunlam.edu.ar/ontology/arsemanticprocedures#firstStep
:firstStep rdf:type owl:ObjectProperty ;
           rdfs:subPropertyOf owl:topObjectProperty ;
           rdfs:domain :Procedure ;
           rdfs:range :Step .
```

```
### http://www.raunlam.edu.ar/ontology/arsemanticprocedures#hasAuthor
:hasAuthor rdf:type owl:ObjectProperty ;
           rdfs:subPropertyOf owl:topObjectProperty ;
           rdfs:domain :Procedure ;
           rdfs:range :Author .
```

```
### http://www.raunlam.edu.ar/ontology/arsemanticprocedures#hasProfile
:hasProfile rdf:type owl:ObjectProperty ;
            rdfs:domain :User ;
            rdfs:range :Profile .
### http://www.raunlam.edu.ar/ontology/arsemanticprocedures#hasRelatedEntity
```

```
:hasRelatedEntity rdf:type owl:ObjectProperty ;
                  rdfs:domain :Step ;
                  rdfs:comment "This Property is used to connect related
entities to steps"@en .
```

```
### http://www.raunlam.edu.ar/ontology/arsemanticprocedures#hasTag
:hasTag rdf:type owl:ObjectProperty ;
        rdfs:subPropertyOf owl:topObjectProperty ;
        owl:inverseOf : tagOf ;
        rdfs:domain :Procedure ;
        rdfs:range :Tag .
```

```
### http://www.raunlam.edu.ar/ontology/arsemanticprocedures#nextStep
:nextStep rdf:type owl:ObjectProperty ;
          owl:inverseOf :previousStep ;
          rdfs:domain :Step ;
          rdfs:range :Step .
```
### http://www.raunlam.edu.ar/ontology/arsemanticprocedures#previousStep :previousStep rdf:type owl:ObjectProperty .

```
### http://www.raunlam.edu.ar/ontology/arsemanticprocedures#profileTag
:profileTag rdf:type owl:ObjectProperty ;
            rdfs:domain :Profile ;
            rdfs:range :Tag .
```

```
### http://www.raunlam.edu.ar/ontology/arsemanticprocedures#tagOf
:tagOf rdf:type owl:ObjectProperty ;
       rdfs:subPropertyOf owl:topObjectProperty .
```

```
#################################################################
# Data properties
#################################################################
### http://www.raunlam.edu.ar/ontology/arsemanticprocedures#hasImageURL
:hasImageURL rdf:type owl:DatatypeProperty ;
             rdfs:subPropertyOf owl:topDataProperty ;
             rdf:type owl:FunctionalProperty ;
             rdfs:domain :Step ;
             rdfs:range xsd:anyURI .
```

```
http://www.raunlam.edu.ar/ontology/arsemanticprocedures#hasProcedureDescriptio
n
:hasProcedureDescription rdf:type owl:DatatypeProperty ;
                         rdfs:subPropertyOf owl:topDataProperty ;
                         rdfs:domain :Procedure ;
                         rdfs:range xsd:string .
```

```
### http://www.raunlam.edu.ar/ontology/arsemanticprocedures#hasProcedureTitle
:hasProcedureTitle rdf:type owl:DatatypeProperty ;
                   rdfs:subPropertyOf owl:topDataProperty ;
                   rdfs:domain :Procedure ;
                   rdfs:range xsd:string .
```
### ###

```
http://www.raunlam.edu.ar/ontology/arsemanticprocedures#hasStepDescription
:hasStepDescription rdf:type owl:DatatypeProperty ;
                    rdfs:subPropertyOf owl:topDataProperty ;
                    rdfs:domain :Step ;
                    rdfs:range xsd:string .
```

```
### http://www.raunlam.edu.ar/ontology/arsemanticprocedures#hasStepTitle
:hasStepTitle rdf:type owl:DatatypeProperty ;
              rdfs:subPropertyOf owl:topDataProperty ;
              rdfs:domain :Step ;
              rdfs:range xsd:string .
```

```
http://www.raunlam.edu.ar/ontology/arsemanticprocedures#hasUserProfilePicture
:hasUserProfilePicture rdf:type owl:DatatypeProperty ;
                       rdfs:domain :User ;
                       rdfs:range xsd:anyURI .
```

```
### http://www.raunlam.edu.ar/ontology/arsemanticprocedures#hasUsername
:hasUsername rdf:type owl:DatatypeProperty ;
             rdfs:subPropertyOf owl:topDataProperty ;
             rdfs:domain :User ;
             rdfs:range xsd:string .
```

```
### http://www.raunlam.edu.ar/ontology/arsemanticprocedures#profileName
:profileName rdf:type owl:DatatypeProperty ;
             rdfs:domain :Profile ;
             rdfs:range xsd:string .
```

```
### http://www.raunlam.edu.ar/ontology/arsemanticprocedures#tagName
:tagName rdf:type owl:DatatypeProperty ;
         rdfs:subPropertyOf owl:topDataProperty ;
         rdfs:domain :Tag ;
         rdfs:range xsd:string .
```

```
#################################################################
# Classes
#################################################################
```

```
### http://www.raunlam.edu.ar/ontology/arsemanticprocedures#AugmentationType
:AugmentationType rdf:type owl:Class ;
                  owl:equivalentClass [ rdf:type owl:Class ;
                                        owl:oneOf ( :MarkerAugmentation
                                                     :NaturalAugmentation
                                                     :UIAugmentation
                                                  )
```
] ;

```
rdfs:comment "Available Augmentation Type for a
Procedure."@en ;
                  rdfs:label "AugmentationType" .
### http://www.raunlam.edu.ar/ontology/arsemanticprocedures#Author
:Author rdf:type owl:Class ;
        owl:equivalentClass [ owl:intersectionOf ( :User
                                                   [ rdf:type owl:Restriction
;
                                                     owl:onProperty :authorOf
;
                                                     owl:someValuesFrom
:Procedure
                                                   ]
                                                  ) ;
                              rdf:type owl:Class
                            ] ;
        rdfs:subClassOf :User ;
        rdfs:comment "Author of the Semantic AR procedure"@en ;
        rdfs:label "Author"@en ,
                   "User Creator"@en .
### http://www.raunlam.edu.ar/ontology/arsemanticprocedures#Device
:Device rdf:type owl:Class ;
        owl:equivalentClass [ rdf:type owl:Class ;
                              owl:oneOf ( :ARGlasses
                                          :Smartphone
                                        )
                            ] ;
        rdfs:comment "Available devices to use a Procedure."@en ;
        rdfs:label "Device"@en .
### http://www.raunlam.edu.ar/ontology/arsemanticprocedures#Procedure
:Procedure rdf:type owl:Class ;
           rdfs:comment "Linear sequence of steps to be performed in a
Semantic AR Browser. Only can have one ars:firstStep property."@en ;
           rdfs:label "Procedure"@en ;
           rdfs:seeAlso :Step .
```

```
### http://www.raunlam.edu.ar/ontology/arsemanticprocedures#Profile
:Profile rdf:type owl:Class ;
         rdfs:comment "Profile of an user of the semantic AR Browser. One
profile is a set of tags to describe interest of users to improve search of
procedures. Users can have multiples named profiles."@en ;
         rdfs:label "Profile"@en ;
         rdfs:seeAlso :Tag .
### http://www.raunlam.edu.ar/ontology/arsemanticprocedures#Step
:Step rdf:type owl:Class ;
      rdfs:comment "A Step of a Procedure of a Semantic AR Browser. Only can
have one ars:PreviousStep and ars:NextStep property."@en ;
      rdfs:label "Step"@en ;
      rdfs:seeAlso :Procedure .
### http://www.raunlam.edu.ar/ontology/arsemanticprocedures#Tag
:Tag rdf:type owl:Class ;
     rdfs:comment "Represent an Interest of the users. It is used to improve
the procedure search."@en ;
    rdfs:label "Tag"@en ;
    rdfs:seeAlso :Profile .
### http://www.raunlam.edu.ar/ontology/arsemanticprocedures#User
:User rdf:type owl:Class ;
     rdfs:comment "User of the Semantic AR Browser"@en ;
     rdfs:label "User"@en .
### http://www.w3.org/ns/shacl#NodeShape
sh:NodeShape rdf:type owl:Class .
```
################################################################# # Individuals #################################################################

### http://www.raunlam.edu.ar/ontology/arsemanticprocedures#ARGlasses :ARGlasses rdf:type owl:NamedIndividual .

```
http://www.raunlam.edu.ar/ontology/arsemanticprocedures#MarkerAugmentation
:MarkerAugmentation rdf:type owl:NamedIndividual .
```
###

http://www.raunlam.edu.ar/ontology/arsemanticprocedures#NaturalAugmentation :NaturalAugmentation rdf:type owl:NamedIndividual .

```
### http://www.raunlam.edu.ar/ontology/arsemanticprocedures#ProcedureShape
:ProcedureShape rdf:type owl:NamedIndividual ,
```

```
sh:NodeShape ;
sh:closed "false"^^xsd:boolean ;
sh:property [ sh:maxCount 1 ;
              sh:path :firstStep ;
              sh:severity sh:Error
            ] ;
sh:targetClass :Procedure .
```
### http://www.raunlam.edu.ar/ontology/arsemanticprocedures#Smartphone :Smartphone rdf:type owl:NamedIndividual .

```
### http://www.raunlam.edu.ar/ontology/arsemanticprocedures#StepShape
:StepShape rdf:type owl:NamedIndividual ,
                    sh:NodeShape ;
           sh:closed "false"^^xsd:boolean ;
           sh:property [ sh:maxCount 1 ;
                         sh:path :nextStep ;
                         sh:severity sh:Error
                       ] ,
                       [ sh:maxCount 1 ;
                         sh:path :previousStep ;
                         sh:severity sh:Error
                       ] ;
           sh:targetClass :Step .
```
### http://www.raunlam.edu.ar/ontology/arsemanticprocedures#UIAugmentation : UIAugmentation rdf:type owl:NamedIndividual .

```
#General axioms
[ rdf:type owl:AllDisjointClasses ;
 owl:members (:AugmentationType
        :Device
        :Procedure
        :Profile
        :Step
        :Tag
        :User
       \lambda1.
```
### Generated by the OWL API (version 4.5.9.2019-02-01T07:24:44Z) https://github.com/owlcs/owlapi

## Apéndice E Juego de pruebas y consultas SPARQL

Se encuentra disponible el juego de pruebas utilizado en las pruebas y discusiones de resultados en las siguientes direcciones de internet:

(Becerra M. et al., 2023) Semantic [Augmented](https://data.mendeley.com/datasets/fkf872jwxp) Reality Procedures Ontology -[Gastronomy](https://data.mendeley.com/datasets/fkf872jwxp) 4.0 Application Case

## Juego de datos

```
@base <http://www.raunlam.edu.ar/ontology/recipy-example#>.
@prefix rdf: <http://www.w3.org/1999/02/22-rdf-syntax-ns#>.
@prefix ars: <http://www.raunlam.edu.ar/ontology/arsemanticprocedures#>.
:spicyChickenRecipy rdf:type ars:Procedure;
                    ars:hasProcedureTitle "Spicy chicken recipy"@en;
                    ars:hasProcedureDescription "Slightly dry the chicken
breasts and remove any excess fat"@en;
                    ars:hasAuthor :ashlynnHerwitz;
                    ars:firstStep :scStep1.
:ashlynnHerwitz rdf:type ars:User;
                ars:hasUsername "Ashlynn Herwitz".
:scStep1 rdf:type ars:Step;
         ars:hasStepTitle "Preparation of chicken"@en;
         ars:hasStepDescription "This step prepare agent to receive game turn
events"@en;
         ars:nextStep :scStep2.
:scStep2 rdf:type ars:Step;
         ars:hasStepTitle "Season chicken"@en;
         ars:hasStepDescription "Season with salt and pepper and season with
the thyme"@en;
         ars:nextStep :scStep3.
:scStep3 rdf:type ars:Step;
         ars:hasStepTitle "Preparation of sauce"@en;
         ars:hasStepDescription "Whisk the juice of 1 lemon, Worcestershire
sauce and 2 tablespoons of olive oil in a bowl"@en;
```
ars:nextStep :scStep4. :scStep4 rdf:type ars:Step; ars:hasStepTitle "Pour sauce over chicken"@en; ars:hasStepDescription "Pour over the meat, cover and leave to marinate for at least 1 hour"@en; ars:nextStep :scStep5. :scStep5 rdf:type ars:Step; ars:hasStepTitle "Preparation of chillies"@en; ars:hasStepDescription "Heat 1 tablespoon of olive oil in a frying pan and brown the chillies with the peeled garlic cloves. Remove from the pan when they have browned and leave to cool. Peel the chillies, discarding the seeds, and chop them."@en; ars:nextStep :scStep6. :scStep6 rdf:type ars:Step; ars:hasStepTitle "Preparation of sauce"@en; ars:hasStepDescription "Crush them with the garlic cloves, vinegar, paprika, the juice of the other lemon and the remaining oil, adding the oil from the frying pan, until a homogeneous sauce is obtained."@en; ars:nextStep :scStep7. :scStep7 rdf:type ars:Step; ars:hasStepTitle "Cooking chicken breasts"@en; ars:hasStepDescription "Heat a griddle or grill and sear the chicken breasts."@en; ars:nextStep :scStep8. :scStep8 rdf:type ars:Step; ars:hasStepTitle "Adding the sauce"@en; ars:hasStepDescription "Add the sauce a little at a time while the meat is cooking on high heat, until well done but not dry."@en; ars:nextStep :scStep9. :scStep9 rdf:type ars:Step; ars:hasStepTitle "Serving dish"@en; ars:hasStepDescription "Serve immediately."@en.

## Consultas SPARQL

```
# Procedure Basic information SPARQL Query
PREFIX rdf: <http://www.w3.org/1999/02/22-rdf-syntax-ns#>
PREFIX ars: <http://www.raunlam.edu.ar/ontology/arsemanticprocedures#>
CONSTRUCT
{
 ars:<PROCEDURE LOCAL ID> ars:hasProcedureTitle ?title;
                           rdf:type ars:Procedure;
                           ars:hasProcedureDescription ?description;
                           ars:hasAuthor ?user;
                           ars:firstStep ?firstStep.
  ?user ars:hasUsername ?username;
             rdf:type ars:Author.
  ?firstStep ars:hasStepTitle ?stepTitle;
             ars:hasStepDescription ?StepDescription;
             ars:nextStep ?nextStep;
             rdf:type ars:Step.
}
WHERE
{
 ars:<PROCEDURE_LOCAL_ID> ars:hasProcedureTitle ?title;
                           ars:hasProcedureDescription ?description;
                           ars:hasAuthor ?user.
    ?user ars:hasUsername ?username.
   OPTIONAL {
        ars:PROCEDURE LOCAL ID ars:firstStep ?firstStep.
        ?firstStep ars:hasStepTitle ?stepTitle;
                   ars:hasStepDescription ?StepDescription.
    }
   OPTIONAL {
       ars:PROCEDURE_LOCAL_ID ars:firstStep ?firstStep.
       ?firstStep ars:nextStep ?nextStep.
    }
}
```

```
# Procedure Steps SPARQL Query
```

```
PREFIX rdf: <http://www.w3.org/1999/02/22-rdf-syntax-ns#>
PREFIX ars: <http://www.raunlam.edu.ar/ontology/arsemanticprocedures#>
CONSTRUCT
{
   ?nextStep ars:hasStepTitle ?title;
             ars:hasStepDescription ?description;
             ars:nextStep ?nextStepValue;
             rdf:type ars:Step.
}
WHERE
{
   ars:PROCEDURE_LOCAL_ID ars:firstStep ?firstStep.
   ?firstStep ars:nextStep+ ?nextStep.
   OPTIONAL {
        ?nextStep ars:hasStepTitle ?title;
        ars:hasStepDescription ?description.
   }
   OPTIONAL {
         ?nextStep ars:nextStep ?nextStepValue.
   }
}
```
## Apéndice F Productos digitales de la tesis

Se encuentran disponibles los productos digitales de la tesis en el siguiente [link](https://drive.google.com/drive/folders/13h7x_nh0QTsy0mA4v4WwTNnHL0aaRXwQ?usp=drive_link).